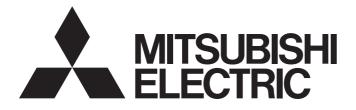

# **Programmable Controller**

# MELSEC iQ-R MELSEGQ<sub>series</sub>

## C Controller/C Intelligent Function Module SECS/GEM Communication Software Pre-installed Model User's Manual

-Q12DCCPU-V-BZ11 -Q12DCCPU-V-BZ13 -Q12DCCPU-V-BZ15 -RD55UP06-V-BZ11 -RD55UP06-V-BZ13 -RD55UP06-V-BZ15

# SAFETY PRECAUTIONS

(Read these precautions before using this product.)

Before using this product, please read this manual and the relevant manuals carefully, and pay full attention to safety to handle the product correctly.

The precautions in this manual concern this product only. Regarding the safety precautions as a programmable controller system, refer to the user manual of the module to be used.

# **CONDITIONS OF USE FOR THE PRODUCT**

(1) MELSEC programmable controller ("the PRODUCT") shall be used in conditions;

i) where any problem, fault or failure occurring in the PRODUCT, if any, shall not lead to any major or serious accident; and

ii) where the backup and fail-safe function are systematically or automatically provided outside of the PRODUCT for the case of any problem, fault or failure occurring in the PRODUCT.

(2) The PRODUCT has been designed and manufactured for the purpose of being used in general industries. MITSUBISHI ELECTRIC SHALL HAVE NO RESPONSIBILITY OR LIABILITY (INCLUDING, BUT NOT LIMITED TO ANY AND ALL RESPONSIBILITY OR LIABILITY BASED ON CONTRACT, WARRANTY, TORT, PRODUCT LIABILITY) FOR ANY INJURY OR DEATH TO PERSONS OR LOSS OR DAMAGE TO PROPERTY CAUSED BY the PRODUCT THAT ARE OPERATED OR USED IN APPLICATION NOT INTENDED OR EXCLUDED BY INSTRUCTIONS, PRECAUTIONS, OR WARNING CONTAINED IN MITSUBISHI ELECTRIC USER'S, INSTRUCTION AND/OR SAFETY MANUALS, TECHNICAL BULLETINS AND GUIDELINES FOR the PRODUCT. ("Prohibited Application")

Prohibited Applications include, but not limited to, the use of the PRODUCT in;

- Nuclear Power Plants and any other power plants operated by Power companies, and/or any other cases in which the public could be affected if any problem or fault occurs in the PRODUCT.
- Railway companies or Public service purposes, and/or any other cases in which establishment of a special quality assurance system is required by the Purchaser or End User.
- Aircraft or Aerospace, Medical applications, Train equipment, transport equipment such as Elevator and Escalator, Incineration and Fuel devices, Vehicles, Manned transportation, Equipment for Recreation and Amusement, and Safety devices, handling of Nuclear or Hazardous Materials or Chemicals, Mining and Drilling, and/or other applications where there is a significant risk of injury to the public or property.

Notwithstanding the above restrictions, Mitsubishi Electric may in its sole discretion, authorize use of the PRODUCT in one or more of the Prohibited Applications, provided that the usage of the PRODUCT is limited only for the specific applications agreed to by Mitsubishi Electric and provided further that no special quality assurance or fail-safe, redundant or other safety features which exceed the general specifications of the PRODUCTs are required. For details, please contact the Mitsubishi Electric representative in your region.

(3) Mitsubishi Electric shall have no responsibility or liability for any problems involving programmable controller trouble and system trouble caused by DoS attacks, unauthorized access, computer viruses, and other cyberattacks.

# INTRODUCTION

Thank you for purchasing the SECS/GEM communication software.

This manual describes the necessary system configuration, specifications, wiring, and troubleshooting to use the SECS/GEM communication software.

Before using this product, please read this manual and the relevant manuals carefully and develop familiarity with the functions and performance of the SECS/GEM communication software to handle the product correctly. Please make sure that the end users read this manual.

## About this manual

This manual describes the SECS/GEM communication software that has been installed on a C Controller module or C intelligent function module. Before using the SECS/GEM communication software, carefully read the relevant manuals of the C Controller module or C intelligent function module to thoroughly understand the functions and performance of the module. For details of the SEMI<sup>®</sup> standards, please check the SEMI standards.

## CONTENTS

| SAFE | TY PRECAUTIONS                            |    |
|------|-------------------------------------------|----|
|      | DITIONS OF USE FOR THE PRODUCT            |    |
| INTR | ODUCTION                                  |    |
| RELE | EVANT MANUALS                             |    |
| TER  | ИЅ                                        |    |
| Scop | e of operation description                |    |
| СНА  | APTER 1 SPECIFICATIONS                    | 11 |
| 1.1  | SEMI standards compliance                 |    |
| 1.2  | GEM standards compliance                  |    |
| 1.3  | Communication Specifications              |    |
| 1.4  | Message specifications                    |    |
| 1.5  | GEM related specifications                | 15 |
| СНА  | PTER 2 PROCEDURE BEFORE OPERATION         | 16 |
| 2.1  | Network Setting                           |    |
| 2.2  | SECS/GEM communication settings           | 18 |
| СНА  | APTER 3 SYSTEM CONFIGURATION              | 19 |
| 3.1  | Overall System Configuration              |    |
| 3.2  | Software Configuration                    |    |
|      | SECS/GEM Communication Software           |    |
|      | Configuration tool                        |    |
|      | License                                   |    |
| 3.3  | Connected Device Configuration            |    |
| 3.4  | Operating Environment                     |    |
| СНА  | APTER 4 WIRING                            | 23 |
| СНА  | APTER 5 INSTALLATION AND UNINSTALLATION   | 25 |
| 5.1  | Installation                              |    |
|      | Configuration tool                        |    |
|      | SECS/GEM communication software           |    |
| 5.2  | License registration                      |    |
| 5.3  | Uninstallation                            |    |
|      | Configuration tool                        |    |
|      | SECS/GEM communication software           |    |
| СНА  | APTER 6 FUNCTION LIST                     | 30 |
| СНА  | APTER 7 BASIC FUNCTIONS                   | 37 |
| 7.1  | Management of projects                    |    |
|      | Conversion                                |    |
|      | Sample transactions                       |    |
| 7.2  | Programmable Controller CPU link function |    |
|      | Handshake (for each transaction)          |    |
|      | Handshake (for each message)              |    |
|      | None handshake                            |    |

|      | Periodic message transmission to the host                                           |     |
|------|-------------------------------------------------------------------------------------|-----|
|      | How to link with devices                                                            |     |
| 7.3  | Transaction definition                                                              |     |
|      | Transaction list display                                                            |     |
|      | Display of transaction data                                                         |     |
|      | Editing of transaction information definitions                                      | 50  |
|      | Format specification                                                                |     |
|      | Message Information                                                                 | 53  |
|      | Item Information                                                                    |     |
|      | Message structure of the SECS/GEM communication software pre-installed model module | 61  |
| 7.4  | Communication Setting                                                               | 62  |
|      | SECS communication configuration                                                    | 62  |
|      | Communication Setting by PLC.                                                       | 64  |
| 7.5  | Device Assignment                                                                   | 66  |
|      | Shared Memory Setting                                                               | 66  |
|      | I/O assignment                                                                      | 68  |
| 7.6  | Option Setting                                                                      |     |
|      | Control 1                                                                           |     |
|      | Control 2                                                                           |     |
|      | Retry setting                                                                       | 81  |
|      | CA Status.                                                                          |     |
|      | Control Request.                                                                    |     |
|      | SECS Error Notification Setting                                                     |     |
|      | S9 Transmission Notification                                                        |     |
|      | Console Setting                                                                     |     |
|      | Version Information                                                                 |     |
| 7.7  | Scenario definition                                                                 |     |
|      | Scenario Setting                                                                    |     |
| 7.8  | Alarm Definition (non-GEM version)                                                  | 101 |
|      | Alarm List.                                                                         | 102 |
|      | Alarm Settings                                                                      | 103 |
|      | Alarm Notification Setting                                                          |     |
| 7.9  | Spooling function (non-GEM version).                                                | 107 |
|      | Spool Definition Settings                                                           |     |
|      | Spooled message sending                                                             |     |
| 7.10 | Project Archive File Get                                                            |     |
| 7.11 | Updating the SECS/GEM communication software pre-installed model module             |     |
| 7.12 | IP address setting                                                                  |     |
|      | Changing the IP address from the setting tool                                       |     |
|      | IP Address Setting by PLC                                                           |     |
| 7.13 | Data Mapping Settings                                                               |     |
|      | Command Setting                                                                     |     |
|      | Parameter List                                                                      |     |
|      | Parameter setting                                                                   |     |
|      | Mapping Setting Example                                                             |     |
| 7.14 | Conversion Table Setting                                                            |     |
|      | Conversion Table Setting                                                            |     |
|      | Conversion Data List                                                                |     |
|      | Conversion Data Setting                                                             |     |
|      | Example of Conversion Table Use                                                     |     |
|      | Format conversion definition setting                                                |     |
|      |                                                                                     |     |

| 7.15  | Device Find/Replace                                 |     |
|-------|-----------------------------------------------------|-----|
|       | Display all devices in use                          |     |
|       | Device Search                                       |     |
|       | Replace Device                                      |     |
| 7.16  | Log Output                                          |     |
|       | Log Output Setting                                  |     |
|       | Real Time Trace Setting                             |     |
|       | Log View                                            |     |
|       | View the Log on Display Device (GOT)                |     |
|       | Considerations when the log output function is used |     |
| 7.17  | Documentation                                       |     |
|       | SECS Message Definition                             |     |
|       | Device Assignment Definition                        |     |
|       |                                                     |     |
| CHA   | <b>APTER 8 GEM Compliant Functions</b>              | 157 |
| 8.1   | GEM PERFORMANCE DEFINITION SETTING                  |     |
| 8.2   | About State Model Management                        |     |
| 8.3   | GEM MODEL STATE NOTIFICATION SETTING                |     |
| 8.4   | COMMUNICATION STATE MODEL MANAGEMENT                |     |
|       | Communication state model setting                   |     |
| 8.5   | CONTROL STATE MODEL MANAGEMENT                      |     |
|       | Control state model setting                         |     |
| 8.6   |                                                     |     |
|       | Process state model setting                         |     |
| 8.7   | Alarm Definition (GEM / GEM advanced version)       |     |
|       | Alarm List                                          |     |
|       | Alarm Definition                                    |     |
|       | Common Alarm Settings                               |     |
| 8.8   | Spool Function (GEM / GEM advanced version)         |     |
|       | Spool list                                          |     |
|       | Spool Definition                                    |     |
|       | Common Spool Definition settings                    |     |
| 8.9   | PROCESS PROGRAM                                     |     |
| 0.0   | Process Program Settings                            |     |
| 8.10  |                                                     |     |
| 0.10  | Clock setting                                       |     |
| 8.11  |                                                     |     |
| 0.11  | Variable list                                       |     |
|       | Cache settings variables                            |     |
|       | Variable definition                                 |     |
|       | List setting                                        |     |
|       | Variables defined by default                        |     |
| 8.12  |                                                     |     |
| 0.12  |                                                     |     |
|       | Limit attribute list                                |     |
| 0 4 2 |                                                     |     |
| 8.13  | REPORT SETTING                                      |     |
|       | Report list                                         |     |
|       | Report definition                                   |     |
|       | Create Report                                       |     |
|       | Default Definition Reports                          |     |

| <ul> <li>9.14 Transitioning</li> <li>9.15 Transitioning</li> <li>9.16 Configuring c</li> <li>9.17 Using the pro<br/>Usage method</li> <li>CHAPTER 10 TI</li> <li>10.1 Troubleshoot</li> </ul> | the clocks of the equipment and host |                   |
|----------------------------------------------------------------------------------------------------|--------------------------------------|-------------------|
| <ul> <li>9.15 Transitioning</li> <li>9.16 Configuring c</li> <li>9.17 Using the pro<br/>Usage method</li> <li>CHAPTER 10 TI</li> <li>10.1 Troubleshoot</li> </ul>                             | to a control state                   |                   |
| 9.16 Configuring c<br>9.17 Using the pro<br>Usage method<br>CHAPTER 10 TI<br>10.1 Troubleshoot                                                                                                | ollected events<br>cess program      |                   |
| 9.17 Using the pro<br>Usage method<br>CHAPTER 10 TI<br>10.1 Troubleshoot                                                                                                    | cess program                         |                   |
| Usage method<br>CHAPTER 10 TI<br>10.1 Troubleshoot                                                                                                    | ROUBLESHOOTING                       | 251<br><b>254</b> |
| CHAPTER 10 TI                                                                                                    | ROUBLESHOOTING                       | 254               |
| 10.1 Troubleshoot                                                                                                    |                                      |                   |
|                                                                                                    |                                      |                   |
|                                                                                                    |                                      |                   |
| APPENDIX                                                                                                    |                                      | 261               |
| Appendix 1 Input/ou                                                                                                    | tput signals                         |                   |
| Initialization se                                                                                                    | ting of host station device          |                   |
| Appendix 2 Data typ                                                                                                    | e conversion                         |                   |
| Appendix 3 Reserve                                                                                                    | d Transactions                       |                   |
| List of reserve                                                                                                    | transactions and format              |                   |
| Special Transa                                                                                                    | ctions                               |                   |
| System Error (                                                                                                    | S9Fx)                                |                   |
| Appendix 4 SECS it                                                                                                    | m list                               |                   |
| Appendix 5 Commu                                                                                                    | nication Specifications Check Sheet  |                   |

223

| CHAPTER 9 | SECS/GEM Communication Software Knowledge |
|-----------|-------------------------------------------|
|           |                                           |

| 9.1  | Checking that start-up of the SECS/GEM communication software completed        |  |
|------|--------------------------------------------------------------------------------|--|
| 9.2  | Checking the SECS line state                                                   |  |
| 9.3  | Checking the registration state of the SECS/GEM communication software license |  |
| 9.4  | Sending and receiving messages                                                 |  |
| 9.5  | Sending alarm messages (S5F1)                                                  |  |
| 9.6  | Using the spool function                                                       |  |
| 9.7  | Changing the communication settings from the ladder program                    |  |
| 9.8  | Using the mapping function                                                     |  |
| 9.9  | Using the conversion table function (table conversion)                         |  |
| 9.10 | Using the conversion table function (format conversion)                        |  |
| 9.11 | Using the conversion table function (index conversion)                         |  |
| 9.12 | Remote command control using the selection list function                       |  |
| 9.13 | Synchronizing the clocks of the equipment and host                             |  |
| 9.14 | Transitioning to a communication state                                         |  |
| 9.15 | Transitioning to a control state                                               |  |
| 9.16 | Configuring collected events                                                   |  |
| 9.17 | Using the process program                                                      |  |
|      | Usage method                                                                   |  |
|      |                                                                                |  |

## CHAPTER 10 TROUBLESHOOTIN

8.14

8.15

8.16

8.17

8.18

## APPENDIX Appendix 1 Input/output signals..... Initialization setting of host station devi Appendix 2 Data type conversion..... Appendix 3 Reserved Transactions ..... List of reserved transactions and forma System Error (S9Fx) ..... Appendix 4 SECS item list.....

## 7

| Appendix 6 SEMI E30(GEM) Support Message                        |  |
|-----------------------------------------------------------------|--|
| Appendix 7 SECS/GEM communication software unique ACK code list |  |
| Appendix 8 Open Source Software                                 |  |
| Appendix 9 Added and Changed Functions                          |  |
| REVISIONS                                                       |  |
| TRADEMARKS                                                      |  |

## **RELEVANT MANUALS**

| Manual name [manual number]                                                                                                    | Description                                                                                                    | Available form                |
|----------------------------------------------------------------------------------------------------|----------------------------------------------------------------------------------------------------|-------------------------------|
| C Controller/C Intelligent Function Module SECS/<br>GEM Communication Software Pre-installed Model<br>User's Manual<br>[BCN-89999-6494] (this manual) | Specifications, procedure before operation, wiring, functions, and troubleshooting of a C Controller module pre-installed model                                                                                                    | PDF                           |
| MELSEC iQ-R C Intelligent Function Module User's<br>Manual (Startup)<br>[SH-081566ENG]                                                                | Specifications, procedure before operation, wiring, and operation examples of a C intelligent function module                                                                                                    | Print book<br>e-Manual<br>PDF |
| MELSEC iQ-R C Intelligent Function Module User's<br>Manual (Application)<br>[SH-081567ENG]                                                            | Functions, input/output signals, buffer memory, parameter setting, and troubleshooting of a C intelligent function module                                                                                                    | Print book<br>e-Manual<br>PDF |
| MELSEC iQ-R Module Configuration Manual<br>[SH-081262ENG]                                                                                             | The combination of the MELSEC iQ-R series modules, common information<br>on the installation/wiring in the system, and specifications of the power supply<br>module, base unit, SD memory card, and battery                            | Print book<br>e-Manual<br>PDF |
| MELSEC-Q C Controller Module User's Manual<br>[SH-081130ENG]                                                                                          | System configuration, specifications, functions, handling, wiring,<br>troubleshooting, and functions and programming of C Controller modules<br>(Q24DHCCPU-V, Q24DHCCPU-VG, Q24DHCCPU-LS, Q26DHCCPU-LS,<br>Q12DCCPU-V (Extended mode)) | Print book<br>PDF             |
| Setting/Monitoring Tools for the C Controller Module<br>Version 4 Operating Manual<br>[SH-081131ENG]                                                  | System configuration and operation methods of the Setting/monitoring tools for the C Controller module (SW4PVC-CCPU)                                                                                                    | Print book<br>PDF             |
| C Controller Module User's Manual (Hardware<br>Design, Function Explanation)<br>[SH-080766ENG]                                                        | System configuration, specifications, functions, handling, wiring, and troubleshooting of Q12DCCPU-V (Basic mode) and Q06CCPU-V                                                                                                    | Print book<br>PDF             |
| C Controller Module User's Manual (Utility<br>Operation, Programming)<br>[SH-080767ENG]                                                               | Installation and uninstallation of the Setting/monitoring tools for the C<br>Controller module (SW3PVC-CCPU), utility operations, and functions and<br>programming                                                                     | Print book<br>PDF             |

## TERMS

Unless otherwise specified, this manual uses the following terms.

| Term                                                                                 | Description                                                                                                    |  |  |  |
|--------------------------------------------------------------------------------------|----------------------------------------------------------------------------------------------------|--|--|--|
| СМ                                                                                   | Abbreviation of Command Message(linktest, Connect, etc.).                                                                                                    |  |  |  |
| DM                                                                                   | Abbreviation of Data Message(Stream Function).                                                                                                    |  |  |  |
| GEM advanced version                                                                 | Generic name of Q12DCCPU-V-BZ15 and RD55UP06-V-BZ15.                                                                                                    |  |  |  |
| GEM version                                                                          | Generic name of Q12DCCPU-V-BZ13 and RD55UP06-V-BZ13.                                                                                                    |  |  |  |
| MELSEC iQ-R series SECS/GEM<br>communication software pre-<br>installed model module | Generic name of RD55UP06-V-BZ11, RD55UP06-V-BZ13, and RD55UP06-V-BZ15.                                                                                                    |  |  |  |
| MELSEC-Q series SECS/GEM<br>communication software pre-<br>installed model module    | Generic name of Q12DCCPU-V-BZ11, Q12DCCPU-V-BZ13, and Q12DCCPU-V-BZ15.                                                                                                    |  |  |  |
| memory card                                                                          | Generic name of CF card and SD memory card.                                                                                                    |  |  |  |
| Non-GEM version                                                                      | Generic name of Q12DCCPU-V-BZ11 and RD55UP06-V-BZ11.                                                                                                    |  |  |  |
| SECS/GEM communication software                                                      | Generic product names of the following software pre-installed on SECS/GEM communication software pre-installed model modules.<br>SW1PVC-Q12V-EBZ11, SW1PVC-Q12V-EBZ13, SW1PVC-Q12V-EBZ15, SW1PVC-RD55-EBZ11, SW1PVC-RD55-EBZ13, SW1PVC-RD55-EBZ15 |  |  |  |
| SECS/GEM communication<br>software pre-installed model<br>module                     | Generic name of Q12DCCPU-V-BZ11, Q12DCCPU-V-BZ13, Q12DCCPU-V-BZ15, RD55UP06-V-BZ11, RD55UP06-V-BZ13, and RD55UP06-V-BZ15.                                                                                                    |  |  |  |
| Setting tool                                                                         | Abbreviation of the SECS/GEM communication software setting tool pre-installed on a PC.                                                                                                    |  |  |  |

# Scope of operation description

| Series             | SECS/GEM communication software |             |                      |
|--------------------|---------------------------------|-------------|----------------------|
|                    | Non-GEM version                 | GEM version | GEM advanced version |
| MELSEC-Q series    | 0                               | 0           | 0                    |
| MELSEC iQ-R series | 0                               | 0           | 0                    |

The table above in this manual indicates the SECS/GEM communication software subject to the operation description.

 $\bigcirc:$  Subject to operation description ,—: Not subject to operation description

# **1** SPECIFICATIONS

This section shows the specifications of the SECS/GEM communication software.

## **1.1** SEMI standards compliance

The SECS/GEM communication software complies with the following SEMI standards.

 $\bigcirc$ : Compliant  $\triangle$ : Partially compliant  $\times$ : Not compliant

| Standard                 | Compliant Standard name |                                                                                        | SECS/GEM communication software compliance list |                       |                                   |
|--------------------------|-------------------------|----------------------------------------------------------------------------------------|-------------------------------------------------|-----------------------|-----------------------------------|
| number                   | version                 |                                                                                        | Q12DCCPU-V-/RD55UP06-V-                         |                       |                                   |
|                          |                         |                                                                                        | BZ11<br>(Non-GEM<br>version)                    | BZ13<br>(GEM version) | BZ15<br>(GEM advanced<br>version) |
| E4                       | E4-0699                 | SEMI Equipment Communications Standard 1<br>Message Transfer (SECS-I) <sup>*1</sup>    | △*2                                             | △*2                   | <sup>*2</sup>                     |
| E5                       | E5-1106E                | SEMI Equipment Communications Standard 2<br>Message Content (SECS-II)                  | 0                                               | 0                     | 0                                 |
| E37                      | E37-0303                | High-Speed SECS Message Services (HSMS)<br>Generic Services <sup>*3</sup>              |                                                 |                       |                                   |
| E37.1                    | E37.1-0702              | High-Speed SECS Message Services Single<br>Selected-Session Mode (HSMS-SS or HSMS-SSS) |                                                 |                       |                                   |
| E37.2                    | —                       | High-Speed SECS Message Services General<br>Session (HSMS-GS)                          | ×                                               | ×                     | ×                                 |
| E30                      | E30-0307N               | Generic Model for Communications and Control of<br>Manufacturing Equipment (GEM)       | ×                                               | △*4                   | 0                                 |
| E82 <sup>*5</sup>        | E82-1106                | Specifications for Interbay/Intrabay AMHS SEM (IBSEM)                                  |                                                 |                       |                                   |
| E88 <sup>*5</sup>        | E88-0307                | Specifications for AMHS Storage SEM (Stocker SEM)                                      |                                                 |                       |                                   |
| Draft 6263 <sup>*5</sup> | -                       | PCB equipment communication interface (PCBECI)                                         | 1                                               |                       |                                   |

\*1 Standards of communication that uses RS-232C.

\*2 Supported by Q12DCCPU-V edition only.

\*3 Standards of communication that uses TCP/IP.

\*4 Basic requirements of GEM are compliant.

\*5 Subset of GEM E30.

Point P

For the details of specifications and terms of SEMI standards when using the SECS/GEM communication software, check the SEMI standards.

# **1.2** GEM standards compliance

The SECS/GEM communication software complies with the following GEM standards.

 $\bigcirc$ : Supported  $\times$ : Unsupported

| Required conditions of GEM standards |                                                                                        | SECS/GEM communication software compliance list |                         |                                   |                           |  |
|--------------------------------------|----------------------------------------------------------------------------------------|-------------------------------------------------|-------------------------|-----------------------------------|---------------------------|--|
|                                      |                                                                                        |                                                 | Q12DCCPU-V-/RD55UP06-V- |                                   |                           |  |
|                                      |                                                                                        |                                                 | BZ13<br>(GEM version)   | BZ15<br>(GEM advanced<br>version) | BZ11<br>(Non-GEM version) |  |
| Basic                                | State model                                                                            |                                                 | 0                       | 0                                 | ×                         |  |
| Requirements                         | Host-started communication establishment                                               |                                                 |                         |                                   |                           |  |
|                                      | Control state switching                                                                |                                                 |                         |                                   |                           |  |
|                                      | Device processing state model<br>Event notification<br>Online check<br>Error message   |                                                 |                         |                                   |                           |  |
|                                      |                                                                                        |                                                 |                         |                                   |                           |  |
|                                      |                                                                                        |                                                 |                         |                                   |                           |  |
|                                      |                                                                                        |                                                 |                         |                                   |                           |  |
|                                      | Documentation                                                                          |                                                 | ×                       | 0                                 | 0                         |  |
| Additional                           | Communication establishment                                                            |                                                 | O                       | 0                                 | ×                         |  |
| performance                          | Dynamic event report setting change                                                    |                                                 |                         |                                   |                           |  |
|                                      | Variable data acquisition                                                              |                                                 |                         |                                   |                           |  |
|                                      | Trace data acquisition<br>State data acquisition<br>Alarm management<br>Remote Control |                                                 | ×                       | 0                                 |                           |  |
|                                      |                                                                                        |                                                 | 0                       | 0                                 |                           |  |
|                                      |                                                                                        |                                                 |                         |                                   |                           |  |
|                                      |                                                                                        |                                                 |                         |                                   |                           |  |
|                                      | Device constant                                                                        |                                                 |                         |                                   |                           |  |
|                                      |                                                                                        | Process program                                 | ×                       | 0                                 |                           |  |
|                                      | management                                                                             | E42 recipe                                      | ×                       | ×                                 |                           |  |
|                                      |                                                                                        | E139 recipe                                     |                         |                                   |                           |  |
|                                      | Material transfer                                                                      |                                                 | 0                       | 0                                 |                           |  |
|                                      | Device terminal service                                                                |                                                 |                         |                                   |                           |  |
|                                      | Clock                                                                                  |                                                 |                         |                                   |                           |  |
|                                      | Limit monitoring                                                                       |                                                 | ×                       | 0                                 |                           |  |
|                                      | Spooling                                                                               |                                                 | 0                       | 0                                 |                           |  |

# **1.3** Communication Specifications

This section shows the specifications of SECS communication.

## SECS-I(SEMI E4)

| Item                |                    | Description               |  |
|---------------------|--------------------|---------------------------|--|
| Device ID           | Number of settings | 1                         |  |
|                     | Value              | 0 to 32767                |  |
| Communication port  |                    | RS-232C, 1 port           |  |
| Logical line        |                    | Single line (full duplex) |  |
| Communication speed |                    | 9600 to 115200bps         |  |
| Number of retries   |                    | 0 to 31 retries           |  |
| Master/Slave        |                    | Master/Slave              |  |
| Serial setting      | Data length        | B8, B7                    |  |
|                     | Parity             | None, even, odd           |  |
|                     | Stop bit           | S1, S2                    |  |
|                     | Flow control       | None, XON/XOFF, hardware  |  |
| Timer setting       | T1                 | 0.1 to 10s                |  |
|                     | T2                 | 0.2 to 25s                |  |
|                     | Т3                 | 1 to 120s                 |  |
|                     | Τ4                 | 1 to 120s                 |  |

## HSMS(SEMI E37)

| Item                   |                    | Description                               |  |
|------------------------|--------------------|-------------------------------------------|--|
| Device ID              | Number of settings | 1                                         |  |
|                        | Value              | 0 to 32767                                |  |
| Communication port     |                    | Ethernet, 1 port                          |  |
| Logical line           |                    | Single line                               |  |
| Interface              |                    | 10BASE-T/100BASE-TX                       |  |
| Data transmission rate |                    | 10Mbps, 100Mbps                           |  |
| Connection mode        |                    | Passive/Active                            |  |
| Timer setting          | Link test timer    | 1 to 65535s                               |  |
|                        | Т3                 | 1 to 120s                                 |  |
|                        | T5                 | 1 to 240s                                 |  |
|                        | Т6                 | 1 to 240s                                 |  |
|                        | Т7                 | 1 to 240s                                 |  |
|                        | Т8                 | 1 to 120s                                 |  |
| Line disconnection     |                    | Disconnection/connection by trigger relay |  |

# **1.4** Message specifications

This section shows the specifications of messages.

## SECS-II(SEMI E5)

| Item                                                                                                   |              | Description                                                                                                    |  |
|----------------------------------------------------------------------------------------------------|--------------|----------------------------------------------------------------------------------------------------|--|
| Stream/Function message definition range                                                               | Stream       | 1 to 127                                                                                                    |  |
|                                                                                                    | Function     | 0 to 255                                                                                                    |  |
| Transactions with same Stream/Function                                                                 |              | Possible (however, must define different transaction name)                                                             |  |
| Variable length message                                                                                | Transmission | For L,n, only transmit "n" lists.                                                                                      |  |
| transmission/reception                                                                                 | Reception    | For L,n, up to "n" lists can be received and the number of lists received ("n") can be output to the control register. |  |
| Reconnection Delay After Line Disconnection                                                            |              | 1 to 60s                                                                                                    |  |
| Maximum number of transmission interleave<br>(Number of multi-transaction queues for PLC transmission) |              | 256                                                                                                    |  |
| Maximum number of queues waiting transmission<br>(Number of transaction queues for PLC transmission)   |              | 256                                                                                                    |  |
| Maximum number of reception interleave<br>(Number of multi-transaction queues for PLC receiving)       |              | 256                                                                                                    |  |
| Other SECS functions <sup>*1</sup>                                                                     |              | Scenario transmission/reception (execute more than one Stream/Function in a row)                                       |  |

\*1 Handled by the C Controller module.

# **1.5** GEM related specifications

This section shows specifications related to GEM.

| em                                                           | Description                                              |
|--------------------------------------------------------------|----------------------------------------------------------|
| aximum variable setting                                      | 65535                                                    |
| umber of Variables that can be linked to 1 list variable     | 32767, up to 8 layers                                    |
| aximum number of limits that can be set for 1 variable       | 16                                                       |
| it monitoring cycle                                          | 1000 to 4294967294ms                                     |
| iables subjected to limit monitoring                         | SV with data type other than ASCII/JIS8/BIN              |
| iximum number of report definitions                          | 512                                                      |
| mber of variables that can be linked to 1 report             | 256                                                      |
| kimum number of events that can be defined                   | 512                                                      |
| kimum number of reports than can be linked to 1 event        | 64                                                       |
| eable variable                                               | SV with data type ASCII/JIS8/BIN supports up to 32 bytes |
| mum numbers of variables that can be set for 1 Trace ID      | 256                                                      |
| ber of variables set for 1 Trace ID $	imes$ Number of Groups | 4096 or below                                            |
| ber of Trace IDs that can be traced simultaneously           | 16                                                       |
| ximum number of processing units                             | 99                                                       |
| kimum SECS message length                                    | 5M Bytes (5242880 Bytes)                                 |
| kimum ASCII data length                                      | 256 Bytes                                                |
| ber of dynamic messages that can be simultaneously created   | 128                                                      |
| per of Cache area that can be set                            | 32                                                       |
| imum communication establishment timeout                     | 240s                                                     |
| imum number of alarms that can be set                        | 4096                                                     |

## 1

# **2** PROCEDURE BEFORE OPERATION

The following section shows the procedure until operation.

**1.** Mounting modules on a base unit

Install the programmable Controller CPU and SECS/GEM communication software pre-installed model module on the base module.

For the installation on the base module, see the following reference.

| Module to be used                 |            | Reference                                                               |
|-----------------------------------|------------|-------------------------------------------------------------------------|
| C intelligent function module     |            | LaMELSEC iQ-R Module Configuration Manual                               |
| C Controller module Extended mode |            | LUMELSEC-Q C Controller Module User's Manual                            |
|                                   | Basic mode | COntroller Module User's Manual (Hardware Design, Function Explanation) |

### 2. Wiring of equipment

Connect the SECS/GEM communication software pre-installed model module, personal computer, and other network equipment.

3. Installation of setting tools

Install the setting tools on the PC.

For the installation method, see the following reference.

Page 25 Configuration tool

## Point *P*

When the SECS/GEM communication software pre-installed model module has been initialized, install the SECS/GEM communication software, and then activate the license again.

For the method to install the SECS/GEM communication software, see the following reference.

Page 113 Updating the SECS/GEM communication software pre-installed model module

For the license registration method, see the following reference.

Page 28 License registration

### **4.** Setting parameters

Configure the parameters of the programmable controller CPU and the SECS/GEM communication software pre-installed model module.

For the setting method of the parameters, see the following reference.

| Module to be used                 |            | Reference                                                                       |
|-----------------------------------|------------|---------------------------------------------------------------------------------|
| C intelligent function module     |            | LAMELSEC iQ-R C Intelligent Function Module User's Manual (Startup)             |
| C Controller module Extended mode |            | Setting/Monitoring Tools for the C Controller Module Version 4 Operating Manual |
|                                   | Basic mode | LaC Controller Module User's Manual (Utility Operation, Programming)            |

### 5. Network settings

Configure the network parameters.

For the configuration method, see the following reference.

Page 17 Network Setting

#### **6.** SECS/GEM communication settings

Use the setting tool to configure the transaction information, communication settings, device assignment settings, etc. For the configuration procedure, see the following reference.

Page 18 SECS/GEM communication settings

### 7. Setting update

Update the setting file stored on the SECS/GEM communication software pre-installed model module.

For the update procedure, see the following reference.

Page 113 Updating the SECS/GEM communication software pre-installed model module

# 2.1 Network Setting

This section explains the network configuration.

| Devices                                                    | Setting method                                                                                        |
|------------------------------------------------------------|----------------------------------------------------------------------------------------------------|
| SECS/GEM communication software pre-installed model module | Configure the parameters using GX Works3 or the Setting/monitoring tools for the C Controller module. |
| Host                                                       | Configure the PC network.                                                                             |
| Computer for configuration                                 | Configure the PC network.                                                                             |

### Network setting for connection

#### Operating procedure

1. Configure the network section of each device in the same manner.

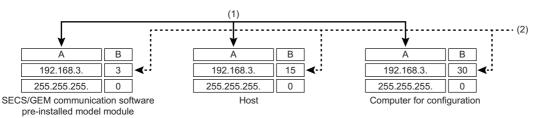

A: Network section

B: Host section

(1) Configure the same value.

(2) Configure different values.

2. Configure the network settings of the personal computer using the "Internet Protocol Version 4 (TCP/IPv4) Properties" screen.

(Example) Windows 7

Select [Control Panel] ⇒ [Network and Internet] ⇒ [Network and Sharing Center] ⇒ [Change adapter settings].

2 Select "Local Area Connection" and select [Properties] on the shortcut menu.

3 At the "Local Area Connection Properties" screen, choose "Internet Protocol Version 4 (TCP/IPv4)", and then click the [Properties] button.

The "Internet Protocol Version 4 (TCP/IPv4) Properties" screen appears.

| Internet Protocol Version 4 (TCP/IPv4                                                                                                    | ) Properties                       |  |  |  |  |  |
|----------------------------------------------------------------------------------------------------|------------------------------------|--|--|--|--|--|
| General                                                                                                    |                                    |  |  |  |  |  |
| You can get IP settings assigned automatically if your network supports<br>this capability. Otherwise, you need to ask your network administrator<br>for the appropriate IP settings. |                                    |  |  |  |  |  |
| Obtain an IP address automatica                                                                                                    | Obtain an IP address automatically |  |  |  |  |  |
| Oge the following IP address:                                                                                                    |                                    |  |  |  |  |  |
| IP address:                                                                                                    | 192.168.8.15                       |  |  |  |  |  |
| Sybnet mask:                                                                                                    | 255 . 255 . 255 . 0                |  |  |  |  |  |
| Default gateway:                                                                                                    |                                    |  |  |  |  |  |
| Obtain DNS server address auto                                                                                                    | matically                          |  |  |  |  |  |
| Use the following DNS server ad                                                                                                    | dresses:                           |  |  |  |  |  |
| Preferred DNS server:                                                                                                    | · · · ·                            |  |  |  |  |  |
| Alternate DNS server:                                                                                                    |                                    |  |  |  |  |  |
| Vaļidate settings upon exit                                                                                                    | Advanced                           |  |  |  |  |  |
|                                                                                                    | OK Cancel                          |  |  |  |  |  |

# **2.2** SECS/GEM communication settings

This section shows the procedure to use the setting tools to configure SECS/GEM communication.

**1.** Setting transaction information

Configure the transaction name, and then select the handshake method.

For the configuration procedure, see the following reference.

Page 47 Transaction definition

**2.** Setting message information

Configure items such as Stream Function, response monitoring setting, and triggers to report sending/reception. For the configuration procedure, see the following reference.

Page 53 Message Information

3. Setting Item information

Configure items such as the data type, data quantity, and control register to acquire or register data.

For the configuration procedure, see the following reference.

Page 56 Item Information

4. Communication setting

Select the SECS communication method.

When HSMS is selected, configure items such as the connection mode, IP address, and timer values.

When SECS-I is selected, configure items such as the RS-232C communication port setting and timer values.

For the configuration procedure, see the following reference.

Page 62 Communication Setting

#### **5.** Device assign

Register the device to be used for control of triggers, registers, etc.

For the configuration procedure, see the following reference.

Page 66 Device Assignment

6. Other settings

Configure the settings to use the alarms, spools, and other functions arbitrarily.

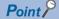

Always save the project after configuring each type of data and before updating the SECS/GEM communication software pre-installed model module.

# **3** SYSTEM CONFIGURATION

This section explains the configuration of the system upon which the SECS/GEM communication software runs. Use the SECS/GEM communication software pre-installed model module together with the programmable controller CPU. For the system configuration of the MELSEC iQ-R series and the programmable controller CPUs that can use the C intelligent

function module, see the following reference.

MELSEC iQ-R Module Configuration Manual

For the system configuration of the MELSEC-Q series and the programmable controller CPUs that can use the C Controller module, see the following reference.

MELSEC-Q C Controller Module User's Manual

C Controller Module User's Manual (Hardware Design, Function Explanation)

# 3.1 Overall System Configuration

This section shows the overall system configuration when the SECS/GEM communication software pre-installed model module is used.

### MELSEC iQ-R series SECS/GEM communication software pre-installed model module

This section shows a system configuration example when the MELSEC iQ-R series SECS/GEM communication software preinstalled model module is used.

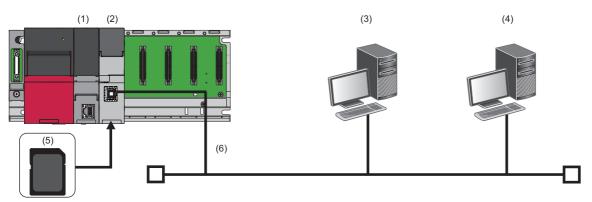

(1) Programmable controller CPU

(2) MELSEC iQ-R series SECS/GEM communication software pre-installed model module

(3) Host

(4) Computer for configuration

(5) SD memory card

(6) Ethernet cable

## MELSEC-Q series SECS/GEM communication software pre-installed model module

This section shows a system configuration example when the MELSEC-Q series SECS/GEM communication software preinstalled model module is used.

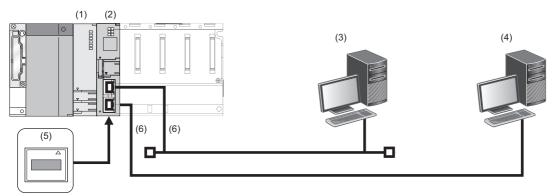

(1) Programmable controller CPU

(2) MELSEC-Q series SECS/GEM communication software pre-installed model module

(3) Host

(4) Computer for configuration

(5) CF card

(6) Ethernet cable

# **3.2** Software Configuration

This section shows the configuration of the SECS/GEM communication software.

## **SECS/GEM** Communication Software

Software to perform SECS/GEM communication.

The software is preinstalled on the SECS/GEM communication software pre-installed model module before product shipping.

## **Configuration tool**

Tool to configure the interface of SECS/GEM communication.

## License

A license file is necessary to use the SECS/GEM communication software.

The license file is activated on the SECS/GEM communication software pre-installed model module before product shipping. If the license file has been lost because of initialization of the SECS/GEM communication software pre-installed model module, activate the license again.

For the license registration method, see the following reference.

Page 28 License registration

#### Precautions

- One license file is assigned to one SECS/GEM communication software pre-installed model module.
- The product CD-ROM of the SECS/GEM communication software is required to recover the license file. Store the product CD-ROM carefully so that it is not lost.

# **3.3** Connected Device Configuration

This section shows equipment that can be connected to the SECS/GEM communication software pre-installed model module.

### SD memory card (need to purchase separately)

For SD memory cards that can be used with the MELSEC iQ-R series SECS/GEM communication software pre-installed model module, see the following reference.

MELSEC iQ-R C Intelligent Function Module User's Manual (Startup)

## CF card (sold separately)

For CF cards that can be used with the MELSEC-Q series SECS/GEM communication software pre-installed model module, see the following reference.

MELSEC-Q C Controller Module User's Manual

C Controller Module User's Manual (Hardware Design, Function Explanation)

### Precautions

Always install a memory card when using the SECS/GEM communication software.

Because the number of writes to a memory card is limited, determine the necessity of writing functions, such as link test logs and programmable-controller detailed log collection, before using a card.

Before removing a memory card, make sure that there is no file access. If the card is removed during data writing, internal files may become corrupted.

## **3.4** Operating Environment

This section shows the operating environment for configuration tool.

| Item                             |   | Description                                                                                                    |
|----------------------------------|---|----------------------------------------------------------------------------------------------------|
| Personal computer —              |   | A personal computer on which Microsoft Windows operates                                                                             |
| Free space of installation driv  | e | During installation: free storage space of 20 MB or more                                                                            |
| OS<br>(English language version) |   | Windows 10<br>Windows 7 (Service Pack 1 or later)<br>Windows XP (Service Pack 3 or later)<br>Windows 2000 (Service Pack 4 or later) |
| Necessary software               |   | Internet Explorer (6.0 or later)                                                                                                    |

# 4 WIRING

This section explains the wiring of a SECS/GEM communication software pre-installed model module.

## Ethernet cable

For Ethernet, a cable that complies with the IEEE802.3 100BASE-TX/10BASE-T standards can be used.

For the specifications of cables that can be used, see the following reference.

MELSEC iQ-R C Intelligent Function Module User's Manual (Startup)

MELSEC-Q C Controller Module User's Manual

C Controller Module User's Manual (Hardware Design, Function Explanation)

## RS-232 cable

For the specifications of RS-232 cables that can be used, see the following reference.

MELSEC-Q C Controller Module User's Manual

C Controller Module User's Manual (Hardware Design, Function Explanation)

# **5** INSTALLATION AND UNINSTALLATION

This section explains installation and uninstallation.

# 5.1 Installation

This section explains the installation of setting tools and the SECS/GEM communication software.

## **Configuration tool**

### Preparation for installation

Confirm the following before installing the setting tools.

- Before installing the setting tools, log in as an Administrator user.
- Do not run multiple installers at the same time. If multiple installers were run at the same time, installation may not be completed normally. If installation of the tools was not completed normally, uninstall the tools, and then install them again.
- If the confirmation screen for User Account Control appears during installation of the setting tools, click the "Allow" or "Yes" button to proceed with the installation.

#### Installation of tools

The following procedure is an example of installing the setting tool for Q12DCCPU-V-BZ15 on a PC running Windows 7.

- 1. Insert the product CD-ROM into the PC.
- The setup wizard starts.

| 🛃 CA-SECS for GEM ADVANCED E                                                                                                    |                      |                       |                        |
|----------------------------------------------------------------------------------------------------|----------------------|-----------------------|------------------------|
| Welcome to the CA-SEC<br>Setup Wizard                                                                                                | S for GEM            | ADVANCE               | d e 😥                  |
| The installer will guide you through the str<br>your computer.                                                                       | eps required to inst | all CA-SECS for GE    | M ADVANCED E on        |
| WARNING: This computer program is pro<br>Unauthorized duplication of distribution of<br>or criminal penalities, and will be prosecut | f this program, or a | ny portion of it, may | result in severe civil |
|                                                                                                    | Cancel               | < <u>B</u> ack        | Next >                 |

If the setup wizard does not start, double-click 'setup.exe' in the "CA-SECS for GEM ADVANCED"<sup>\*1</sup> folder on the product CD-ROM.

- \*1 The folder name of the product CD-ROM differs for each product.
- 2. Click the [Next] button.

3. Check the installation folder setting, and then click the [Next] button.

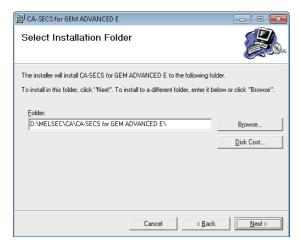

4. Click the [Next] button.

Installation of the setting tool starts.

| 岗 CA-SECS for GEM ADVANCED E                                               | - • •  |
|----------------------------------------------------------------------------|--------|
| Confirm Installation                                                       |        |
| The installer is ready to install CA-SECS for GEM ADVANCED E on your compu | uter.  |
| Click "Next" to start the installation.                                    |        |
|                                                                            |        |
|                                                                            |        |
|                                                                            |        |
|                                                                            |        |
|                                                                            |        |
|                                                                            |        |
|                                                                            |        |
|                                                                            |        |
| Cancel < <u>B</u> ack                                                      | Next > |

If installation of the setting tools is completed normally, the following screen appears.

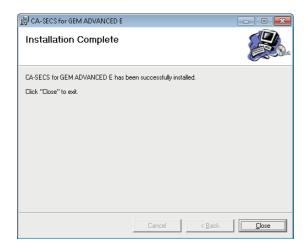

#### **Environment after installation**

This section describes the environment after installation of the setting tools.

#### ■Menus to be registered

The menus of the installed setting tools are registered to the Start Menu of Windows<sup>®</sup>.

| Menu name |                              |                                 | Description                                  |
|-----------|------------------------------|---------------------------------|----------------------------------------------|
| MELSEC    | C CA <sup>*1</sup> CA-SECS E |                                 | Starts the setting tool for Q12DCCPU-V-BZ11. |
|           |                              | CA-SECS for GEM E               | Starts the setting tool for Q12DCCPU-V-BZ13. |
|           |                              | CA-SECS for GEM ADVANCED E      | Starts the setting tool for Q12DCCPU-V-BZ15. |
|           |                              | CA-SECS RD55 E                  | Starts the setting tool for RD55UP06-V-BZ11. |
|           |                              | CA-SECS for GEM RD55 E          | Starts the setting tool for RD55UP06-V-BZ13. |
|           |                              | CA-SECS for GEM ADVANCED RD55 E | Starts the setting tool for RD55UP06-V-BZ15. |

\*1 Does not appear in Windows<sup>®</sup> 8 or later.

## **SECS/GEM** communication software

For the method to install the SECS/GEM communication software, see the following reference.

IPage 113 Updating the SECS/GEM communication software pre-installed model module

# 5.2 License registration

The license of the SECS/GEM communication software has been activated on the SECS/GEM communication software preinstalled model module in advance.

If the SECS/GEM communication software pre-installed model module has been initialized, the license is deleted.

In such a case, you must use the license file stored on the product CD-ROM to register the license again.

The following shows the procedure for registering the license again:

- **1.** Copy the license file<sup>\*1</sup> from the product CD-ROM to a personal computer.
- **2.** Select [Help]⇔[License registration]
- 3. Select the license file copied from the product CD-ROM.

The "Update Module" screen appears.

- **4.** Set each item.
- \*1 The license file is stored in the following folder on the product CD-ROM: \\Backup\LF\*\*\*\*.DAT The license file name is 'LF\*\*\*\*.DAT' and '\*\*\*\*' contains 16 alphanumeric characters.

Point P

The activation destination of the license is the transfer destination (ROM or memory card) selected at the "Update Module" screen or "Update C intelligent module" screen.

#### Precautions

• Do not specify the license file of the product CD-ROM directly.

## Checking a license

Whether a genuine license is registered can be checked by either of the following methods:

| Module                                                                           | Checking method                                                                        |
|----------------------------------------------------------------------------------|----------------------------------------------------------------------------------------|
| MELSEC iQ-R series SECS/GEM communication software pre-installed<br>model module | Check it in the event history of the control CPU.                                      |
| MELSEC-Q series SECS/GEM communication software pre-installed model module       | Check it in the event history of Setting/monitoring tools for the C Controller module. |

## Registering a license again

Before registering a license again, check the following settings:

- In the case of an MELSEC iQ-R series SECS/GEM communication software pre-installed model module, have the settings that enable Ethernet communication been configured by GX Works3?
- In the case of a MELSEC-Q series SECS/GEM communication software pre-installed model module, has Channel 1 of the Ethernet port been enabled by the Setting/monitoring tools for the C Controller module?

# 5.3 Uninstallation

This section explains the uninstallation method for setting tools and the SECS/GEM communication software.

## **Configuration tool**

This section explains the method to uninstall the settings tool from the PC. The settings tool is uninstalled from the Control Panel of Windows.

## Environment after uninstallation

During uninstallation, registered menus and files are deleted.

Page 27 Environment after installation

## **SECS/GEM** communication software

If the SECS/GEM communication software pre-installed model module is initialized, the SECS/GEM communication software is deleted.

For the method to initialize the SECS/GEM communication software pre-installed model module, see the following reference.

MELSEC iQ-R C Intelligent Function Module User's Manual (Application)

MELSEC-Q C Controller Module User's Manual

C Controller Module User's Manual (Hardware Design, Function Explanation)

# 6 FUNCTION LIST

This section explains the functions of the SECS/GEM communication software and setting tools.

## SECS communication

### $\bigcirc$ : Supported —: Unsupported

| Function             |                                           | Overview                                                                           | Q12DC | CPU-V- |      | RD55UP06-V- |      |      |  |
|----------------------|-------------------------------------------|------------------------------------------------------------------------------------|-------|--------|------|-------------|------|------|--|
|                      |                                           |                                                                                    | BZ11  | BZ13   | BZ15 | BZ11        | BZ13 | BZ15 |  |
| SECS-I communica     | ation function                            | Use a [SEMI E4 compliant] RS-232C port to correspond with the host.                | 0     | 0      | 0    | -           | -    | -    |  |
| HSMS communicat      | ion function                              | Use a [SEMI E37 compliant] Ethernet port to correspond with the host.              | 0     | 0      | 0    | 0           | 0    | 0    |  |
| Device ID specify fu | unction                                   | Specify an arbitrary device ID.                                                    | 1     |        |      |             |      |      |  |
| SECS-II              | StreamFunction definition (SF definition) | Define SF arbitrarily within the scope of the SECS standards and user definitions. | -     |        |      |             |      |      |  |
|                      | same SF definition                        | Define the same SF.                                                                |       |        |      |             |      |      |  |
|                      | Abort Frame Sending                       | Send an abort frame.                                                               |       |        |      |             |      |      |  |
|                      | Abort Frame Reception                     | Receive an abort frame.                                                            | ]     |        |      |             |      |      |  |
|                      | Variable length frame transmission        | Send a message containing a variable length item.                                  | -     |        |      |             |      |      |  |
|                      | Variable length frame reception           | Receive a message containing a variable length item.                               |       |        |      |             |      |      |  |
| Others               | Scenario transmission/<br>reception       | Link and process arbitrary transactions.                                           | 0     | 0      | 0    | —           | —    | —    |  |
|                      | Reconnect upon line disconnection         | Contact the host again after line recovery.                                        | 0     | 0      | 0    | 0           | 0    | 0    |  |
|                      | Single transaction control                | Do not process another transaction until the transaction is complete.              |       |        |      |             |      |      |  |
|                      | Multi-transaction control                 | Process multiple transactions simultaneously.                                      |       |        |      |             |      |      |  |
|                      | Sending waiting queue                     | Queue messages waiting to be sent.                                                 | 1     |        |      |             |      |      |  |

## **Basic Requirements of GEM**

### ○: Supported —: Unsupported

| Function                    |                        | Overview                                                                               | Q12DC | CPU-V- |      | RD55UP06-V- |      |      |  |
|-----------------------------|------------------------|----------------------------------------------------------------------------------------|-------|--------|------|-------------|------|------|--|
|                             |                        |                                                                                        | BZ11  | BZ13   | BZ15 | BZ11        | BZ13 | BZ15 |  |
| [State model]<br>compliance | Communication state    | Manage the communication state automatically.                                          | -     | 0      | 0    | -           | 0    | 0    |  |
|                             | Control state          | Manage the control state automatically.                                                | ]     |        |      |             |      |      |  |
|                             | Processing state       | Manage the processing state automatically.                                             |       |        |      |             |      |      |  |
|                             | Spooling state         | Manage the spooling state automatically.                                               | ]     |        |      |             |      |      |  |
| [Device process state] co   | mpliant                | During transition of the processing state, report the event to the host automatically. |       |        |      |             |      |      |  |
| [S1F13/F14 scenario star    | ted by host] compliant | Deals with communication establishment from the host                                   |       |        |      |             |      |      |  |
| [Event notification] compl  | iant                   | Report the equipment event to the host automatically/manually.                         |       |        |      |             |      |      |  |
| [Online check] compliant    |                        | Respond to an online check from the host automatically.                                |       |        |      |             |      |      |  |
| [Error messages] complia    | ant                    | Send errors detected by the equipment to the host by an S9 message                     | 0     | 0      | 0    | 0           | 0    | 0    |  |

| Function                                  |                                                              | Overview                                            | Q12DCCPU-V- |      |      | RD55UP06-V- |      |      |  |
|-------------------------------------------|--------------------------------------------------------------|-----------------------------------------------------|-------------|------|------|-------------|------|------|--|
|                                           |                                                              |                                                     | BZ11        | BZ13 | BZ15 | BZ11        | BZ13 | BZ15 |  |
| [Control (started by operator)] compliant | Controlling the<br>communication state<br>from the equipment | Control the communication state from the equipment. | _           | 0    | 0    | _           | 0    | 0    |  |
|                                           | Controlling the control state from the equipment             | Control the control state from the equipment.       |             |      |      |             |      |      |  |
| [Documentation] compliant                 |                                                              | Output documents required by GEM.                   | —           | -    | 0    | —           | —    | 0    |  |

## Additional GEM performance

## O: Supported —: Unsupported

| ICOmmunication establishmedian with a lost that<br>[Communication establishmedian with a lost that<br>[Communication establishmedian with a lost that<br>empiles with GEM.B211B213B214B213B214[Communication establishmedian with a lost that<br>[Communication establishmedian with a lost that<br>establish communication with a lost that<br>establish communication with a lost that<br>establish communication with a lost that<br>establish communication with a lost that<br>establish communication with a lost that<br>establish communication with a lost that<br>establish communication with a lost that<br>establish communication with a lost that<br>variables extended<br>to any loss establish communication with a lost that<br>variables extended<br>establish communication with a lost that<br>variables extended<br>establish communication with a lost that<br>variables extended<br>establish communication with a lost that<br>variables extended<br>establish communication with a lost that<br>variables extended<br>equipment alarms to the host0000000000000000000000000000000000000000000000000000000000000000000000000000000000000000 <th>Function</th> <th></th> <th>Overview</th> <th>Q12D0</th> <th>CPU-V-</th> <th></th> <th>RD55L</th> <th>IP06-V-</th> <th></th>                                                                                                    | Function                      |                        | Overview                               | Q12D0 | CPU-V- |      | RD55L | IP06-V- |   |
|----------------------------------------------------------------------------------------------------|-------------------------------|------------------------|----------------------------------------|-------|--------|------|-------|---------|---|
| Complexe with GEM         Complexe with GEM                                                                                                    |                               |                        | BZ11                                   | BZ13  | BZ15   | BZ11 | BZ13  | BZ1     |   |
| Variable data collection] compliantNotify the host by report of the equipment<br>variables requested from the host.Image: the host by report of the equipment<br>variables requested from the host.Image: host b<br>manual structure from the host.Image: host b<br>manual structure from the host.Image: host b<br>manual structure from the host.Image: host b<br>manual structure from the host.Image: host b<br>manual structure from the host.Image: host b<br>manual structure from the host.Image: host b<br>manual structure from the host.Image: host b<br>manual structure from the host.Image: host b<br>manual structure from the host.Image: host b<br>manual structure from the host.Image: host b<br>manual structure from the host.Image: host b<br>manual structure from the host.Image: host b<br>manual structure from host from the host.Image: host b<br>manual structure from the host.Image: host b<br>manual structure from host from the host.Image: host b<br>manual structure from the host.Image: host from host from the host.Image: host from host from the host.Image: host from host from the host.Image: host from host from the host.Image: host from host from the host.Image: host from host from the host.Image: host from host from the host.Image: host from host from the host.Image: host from host from the host.Image: host from host from host from the host.Image: host from host from host from host from the host.Image: host from host from host from the host.Image: host from host from the host.Image: host from host from host from host from the host.Image: host from host from host from host from host from the host.Image: host from host from host from host from host from host from the host.Image:                                                                                                    | [Communication establish      | ment] compliant        |                                        | -     | 0      | 0    | -     | 0       | 0 |
| Trace data collection]<br>compliantSamplingSampling equipment variables periodically<br>by an instruction from the host. $                                                                                                    -$                                                                                                    | [Dynamic event report set     | ting change] compliant |                                        |       |        |      |       |         |   |
| Compliant         Environ         by an instruction from the host.         Image of the sampling results to the host as trace data.         Image of the sampling results to the host as trace data.         Image of the sampling results to the host as trace data.         Image of the sampling results to the host as trace data.         Image of the sampling results to the host as trace data.         Image of the sampling results to the host as trace data.         Image of the sampling results to the host.         Image of the sampling results to the host.         Image of the host.         Image of the                                                                                                    | [Variable data collection] of | compliant              |                                        |       |        |      |       |         |   |
| Indexrace datarace data <th< td=""><td></td><td>Sampling</td><td></td><td>_</td><td>—</td><td>0</td><td>-</td><td>-</td><td>0</td></th<>                                                                                                    |                               | Sampling               |                                        | _     | —      | 0    | -     | -       | 0 |
| compliantReport to hostReport equipment latimis to the host.Image from hostImage from hostReport equipment latimis to the host.Image from hostImage from hostImage from host.Image from host.                                                                                                    |                               | Trace data sending     |                                        |       |        |      |       |         |   |
| Compliant         Change from host         Enable the change of alarm settings<br>dynamically from the host.          O          O         O           [Remote control] compliant         Deal with commands received from the<br>host         O         O                                                                                                    | [State data collection] con   | npliant                |                                        | -     | 0      | 0    | -     | 0       | 0 |
| Change Holm lost       Change in the function of duality form the host.       C       C <t< td=""><td></td><td>Report to host</td><td>Report equipment alarms to the host.</td><td>0</td><td>0</td><td>0</td><td>0</td><td>0</td><td>0</td></t<>                                                                                                    |                               | Report to host         | Report equipment alarms to the host.   | 0     | 0      | 0    | 0     | 0       | 0 |
| Instruction         Nost         Image: Nost         Image: Nost                                                                                                    | compliant                     | Change from host       |                                        | -     | 0      | 0    | —     | 0       | 0 |
| equipment constants         setting tools.         equipment constants         Change from host         Change the equipment constants from the host.         end to the set in the host         end to the set in the host.         end to the host.         end to the host.         end to the host.         end to the host.         end to the host.         end to the host.         end to the host.         end to the host.         end to the host.         end to the host.         end to the host.         end to the host.         end to the host.         end to the device.         end to the device.         end to the host.         end to the host.         end to tho host.         end to tho host.                                                                                                    | [Remote control] compliar     | nt                     |                                        | 0     | 0      | 0    | 0     | 0       | 0 |
| In the set is the set of the host.Report to hostReport equipment constants requested<br>from the host to the host.Image: Colspan="2">Image: Colspan="2">Image: Colspan="2">Image: Colspan="2"Process Recipe<br>Management] compliant<br>ProgramsFormatted process<br>program directory<br>informationRegister formatted process<br>programs of the equipment by a request<br>                                                                                                    |                               |                        |                                        | _     | 0      | 0    | -     | 0       | 0 |
| Image: Normal and the host to the host.Image: Normal and the host to the host.Image: Normal and the host to the host.Image: Normal and the host to the device.Image: Normal and the host to the device.Image: Normal and the host to the device.Image: Normal and the host to the device.Image: Normal and the host.Image: Normal and the host.Image: Normal and thost to the device.Image: Normal and t                                                                                                    |                               | Change from host       |                                        |       |        |      |       |         |   |
| Management] compliant<br>Management] compliant<br><br>Equipment process<br>program directory<br>informationthe host to the device.Image and the process<br>programs of the equipment by a request<br>from the host.Image and the process<br>program updateSend directory information of the process<br>program updateSend directory information of the update state of<br>process programs at the equipment.Image and the process<br>program updateSend directory information of the update state of<br>process programs at the equipment.Image and the process programs<br>at the request of the host.Image and the process programs<br>at the request of the host.Image and the process programs<br>at the request of the host.Image and the process programs<br>at the request of the host.Image and the process programs<br>at the request of the host.Image and the process program process programs<br>at the request of the host.Image and the process program process program process programs<br>at the request of the host.Image and the process program process program at the equipment.Image and the process program process program at the equipment.Image and the process program process program at the equipment.Image and the process program process program at the equipment.Image and the process program process program process program at the request of the host.Image and the process program process program                                                                                                    |                               | Report to host         |                                        |       |        |      |       |         |   |
| program directory<br>informationprograms of the equipment by a request<br>from the host.program of the equipment by a request<br>from the host.program updateprogram update <td>• •</td> <td></td> <td></td> <td>-</td> <td>—</td> <td>0</td> <td>-</td> <td>-</td> <td>0</td>                                                                                                    | • •                           |                        |                                        | -     | —      | 0    | -     | -       | 0 |
| program updateprocess programs at the equipment.<br>Deletion of equipment-<br>side process programsDelete equipment-side process programsImage: Construction of the host of the host of the host of the host of the host of the host of the host of the host of the host of the host of the host of the device.Image: Construction of the host of the host.Image: Construction of host time host the host host host host host host host host                                                                                                    |                               | program directory      | programs of the equipment by a request | -     |        |      |       |         |   |
| side process programsat the request of the host.Image: Construction of the program and the program and process programsImage: Construction of the program and process programsImage: Construction of the program and process programsImage: Construction of the program and process programsImage: Construction of the program and process programsImage: Construction of the program and process programsImage: Construction of the process program and process program and program and process program and program and program and program and program and program and process program and process program and process program and program and program and program and program and process program and program and process program and program and progr |                               |                        |                                        |       |        |      |       |         |   |
| an instruction from the programmable<br>controller CPU.Image: Second a text message to the host.Image: Second a text message to the host.Image: Second a text message to the host.[Clock] compliantSynchronizing the time<br>of the module with the<br>host to the device.Set the time of the module to the time data<br>reported from the host.Image: Second a text message to the host.Image: Second a text message to the host.[Clock] compliantSynchronizing the time<br>of the module with the<br>host timeSet the time of the module to the time data<br>reported from the host.Image: Second a text message to the host.Image: Second a text message to the host.[Clock] compliantSynchronizing the time<br>of the module with the<br>host timeSet the time of the module to the time data<br>reported from the host.Image: Second a text message to the host.Image: Second a text message to the host.[Clock] compliantSynchronizing the time<br>of the module with the<br>host timeSet the time data reported from the host.Image: Second a text message to the host.[Clock] compliantSynchronizing the time<br>of the module with the<br>host timeRegister the time data reported from the<br>host to the device.Image: Second a text message to the host.Image: Second a text message to the host.[Clock] compliantSynchronizing the time<br>host timeRegister the time data reported from the<br>host to the device.Image: Second a text message to the host.Image: Second a text message to the host.[Time inquiry from theReturn time data that complies with theImage: Second a text message to the host.Image: Second a text message text message to the host. <t< td=""><td></td><td></td><td></td><td></td><td></td><td></td><td></td><td></td><td></td></t<>                                                                                                    |                               |                        |                                        |       |        |      |       |         |   |
| compliantregistrationhost to the device.Terminal request<br>sendingSend a text message to the host.[Clock] compliantSynchronizing the time<br>of the module with the<br>host timeSet the time of the module to the time data<br>reported from the host.[Clock] compliantRegistration of host time<br>to deviceRegister the time data reported from the<br>host to the device.Time inquiry from theReturn time data that complies with the                                                                                                    | [Material transfer] complia   | ant                    | an instruction from the programmable   | _     | 0      | 0    | -     | 0       | 0 |
| sending       sending         [Clock] compliant       Synchronizing the time of the module to the time data reported from the host. host time         Registration of host time to device.       Registration of host time host to the device.         Time inquiry from the       Return time data that complies with the                                                                                                    | = =                           |                        |                                        | 0     | 0      | 0    | 0     | 0       | 0 |
| of the module with the<br>host timereported from the host.Registration of host time<br>to deviceRegister the time data reported from the<br>host to the device.Time inquiry from theReturn time data that complies with the                                                                                                    |                               |                        | Send a text message to the host.       | ]     |        |      |       |         |   |
| to devicehost to the device.Time inquiry from theReturn time data that complies with the                                                                                                    | [Clock] compliant             | of the module with the |                                        |       |        |      |       |         |   |
|                                                                                                    |                               | •                      |                                        | ]     |        |      |       |         |   |
|                                                                                                    |                               |                        |                                        |       |        |      |       |         |   |

| Function                        |                                                   | Overview                                                                                                    | Q12DC | CPU-V- |      | RD55UP06-V- |      |      |  |
|---------------------------------|---------------------------------------------------|----------------------------------------------------------------------------------------------------|-------|--------|------|-------------|------|------|--|
|                                 |                                                   |                                                                                                    | BZ11  | BZ13   | BZ15 | BZ11        | BZ13 | BZ15 |  |
| [Limit monitoring]<br>compliant | Monitoring of upper and lower limits of variables | Monitor the transfer of the upper and lower limits of variables.                                              | -     | -      | 0    | -           | -    | 0    |  |
|                                 | Event notification                                | Send an event to the host when a transition occurs.                                                           |       |        |      |             |      |      |  |
| [Spooling] compliant            | Spooling target specification                     | Specify messages subject to spooling.                                                                         | 0     | 0      | 0    | 0           | 0    | 0    |  |
|                                 | Spooling                                          | Spool messages subject to spooling to the memory card.                                                        |       |        |      |             |      |      |  |
|                                 | Automatic spooling                                | Spool messages subject to spooling to a<br>memory card automatically during a<br>communication disconnection. |       |        |      |             |      |      |  |
|                                 | Spooled data sending                              | Send spool data to the host by an instruction from the host.                                                  |       |        |      |             |      |      |  |
|                                 | Spool data deletion                               | Delete spool data by an instruction from the host.                                                            |       |        |      |             |      |      |  |
| [Control (started by host       | )] compliant                                      | Deal with instructions of online/offline switching from the host.                                             | -     | 0      | 0    | -           | 0    | 0    |  |

## Programmable controller interface

## O: Supported —: Unsupported

| Function                      |                                         | Overview                                                                                                    | Q12DCCPU-V- |      |      | RD55UP06-V- |      |      |  |
|-------------------------------|-----------------------------------------|----------------------------------------------------------------------------------------------------|-------------|------|------|-------------|------|------|--|
|                               |                                         |                                                                                                    | BZ11        | BZ13 | BZ15 | BZ11        | BZ13 | BZ15 |  |
| Trigger handshake             | Handshake (for each<br>transaction)     | Use a trigger handshake for handshakes (for each transaction).                                                    | 0           | 0    | 0    | 0           | 0    | 0    |  |
|                               | Handshake (for each message)            | Use a trigger handshake for handshakes (for each message).                                                        |             |      |      |             |      |      |  |
|                               | No handshakes                           | Do not use trigger handshakes.                                                                                    |             |      |      |             |      |      |  |
| Data Type Conversion          | SECS message (ASCII)<br>→ internal data | Convert from ASCII to an arbitrary data<br>format when storing data received by an<br>SECS message to the device. |             |      |      |             |      |      |  |
|                               | Internal data → SECS<br>message (ASCII) | Convert an arbitrary data format to ASCII<br>when creating an SECS message from<br>device values.                 |             |      |      |             |      |      |  |
| Shared memory synchronization |                                         | Adjust the checking interval of the multiple CPU auto refresh area.                                               | 0           | 0    | 0    | —           | —    | —    |  |

| Function            |                                              | Overview                                                                                                    | Q12D0 | CPU-V- |      | RD55UP06-V- |      |      |  |
|---------------------|----------------------------------------------|----------------------------------------------------------------------------------------------------|-------|--------|------|-------------|------|------|--|
|                     |                                              |                                                                                                    | BZ11  | BZ13   | BZ15 | BZ11        | BZ13 | BZ15 |  |
| Status notification | Control Ready status                         | Reports that the SECS/GEM communication software that started is in a controllable state.                       | 0     | 0      | 0    | 0           | 0    | 0    |  |
|                     | Control error status                         | Checks the operation state of the SECS/<br>GEM communication software.                                          |       |        |      |             |      |      |  |
|                     | Online status                                | Reports that an online state was established with the host (S1F1 $\rightarrow$ S1F2).                           | -     |        |      |             |      |      |  |
|                     | Line disconnecting status                    | Reports that the line with the host was disconnected.                                                           | -     |        |      |             |      |      |  |
|                     | Establishing communication status            | Reports that communication was established with the host.                                                       |       |        |      |             |      |      |  |
|                     | Queue full of messages<br>waiting to be sent | Reports that the count of the sending<br>message queue from the SECS/GEM<br>communication software became full. | -     |        |      |             |      |      |  |
|                     | Spooling state                               | Reports that messages subject to spooling are being spooled.                                                    |       |        |      |             |      |      |  |
|                     | Spooled message sending                      | Reports that the SECS/GEM<br>communication software is sending<br>messages subject to spooling.                 |       |        |      |             |      |      |  |
|                     | Memory card error                            | Reports that some kind of error was detected in the memory card.                                                |       |        |      |             |      |      |  |
|                     | Battery error                                | Reports that the built-in battery has been depleted.                                                            | 0     | 0      | 0    | —           | —    | —    |  |
|                     | FTP server log output<br>error               | Reports that the log output to the FTP server failed.                                                           | 0     | 0      | 0    | 0           | 0    | 0    |  |

| Function                                 |                                      | Overview                                                                                                    | Q12D0 | CPU-V- |      | RD55UP06-V- |      |      |  |
|------------------------------------------|--------------------------------------|----------------------------------------------------------------------------------------------------|-------|--------|------|-------------|------|------|--|
|                                          |                                      |                                                                                                    | BZ11  | BZ13   | BZ15 | BZ11        | BZ13 | BZ15 |  |
| SECS communication<br>error notification | Abort Frame Reception                | Reports that an abort message was received from the host.                                                                                       | 0     | 0      | 0    | 0           | 0    | 0    |  |
|                                          | Abort Frame Sending                  | Reports that an abort message was sent from SECS/GEM communication software.                                                                    |       |        |      |             |      |      |  |
|                                          | Sending failure                      | Reports that data sending to the host failed.                                                                                                   |       |        |      |             |      |      |  |
|                                          | T1 timeout occurred                  | Reports that a timeout occurred between characters during reception from the host.                                                              | 0     | 0      | 0    | —           | -    | -    |  |
|                                          | T2 timeout occurred                  | Reports that a protocol timeout occurred with the host.                                                                                         | -     |        |      |             |      |      |  |
|                                          | T3 timeout occurred                  | Reports that a response timeout occurred with the host.                                                                                         | 0     | 0      | 0    | 0           | 0    | 0    |  |
|                                          | T4 timeout occurred                  | Reports that a timeout occurred between message blocks during reception from the host.                                                          | 0     | 0      | 0    | _           | -    | —    |  |
|                                          | T9 timeout occurred                  | Reports that a T9 timer management timeout occurred.                                                                                            | 0     | 0      | 0    | 0           | 0    | 0    |  |
|                                          | Scenario Interruption                | Reports that the scenario execution was interrupted for some reason.                                                                            | 0     | 0      | 0    | -           | -    | -    |  |
|                                          | Handshake failure                    | Reports that a handshake link with the<br>programmable controller CPU failed<br>during data reception.                                          | 0     | 0      | 0    | 0           | 0    | 0    |  |
|                                          | Communication error                  | Reporting the Stream Function number<br>generated by a transmission error.<br>Reporting the trigger relay generated by a<br>transmission error. |       |        |      |             |      |      |  |
|                                          | System error (S9)<br>message sending | Reports that a system error (S9) message was sent.                                                                                              |       |        |      |             |      |      |  |
| Control Request                          | Line Connection                      | Specify port open in the case of SECS-I communication. Specify Connect or Select in the case of HSMS.                                           |       |        |      |             |      |      |  |
|                                          | Line Disconnection                   | Specify port close in the case of SECS-I communication. Specify Disconnect in the case of HSMS.                                                 |       |        |      |             |      |      |  |
|                                          | Offline                              | Specify a transfer to offline state.                                                                                                    |       |        |      |             |      |      |  |
|                                          | Online Start                         | Start in an online state.                                                                                                    | 0     | -      | —    | 0           | —    | -    |  |
|                                          | Abort Frame Sending                  | Specifies sending of an abort frame for the received primary message.                                                                           | 0     | 0      | 0    | 0           | 0    | 0    |  |
|                                          | S9F7 sending                         | Specify S9F7 sending.                                                                                                    |       |        |      |             |      |      |  |
|                                          | Spool function ON/OFF switching      | Switches the spooling function on and off by a relay.                                                                                           | 0     | —      | -    | 0           | -    | -    |  |
|                                          | Spooled message sending              | Specifies sending of spool messages.                                                                                                    |       |        |      |             |      |      |  |
|                                          | Spooled message discarding           | Specifies discarding of spool messages.                                                                                                    |       |        |      |             |      |      |  |
|                                          | Scenario Interruption                | Specifies interruption of the scenario.                                                                                                    | 0     | 0      | 0    | -           | —    | -    |  |
|                                          | Log output start/end                 | Specifies the start/end of output of SECS transmission logs, programmable controller CPU logs, and user logs.                                   | 0     | 0      | 0    | 0           | 0    | 0    |  |

#### **Basic Functions**

#### ○: Supported —: Unsupported

| Function         |                                             | Overview                                                                                                    | Q12D0 | CPU-V- |      | RD55U | P06-V- |      |
|------------------|---------------------------------------------|----------------------------------------------------------------------------------------------------|-------|--------|------|-------|--------|------|
|                  |                                             |                                                                                                    | BZ11  | BZ13   | BZ15 | BZ11  | BZ13   | BZ15 |
| Transaction      | Transaction list display                    | Display defined transactions as a list.                                                                          | 0     | 0      | 0    | 0     | 0      | 0    |
|                  | Defining the transaction property           | Define the names of transactions.                                                                                |       |        |      |       |        |      |
|                  | Cache settings                              | Define the cache of the device to be used by the transaction.                                                    |       |        |      |       |        |      |
|                  | Message Information                         | Define the message information of transactions.                                                                  |       |        |      |       |        |      |
|                  | Defining the item<br>property               | Define the item properties of messages.                                                                          |       |        |      |       |        |      |
|                  | Fixed-length ASCII item correction function | During fixed-length ASCII item data<br>sending, correct so that the data length is<br>fixed length.              | -     |        |      |       |        |      |
| Monitoring timer | PLC Response<br>Monitoring Timer            | Monitors and detects non-response of the<br>programmable controller CPU by the PLC<br>Response Monitoring Timer. |       |        |      |       |        |      |
|                  | Secondary Monitoring<br>Timer               | Monitor and detect secondary sending-<br>back non-requests by the Secondary<br>Monitoring Timer.                 |       |        |      |       |        |      |
|                  | Transaction response<br>monitoring timer    | Monitor and detect the transaction<br>execution interval by the transaction<br>response monitoring timer.        | 0     | 0      | 0    | -     | -      | -    |
| Data processing  |                                             | Table Convert Setting                                                                                            | 0     | 0      | 0    | 0     | 0      | 0    |
|                  |                                             | Transmission data mapping processing settings                                                                    |       |        |      |       |        |      |

#### Logs

#### ○: Supported —: Unsupported

| Function                      |                             | Overview                                                                                                    | Q12D0 | CPU-V- |      | RD55U | IP06-V- |      |
|-------------------------------|-----------------------------|----------------------------------------------------------------------------------------------------|-------|--------|------|-------|---------|------|
|                               |                             |                                                                                                    | BZ11  | BZ13   | BZ15 | BZ11  | BZ13    | BZ15 |
| Logging                       | SECS transmission log       | Summary display, list structure display,<br>detailed display<br>Transmission data file saving (number of<br>retention days specification, one-hour<br>units) | 0     | 0      | 0    | 0     | 0       | 0    |
|                               | Link Test Log               | Link Test log output selection is possible.                                                                                                    |       |        |      |       |         |      |
|                               | Programmable controller log | Select all SECS/GEM Communication<br>Software link I/Os or only trigger relays,<br>and then output.                                                          |       |        |      |       |         |      |
|                               | User Log                    | Output logs of character string data stored in a designated register.                                                                                        |       |        |      |       |         |      |
|                               | Real time trace             | Output SECS data and device I/O<br>information to registers.                                                                                                 |       |        |      |       |         |      |
| Save Destination              | Memory card                 | Output logs to a memory card.                                                                                                    |       |        |      |       |         |      |
|                               | FTP server                  | Output logs to the FTP server.                                                                                                    |       |        |      |       |         |      |
| Logging output to devidevice) | ice (display log on display | Display SECS transmission logs,<br>programmable controller CPU logs, and<br>user logs on a display device via registers.                                     | -     |        |      |       |         |      |
| Log trigger start/end         |                             | Available (SECS communication log<br>output, programmable controller log<br>output, and user log output relay trigger<br>specifications)                     |       |        |      |       |         |      |
| Log data acquisition m        | nethod                      | FTP/RS-232C <sup>*1</sup>                                                                                                    |       |        |      |       |         |      |
| Log View                      |                             | Displays acquired logs.                                                                                                    | 1     |        |      |       |         |      |

\*1 Supported for only the MELSEC-Q series SECS/GEM communication software pre-installed model module.

#### Others

O: Supported —: Unsupported

| Function                                                |                                                                         | Overview                                                                                                    | Q12DC | CPU-V- |      | RD55UP06-V- |      |      |
|---------------------------------------------------------|-------------------------------------------------------------------------|----------------------------------------------------------------------------------------------------|-------|--------|------|-------------|------|------|
|                                                         |                                                                         |                                                                                                    | BZ11  | BZ13   | BZ15 | BZ11        | BZ13 | BZ15 |
| Conversion Definition content network download function |                                                                         | Supplements the differences of project file structures due to product version upgrades.                             | 0     | 0      | 0    | 0           | 0    | 0    |
|                                                         |                                                                         | Transfer the setting content to the SECS/<br>GEM communication software pre-<br>installed model module.             |       |        |      |             |      |      |
| User definition archive function                        |                                                                         | Archive the setting file, and then save it to<br>the SECS/GEM communication software<br>pre-installed model module. |       |        |      |             |      |      |
| Automatic restart after update function                 |                                                                         | Re-import an updated settings file by<br>restarting the control software, but not<br>stopping the equipment.        |       |        |      |             |      |      |
| Definition information documentation output             |                                                                         | Output the SECS message definitions and device assignment definitions as a .csv file.                               | 0     | -      | 0    | 0           | 0    | 0    |
| IP address setting<br>function                          | ddress setting Configuration from Configure the IP address of the SECS/ |                                                                                                    | 0     | 0      | 0    | 0           | 0    | 0    |
|                                                         | Configuring via registers                                               | Configure the IP address of the SECS/<br>GEM communication software pre-<br>installed model module via registers.   |       |        |      |             |      |      |
| Device Find/Replace                                     | Device search                                                           | Search for devices in use.                                                                                          |       |        |      |             |      |      |
|                                                         | Replace Device                                                          | Replace devices in use.                                                                                             |       |        |      |             |      |      |

# **7** BASIC FUNCTIONS

## 7.1 Management of projects

| Series             | SECS/GEM communication software |             |                      |  |  |  |
|--------------------|---------------------------------|-------------|----------------------|--|--|--|
|                    | Non-GEM version                 | GEM version | GEM advanced version |  |  |  |
| MELSEC-Q series    | 0                               | 0           | 0                    |  |  |  |
| MELSEC iQ-R series | 0                               | 0           | 0                    |  |  |  |

Projects of the SECS/GEM communication software are managed by .xml files that define transactions and other environment setting files.

There are two methods to create a new project: open an existing transaction and then arrange it following company use or create a new transaction.

This section explains how to manipulate projects, such as creating new projects, opening projects and saving projects.

#### Creating a new project

Create a project.

In the transaction list of the newly created project, there is blank data by the name "New transaction".

‴ [File]⇔[New Create]

#### **Opening a project**

Read a saved project.

If the project can be converted, convert it before reading.

‴∑ [File]⇔[Open]

#### Precautions

A project created in a new version of setting tool cannot be opened in an old one.

#### Save / Save as New

Save an edited project.

‴ [File]⇔[Overwrite Save] or [Save As]

### Conversion

Convert a project created by a previous version of the setting tool so that it can be opened by the setting tool currently in use. The following table shows the items to be converted. For items other than below, settings will be inherited from the project.

| Item                            | Description                                                                                                    |
|---------------------------------|----------------------------------------------------------------------------------------------------|
| Version information             | The version information of each setting file will be updated.                                                                                                    |
| Added functions                 | When new functions are added by upgrading the version, settings will also be added so that the functions can be used.<br>For the setting values, values when creating a new project in the upgraded setting tool will be set.<br>For functions added by the upgrade, see the following reference.<br>Image 280 Added and Changed Functions                                                                                                    |
| Variable settings <sup>*1</sup> | When a value within the range has been set for the data count in a previous version project, the setting will be inherited from the project.<br>The out-of-range value set for the data count will be changed to the maximum value that can be set.<br>Therefore, if a variable value exceeds the available number of characters, the value beyond the number of characters set for the data count will be deleted.<br>For details on the variable settings, see the following reference. |

\*1 This item can be converted by the software version 1.33K or later.

#### Precautions

To convert a project, it is required to use a newer version of the setting tool than the one in which the project was created.

#### Window

∛ [File]⇔[Convert]

| Convert |                       |                    |
|---------|-----------------------|--------------------|
| Folder  |                       | Browse( <u>B</u> ) |
| File    | ▼ Convert( <u>M</u> ) | Close(C)           |

#### Displayed items

| Item             | Description                                         |
|------------------|-----------------------------------------------------|
| Folder           | Select the folder that is storing the setting file. |
| File             | Select the transaction setting file for conversion. |
| [Convert] button | Convert the type of file in the selected folder.    |

### Sample transactions

A sample that collects generally used transactions is saved in the following folder during installation.

You can use the sample as well when learning the usage of the SECS/GEM communication software.

Sample transactions: (SECS/GEM communication software installation folder)/SAMPLE/SAMPLE.XML

# 7.2 Programmable Controller CPU link function

| Series             | SECS/GEM communication software |             |                      |  |  |  |
|--------------------|---------------------------------|-------------|----------------------|--|--|--|
|                    | Non-GEM version                 | GEM version | GEM advanced version |  |  |  |
| MELSEC-Q series    | 0                               | 0           | 0                    |  |  |  |
| MELSEC iQ-R series | 0                               | 0           | 0                    |  |  |  |

A relay must be linked between the programmable controller CPU and the SECS/GEM communication software when messages are transmitted.

There are three methods to link the relay.

- Handshake (for each transaction)
- Handshake (for each message)
- None handshake

The following table shows the features of each method.

| Туре                                  | Handshake (for each transaction)                                                                                                    | Handshake (for each message)                                                                                                    | None handshake                                                                                                    |
|---------------------------------------|----------------------------------------------------------------------------------------------------|----------------------------------------------------------------------------------------------------|----------------------------------------------------------------------------------------------------|
| Relay                                 | <ul> <li>A same relay is used for both<br/>reception and transmission.</li> <li>Number of relays used = Number of<br/>transactions</li> </ul>                                                                                                    | <ul> <li>Different relays are used for reception a</li> <li>Number of relays used = Number of tra</li> </ul>                                                                                                    |                                                                                                    |
| Operation of relay                    | Primary message reception →<br>secondary message sending:<br>SECS/GEM communication software<br>turns the relay ON during a reception<br>notification, and then programmable<br>controller turns the relay OFF during a<br>sending request.<br>Primary message sending → secondary<br>message reception:<br>The programmable controller turns the<br>relay ON during a sending request, and<br>then SECS/GEM communication<br>software turns the relay OFF during a<br>reception notification. | Reception:<br>The SECS/GEM communication<br>software turns the relay ON, and then<br>sends notification, and then the<br>programmable controller turns the relay<br>OFF.<br>Transmission:<br>The Programmable Controller CPU<br>turns the relay ON to request the<br>transmission and then SECS/GEM<br>communication software turns the relay<br>OFF. | Reception:<br>The SECS/GEM communication<br>software turns the relay ON, and then<br>turns it OFF after keeping the trigger for<br>a predetermined time.<br>Transmission:<br>The programmable controller CPU turns<br>the relay ON, and then turns it OFF after<br>holding the trigger for a predetermined<br>time. |
| Ladder programming                    | Processing is necessary to switch the trigger detection method ON or OFF depending on the distinction of the operations above.                                                                                                    | A same trigger detection mechanism should be used.                                                                                                    | A same trigger detection mechanism<br>should be used, but the system should<br>be programmed to turn the transmission<br>request relay OFF after a fixed<br>monitoring time and to prevent double<br>detection after the receive notification<br>detection.                                                         |
| Link with programmable controller CPU | Detectable for each transaction                                                                                                    | Detectable for each message                                                                                                    |                                                                                                    |
| Feature                               | This mode cannot be used for S9<br>related messages (only primary<br>messages) or messages subject to<br>spooning (no secondary message<br>during spooling)                                                                                                    | Precise processing is available for each message.                                                                                                    | This mode has less effect on existing<br>ladders and is preferred for modifying<br>existing equipment into an on-line<br>system.                                                                                                    |

The following diagram shows the timing to link relays in each method.

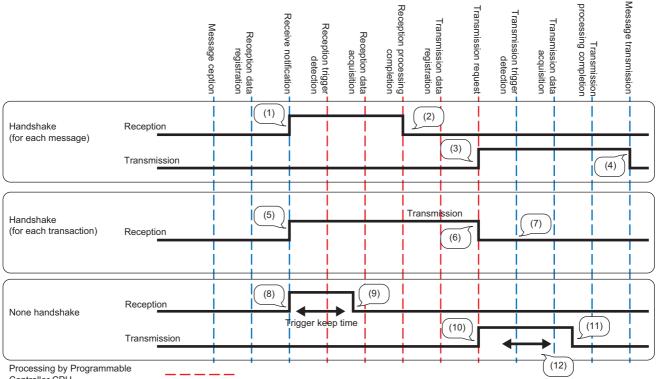

Controller CPU

Processing by SECS/GEM communication software

(1) SECS/GEM communication software starts.

(2) Programmable Controller CPU turns off.

(3) Programmable controller CPU starts.

(4) SECS/GEM communication software turns off.

(5) The SECS/GEM communication software starts.

(6) Programmable Controller CPU turns off.

(7) The sending request trigger is detected by the trigger relay switching OFF. \*1

(8) The SECS/GEM communication software starts.

(9) SECS/GEM communication software turns off.

(10) Programmable controller CPU starts.

(11) Programmable Controller CPU turns off.

(12) The trigger is detected when the relay remains ON for the predetermined hold time.

\*1 The same sequence applies to the transaction from sending request to reception notification.

### Handshake (for each transaction)

This section shows the operation flow to link trigger relays by handshakes for each transaction. The following section is an example of when receiving a message from the host.

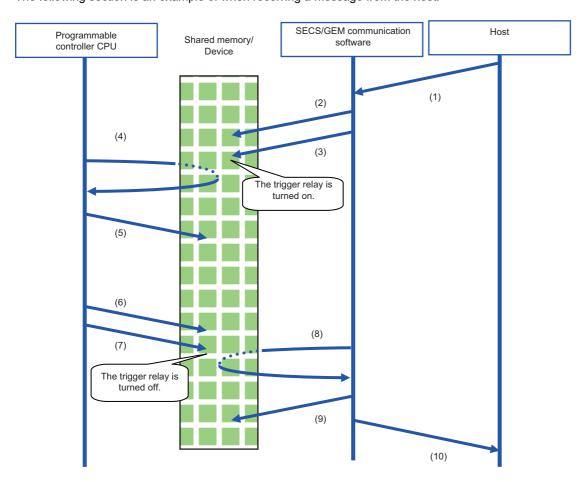

(1) A message is received from the host.

(2) The SECS/GEM communication software stores the received data in the shared memory/device.

(3) SECS/GEM communication software turns the trigger relay ON (OFF→ON control) to inform the Programmable Controller CPU of the reception.
 (4) The programmable controller CPU detects the trigger relay.

(5) After the programmable controller CPU acquires the received data in the shared memory/device, the received data is processed by a program of the programmable controller CPU. At this time, the programmable controller CPU does not turn the trigger relay OFF.

(6) The programmable controller CPU configures the sending data to the shared memory/device.

(7) The Programmable Controller CPU turns the trigger relay OFF (ON→OFF control) to request a transmission.

(8) The SECS/GEM communication software detects the trigger relay.

(9) The SECS/GEM communication software acquires the data of the item section of the sending transaction from the shared memory/device of the programmable controller CPU.

(10) After editing the data into a SECS-II transaction message, SECS/GEM communication software transmits the message to the host.

The procedure when data is sent from the programmable controller CPU is the same as above.

The programmable controller CPU stores the sending data in the shared memory/device, and then turns the trigger relay ON. During return receipt, the SECS/GEM communication software stores the received data in the shared memory/device, and then switches the trigger relay OFF.

After this, the programmable controller CPU acquires the data.

### Handshake (for each message)

This section shows the operation flow to link trigger relays by handshakes for each message. The following section is an example of when receiving a message from the host.

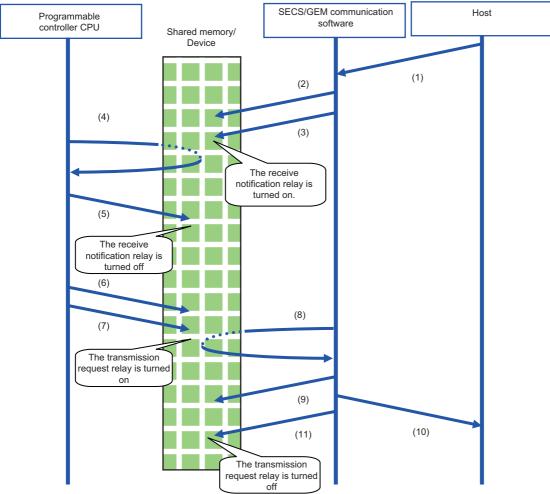

(1) A message is received from the host.

(2) The SECS/GEM communication software stores the received data in the shared memory/device.

(3) SECS/GEM communication software turns the receive notification trigger relay ON (OFF  $\rightarrow$  ON control) to inform the Programmable Controller CPU of the reception.

(4) The Programmable Controller CPU detects the receive notification trigger on state.

(5) After the programmable controller CPU acquires the received data in the shared memory/device, it turns the reception notification trigger relay OFF, and then performs response confirmation. (ON to OFF control)

The reception data is processed by a program of the programmable controller CPU.

(6) The programmable controller CPU configures the sending data to the shared memory/device.

(7) The Programmable Controller CPU turns the transmission request trigger relay ON (OFF→ON control).

(8) The SECS/GEM communication software detects the sending request trigger.

(9) The SECS/GEM communication software acquires the data of the item section of the sending transaction from the shared memory/device of the programmable controller CPU.

(10) After editing the data into a SECS-II transaction message, SECS/GEM communication software transmits the message to the host.

(11) The sending request trigger relay is switched OFF. (ON to OFF control)

The procedure when data is sent from the programmable controller CPU is the same as above.

The programmable controller CPU stores the sending data in the shared memory/device, and then turns the sending request trigger relay ON.

During return receipt, the SECS/GEM communication software stores the received data in the shared memory/device, and then switches the reception notification trigger relay ON.

After this, the programmable controller CPU acquires the data.

#### Important points when configuring to Handshake (for each message)

#### ■Reception delay

Configure a 20 ms trigger hold time in the settings of secondary message sending for transactions during primary message reception.

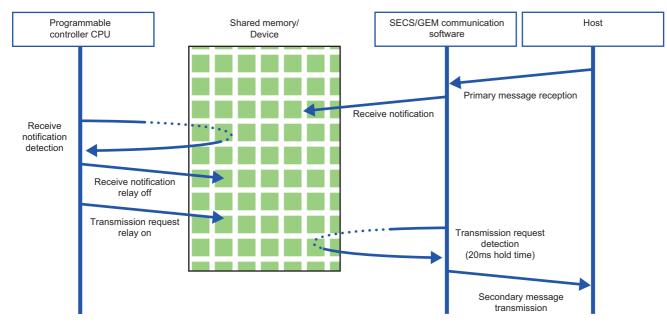

#### ■Primary message sending after secondary message sending

Make sure that the sending request trigger of the secondary message has been switched OFF by the SECS/GEM communication software after the secondary message was sent and before the primary message of the next transaction is sent.

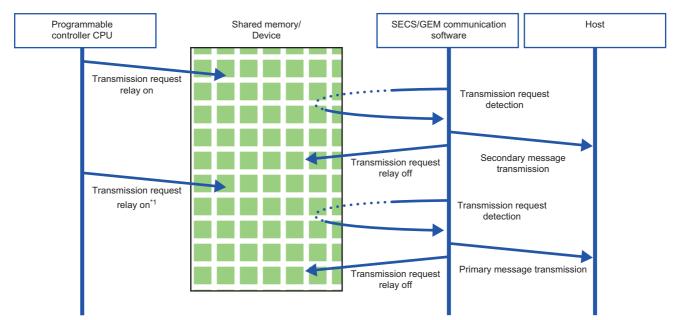

\*1 Turns ON after checking that the sending request is OFF.

#### Handshaking operations for each message

This section shows the handshake operations when message sending was successful, unsuccessful, and canceled.

| No. | Event                                        | Description                                                                                                    | Operation                                                               |
|-----|----------------------------------------------|----------------------------------------------------------------------------------------------------|-------------------------------------------------------------------------|
| 1   | Transmission completed<br>Spooling succeeded | The message was transmitted.<br>The spool message was spooled.                                                  | Sending request trigger relay: OFF                                      |
| 2   | Transmission failed<br>Spooling failed       | The message was not transmitted (including the message creation failure).<br>The spool message was not spooled. | Sending request trigger relay: Not OFF<br>Transmission failed relay: ON |
| 3   | Transmission cancelled                       | The transmission request was cancelled due to line disconnection or offline status.                             | Sending request trigger relay: OFF<br>Transmission failed relay: ON     |

When a message excluded from spooling is sent during spooling, operation depends on the communication state.

- When the communication state is Online, message sending fails.
- When the communication state is Offline or a line disconnection has occurred, sending is canceled.

### None handshake

This section shows the operation flow to send messages without using handshakes.

SECS/GEM communication software that receives a message from the host turns the trigger relay for reception notification ON and then OFF.

Similarly, the transmission request relay turned ON by the Programmable Controller CPU should be turned OFF by the Programmable Controller CPU itself.

The following section is an example of when receiving a message from the host.

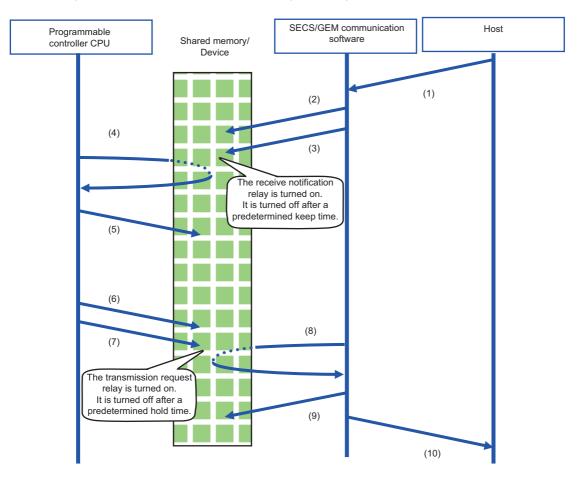

(1) A message is received from the host.

(2) The SECS/GEM communication software stores the received data in the shared memory/device.

(3) SECS/GEM communication software turns the receive notification trigger relay ON (OFF→ON control) to inform the Programmable Controller CPU of the reception.

This receipt notification trigger relay will remain ON for a predetermined time and then be turned OFF by SECS/GEM communication software itself.

(4) The Programmable Controller CPU detects the receive notification trigger on state.

(5) After the programmable controller CPU acquires the received data in the shared memory/device, the received data is processed by a program of the programmable controller CPU.

(6) The programmable controller CPU configures the sending data to the shared memory/device.

(7) The Programmable Controller CPU turns the transmission request trigger relay ON (OFF→ON control).

Note that this sending request trigger relay is switched OFF by the programmable controller CPU after a prescribed hold time.

(8) The SECS/GEM communication software detects the sending request trigger.

(9) The SECS/GEM communication software acquires the data of the item section of the sending transaction from the shared memory/device of the programmable controller CPU.

(10) After editing the data into a SECS-II transaction message, SECS/GEM communication software transmits the message to the host.

The procedure when data is sent from the programmable controller CPU is the same as above.

### Periodic message transmission to the host

Message transmission from the Programmable Controller CPU to the host at fixed intervals does not involve trigger handshake.

The following shows the flow:

- **1.** The programmable controller CPU turns ON the sending request trigger relay of a message for which periodic sending is configured after sending data is stored in the shared memory/device of the programmable controller CPU.
- **2.** The SECS/GEM communication software sends periodic messages to the host while an ON status of the sending request trigger relay configured for periodic sending is detected.

If the transmission data is updated by the Programmable Controller CPU during periodic message transmission, subsequently the updated data will be transmitted.

**3.** The programmable controller CPU turns OFF the sending request trigger relay configured for periodic sending to end the cyclic message sending.

#### Precautions

When a secondary message was received, turn OFF the reception notification trigger relay. Otherwise, it causes the reception queue to become full.

### How to link with devices

When defining message information and item information, it is possible to use a device as a control register. It is necessary to configure in advance the device information to link the SECS/GEM communication software pre-installed model module, programmable controller CPU, and I/O unit.

For the configuration procedure, see the following reference.

Page 66 Device Assignment

## 7.3 Transaction definition

This section explains the definition method of transactions, message information, and item information.

### **Transaction list display**

| Series             | SECS/GEM communication software |             |                      |  |  |  |
|--------------------|---------------------------------|-------------|----------------------|--|--|--|
|                    | Non-GEM version                 | GEM version | GEM advanced version |  |  |  |
| MELSEC-Q series    | 0                               | 0           | 0                    |  |  |  |
| MELSEC iQ-R series | 0                               | 0           | 0                    |  |  |  |

Display defined transactions as a list.

In the non-GEM version, the main screen is the "Transaction definition" screen.

For the GEM version and GEM advanced version, select the [Transaction] tab of the Main screen, and then switch to the "Transaction definition" screen.

#### Window

| Hand  | Pri   | mary Mess | ade           | Secondary Message  |                       |                            | Cyclic                          |
|-------|-------|-----------|---------------|--------------------|-----------------------|----------------------------|---------------------------------|
| shake | SF    | Snd.      | Rcv.          | SF                 | Snd.                  | Rcv.                       | -/                              |
| м     | \$1F1 | MO        | 1             | S1F2               | 1                     | /                          | /                               |
|       |       |           |               |                    |                       |                            |                                 |
|       |       |           |               |                    |                       |                            |                                 |
|       |       |           |               |                    |                       |                            |                                 |
|       |       |           |               |                    |                       |                            |                                 |
|       |       |           |               |                    |                       |                            |                                 |
|       |       |           |               |                    |                       |                            |                                 |
|       |       |           |               |                    |                       |                            |                                 |
|       |       |           |               |                    |                       |                            |                                 |
|       |       |           |               |                    |                       |                            |                                 |
|       | shake | shake SF  | shake SF Snd. | shake SF Snd. Rcv. | shake SF Snd. Rcv. SF | shake SF Snd. Rcv. SF Snd. | shake SF Snd. Rcv. SF Snd. Rcv. |

#### **Displayed items**

| Display content<br>Handshake |                        | Details                                                                                                    |  |
|------------------------------|------------------------|----------------------------------------------------------------------------------------------------|--|
|                              |                        | When the handshake specification is Handshake (for each transaction), "T" is displayed.<br>When the handshake specification is Handshake (for each message), "M" is displayed.<br>When the handshake specification is None, "N" is displayed.                |  |
| Primary message              | SF                     | Displays the SF information of primary messages.                                                                                                    |  |
|                              | Sending request        | Displays the sending request trigger relay of primary messages.<br>When there is no setting, "×" is displayed.<br>In the case of a reserve transaction, "-" is displayed.                                                                                    |  |
|                              | Reception notification | Displays the reception notification trigger relay of primary messages.<br>When there is no setting, "×" is displayed.<br>In the case of a reserve transaction, "-" is displayed.                                                                             |  |
| Secondary message            | SF                     | Display the SF information of secondary messages.                                                                                                    |  |
|                              | Sending request        | Display the sending request trigger relay of secondary messages.<br>When there is no setting, "×" is displayed.<br>When the handshake specification is Handshake (for each transaction) or in the case<br>of a reserve transaction, "-" is displayed.        |  |
|                              | Reception notification | Display the reception notification trigger relay of secondary messages.<br>When there is no setting, "×" is displayed.<br>When the handshake specification is Handshake (for each transaction) or in the case<br>of a reserve transaction, "-" is displayed. |  |
| Cyclic measurement           |                        | When the interval is specified, the interval value is displayed in units of ms.<br>When the interval storage register is specified, the assigned register is displayed.<br>When there is no cyclic sending, "×" is displayed.                                |  |

#### Operations of transaction list

| Operation                            | Description                                                                           |
|--------------------------------------|---------------------------------------------------------------------------------------|
| Right-click⇔Shortcut menu[Modify]    | Display the Scenario Explorer screen to edit the content of the selected transaction. |
| Right-click⇔Shortcut menu[Insert]    | Insert a new transaction.                                                             |
| Right-click⇔Shortcut menu[Duplicate] | Copy the selected transaction, and then copy the copied transaction to the row below. |
| Right-click⇔Shortcut menu[Move Up]   | Move the selected transaction.                                                        |
| Right-click⇔Shortcut menu[Move Down] |                                                                                       |
| Right-click⇔Shortcut menu[Delete]    | Delete the selected transaction.                                                      |

### **Display of transaction data**

| Series             | SECS/GEM communication software |             |                      |
|--------------------|---------------------------------|-------------|----------------------|
|                    | Non-GEM version                 | GEM version | GEM advanced version |
| MELSEC-Q series    | 0                               | 0           | 0                    |
| MELSEC iQ-R series | 0                               | 0           | 0                    |

Display the message (primary/secondary) information and item information that belong to transactions.

#### Window

C Select a transaction from the transaction list, right-click⇔Shortcut menu [Edit]

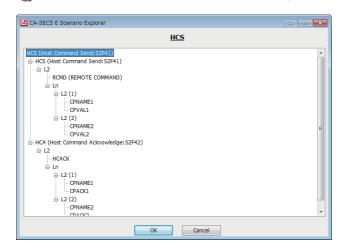

#### Operations of the Scenario Explorer screen

| Operation                                              | Description                                                                                                    |
|--------------------------------------------------------|----------------------------------------------------------------------------------------------------|
| Right-click⇔Shortcut menu[Modify]                      | Edit the content of the selected transaction, message, or item.                                                                                                    |
| Right-click⇔Shortcut menu[Insert Child]                | Add the new item data to the level below the selected data.                                                                                                    |
| Right-click⇒Shortcut menu [Insert Sibling Before]      | Add the new item data to the same level as the selected data.                                                                                                    |
| Right-click⇔Shortcut menu[Insert Sibling Before]       |                                                                                                    |
| Right-click⇔Shortcut menu[Copy]                        | Copy the selected message/item.                                                                                                    |
| Right-click⇒Shortcut menu[Paste]                       | Paste the copied data to the position of the selected data.                                                                                                    |
| Right-click⇔Shortcut menu[Paste Insert Child]          | Paste the copied data to the level below the selected data.                                                                                                    |
| Right-click⇔Shortcut menu[Paste Insert Sibling Before] | Paste the copied data to the same level as the selected data.                                                                                                    |
| Right-click⇔Shortcut menu[Paste Insert Sibling After]  |                                                                                                    |
| Right-click⇔Shortcut menu[Import]                      | Import the content of the selected message to a .csv file.<br>Data is overwritten by the content to be imported, so take care if the item has already been defined. |
| Right-click⇔Shortcut menu[Export]                      | Export the content of the selected message to a .csv file.                                                                                                    |
| Right-click⇔Shortcut menu[Delete]                      | Delete the selected data.                                                                                                    |

### Point P

The message import/export function allows you to edit data using Microsoft Excel or another external editor when the item data is voluminous or redundant.

If some data items are defined and then exported to a file, you can check and edit the content of the item definitions using an external editor. Next, import the results of the editing.

### Editing of transaction information definitions

| Series             | SECS/GEM communication software |             |                      |
|--------------------|---------------------------------|-------------|----------------------|
|                    | Non-GEM version                 | GEM version | GEM advanced version |
| MELSEC-Q series    | 0                               | 0           | 0                    |
| MELSEC iQ-R series | 0                               | 0           | 0                    |

Edit the transaction information.

#### Window

C Select a transaction at the "Scenario Explorer" screen, right-click ⇒ Shortcut menu [Edit]

#### ■Non-GEM version

| Transaction Infor | mation              |
|-------------------|---------------------|
| Name              | Name                |
| Comment           | New Transaction     |
| Handshake Mode    | Each Message        |
| Format Mode       | NORMAL              |
|                   | OK Cancel Detail(V) |

#### ■GEM / GEM advanced version

| Transaction Infor | mation              |
|-------------------|---------------------|
| Name              | Name                |
| Comments          | New Transaction     |
| Handshake Mode    | Each Message 👻      |
|                   | OK Cancel Detail(V) |

#### Displayed items

| Item                               | Description                                                                                                    |
|------------------------------------|----------------------------------------------------------------------------------------------------|
| Name                               | Configure the transaction name.<br>(,),", <, >, ', and & cannot be used.                                                                                       |
| Comment                            | Configure the comment.<br>", <, >, ', and & cannot be used.                                                                                                    |
| Handshake specification            | Specify the trigger handshake method.<br>For details on trigger handshakes, see the following reference.<br>Image 39 Programmable Controller CPU link function |
| Format specification <sup>*1</sup> | Specify the format.<br>For details on formats, see the following reference.<br>SP Page 52 Format specification                                                 |
| [Advanced Settings] button         | Displays the cache setting screen.<br>For details on cache settings, see the following reference.<br>Image 51 Cache settings                                   |

\*1 Appears in the non-GEM version only.

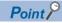

When defining a transaction with the same Stream-Function number but a different message configuration, you can configure by distinguishing the transaction name.

#### Cache settings

#### This section explains the cache settings.

Configure cache when a large volume of registers defined by I/O assignment are used by item data.

#### Window

#### ♥ [Transaction information screen]⇔[Detail]

| Cache Setting  |                            |
|----------------|----------------------------|
| No.(S) 1       | <ul> <li>Use(U)</li> </ul> |
| Start Register | CPU-1 • D • 0              |
| Counts         | 0                          |
| Frame Type     | Primary -                  |
|                |                            |
|                | OK Cancel                  |

#### Displayed items

| Item           | Description                                                                              |  |
|----------------|------------------------------------------------------------------------------------------|--|
| No.            | Select the setting number by Handshake (for each transaction).                           |  |
| Use            | When cache settings will be used, select the checkbox.                                   |  |
| Start Register | Configure the first register to be used.                                                 |  |
| Counts         | Configure the quantity of registers to be used.                                          |  |
| Frame Type     | Select the frame to use the cache settings (primary message / secondary message / both). |  |

#### Point P

Up to 20 KB can be configured for one cache setting.

Up to 10240 registers can be configured at 20 KB. Up to 2048 shared memory units can be configured at 20 KB.

To obtain maximal performance, edit the related data in the continuous region so that the register range to be registered by the cache setting is reduced as low as possible.

### **Format specification**

| Series             | SECS/GEM communication software |             |                      |
|--------------------|---------------------------------|-------------|----------------------|
|                    | Non-GEM version                 | GEM version | GEM advanced version |
| MELSEC-Q series    | 0                               | -           | -                    |
| MELSEC iQ-R series | 0                               | -           | -                    |

Send a reserved transaction frame or special transaction frame configured by the SECS/GEM communication software by an arbitrary frame.

#### Window

| Transaction Infor | mation              |
|-------------------|---------------------|
| Name              | Name                |
| Comment           | New Transaction     |
| Handshake Mode    | Each Message 👻      |
| Format Mode       | NORMAL              |
|                   | OK Cancel Detail(V) |

For details on reserved transactions, see the following reference.

IP Page 269 List of reserved transactions and format

For details on special transactions, see the following reference.

Page 270 Special Transactions

This section shows the settings that can be selected by frame specification.

| Setting | Description                                                                                                    |
|---------|----------------------------------------------------------------------------------------------------|
| NORMAL  | Run the action of the general transaction message.                                                                                                    |
| ALARM   | <ul> <li>Send this specification message in place of S5F1 of automatic sending.</li> <li>By selecting ALARM, it is possible to specify ALCD/ALID/ALTX for the storage destination type of items.</li> <li>Because sending is performed automatically by the alarm function, the sending request trigger relay and reception notification trigger relay cannot be configured.</li> <li>For details on alarms, see the following reference.</li> <li>Ser Page 101 Alarm Definition (non-GEM version)</li> </ul> |
| OFFLINE | Specify when you want to use an arbitrary message as an offline notification. This setting message can be sent by preference due to transition to offline.                                                                                                    |

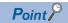

Use messages configured to "ALARM" and "OFFLINE" for primary messages of equipment origin. "ALARM" and "OFFLINE" can be specified only for a single message each for all transaction definitions.

### **Message Information**

| Series             | SECS/GEM communication software |             |                      |
|--------------------|---------------------------------|-------------|----------------------|
|                    | Non-GEM version                 | GEM version | GEM advanced version |
| MELSEC-Q series    | 0                               | 0           | 0                    |
| MELSEC iQ-R series | 0                               | 0           | 0                    |

Edit the message information.

#### Window

| Primary Message Information            |
|----------------------------------------|
| Name PrimaryMsg                        |
| Comment Primary Message                |
| Stream 1 v Function 1 v                |
| Response Monitoring(W)                 |
| Transmission Request Trigger(S)        |
| Control Register CPU-1 V M V 0         |
| Trigger Hold Time[msec] 0 Visable(T)   |
| Cyclic Transmission(C)                 |
| Interval Unit msec 🔻                   |
| Interval(I) 1000                       |
| Control Register(R)                    |
| Response Message Monitoring Setting(M) |
| T9 Timer[sec] 60                       |
| Response Message UDN (S9:F1)           |
| Receive Notification Trigger(R)        |
| Control Register CPU-1 - M - 0         |
| Trigger Keep Time[msec] 10             |
| Auto Reply(A)                          |
|                                        |
| OK Cancel                              |

| Secondary                       | Message Inform   | mation    |        |            |
|---------------------------------|------------------|-----------|--------|------------|
| Name                            | SecondaryMsg     |           |        |            |
| Comments                        | Secondary Mes    | sage      |        |            |
| Stream                          | 1 •              | Function  | 2      | -          |
| 🔲 Transmi                       | ission Request T | rigger(S) |        |            |
| Control R                       | egister          | CPU-1     | • M    | ▼ 0        |
| Trigger H                       | iold Time[msec]  | 20        |        | Disable(T) |
| Receive Notification Trigger(R) |                  |           |        |            |
| Control R                       | egister          | CPU-1     | • M    | • 0        |
| Trigger K                       | eep Time[msec]   | 10        |        |            |
|                                 |                  | OK        | Cancel |            |

### Displayed items

| Item                        |                                                         |                                 | Description                                                                                                    |  |
|-----------------------------|---------------------------------------------------------|---------------------------------|----------------------------------------------------------------------------------------------------|--|
| Name                        |                                                         |                                 | Configure the message name.                                                                                                    |  |
| Comment                     |                                                         |                                 | Configure the comment.                                                                                                    |  |
| Stream                      |                                                         |                                 | Select a stream (SECS message section: 1 to 127).                                                                                                    |  |
| Function                    |                                                         |                                 | Select a function (designated message within stream: 1 to 255).                                                                                                    |  |
| Response Monitoring         |                                                         |                                 | Select this checkbox to monitor the secondary message response corresponding to the primary message sending.<br>When a primary message is sent from the SECS/GEM communication software, the wait bit (W bit) of the primary message is configured to ON, which indicates that there must be a secondary message to the other party. |  |
| Transmission                | —                                                       |                                 | Select this checkbox to send a message by a trigger notification from the programmable controller CPU.                                                                                                    |  |
| Request                     | Control Register                                        |                                 | Configure the sending request trigger relay.                                                                                                    |  |
| Trigger                     | Trigger hold time                                       | 3                               | A sending request trigger results when the sending request trigger relay was held for the configured time.<br>If the "Disable" checkbox is selected, sending request trigger processing is carried out without hold monitoring.                                                                                                    |  |
|                             | Cyclic<br>Transmission <sup>*1</sup>                    | -                               | Select this checkbox to send in cycles.<br>When the sending request trigger is ON, sending occurs at the time interval configured for Interval.                                                                                                    |  |
|                             |                                                         | Interval unit                   | Configure the unit of time for cyclic sending.                                                                                                    |  |
|                             |                                                         | Interval                        | Select to configure the time interval of cyclic sending.<br>For details on the configurable range, see the following reference.<br>Image 55 Interval unit and configuration range                                                                                                    |  |
|                             |                                                         | Interval<br>Storage<br>Register | Select when a register is used for the Interval setting.<br>For details on the configurable range, see the following reference.<br>Image 55 Interval unit and configuration range                                                                                                    |  |
|                             | Response<br>Message<br>Monitor<br>Setting <sup>*1</sup> | _                               | Select this checkbox when dialog monitoring is necessary for sequence processing between the equipment and host.<br>This time is monitored when the primary message is sent, the secondary message is received, and then the primary message to be received from the host has been determined.                                       |  |
|                             |                                                         | T9 Timer                        | Specify the monitoring time.                                                                                                    |  |
|                             |                                                         | Response<br>Message             | Select the message subject to receipt monitoring.<br>For details of reserve messages, see the following reference.<br>Image 269 List of reserved transactions and format<br>Image 271 System Error (S9Fx)                                                                                                    |  |
| Reception —<br>Notification |                                                         | 1                               | Select this checkbox when message reception is reported to the programmable controller CPU.<br>A trigger notification is sent to the programmable controller CPU during receipt.                                                                                                    |  |
| Trigger                     | Control Register                                        |                                 | Configure the relay to be the reception notification trigger.                                                                                                    |  |
|                             | Trigger Keep Time                                       |                                 | Fill this field when "None" was selected for "Handshake specification" at the "Transaction information" screen.         After the reception notification trigger relay is held for the specified time, control switches OFF automatically.                                                                                           |  |
|                             | Auto Reply <sup>*1</sup>                                |                                 | Select this checkbox to return a response message without waiting for a response from the programmable controller CPU after message receipt.<br>A reception notification handshake is required even for an automatic response.                                                                                                    |  |

\*1 Displayed only by the "Primary message information" screen.

#### Interval unit and configuration range

The following table shows the configurable range of each interval unit.

| -    |             | Setting range    |                |
|------|-------------|------------------|----------------|
|      |             | Fixed Value      | Registers Used |
| msec | millisecond | 1000 to 86400000 | 1000 to 65535  |
| sec  | Second      | 1 to 86400       | 1 to 65535     |
| min  | Minute      | 1 to 1440        | 1 to 1440      |
| hour | Time        | 1 to 24          | 1 to 24        |

#### Precautions

#### ■T9 timer monitor setting of message information

When an error has occurred due to T9 timer monitoring, a T9 timer timeout notification is sent using the trigger relay from the SECS/GEM communication software.

For details on SECS error notifications, see the following reference.

Page 91 SECS Error Notification Setting

When it is necessary to notify the host of a T9 timer occurrence by S9F13, a new transaction must be defined by the user.

For details on S9F13, see the following reference.

Page 271 System Error (S9Fx)

A primary receipt message is necessary for T9 monitoring. Always configure the reception notification trigger for this primary receipt message.

#### When the reception notification trigger is on

The following events occur.

| Item                 | Description                                                                                                    |
|----------------------|----------------------------------------------------------------------------------------------------|
| S9 and F3 occurrence | S9 and F3 occur when there is no other definition configured that has the same stream as the message.<br>S9 and F3 also occur when no reception notification trigger has been configured.                                                                                                    |
| S9 and F5 occurrence | S9 and F5 occur when there is one receipt definition or more with the same stream as the corresponding message,<br>and there is no definition that has the same transaction.<br>S9 and F3 also occur when no reception notification trigger has been configured.                                                                                                    |
| Abort Return         | Abort return occurs when there is one reception definition or more that has the same stream and function as the corresponding message.<br>In such a case, an error log indicating that the reception notification trigger was not configured is output to the SECS log for primary messages. While the operation ends normally without issuing any notifications for secondary messages, data is not stored in the register. |

### **Item Information**

| Series             | SECS/GEM communication software |             |                      |
|--------------------|---------------------------------|-------------|----------------------|
|                    | Non-GEM version                 | GEM version | GEM advanced version |
| MELSEC-Q series    | 0                               | 0           | 0                    |
| MELSEC iQ-R series | 0                               | 0           | 0                    |

Edit the item information.

#### Window

Select an item at the "Scenario Explorer" screen, right-click ⇒ Shortcut menu [Edit]

| Item Inform                             | ation                            |  |  |  |
|-----------------------------------------|----------------------------------|--|--|--|
| Name                                    | Item                             |  |  |  |
| Comments                                | Item                             |  |  |  |
| Data Type                               | LIST Variable Length(V)          |  |  |  |
| Data Counts                             | 1                                |  |  |  |
| Control Re                              | egister Setting(R)               |  |  |  |
|                                         | (CPU-1 v) D v) 0<br>No Convert v |  |  |  |
| No Setting     Extension S     Select L | Setting                          |  |  |  |
|                                         | Select Register(E) CPU-1 v D v 0 |  |  |  |
| 🕅 Repeat I                              | Define List(D)                   |  |  |  |
| Repeat It                               | em Number 0                      |  |  |  |
| Repeat O                                | ffset 0                          |  |  |  |
|                                         | OK Cancel                        |  |  |  |

#### Displayed items

| Item            | Description                                                                                                    |  |
|-----------------|----------------------------------------------------------------------------------------------------|--|
| Name            | Configure the item name.                                                                                                    |  |
| Comment         | Configure the comment.                                                                                                    |  |
| Data Type       | Select the item format code.<br>For more details, see the following reference.<br>Image 58 Data types (item format codes)<br>To specify an item structure under the item, specify "LIST".                                                                                                    |  |
| Variable Length | Select this checkbox to configure the data count to a variable length.<br>For more details, see the following reference.<br>Image 59 Variable Length                                                                                                    |  |
| Data Counts     | Configure the number of items of data to be sent/received.<br>When ASCII or JIS-8 is configured for the data type, configure the character count for this item.<br>When DCHAR was configured for the data type, configure the character count in units of two bytes for this item.<br>For details on the number of units of data that can be set, see the following reference.<br>Image 58 Data types (item format codes) |  |

| Item                      |                       | Description                                                                                                    |  |
|---------------------------|-----------------------|----------------------------------------------------------------------------------------------------|--|
| Control Register          | _                     | <ul> <li>Select when a control register will be used for transmission.</li> <li>During sending: refers to the control register value, and then sends it as item data.</li> <li>During receipt, refers to the value of the received item data, and then writes it to the prescribed control register.</li> </ul>                                                                                                    |  |
|                           | Control Register      | Configure the control register.                                                                                                    |  |
|                           | Data type             | The data format can be changed during reception and sending by configuring the "Data type" of the control register.<br>For details of data type conversion, see the following reference.<br>Image: Page 262 Data type conversion<br>By configuring the conversion table settings in advance, you can select processing to convert register values in accordance with item values.<br>For details of conversion tables, see the following reference.<br>Image: Page 125 Conversion tables, see the following reference.<br>Image: Page 125 Conversion Table Setting<br>ALCD/ALID/ALTX/AlarmItem1 to 4 can be configured for "Data type" when "ALARM" has been selected<br>for "Format specification" at the "Transaction information" screen. <sup>*1</sup><br>For details on the alarm function, see the following reference.<br>Image: Page 101 Alarm Definition (non-GEM version) |  |
| Fixed Value <sup>*2</sup> |                       | Select this checkbox to configure the content of sending data to a fixed value, and then configure the value.<br>Up to 30000 alphanumeric characters can be entered for "Fixed Value."                                                                                                    |  |
| Not set <sup>*3</sup>     |                       | Select this checkbox if the list quantity is determined by the item data structure.<br>In case of a variable, register the list quantity to the control register.                                                                                                    |  |
| Select List               | _                     | Select this checkbox to configure as the parent list of the select list function.<br>This item can be configured when "LIST" is selected for "Data Type", and the "Variable Length"<br>checkbox has been selected.<br>In the items defined, only items specified by the programmable controller CPU can be sent.<br>In case of reception, items can be saved to the specified register by specifying the key items.                                                                                                    |  |
|                           | Select Register       | Configure the Select register of the Select list function. <ul> <li>During sending</li> </ul> From the programmable controller CPU, configure to 1 to enable and 0 to disable. When a relay device was specified, configure the relay to ON to enable this item and to OFF to disable this item. <ul> <li>During reception</li> <li>From the SECS/GEM communication software, configure to 1 if the received data is valid or 0 if it is invalid in comparison with the Select Key Item.</li> <li>When a relay device was specified, configure the relay to ON or OFF when the reception data is valid or invalid.</li> </ul>                                                                                                    |  |
|                           | Select Key Item       | Select this checkbox to configure this item as the key item of the select list function of the reception message.                                                                                                    |  |
| Repeat Define List        | -                     | Select this checkbox to configure as the parent list of the Repeat Define List function.<br>The setting can be simplified in case of a configuration that repeats the same elements.                                                                                                    |  |
|                           | Repeat Item Number    | Configure the maximum element quantity of the Repeat Define List function.                                                                                                    |  |
|                           | Register offset value | Configure the offset of the register No. of the Repeat Define List function.                                                                                                    |  |

\*1 Supported by the non-GEM version only.

\*2 Displayed when an option other than "LIST" has been selected for "Data Type".
\*3 Displayed when "LIST" has been selected for "Data Type".

#### Precautions

- When the "Select Key Item" checkbox was selected, configure so that the value configured for "Fixed Value" does not overlap with other key items.
- In the case of two or more data sets, the continuous range of the data quantity amount from the specified control register is subject. Make sure not to overlap with any control register specified in other item information.
- When sending an ASCII character string, the specified control register is referenced from the start address. If there is a NULL character midway, a character string from the start point to the NULL character is sent. If the character string is shorter than the specified number of characters to be sent, a NULL character or a space character is inserted into the string depending on the type of terminator defined in the option settings.
- When an ASCII character string was received, the character string is registered to the control register, and then finally a NULL character is registered. The following section shows when the data quantity setting is even or odd.

String [ABCDEF] When (data quantity is 6 (even)) has been received (Control register is configured at D1000)

 B
 A
 D
 C
 F
 E
 0000
 NULL

 4241
 4241
 4241
 0000
 NULL
 01003
 NULL

String [ABCDE] When (data quantity is 5 (odd)) has been received (Control register is configured at D1000)

| B A   | DC    | E          |
|-------|-------|------------|
| 4241  | 4241  | 4241 NUU I |
| D1000 | D1001 | D1002      |

#### Data types (item format codes)

| ltem  | Description                  | Number of units of available data |                                   |                                                       |                                   |  |  |  |
|-------|------------------------------|-----------------------------------|-----------------------------------|-------------------------------------------------------|-----------------------------------|--|--|--|
|       |                              | MELSEC-Q series                   |                                   | MELSEC iQ-R series                                    |                                   |  |  |  |
|       |                              | Non-GEM version                   | GEM version, GEM advanced version | Non-GEM version<br>(Ver.1.28E or later) <sup>*1</sup> | GEM version, GEM advanced version |  |  |  |
| LIST  | List (length of elements)    | No need to specify <sup>*2</sup>  | No need to specify <sup>*2</sup>  | No need to specify*2                                  | No need to specify*2              |  |  |  |
| BIN   | Binary                       | 0 to 1024                         | 0 to 32000                        | 0 to 262144                                           | 0 to 1024                         |  |  |  |
| BOOL  | Truth value                  | 0 to 1024                         | 0 to 32000                        | 0 to 262144                                           | 0 to 1024                         |  |  |  |
| ASCII | ASCII                        | 0 to 1024                         | 0 to 32000                        | 0 to 262144                                           | 0 to 1024                         |  |  |  |
| JIS8  | JIS8                         | 0 to 1024                         | 0 to 16000                        | 0 to 262144                                           | 0 to 512                          |  |  |  |
| DCHAR | ASCII                        | 0 to 1024                         | 0 to 16000                        | 0 to 131072                                           | 0 to 512                          |  |  |  |
| 11    | 1-byte integer (signed)      | 0 to 1024                         | 0 to 32000                        | 0 to 262144                                           | 0 to 1024                         |  |  |  |
| 12    | 2-byte integer (signed)      | 0 to 1024                         | 0 to 16000                        | 0 to 131072                                           | 0 to 512                          |  |  |  |
| 14    | 4-byte integer (signed)      | 0 to 1024                         | 0 to 8000                         | 0 to 65536                                            | 0 to 256                          |  |  |  |
| U1    | 1-byte integer (unsigned)    | 0 to 1024                         | 0 to 32000                        | 0 to 262144                                           | 0 to 1024                         |  |  |  |
| U2    | 2-byte integer (unsigned)    | 0 to 1024                         | 0 to 16000                        | 0 to 131072                                           | 0 to 512                          |  |  |  |
| U4    | 4-byte integer (unsigned)    | 0 to 1024                         | 0 to 8000                         | 0 to 65536                                            | 0 to 256                          |  |  |  |
| F4    | 4-byte floating-point number | 0 to 1024                         | 0 to 8000                         | 0 to 65536                                            | 0 to 256                          |  |  |  |
| F8    | 8-byte floating-point number | 0 to 1024                         | 0 to 4000                         | 0 to 32768                                            | 0 to 128                          |  |  |  |

\*1 When using Ver.1.27D or earlier, the number of units of available data is the same as that of non-GEM version of MELSEC-Q series.

\*2 When "LIST" is selected for "Data Type," the number of units of data is automatically determined based on the setting of the element in

the list

For more details, see the following reference.

Page 59 Variable Length

#### Variable Length

The following shows the details on the variable length setting for each selected data type.

#### ■"LIST" is selected

The following table shows the operations when "LIST" is selected for "Data Type" and the checkbox of "Variable Length" is selected:

| Message type      | Operation                                                                                                    |
|-------------------|----------------------------------------------------------------------------------------------------|
| Sending message   | Refers to the control register, and then determines the list quantity.<br>Example:<br>When the list structure was defined by 10 items by the message definition, and the value of the register referenced for<br>the list quantity is "6" during sending, data of 6 items is sent. |
| Reception message | Registers the quantity of the received item data to the control register.<br>Example:<br>When the list structure was defined by 10 items by the message definition, and data of 7 items was received during<br>reception, "7" is registered to the control register.               |

#### ■An item other than "LIST" is selected

When an item other than "LIST"\*1 is selected for "Data Type" and the checkbox of "Variable Length" is selected, two methods

are available to specify the number of units of data: compatibility mode and extended mode.

\*1 Excluding ASCII and JIS8.

Specify the number of units of data in the extended mode when sending items with 65535 or more units of data.

The compatibility mode and extended mode are automatically switched according to the number of units of data in a received item at the time of receiving.

The following table shows the methods for specifying the number of units of data in the compatibility mode and extended mode.

| Item                                                         | Compatibility mode                                   | Extended mode                                                                                    |
|--------------------------------------------------------------|------------------------------------------------------|--------------------------------------------------------------------------------------------------|
| Number of words in the start area of a control register      | 1 word                                               | 3 words                                                                                          |
| Contents stored in the start area of a control register      | Number of units of data to send and receive (1 word) | Identifier (65535 (0xFFFF)) (1 word)<br>Number of units of data to send and receive (2<br>words) |
| Number of units of data when sending an item <sup>*2</sup>   | 0 to 65534 (0x0000 to 0xFFFE)                        | 0 to 262144<br>(0x00000000 to 0x00040000)                                                        |
| Number of units of data when receiving an item <sup>*2</sup> | 0 to 65534 (0x0000 to 0xFFFE)                        | 65535 to 262144<br>(0x0000FFFF to 0x00040000)                                                    |

\*2 The upper limit of the number of units of data that can be sent and received differs depending on the data type. For more details, see the following reference.

 $\boxtimes$  Page 58 Data types (item format codes)

#### Compatibility mode (when the start value of the control register is 0 to 65534)

Ex.

Data type: U2 (2-byte integer (unsigned)) Control register: D0 Value of D0: 3 (0x0003)

Data to send and receive: 0x0123, 0x4567, 0x89AB (3 words)

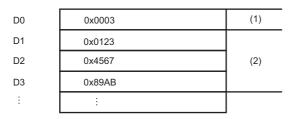

(1) Number of units of data to send and receive

(2) Data to send and receive

#### Extended mode (when the start value of the control register is 65535)

Ex.

Data type: U2 (2-byte integer (unsigned)) Control register: D0

Value of D0: 65535 (0xFFFF)

Data to send and receive: 0x0123, 0x4567, 0x89AB, ...0x89AB (131072 words)

| D0      | 0xFFFF | (1) |
|---------|--------|-----|
| D1      | 0x0000 | (2) |
| D2      | 0x0002 | (2) |
| D3      | 0x0123 |     |
| D4      | 0x4567 |     |
| D5      | 0x89AB | (3) |
| ÷       | :      |     |
| D131074 | 0x89AB |     |

(1) Identifier

(2) Number of units of data to send and receive

(3) Data to send and receive

#### Special data type conversion

When the data type is configured to "ASCII" in the sending message setting, [DATE-A], [DATE-Q], [TIME16], [TIME14], [TIME12], and/or conversion table (when defined) options will be available.

The [DATE-A] and [DATE-Q] are used when the item data is ASCII time data.

For reception data, ASCII time data is converted to numerical time data and registered to a specified register. For sending data, the register is referenced, and then the data is converted to ASCII time data and sent.

For details of data type conversion, see the following reference.

Page 262 Data type conversion

[TIME16], [TIME14], and [TIME12] are used to configure and send the calendar data held by the SECS/GEM communication software pre-installed model module to the item data.

- [TIME16]: 16-byte format (YYYYMMDDhhmmsscc)
- [TIME14]: 14-byte format (YYYYMMDDhhmmss)
- [TIME12]: 12-byte format (YYMMDDhhmmss)

If conversion of these data types was specified by the reception frame, the time of the SECS/GEM communication software pre-installed model module is overwritten. It is not registered to a register.

# Message structure of the SECS/GEM communication software pre-installed model module

Calculate the byte length of the actual item data, and then configure the maximum length of the message using up to 5 MB as reference.

When the MELSEC iQ-R series SECS/GEM communication software pre-installed model module is used, the maximum item count of one message is 3000.

| Item                | Description                                                                                                    |
|---------------------|----------------------------------------------------------------------------------------------------|
| Transmission buffer | Messages of up to 5 MB can be transmitted.<br>The transmission buffer may be exceeded depending on the communication status.         |
| Log Output          | Messages of up to 5 MB can be logged.<br>However, this is exceeded during logging of another message, and only the header is logged. |

#### If too much data is transmitted, the SECS/GEM communication software operates in the following manner.

| Operation                                                         | Description                                                                                          |
|-------------------------------------------------------------------|----------------------------------------------------------------------------------------------------|
| Many transactions that have large messages have been defined      | The CIM control READY relay does not switch ON. (The SECS/GEM communication software does not start) |
| An excessive message was sent                                     | Sending fails.                                                                                       |
| A primary message that became an excessive message was received   | An abort message is returned, and there is no writing to the prescribed register. (S9F11)            |
| A secondary message that became an excessive message was received | Abort reception is reported, and there is no writing to the prescribed register.                     |

Configure the communication method.

### **SECS** communication configuration

| Series             | SECS/GEM communication so | oftware     |                      |  |  |  |
|--------------------|---------------------------|-------------|----------------------|--|--|--|
|                    | Non-GEM version           | GEM version | GEM advanced version |  |  |  |
| MELSEC-Q series    | 0                         | 0           | 0                    |  |  |  |
| MELSEC iQ-R series | 0                         | 0           | 0                    |  |  |  |

Configure the SECS communication method, various timer times, and other parameters.

#### Window

∑ [Setting]⇔[Communication Setting]

| Port Type   | HSMS    | •      |   |                      |      |    |   |   |   |   |   |
|-------------|---------|--------|---|----------------------|------|----|---|---|---|---|---|
| Device ID   | 1       |        |   |                      |      |    |   |   |   |   |   |
| SECS-1      |         |        |   | HSMS                 | _    |    |   |   |   |   |   |
| Serial Port |         | COM1   | Ŧ | Active/Passive       | Acti | ve |   |   |   |   |   |
| Master/Slav | е       | Master | - | IP Address(Local)    | 0    |    | 0 |   | 0 | ÷ | 0 |
| Baud Rate[  | ops]    | 9600   | - | IP Address(Remote)   | 0    | ÷  | 0 |   | 0 | ÷ | 0 |
| Number Of   | Retries | 3      | - | IP Port(Local)       | 0    |    |   |   |   |   |   |
| Serial Set  | ting    |        |   | IP Port(Remote)      | 0    |    |   |   |   |   |   |
| Data Leng   | ith     | B8     | Ŧ | Timer Setting        |      |    |   |   |   |   |   |
| Parity      |         | None   | - | Link Test Timer[sec] | 60   |    |   |   |   |   |   |
| Stop Bit    |         | S1     | - | T3 [sec]             | 45   |    |   |   |   | • |   |
| Flow Cont   | rol     | None   | - | T5 [sec]             | 10   |    |   |   |   | • |   |
|             |         |        |   | T6 [sec]             | 5    |    |   |   |   | • | ] |
| Timer Set   | ting    | 0.5    |   | T7 [sec]             | 10   |    |   |   |   | • | ] |
|             |         |        |   | T8 [sec]             | 5    |    |   |   |   | • | j |
| T2 [sec]    |         | 10.0   | * |                      |      |    |   | _ |   | _ | J |
| T3 [sec]    |         | 45     | * |                      |      |    |   |   |   |   |   |
| T4 [sec]    |         | 45     | * |                      |      |    |   |   |   |   |   |

#### **Displayed items**

| Item                                      |                  |                 | Description                                                                                                    |  |  |  |  |  |
|-------------------------------------------|------------------|-----------------|----------------------------------------------------------------------------------------------------|--|--|--|--|--|
| Port Type                                 |                  |                 | Select the communication method used for SECS communication (SECS1*1/HSMS).                                                                              |  |  |  |  |  |
| Device ID                                 |                  |                 | Configure the device ID of the SECS/GEM communication software.                                                                                          |  |  |  |  |  |
| SECS-I Serial port                        |                  |                 | Select the COM port number used for SECS communication (COM1 only).                                                                                      |  |  |  |  |  |
|                                           | Master/Slave     |                 | Select the master or slave of serial communication.                                                                                                    |  |  |  |  |  |
|                                           | Baud Rate        |                 | Select the communication speed of the RS-232C port.                                                                                                    |  |  |  |  |  |
|                                           | Number of Retrie | es              | Select the number of retries when data sending fails.                                                                                                    |  |  |  |  |  |
|                                           | Serial setting   | Data Length     | Select the length of one data item.                                                                                                    |  |  |  |  |  |
|                                           |                  | Parity          | Select the parity check method.                                                                                                    |  |  |  |  |  |
|                                           |                  | Stop Bit        | Select the stop bit.                                                                                                    |  |  |  |  |  |
|                                           |                  | Flow Control    | Select the handshake method.                                                                                                    |  |  |  |  |  |
|                                           | Timer setting    | T1              | Select the timeout time between reception characters.                                                                                                    |  |  |  |  |  |
|                                           |                  | T2              | Select the protocol timeout time.                                                                                                    |  |  |  |  |  |
|                                           |                  | Т3              | Select the response timeout time.                                                                                                    |  |  |  |  |  |
|                                           |                  | T4              | Select the inter-block timeout time.                                                                                                    |  |  |  |  |  |
| HSMS Connection mode (Passive/<br>Active) |                  | e (Passive/     | Select an HSMS connection method from Passive (wait to receive a connection procedure) or Active (initiate a connection procedure with the destination). |  |  |  |  |  |
|                                           | IP address (Loca | al)             | Configure the IP address of the SECS/GEM communication software used for HSMS communication.                                                             |  |  |  |  |  |
|                                           | IP Address (Ren  | note)           | Configure the IP address of the connection destination used for HSMS communication.                                                                      |  |  |  |  |  |
| IP Port (Local)                           |                  |                 | Configure the port number of the SECS/GEM communication software used for HSMS communication.                                                            |  |  |  |  |  |
|                                           | IP Port (Remote  | )               | Configure the port number of the connection destination used for HSMS communication.                                                                     |  |  |  |  |  |
|                                           | Timer setting    | Link Test Timer | Configure the fixed interval at which the destination link test is performed.                                                                            |  |  |  |  |  |
|                                           |                  | Т3              | Select the response timeout time.                                                                                                    |  |  |  |  |  |
|                                           |                  | T5              | Select the connection separation timeout time.                                                                                                    |  |  |  |  |  |
|                                           |                  | Т6              | Select the control transaction timeout time.                                                                                                    |  |  |  |  |  |
|                                           |                  | Т7              | Select the Not Selected timeout time.                                                                                                    |  |  |  |  |  |
|                                           |                  | Т8              | Select the timeout time between network characters.                                                                                                    |  |  |  |  |  |

\*1 Can be selected for only the MELSEC-Q series SECS/GEM communication software pre-installed model module.

#### Precautions

• The "T5" setting of HSMS communication is synchronized with the Reconnection delay after Line Disconnection setting of the [Control 1] tab of the Option settings.

<sup>•</sup> If it is necessary to send a multi-block permission frame to the host when sending multiple blocks with SECS-I communication, define the transaction separately, and then carry out sending processing.

### **Communication Setting by PLC**

| Series             | SECS/GEM communication so | oftware     | vare                 |  |  |  |  |  |
|--------------------|---------------------------|-------------|----------------------|--|--|--|--|--|
|                    | Non-GEM version           | GEM version | GEM advanced version |  |  |  |  |  |
| MELSEC-Q series    | 0                         | 0           | 0                    |  |  |  |  |  |
| MELSEC iQ-R series | 0                         | 0           | 0                    |  |  |  |  |  |

Change the communication setting by the value acquired from the register.

You can configure the parameters of the communication method selected by "Port type" of the "Communication settings" screen.

#### Window

∑ [Setting]⇒[Communication Setting by PLC]

| Device ID                 | CPU-1 | • | D | • | 0 | Setting Request Trig    | CPU-1 | • | M • | 0 |
|---------------------------|-------|---|---|---|---|-------------------------|-------|---|-----|---|
| SECS-1                    |       |   |   |   |   | HSMS                    |       |   |     |   |
| Serial Port               | CPU-1 | - | D | - | 0 | Active/Passive          | CPU-1 | • | D - | 0 |
| Master/Slave              | CPU-1 | - | D | - | 0 | IP Address(Local) (4w)  | CPU-1 | • | D - | 0 |
| Baud Rate[bps]            | CPU-1 | - | D | - | 0 | IP Address(Remote) (4w) | CPU-1 | • | D - | 0 |
| Number Of Retries         | CPU-1 | - | D | - | 0 | IP Port(Local)          | CPU-1 | • | D • | 0 |
| Serial Setting            |       |   |   |   |   | IP Port(Remote)         | CPU-1 | - | D - | 0 |
| Data Lengtł               | CPU-1 | - | D | ~ | 0 | Timer Setting           |       | _ |     |   |
| Parity                    | CPU-1 | - | D | - | 0 | Link Test Timer[sec]    | CPU-1 | - | D • | 0 |
| Stop Bit                  | CPU-1 | - | D | - | 0 | T3 [sec]                | CPU-1 | • | D • | 0 |
| Flow Control              | CPU-1 | - | D | - | 0 | T5 [sec]                | CPU-1 | - | D - | 0 |
|                           |       |   |   |   |   | T6 [sec]                | CPU-1 | - | D - | 0 |
| Timer Setting<br>T1 [sec] |       |   | - |   |   | T7 [sec]                | CPU-1 | - | D • | 0 |
|                           | CPU-1 | - | D | - | 0 | T8 [sec]                | CPU-1 | - | D • | 0 |
| T2 [sec]                  | CPU-1 | - | D | ~ | 0 |                         |       |   |     |   |
| T3 [sec]                  | CPU-1 | - | D | - | 0 |                         |       |   |     |   |
| T4 [sec]                  | CPU-1 | - | D | - | 0 |                         |       |   |     |   |

#### Displayed items

| Item                         | Description                                                                                                    |
|------------------------------|----------------------------------------------------------------------------------------------------|
| Communication Setting by PLC | Select this checkbox to change communication settings from a ladder program.                                                                         |
| Device ID                    | Configure the reference-destination register of the device ID value to be changed.<br>The Device ID parameter is necessary for both SECS-I and HSMS. |
| Setting Request Trig         | Configure the trigger relay to apply setting information.                                                                                            |
| SECS-I                       | Configure the reference-destination register of the parameter value.<br>For the value to be stored to the register, see the following reference.     |
| HSMS                         | Configure the reference-destination register of the parameter value.<br>For the value to be stored to the register, see the following reference.     |

#### Operating procedure

1. Start the SECS/GEM communication software.

During start-up, the current setting values of the SECS/GEM communication software are applied to the register.

2. The register value is changed, and the setting trigger is configured to ON.

The setting value of the SECS/GEM communication software is changed by the register value, and the setting trigger is configured to OFF by the SECS/GEM communication software.

When an invalid value has been configured to the register, the register value returns to the value before the change.

**3.** Reset the programmable controller CPU.

#### Precautions

Configure the register settings by programmable controller CPU management or the I/O Assignment section.

#### SECS-I configuration

The following section shows the SECS-I parameter values stored to registers.

| Item            |                           |              | Setting value                                                                                 |  |  |  |
|-----------------|---------------------------|--------------|-----------------------------------------------------------------------------------------------|--|--|--|
| Device ID       |                           |              | 0 to 32767                                                                                    |  |  |  |
| Setting Request | Setting Request Trig      |              | Trigger relay to apply setting information.                                                   |  |  |  |
| SECS-I          | Serial port               |              | "1" only.                                                                                     |  |  |  |
|                 | Master/Slave              |              | • 0: Master     • 1: Slave                                                                    |  |  |  |
|                 | Communication speed [bps] |              | 9600, 14400, 19200, 38400, 57600, and 115200 only<br>(Only 2 consecutive registers are used.) |  |  |  |
|                 | Number of Retries         |              | 0 to 31                                                                                       |  |  |  |
|                 | Serial setting            | Data Length  | • 7: B7<br>• 8: B8                                                                            |  |  |  |
|                 |                           | Parity       | • 0: PN<br>• 1: P0<br>• 2: PE                                                                 |  |  |  |
|                 |                           | Stop Bit     | • 1: S1<br>• 2: S2                                                                            |  |  |  |
|                 |                           | Flow Control | • 0: NON<br>• 1: XON<br>• 2: RTS                                                              |  |  |  |
|                 | Timer setting             | T1           | 100 to 10000 (increments of 100)                                                              |  |  |  |
|                 |                           | T2           | 200 to 25000 (increments of 200)                                                              |  |  |  |
|                 |                           | Т3           | 1 to 120 (increments of 1)                                                                    |  |  |  |
|                 |                           | Т4           | 1 to 120 (increments of 1)                                                                    |  |  |  |

#### HSMS settings

The following section shows the HSMS parameter values stored to registers.

| Item            |                                                             |                 | Setting value                                        |  |
|-----------------|-------------------------------------------------------------|-----------------|------------------------------------------------------|--|
| Device ID       | Device ID                                                   |                 | 0 to 32767                                           |  |
| Setting Request | Setting Request Trig                                        |                 | Trigger relay to apply setting information.          |  |
| HSMS            | HSMS Connection mode IP address (Local) IP Address (Remote) |                 | • 0: Active     • 1: Passive                         |  |
|                 |                                                             |                 | (0 to 255)<br>(Four consecutive registers are used.) |  |
|                 |                                                             |                 | (0 to 255)<br>(Four consecutive registers are used.) |  |
|                 | IP Port (Local)                                             |                 | 1 to 65535                                           |  |
|                 | IP Port (Remote)                                            |                 | 1 to 65535                                           |  |
|                 | Timer setting                                               | Link Test Timer | 1 to 65535                                           |  |
|                 |                                                             | Т3              | 1 to 120 (increments of 1)                           |  |
|                 |                                                             | Т5              | 1 to 240 (increments of 1)                           |  |
|                 |                                                             | Т6              | 1 to 240 (increments of 1)                           |  |
|                 |                                                             | Т7              | 1 to 240 (increments of 1)                           |  |
|                 |                                                             | Т8              | 1 to 120 (increments of 1)                           |  |

# 7.5 Device Assignment

Configure the range of each device type used by the SECS/GEM communication software. There are 2 types of device assignment: shared memory and I/O assignment.

#### Precautions

The device assignment settings differ with the shared memory settings for the programmable controller CPU and SECS/GEM communication software pre-installed model module.

### **Shared Memory Setting**

| Series             | SECS/GEM communication software |             |                      |  |  |  |
|--------------------|---------------------------------|-------------|----------------------|--|--|--|
|                    | Non-GEM version                 | GEM version | GEM advanced version |  |  |  |
| MELSEC-Q series    | 0                               | 0           | 0                    |  |  |  |
| MELSEC iQ-R series | -                               | -           | _                    |  |  |  |

When the refresh area in the multi-CPU settings of the programmable controller CPU and MELSEC-Q series SECS/GEM communication software pre-installed model module is used by the SECS/GEM communication software, configure the refresh area as shared memory.

#### Window

#### ∛ [Setting]⇔[Device Assign Setting]

| Shared Memor | ry Setting                              |                                       |                                         |  |
|--------------|-----------------------------------------|---------------------------------------|-----------------------------------------|--|
| Counts(CPU)  | 1 -                                     |                                       |                                         |  |
| -Shared Mem  | ory                                     |                                       |                                         |  |
| CPU No.:     | 1 🔻 🗆 Sel                               | f Unit(C)                             |                                         |  |
| Device       | Memory Start                            | Device Start                          | Points(Words)                           |  |
| <b>•</b>     |                                         |                                       |                                         |  |
|              | í — — — — — — — — — — — — — — — — — — — |                                       | 1                                       |  |
|              |                                         | · · · · · · · · · · · · · · · · · · · | i — — — — — — — — — — — — — — — — — — — |  |
|              |                                         |                                       |                                         |  |
| <b></b>      |                                         |                                       |                                         |  |

#### **Displayed items**

| Item                  |               | Description                                                                                                    |  |  |  |
|-----------------------|---------------|----------------------------------------------------------------------------------------------------|--|--|--|
| Counts(CPU)           |               | Select the number of programmable controller CPUs.                                                                                                    |  |  |  |
| Shared Memory CPU No. |               | Select the number of a CPU.                                                                                                    |  |  |  |
|                       | Self Unit     | Select this checkbox to allocate for the MELSEC-Q series SECS/GEM communication software pre-<br>installed model module.                                 |  |  |  |
| Memory Start Conf     |               | Select a device.                                                                                                    |  |  |  |
|                       |               | Configure the start of a memory number in the programmable controller CPU or MELSEC-Q series SECS/GEM communication software pre-installed model module. |  |  |  |
|                       | Device Start  | Configure the start of device numbers.                                                                                                    |  |  |  |
|                       | Counts(Words) | Configure the number of devices to be used in units of words.                                                                                            |  |  |  |

For a 2 device configuration of the programmable controller CPU and MELSEC-Q series SECS/GEM communication software pre-installed model module, configure M device to 256 points and D device to 1024 points, respectively.

| Shared Memory Setting<br>Counts(CPU) 2 •<br>Shared Memory |                         |               |  | Shared Me<br>Counts(C<br>Shared M | PU) | 2 •<br>ry    |                    |               |
|-----------------------------------------------------------|-------------------------|---------------|--|-----------------------------------|-----|--------------|--------------------|---------------|
| CPU No.: 1 👻                                              | 📰 Self Unit( <u>C</u> ) |               |  | CPU No.:                          |     | 2 🔹 🗹 Sel    | f Unit( <u>C</u> ) |               |
| Device Memory                                             | tart Device Start       | Points(Words) |  | Device                            |     | Memory Start | Device Start       | Points(Words) |
| M 🕶 0                                                     | 0                       | 16            |  | M                                 | -   | 0            | 256                | 16            |
| D • 16                                                    | 0                       | 1024          |  | D                                 | •   | 16           | 1024               | 1024          |
| -                                                         |                         |               |  |                                   | -   |              |                    |               |
|                                                           |                         |               |  |                                   | •   |              |                    |               |
|                                                           |                         |               |  |                                   |     |              |                    |               |

#### **Using Shared Memory**

Ex.

The following section shows the advisability of using the shared memory by the type of transmission message.

| Refresh range                      | Device<br>configuration<br>example | Transmissio | n message                                                                                                    | Availabil<br>ity |
|------------------------------------|------------------------------------|-------------|----------------------------------------------------------------------------------------------------|------------------|
| Within programmable controller CPU | M0 to M255                         | Sending     | <ul> <li>Programmable controller CPU turns trigger ON</li> <li>SECS/GEM communication software detects trigger by automatic refresh</li> <li>SECS/GEM communication software directly turns trigger device OFF to establish trigger handshake</li> </ul>                                  | Available        |
|                                    |                                    | Receiving   | <ul> <li>SECS/GEM communication software directly turns trigger device ON</li> <li>Programmable controller CPU detects trigger and turns device OFF.</li> <li>SECS/GEM communication software detects trigger by automatic refresh to establish trigger handshake</li> </ul>              | Available        |
|                                    | D0 to D1023                        | Sending     | Programmable controller CPU writes data to register                                                                                                    | Available        |
|                                    |                                    | Receiving   | SECS/GEM communication software directly controls device and writes data to register *1                                                                                                    | Available        |
| Within C Controller<br>module      | M256 to M511                       | Sending     | <ul> <li>Programmable controller CPU turns trigger ON</li> <li>This action will not rewrite the refresh area of the C Controller module, so the shared memory is not available. Suitable for assignment of CA status notification setting.</li> </ul>                                     | Not<br>available |
|                                    |                                    | Receiving   | <ul> <li>SECS/GEM communication software directly turns trigger device ON</li> <li>Programmable controller CPU detects trigger and turns device OFF.</li> <li>This action will not rewrite the refresh area of the C Controller module, so the shared memory is not available.</li> </ul> | Not<br>available |
|                                    | D1024 to D2047                     | Sending     | Writing data to the register by the programmable controller CPU will not rewrite the refresh area of the C Controller module, so the shared memory is not available.                                                                                                    | Not<br>available |
|                                    |                                    | Receiving   | SECS/GEM communication software writes data to refresh area<br>• Programmable controller CPU can refer to the refresh area as a<br>device. <sup>*1,*2</sup>                                                                                                    | Available        |

\*1 Higher speed performance can be obtained if items contained in the received message are written in the refresh area.

\*2 If a device in which received data is stored is not updated when a reception notification trigger is detected, use a device in the I/O assignment area for which the cache settings are configured instead of the refresh area.

#### **When it is not possible to secure a region for transmission messages by shared memory** Configure and use devices of the programmable controller CPU by I/O assignment.

In the region of I/O assignment, the SECS/GEM communication software controls devices directly. Configure the cache

settings to ensure performance.

For details on cache settings, see the following reference.

Page 51 Cache settings

### I/O assignment

| Series             | SECS/GEM communication software |             |                      |
|--------------------|---------------------------------|-------------|----------------------|
|                    | Non-GEM version                 | GEM version | GEM advanced version |
| MELSEC-Q series    | 0                               | 0           | 0                    |
| MELSEC iQ-R series | 0                               | 0           | 0                    |

The I/O assignment needs to be configured for the SECS/GEM communication software to use the devices of the programmable controller CPU, SECS/GEM communication software pre-installed model module, or I/O module.

#### Window

C [Setting]⇔[Device Assign Setting]

#### ■MELSEC-Q series

| Channel | Network No. | St. No. | Device | Device Start | Points(Words) |
|---------|-------------|---------|--------|--------------|---------------|
|         | •           |         |        |              |               |
|         | •           |         |        | •]           |               |
|         | •           |         | -      |              |               |
|         | •           |         | -      |              |               |
|         | •           |         | -      | 1            |               |
|         | •           |         |        |              |               |
|         | •           |         |        |              |               |

#### ■MELSEC iQ-R series

| No. | CPU No.    | Device | Device Start | Points(Words) | ^ |
|-----|------------|--------|--------------|---------------|---|
| 1   | · · ·      | •      |              |               |   |
| 2   | <b></b> ]  | -      |              |               |   |
| 3   |            | -      |              |               |   |
| 4   | <b></b> ]  | •      |              |               |   |
| 5   | <b>•</b> ] | -      |              |               |   |
| 6   | •          | •      |              |               |   |

#### Displayed items

| Item                         | Description                                                                                                    |
|------------------------------|----------------------------------------------------------------------------------------------------|
| Channel <sup>*1</sup>        | Select "Q-bus".                                                                                                    |
| Network number <sup>*1</sup> | Do not enter data.                                                                                                    |
| STA#*1                       | Configure the CPU number.<br>Use the device function of the Setting/Monitoring Tools for the C Controller module to configure the station number to<br>"255" (own station) to access the station device ("M" or "D").                                                                                                    |
| CPU number *2                | Configure the CPU number of the control CPU.                                                                                                    |
| Device                       | Select a device.                                                                                                    |
| Device Start                 | Configure the start of device numbers.                                                                                                    |
| Counts(Words)                | <ul> <li>Configure the number of devices to be used in units of words.</li> <li>When a MELSEC-Q series SECS/GEM communication software pre-installed model module will be used, and relay devices only are configured by I/O assignment for relay devices (M, B, X, and Y), a maximum of 4096 points (256 words) can be used in total.</li> <li>When a MELSEC iQ-R series SECS/GEM communication software pre-installed model module will be used, and relay devices only are configured by I/O assignment for relay devices (M, B, X, and Y), a maximum of 3584 points (224 words) can be used in total.</li> <li>For each I/O assignment record other than a relay device, the maximum number of points for relay devices is decreased by 256 points (16 words).</li> <li>Relay devices are recommended to be set in units of 256 points (16 words). The maximum number of points for relay devices is decreased for the points less than 256.</li> </ul> |

\*1 Displayed for only the MELSEC-Q series SECS/GEM communication software pre-installed model module.

\*2 Displayed for only the MELSEC iQ-R series SECS/GEM communication software pre-installed model module.

#### Available device ranges

|                                                                  | 0                                  | 6                                                      |
|------------------------------------------------------------------|------------------------------------|--------------------------------------------------------|
| Module                                                           | SECS/GEM communication software    | Device range                                           |
| MELSEC iQ-R series SECS/GEM communication software pre-installed | Non-GEM version <sup>*1</sup>      | M, B, X, Y: 0 to 32767<br>D, W, R, ZR: 0 to 2147483647 |
| model module                                                     | GEM version <sup>*2</sup>          | M, B, X, Y, R: 0 to 32767                              |
|                                                                  | GEM advanced version <sup>*2</sup> | D, W, ZR: 0 to 2147483647                              |
| MELSEC-Q series SECS/GEM                                         | Non-GEM version                    | M, D, B, X, Y, W, R: 0 to 32767                        |
| communication software pre-installed<br>model module             | GEM version                        | ZR: 0 to 2147483647                                    |
| model module                                                     | GEM advanced version               | n                                                      |

The following table shows the device ranges to set for the I/O assignment.

\*1 When using Ver.1.27D or earlier, the following devices can be used: M, D, B, X, Y, W, R: 0 to 32767 ZR: 0 to 65535
\*2 When using Ver.1.29F or earlier, the following devices can be used:

M, D, B, X, Y, W, R: 0 to 32767 ZR: 0 to 65535

#### Precautions

In the region of I/O assignment, the SECS/GEM communication software controls devices directly. Configure the cache settings to ensure performance.

For details on cache settings, see the following reference.

Page 51 Cache settings

# 7.6 Option Setting

Configure the advanced operations of the SECS/GEM communication software.

### **Control 1**

| Series             | SECS/GEM communication software |             |                      |
|--------------------|---------------------------------|-------------|----------------------|
|                    | Non-GEM version                 | GEM version | GEM advanced version |
| MELSEC-Q series    | 0                               | 0           | 0                    |
| MELSEC iQ-R series | 0                               | 0           | 0                    |

#### Window

∛ [Setting]⇔[Option Setting]⇔[Control 1] tab

#### ■MELSEC-Q series

| Option Setting                                              |                    |  |  |  |
|-------------------------------------------------------------|--------------------|--|--|--|
| Control Control Detail Retry CA Status Control Request      | SECS Error Notific |  |  |  |
| PLC Response Monitoring Timer[msec]                         | 3000               |  |  |  |
| Secondary Monitoring Timer[msec]                            | 45000              |  |  |  |
| Reconnection Delay After Line Disconnection[sec]            | 10                 |  |  |  |
| Maximum Number Of Retries After Line Disconnection          | Infinity 👻         |  |  |  |
| Transaction Response Monitoring Timer [msec]                | 3000               |  |  |  |
| ASCII Character Terminator                                  | Space Character 🔹  |  |  |  |
| Number Of Multi-Transaction Queues For PLC Transmission     | 1                  |  |  |  |
| Number Of Transaction Queues For PLC Transmission           | 32                 |  |  |  |
| Number Of Multi-Transaction Queues For PLC Receiving        | 16                 |  |  |  |
| Switch Into Offline Status Upon Disconnection(D)            |                    |  |  |  |
| Use S1F13 For The Communication Establishment Sequence(C)   |                    |  |  |  |
| Not Communication Upon T3 Timeout(T)                        |                    |  |  |  |
| Not Communication Upon Abort Reception For Spool Message(S) |                    |  |  |  |
| Automatically Transmit S1F13 Upon Line Reconnection(O)      |                    |  |  |  |
| Send An Abort Message Before Transmitting S9Fx(N)           |                    |  |  |  |
|                                                             |                    |  |  |  |
|                                                             |                    |  |  |  |
|                                                             |                    |  |  |  |
| OK                                                          |                    |  |  |  |

#### ■MELSEC iQ-R series

| Orthon Cotting                                              |                             |  |  |  |
|-------------------------------------------------------------|-----------------------------|--|--|--|
| Option Setting                                              |                             |  |  |  |
| Control Detail CA Status Control Request SEC                | S Error Notification Se 🚹 🕨 |  |  |  |
| PLC Response Monitoring Timer[msec]                         | 3000                        |  |  |  |
| Secondary Monitoring Timer[msec]                            | 45000                       |  |  |  |
| Reconnection Delay After Line Disconnection[sec]            | 10                          |  |  |  |
| Maximum Number Of Retries After Line Disconnection          | Infinity -                  |  |  |  |
|                                                             |                             |  |  |  |
| ASCII Character Terminator                                  | Space Character 👻           |  |  |  |
| Number Of Multi-Transaction Queues For PLC Transmission     | 1                           |  |  |  |
| Number Of Transaction Queues For PLC Transmission           | 32                          |  |  |  |
| Number Of Multi-Transaction Queues For PLC Receiving        | 16                          |  |  |  |
| Switch Into Offline Status Upon Disconnection(D)            |                             |  |  |  |
| Use S1F13 For The Communication Establishment Sequence(C)   |                             |  |  |  |
| Not Communication Upon T3 Timeout(T)                        |                             |  |  |  |
| Not Communication Upon Abort Reception For Spool Message(S) |                             |  |  |  |
| Automatically Transmit S1F13 Upon Line Reconnection(O)      |                             |  |  |  |
| Send An Abort Message Before Transmitting S9Fx(N)           |                             |  |  |  |
|                                                             |                             |  |  |  |
|                                                             |                             |  |  |  |
|                                                             |                             |  |  |  |
| OK Cancel                                                   |                             |  |  |  |

| Item                                                      | Description                                                                                                    |
|-----------------------------------------------------------|----------------------------------------------------------------------------------------------------|
| PLC Response Monitoring Timer                             | Configure the monitoring time from when the SECS/GEM communication software turns ON the programmable controller CPU reception notification relay to when the programmable controller CPU turns the relay OFF to confirm the handshake.<br>If the relay is ON after the specified time passes, the SECS/GEM communication software turns the relay OFF.<br>For the operation of the PLC Response Monitoring Timer, see the following reference.                                                                                                    |
| Secondary Monitoring Timer                                | Configure the monitoring time from when a primary message is received, and the SECS/GEM communication software turns ON the reception notification trigger relay to when the programmable controller CPU turns the secondary message sending request trigger relay ON. If the secondary message sending request trigger relay was not switched ON after the specified time has past, the programmable controller CPU is notified if there are queued received messages. The setting must be larger than the PLC Response Monitoring Timer. For the operation of the Secondary Monitoring Timer, see the following reference. |
| Reconnection Delay After Line Disconnection               | Configure the delay time until a reconnection is attempted when a disconnection was detected. Reconnection Delay After Line Disconnection is synchronized with the T5 timer setting.                                                                                                    |
| Maximum Number Of Retries After Line<br>Disconnection     | Configure the number of reconnection attempts when a disconnection was detected. Setting the maximum number of retries to "∞" (infinity) results in an infinite number of retries.                                                                                                    |
| Transaction Response Monitoring Timer <sup>*1</sup>       | Configure the time from when a transaction is executed to when the next transaction is executed in the course of a scenario that sequentially executes a series of transactions.<br>For details of scenario settings, see the following reference.                                                                                                    |
| ASCII Character Terminator                                | <ul> <li>When the ASCII data type is selected for SECS sending data, and the actual number of characters is fewer than the predetermined number, specify the space filling method (NULL character or space character).</li> <li>When the sending data is configured as a fixed value, a number of characters that is fewer than the number of SECS data sets is still valid.</li> <li>Sending string data is referenced from the start control register. If there is a NULL character midway, a character string from the start point to the NULL character is sent.</li> </ul>                                              |
| Number of Multi-Transaction Queues For PLC<br>Transaction | For operation and configuration of the number of multi-transaction queues, see the following reference.                                                                                                    |
| Number of Transaction Queues For PLC<br>Transaction       |                                                                                                    |
| Number of Multi-Transaction Queues For PLC Receiving      |                                                                                                    |
| Switch Into Offline Status Upon Disconnection*2           | Select this checkbox to switch the system into offline status upon detection of line disconnection.<br>After the status has switched to offline, the SECS/GEM communication software turns OFF the online<br>status of CA status notification.<br>When this checkbox is cleared, the online status continues even after detection of line disconnection.                                                                                                    |

| Item                                                         |                                                                                                    | Description                                                                                                    |
|--------------------------------------------------------------|----------------------------------------------------------------------------------------------------|----------------------------------------------------------------------------------------------------|
| Use S1F13 For The<br>Communication<br>Establishment Sequence |                                                                                                    | <ul> <li>Select this checkbox to consider a communication request transaction (S1F13/14) as the necessary condition for establishing communication between the equipment and host.</li> <li>The following operations are performed depending on the checkbox state.</li> <li>Selected: When the communication request transaction (S1F13/14) is executed, communication is established, and the communication established relay turns ON. Any other transactions are discarded before communication is established.</li> <li>Cleared: The communication request transaction (S1F13/14) is considered as a normal transaction. For an HSMS connection, communication is established when the state is HSMS Selected, and the communication established relay turns ON. For an SECS-I connection, communication is established when the SECS/GEM communication established relay, see the following reference.</li> <li>For details on the Communication established relay, see the following reference.</li> </ul> |
|                                                              | Set communication as<br>disconnected by a T3<br>timeout <sup>*3</sup>                                          | When a T3 timeout has occurred after a primary message was sent from the SECS/GEM communication software, this is treated as a sending failure, and a communication-disconnected state results. Select this checkbox to turn OFF the Communication established relay. If this checkbox is not selected, the Communication established state is maintained even after a T3 timeout. For details on the Communication established relay, see the following reference.                                                                                                    |
|                                                              | Set communication as<br>disconnected by receipt<br>of an abort of message<br>subject to spooling <sup>*3</sup> | When an abort message is received from the host after a message subject to spooling was sent from the SECS/GEM communication software, this is treated as a sending failure, and a communication-<br>disconnected state results. Select this checkbox to turn OFF the Communication established relay. Furthermore, if the Communication established relay turns OFF, spooling occurs simultaneously. If this checkbox is cleared, communication remains established, and spooling is not performed even when an abort message is received from the host.<br>For details on the Communication established relay, see the following reference.                                                                                                    |
| Automatically Transmit S1<br>Reconnection <sup>*4</sup>      | F13 Upon Line                                                                                                  | Select this checkbox to cause the SECS/GEM communication software to automatically send S1F13 when the communication line is reconnected after disconnecting.<br>When this checkbox is cleared, automatic sending is not performed, so the programmable controller CPU needs to request sending.                                                                                                    |
| Send An Abort Message Before Transmitting S9Fx               |                                                                                                    | When a primary message, such as an undefined device ID message, is received from the host, the SECS/GEM communication software automatically sends an S9 related error message. Select this checkbox to interrupt the transaction associated with the received primary message and send an abort message (SnF0: "n" indicates the S code of the reception message). For content of S9 errors, see the following reference.                                                                                                    |
| Send Complete Waiting T                                      | mer <sup>*5</sup>                                                                                              | Configure the time to monitor from when the SECS/GEM communication software starts the sending process for a message until the completion of sending.<br>If the transmission is not completed within the configured timer value (default: 20 seconds), "DM sending failure" is output to the SECS log.<br>In such a case, configure a large Send Complete Waiting Timer value.                                                                                                    |

\*1 Can be configured for only the MELSEC-Q series SECS/GEM communication software pre-installed model module.

\*2 If the "Control State Model" checkbox has been selected under GEM Performance Definition Setting in the GEM version or GEM advanced version, operation is based on the control state model regardless of this setting.

\*3 Can be configured only by a non-GEM version.

\*4 If the "Communication State Model" checkbox has been selected under GEM Performance Definition Setting in the GEM version or GEM advanced version, this setting is always enabled, regardless of the status of the checkbox.

\*5 Can be configured for only a GEM version and GEM advanced version.

#### Precautions

- Before configuring the number of transaction cues, check the advisability and quantity of interleaving (simultaneous processing of multiple transactions) in the specifications of the host.
- When S1F13 is used in the communication establishment sequence, a communication established state cannot occur until a communication establishment request transaction (S1F13/14) is established. Therefore, the S1F13/14 transaction must be defined.
- When [Communication state model] is enabled in GEM performance definition / basic requirements of GEM, a GEM version
  of the SECS/GEM communication software operates as though the checkbox was selected, regardless of the "Use S1F13
  For The Communication Establishment Sequence" setting.
- An abort message is not returned if the primary message to be received has no return request (W-bit), even if "Send An Abort Message Before Transmitting S9Fx" is set. Note that S9F9 (transaction timeout) is a timeout for sending messages and is not covered by this setting.

### PLC Response Monitoring Timer and Secondary Monitoring Timer

#### ■Handshake for each transaction

The PLC Response Monitoring Timer monitors the time from "(2) Reception notification trigger relay ON" to "(6) Sending request detection". The Secondary Monitoring Timer is not used for a handshake for each transaction.

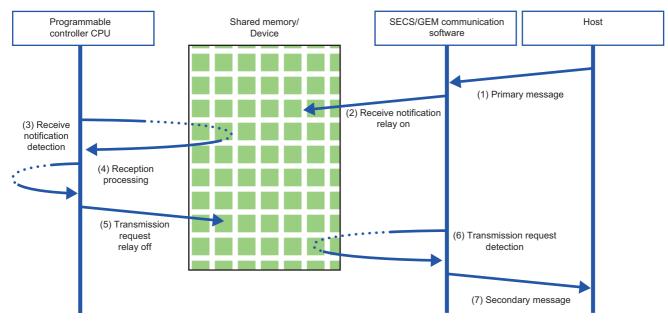

#### ■Handshake for each message

The PLC Response Monitoring Timer monitors the time from "(2) Reception notification trigger relay ON" to "(4) Reception notification trigger relay OFF". Furthermore, the Secondary Monitoring Timer monitors the time from "(2) Reception notification trigger relay ON" to "(6) Sending request trigger relay ON".

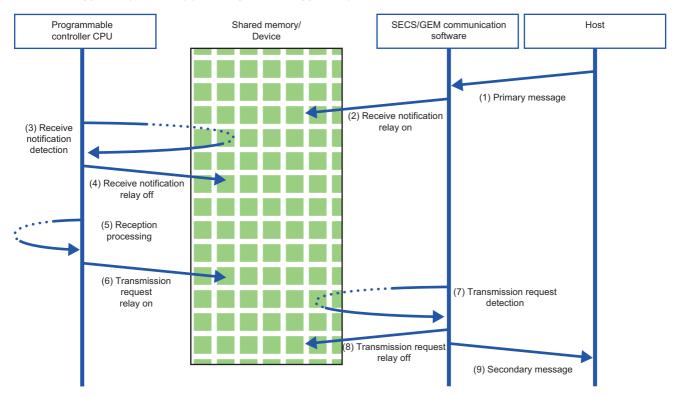

### Configuration of number of multi-transaction queues

For multi-transactions, the next primary message is issued without waiting for the arrival of the prescribed secondary message. (In the case of single transactions, the next transaction is never issued until a secondary message is sent for a primary message.)

If interleaving (simultaneous processing of multiple transactions) is required, the number of multi-transaction queues should be configured to two or more according to the communication specifications.

The following table shows the objectives and operations of each multi-transaction queue.

| Item                                                      | Objective                                                                         | Operation                                                                       |
|-----------------------------------------------------------|-----------------------------------------------------------------------------------|---------------------------------------------------------------------------------|
| Number of Multi-Transaction Queues For PLC<br>Transaction | Configure the number of primary messages that can be sent simultaneously.         | Messages are queued in the sending transaction queue when the queue is full.    |
| Number of Transaction Queues For PLC<br>Transaction       | Configure the number of queued messages that can be retained simultaneously.      | Any subsequent messages are discarded when the queue is full. (Sending failure) |
| Number of Multi-Transaction Queues For PLC Receiving      | Configure the number of received messages that<br>can be retained simultaneously. | Any subsequent messages are aborted when the queue is full.                     |

# ■Operation when the "Number of Multi-Transaction Queues For PLC Transaction" has been configured multiple times

Messages of the number specified by "Number of Multi-Transaction Queues For PLC Transaction" are sent simultaneously. When the Number of Multi-Transaction Queues For PLC Transaction becomes full, messages that arrive later are accumulated (interleaved) in the Number of Transaction Queues For PLC Transaction.

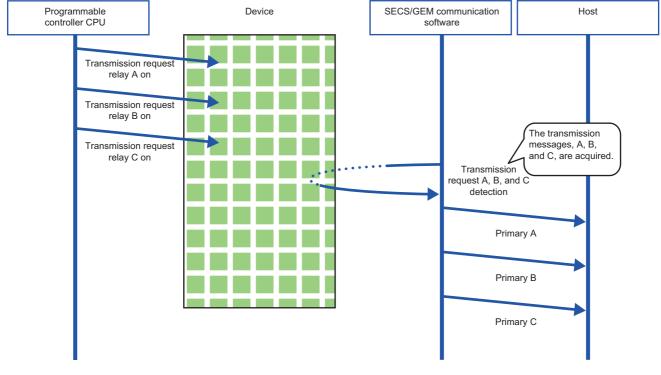

#### Precautions

If the Number of Transaction Queues For PLC Transaction becomes full, sending fails and later messages are discarded. When "Number of Multi-Transaction Queues For PLC Transaction" has been configured multiple times, configure "Number of Transaction Queues For PLC Transaction" multiple times as well.

# ■Operation when the "Number of Multi-Transaction Queues For PLC Receiving" has been configured multiple times

Messages of the number of specified by "Number of Multi-Transaction Queues For PLC Receiving" are interleaved (accumulated). Interleaved messages are processed after transactions being processed are completed.

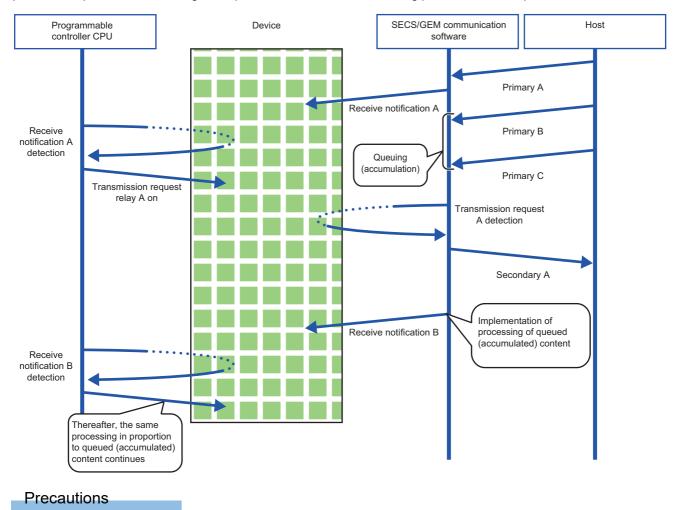

When the Number of Multi-Transaction Queues For PLC Receiving becomes full, messages that come later are aborted.

# ■Operation during sending when multiple items are set for "Number Of Transaction Queues For PLC Transmission"

Messages of the number of specified by "Number of Transaction Queues For PLC Transaction" are interleaved (accumulated).

In the case of interleaved messages, the number configured by "Number of Multi-Transaction Queues For PLC Transaction" for each transaction is sent. Messages are sent one by one when "Number of Multi-Transaction Queues For PLC Transaction" has been configured to "1".)

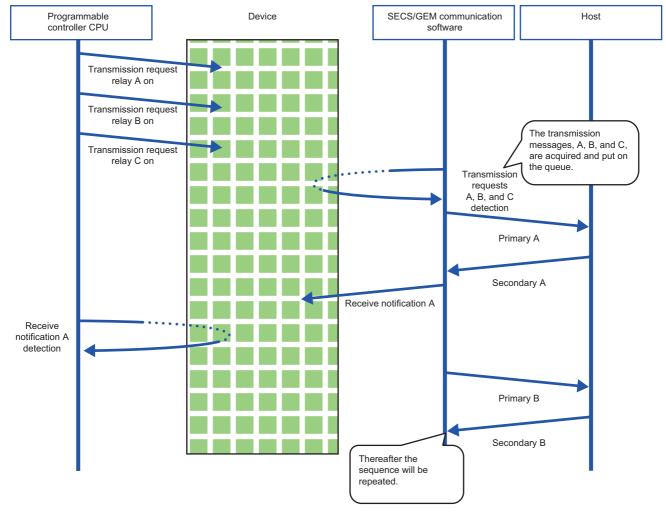

Precautions

If the Number of Transaction Queues For PLC Transaction becomes full, sending fails and later messages are discarded.

■Operation during reception when multiple items are set for "Number Of Transaction Queues For PLC Transmission"

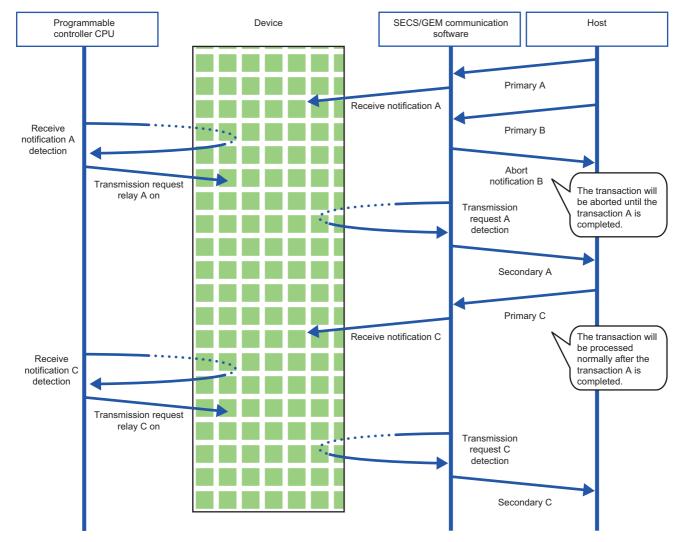

## **Control 2**

| Series             | SECS/GEM communication software |             |                      |
|--------------------|---------------------------------|-------------|----------------------|
|                    | Non-GEM version                 | GEM version | GEM advanced version |
| MELSEC-Q series    | 0                               | 0           | 0                    |
| MELSEC iQ-R series | 0                               | 0           | 0                    |

Window

℃ [Setting]⇔[Option Setting]⇔[Control 2] tab

## ■MELSEC-Q series

| Option Setting                                                            |
|---------------------------------------------------------------------------|
| Control Control Detail Retry CA Status Control Request SECS Error Notific |
| Shared Memory Synch. Waitting Timer[msec] 10                              |
| Change C Controller's Clock Upon S2F31/S2F18 Reception(S)                 |
| Queue Clear Setting                                                       |
| ▼ T3 Timeout(T) ▼ T9 Timeout(N) ▼ Violation of Conversation(R)            |
| HOST/GATEWAY Mode Setting                                                 |
| HOST Mode(H) GATEWAY Mode(G)                                              |
| Number Of Transaction Queues For PLC Transmission                         |
| Queue Counts(Q) CPU-1 v D v 0                                             |
| Maximum Queue Counts(S) (+1w)                                             |
| Communication Interruption Time                                           |
| Time Format DATE-Q (7w)                                                   |
| Interruption Time(C) CPU-1 v D v 0                                        |
| File Output Stop                                                          |
| File Output Stop(F) CPU-1 v M v 0                                         |
|                                                                           |
|                                                                           |
|                                                                           |
| OK Cancel                                                                 |

### ■MELSEC iQ-R series

| Option Setting                                                       |                             |                            |
|----------------------------------------------------------------------|-----------------------------|----------------------------|
| Control Control Detail CA S                                          | Status Control Request      | SECS Error Notification Se |
| Shared Memory Synch. Wait                                            | ting Timer[msec]            | 10                         |
| Change C Module's Clock<br>Queue Clear Setting<br>VT3 Timeout(T) VT9 |                             |                            |
| HOST/GATEWAY Mode Se                                                 | etting<br>] GATEWAY Mode(G) |                            |
| Number Of Transaction Qu                                             |                             |                            |
| Queue Counts(Q) Maximum Queue Cou                                    | CPU-1 v D                   | · 0                        |
| Communication Interruptio                                            | n Time                      |                            |
| Time Format                                                          | DATE-Q (7w) 🔹               |                            |
| Interruption Time(C)                                                 | CPU-1 👻 D                   | • 0                        |
| File Output Stop                                                     |                             |                            |
| File Output Stop(F)                                                  | CPU-1 v                     | ▼ 0                        |
|                                                                      |                             |                            |
|                                                                      | OK Cance                    | el                         |

## **Displayed items**

| Item                                                                     |                                                       | Description                                                                                                    |  |
|--------------------------------------------------------------------------|-------------------------------------------------------|----------------------------------------------------------------------------------------------------|--|
| Shared Memory Synch. Waiting Timer <sup>*1</sup>                         |                                                       | Configure the shared memory synchronization adjustment timer.<br>Sometimes adjustments are required when shared memory is assigned to a trigger relay.<br>When shared memory is assigned, the SECS/GEM communication software controls the relay by<br>handshaking and then verifies that the prescribed relay status has been updated by a refresh of the multiple<br>CPUs in accordance with the value of this simultaneous adjustment timer.<br>When ladder program processing requires time, a change in the relay status is not detected even if the SECS/<br>GEM communication software is delayed by the configured time, resulting in status inconsistency.<br>At this time, adjust the timer value, taking into consideration ladder program scan processing. |  |
| Change C Controller's Clock Upon S2F31/<br>S2F18 Reception <sup>*2</sup> |                                                       | Select this checkbox to configure the time of the MELSEC-Q series SECS/GEM communication software pre-<br>installed model module when an S2F31 or S2F18 was received.<br>The SECS/GEM communication software uses an S2F18 or S2F31 for reserved transactions and, upon<br>receipt of time data from the host, replaces the time of the MELSEC-Q series SECS/GEM communication<br>software pre-installed model module.<br>However, it synchronizes with the time of CPU No. 1 automatically when Multiple CPU Setting has been<br>configured.<br>For details on S2F18 and S2F31 transactions, see the following reference.                                                                                                    |  |
| Change C Module's Clo<br>S2F18 Reception <sup>*2</sup>                   | ock Upon S2F31/                                       | Select this checkbox to configure the time of the MELSEC iQ-R series SECS/GEM communication software pre-installed model module when an S2F31 or S2F18 is received.         S2F18 and S2F31 do not need to be defined by users as they are regarded as reserved transactions.         When enabling this function, the time synchronization function between the module and a CPU module is disabled.         For details on S2F18 and S2F31 transactions, see the following reference.         Image 269 List of reserved transactions and format         For software versions available for this function, see the following reference.         Image 280 Added and Changed Functions                                                                               |  |
| Queue Clear Settings                                                     | T3 timeout                                            | Select this checkbox to clear the messages accumulated in the SECS/GEM communication software sending queue when a T3 timeout has occurred.                                                                                                    |  |
|                                                                          | T9 timeout                                            | Select this checkbox to clear the messages accumulated in the SECS/GEM communication software sending queue when a T9 timeout has occurred.                                                                                                    |  |
|                                                                          | Dialog Violation                                      | Select this checkbox to clear the messages accumulated in the SECS/GEM communication software sending queue when a dialog violation has occurred.                                                                                                    |  |
| HOST/GATEWAY<br>mode settings <sup>*3</sup>                              | HOST mode                                             | Select this checkbox to use the SECS/GEM communication software as a host to communicate with the equipment.<br>When the SECS/GEM communication software will be installed on the equipment, clear the checkboxes of HOST mode and GATEWAY mode.                                                                                                    |  |
|                                                                          | GATEWAY mode                                          | Select this checkbox to use the SECS/GEM communication software as a gateway to intermediate messages.<br>When the SECS/GEM communication software will be installed on the equipment, clear the checkboxes of HOST mode and GATEWAY mode.                                                                                                    |  |
| Number of<br>Transaction Queues                                          | Queue Counts                                          | If a register is assigned in this setting, the number of messages currently in queue is output to the specified register.                                                                                                    |  |
| for PLC Transmission                                                     | Maximum Queue<br>Counts                               | When the checkbox of "Maximum Queue Counts" is selected, a value set for "Number Of Transaction Queues For PLC Transmission" is stored in the configured register No. + 1 word.                                                                                                    |  |
| Communication<br>Interruption Time <sup>*3</sup>                         | Communication<br>disconnection time<br>storage format | Configure the data type when storing the Communication disconnection occurrence time.<br>If "DATE-Q" or "DATE-A" is selected for the storage format, the time is stored in binary.<br>For an example of a value stored to a register, see the following reference.                                                                                                    |  |
|                                                                          | Communication<br>disconnection<br>occurrence time     | Configure the register to store the time when the communication state changed from "COMMUNICATING" to "NOT COMMUNICATING".<br>The updating of this register is synchronized with the switching of the CA state notification relay and Communication established relay from ON to OFF.<br>This is normally when a line disconnection detection and Communication failure (sending error) occur, but "T3 timeout" and "Set communication as disconnected by receipt of an abort of message subject to spooling" may also be included in the conditions depending on the settings of the [Control 1] tab.                                                                                                    |  |
| File Output Stop<br>setting                                              | File Output Stop                                      | File output can be stopped to prevent file corruption before a reset of a SECS/GEM communication software pre-installed model module.<br>When the file output stop relay is ON, it operates as though the Mode switch of the SECS/GEM communication software pre-installed model module is OFF.                                                                                                    |  |

\*1 Can be configured for only the MELSEC-Q series SECS/GEM communication software pre-installed module.

\*2 SECS/GEM communication software uses the time of the SECS/GEM communication software pre-installed model module in log data. As a result, when the logs are viewed, the order of data may appear different from actual data transmission and reception, in accordance with the time changes.

\*3 Can be configured only by a non-GEM version.

## HOST/GATEWAY mode operations

| Name                 | Operation                                                                                                    |
|----------------------|----------------------------------------------------------------------------------------------------|
| HOST mode setting    | <ul> <li>S9 messages are not sent automatically. However, there is notification when there is a setting of the S9 sending notification relay.</li> <li>During S9 message receipt, messages are not discarded.</li> <li>The spool is normally disabled.</li> </ul> |
| GATEWAY mode setting | <ul> <li>No restrictions are applied to the transmission of messages, even in the case of communication disconnection or an offline state.</li> <li>The spool is normally disabled.</li> <li>Time is synchronized by sending of S2F31 and S2F18.</li> </ul>       |

### Register storage formats

The following table shows examples of the communication disconnection occurrence times stored to registers.

- "Communication disconnection occurrence time" is configured to D201
- Communication disconnection occurrence time is "2009/12/15 9:46:15.195"

| Register No. | DATE-Q          | DATE-A          | ASCII 12      | ASCII 14      | ASCII 16      |
|--------------|-----------------|-----------------|---------------|---------------|---------------|
| D201         | 2009 (Year)     | 9 (Year)        | "09" (Year)   | "20" (Year)   | "20" (Year)   |
| D202         | 12 (Month)      | 12 (Month)      | "12" (Month)  | "09" (Year)   | "09" (Year)   |
| D203         | 15 (Day)        | 15 (Day)        | "15" (Day)    | "12" (Month)  | "12" (Month)  |
| D204         | 9 (Hour)        | 9 (Hour)        | "09" (Hour)   | "15" (Day)    | "15" (Day)    |
| D205         | 46 (Minute)     | 46 (Minute)     | "46" (Minute) | "09" (Hour)   | "09" (Hour)   |
| D206         | 15 (Second)     | 15 (Second)     | "15" (Second) | "46" (Minute) | "46" (Minute) |
| D207         | 2 (Day of week) | 2 (Day of week) | 00(NULL)      | "15" (Second) | "15" (Second) |
| D208         | Not used        | Not used        | Not used      | 00(NULL)      | "19"(1/100)   |
| D209         | Not used        | Not used        | Not used      | Not used      | 00(NULL)      |

## **Retry setting**

| Series             | SECS/GEM communication software |             |                      |
|--------------------|---------------------------------|-------------|----------------------|
|                    | Non-GEM version                 | GEM version | GEM advanced version |
| MELSEC-Q series    | 0                               | -           | -                    |
| MELSEC iQ-R series | —                               | —           | —                    |

## Window

## ∛ [Setting]⇔[Option Setting]⇔[Retry Setting] tab

| Retry Limit               | 3                             |
|---------------------------|-------------------------------|
| Retry Interval[msec]      | 5000                          |
| Offline Transition        | Retry Priority                |
| Retry Notification(S)     | CPU-1 - D - 0                 |
| Count Mode                | Unit Of Message 👻             |
| Count Clear(L)            | CPU-1 - M -                   |
| HSMS Connection Attempt   | Notification                  |
| Attempt Notification(H)   | CPU-1 • D • 0                 |
| Count Mode                | Unit Of Message 👻             |
| Count Clear(E)            | CPU-1 • M • 0                 |
| SECS2 Communication Estab | lishment Attempt Notification |
| Attempt Notification(C)   | CPU-1 - D - 0                 |
| Count Mode                | Unit Of Message 👻             |
| Count Clear(A)            | CPU-1 - M - 0                 |
| Count Clear(A)            | CP0-1 + M + 0                 |

| Item                   |                                | Description                                                                                                    |
|------------------------|--------------------------------|----------------------------------------------------------------------------------------------------|
| Sending retry function | _                              | Select this checkbox to enable the SECS/GEM communication software function to resend<br>automatically when an equipment-issued transaction has failed.<br>A retry occurs when a response timeout (T3 timeout) or sending error of the communication protocol<br>results.<br>A new transaction ID of the retry message is assigned.                                                                                                    |
|                        | Retry upper limit              | Configure the number of retries.<br>When this number of retries is attempted, and the final message results in a response timeout, it is<br>treated as a T3 timeout error, S9 and F9 are sent, and spooling starts.<br>The initial message is not included in the count.<br>For more details, see the following reference.<br>Image 82 Retry operations during T3 timeouts                                                                                                    |
|                        | Retry interval                 | Configure the retry interval in milliseconds.<br>The default is 5000 ms (5 seconds).                                                                                                    |
|                        | Offline transition             | Configure whether to cancel retrying and transfer to an offline state (retry cancel) or transfer to an offlin<br>state after retry completion when an "Offline" control request occurred and an offline transition occurre<br>due to a ladder program during message retry.                                                                                                    |
|                        | Number of retries notification | Configure the register to store the number of retries performed.                                                                                                    |
|                        | Counting method                | <ul> <li>Select the counting method for the number of retries.</li> <li>When "By message" was selected for the counting method, the number of message retries during th current retry attempt is stored in the number of retries notification.</li> <li>If the transaction was successful while retrying, this is initialized to 0.</li> <li>When the retry limit was reached, it is initialized to 0 when the next message sent successfully.</li> <li>Normally, it is initialized to 0 at the sending of S9 and F9.</li> <li>When "Accumulate" was selected as the counting method, the number of retries to be added with each retry occurrence is stored in the number of retries notification.</li> <li>When the value reaches 65535, counting stops.</li> </ul> |
|                        | Count clearing                 | Configure the trigger to initialize the value of the number of sending retries notification register to "0" a the arbitrary timing of the programmable controller CPU.<br>After initialization is run, this trigger is switched OFF by the SECS/GEM communication software.<br>Use this mainly to clear the accumulated number.                                                                                                    |

| Item                                                                                |                                                                             | Description                                                                                                    |
|-------------------------------------------------------------------------------------|-----------------------------------------------------------------------------|----------------------------------------------------------------------------------------------------|
| Number of HSMS connection attempts                                                  | Number of HSMS connection attempts                                          | Configure the register to store the number of times Select.req was sent from a line disconnection state.                                                                                                    |
| setting                                                                             | Counting method                                                             | <ul> <li>Select the counting method for the number of HSMS connection attempts.</li> <li>When "By message" was selected for the counting method, the number of times Select.req was sent is stored in the HSMS connection attempts notification register. Initialized to 0 by a Selected state transition.</li> <li>When "Accumulate" was selected for the counting method, the number of times Select.req was sent is stored in the HSMS connection attempts notification register. When the value reaches 65535, counting stops.</li> </ul>                                                                                                    |
|                                                                                     | Count clearing                                                              | Configure the trigger to initialize the value of the number of HSMS connection attempts notification register to "0" at the arbitrary timing of the programmable controller CPU.<br>After initialization is run, this trigger is switched OFF by the SECS/GEM communication software.<br>Use this mainly to clear the accumulated number.                                                                                                    |
| Number of SECS-2<br>communication<br>establishment attempts<br>notification setting | Number of SECS-2<br>communication<br>establishment attempts<br>notification | Configure the register to store the number of times S1 and F13 were sent from a communication disconnection state.                                                                                                    |
|                                                                                     | Counting method                                                             | <ul> <li>Select the counting method for the number of SECS-2 communication establishment attempts.</li> <li>When "By message" was selected for the counting method, the number of times an S1F13 was sent from a communication suspended state is stored in the SECS-2 communication establishment attempt notification register. Initialized to 0 by a communication execution state transition.</li> <li>When "Accumulate" was selected for the counting method, the number of times an S1F13 was sent from a communication suspended state is stored in the SECS-2 communication establishment attempt notification register. Initialized to 0 by a communication execution state transition.</li> <li>When "Accumulate" was selected for the counting method, the number of times an S1F13 was sent from a communication suspended state is stored in the SECS-2 communication establishment attempt notification register. When the value reaches 65535, counting stops.</li> <li>Note that the number of message retries is not included in this count.</li> </ul> |
|                                                                                     | Count clearing                                                              | Configure the trigger to initialize the value of the number of SECS-2 communication establishment attempts notification register to "0" at the arbitrary timing of the programmable controller CPU. After initialization is run, this trigger is switched OFF by the SECS/GEM communication software. Use this mainly to clear the accumulated number.                                                                                                    |

## **Retry operations during T3 timeouts**

The following diagram is an example of retry operations during T3 timeouts

## Ex.

When "3" was configured, the 1st normal-send plus 3 retry-sends equals 4 sends.

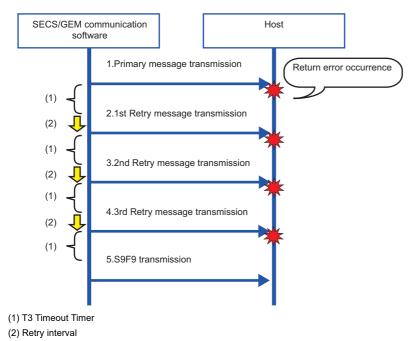

## **CA Status**

| Series             | SECS/GEM communication software |             |                      |  |  |
|--------------------|---------------------------------|-------------|----------------------|--|--|
|                    | Non-GEM version                 | GEM version | GEM advanced version |  |  |
| MELSEC-Q series    | 0                               | 0           | 0                    |  |  |
| MELSEC iQ-R series | 0                               | 0           | 0                    |  |  |

Window

∛◯ [Setting]⇔[Option Setting]⇔[CA Status] tab

## ■MELSEC-Q series

| Control Control Detail Retry CA | Status | Con |   | quest | SECS Error Notific |  |
|---------------------------------|--------|-----|---|-------|--------------------|--|
| Online(O)                       | CPU-1  | Ŧ   | М | Ŧ     | 0                  |  |
| Disconnected(D)                 | CPU-1  | Ŧ   | М | -     | 0                  |  |
| Reconnection Retry(R)           | CPU-1  | Ŧ   | М | -     | 0                  |  |
| CIM Control READY(C)            | CPU-1  | Ŧ   | Μ | Ŧ     | 0                  |  |
| Communication Established(N)    | CPU-1  | Ŧ   | Μ | Ŧ     | 0                  |  |
| Transmission Queue Full(Q)      | CPU-1  | Ŧ   | Μ | Ŧ     | 0                  |  |
| Spooling(S)                     | CPU-1  | Ŧ   | Μ | ~     | 0                  |  |
| Spool Output(P)                 | CPU-1  | Ŧ   | Μ | Ŧ     | 0                  |  |
| Trigger Keep Time[msec]         | 100    |     |   |       |                    |  |
| CA Error Detection(U)           | CPU-1  | Ŧ   | Μ | Ŧ     | 0                  |  |
| Detection Interval[sec]         | 1      |     |   |       |                    |  |
| CF Error Notification(F)        | CPU-1  | -   | Μ | -     | 0                  |  |
| Battery Error Notification(B)   | CPU-1  | ~   | Μ | Ŧ     | 0                  |  |
|                                 |        |     |   |       |                    |  |

### ■MELSEC iQ-R series

| Control Control Detail CA Status | Contro | l Requ | lest | SECS Er | ror Notific | ation Se |
|----------------------------------|--------|--------|------|---------|-------------|----------|
| Online(O)                        | OWN    | •      | X    | •       | 13          | •        |
| Disconnected(D)                  | OWN    | •      | X    | •       | 11          | •        |
| Reconnection Retry(R)            | CPU-1  | Ŧ      | М    | Ŧ       | 0           |          |
| CIM Control READY(C)             | OWN    | •      | X    | •       | 10          | •        |
| Communication Established(N)     | OWN    | •      | X    | •       | 12          | •        |
| Transmission Queue Full(Q)       | CPU-1  | -      | М    | -       | 0           |          |
| Spooling(S)                      | CPU-1  | -      | М    | Ŧ       | 0           |          |
| Spool Output(P)                  | CPU-1  | Ŧ      | М    | Ŧ       | 0           |          |
| Trigger Keep Time[msec]          | 100    |        |      |         |             |          |
| CA Error Detection(U)            | CPU-1  | Ŧ      | М    | -       | 0           |          |
| Detection Interval[sec]          | 1      |        |      |         |             |          |
| SD Error Notification(F)         | OWN    | •      | x    | •       | 1F          | •        |
| Battery Error Notification(B)    | CPU-1  | Ŧ      | М    | -       | 0           |          |
|                                  |        |        |      |         |             |          |
|                                  |        |        |      |         |             |          |
|                                  |        |        |      |         |             |          |
| 0                                |        |        | ance |         |             |          |

## **Displayed items**

| Item                                                                 |                    | Description                                                                                                    |
|----------------------------------------------------------------------|--------------------|----------------------------------------------------------------------------------------------------|
| Online                                                               |                    | Configure the relay to notify the programmable controller CPU when an online status (S1F1→S1F2) was established between the host and equipment. S1F1/F2 is treated as a special transaction.                                                                                                    |
| Disconnected —                                                       |                    | Configure the relay to notify the programmable controller CPU when the line was disconnected between<br>the host and equipment.<br>The relay is ON immediately after start-up of the SECS/GEM communication software. In the case of<br>HSMS, the relay is turned OFF when TCP/IP connection is completed, and Select.req⇔Select.rsp was<br>received.<br>For SECS-I communication, the relay remains OFF after the SECS/GEM communication software<br>opens the port immediately after start-up. The relay cannot be turned ON even if the line was<br>disconnected. (A T2 protocol timeout error occurs when sending data.)<br>Do not use the relay as a disconnection detection condition of the Programmable Controller CPU. |
|                                                                      | Reconnection Retry | Configure the relay to notify the programmable controller CPU during a line reconnection when the line with the host was disconnected.<br>The reconnection retry relay is switched OFF when reconnection was completed or the Maximum Number of Retries after Line Disconnection was exceeded.<br>For configuration of the Maximum Number of Retries after Line Disconnection, see the following reference.<br>Image 70 Control 1<br>To determine whether communication retries are being performed, see the following reference.                                                                                                    |
| CIM Control READY                                                    |                    | Configure the relay to notify the programmable controller CPU when the SECS/GEM communication software starts completely and enters a controllable state.<br>Note that the processing should be programmed so that the programmable controller CPU does not detect errors before the CIM Control READY relay is turned ON.                                                                                                    |
| Communication Established                                            |                    | Configure the relay to notify the programmable controller CPU when communication (S1F13→S1F14) was established between the host and equipment.<br>Note that the determination of communication establishment depends on the setting that determines whether S1F13 is used for the communication establishment sequence.<br>S1F13/F14 is treated as a special transaction.<br>For setting content, see the following reference.<br>© Page 70 Control 1                                                                                                    |
| Transmission Queue Full                                              |                    | Configure the relay to notify the programmable controller CPU when the sending message queue from the SECS/GEM communication software reaches a value set for "Number Of Transaction Queues For PLC Transmission".<br>The SECS/GEM communication software performs sending processing until the sending queue is full.<br>After that, however, even when sending is requested, sending fails, and the subsequent messages are not sent.<br>Perform sending processing after clearing the sending queue full status.                                                                                                    |
| Spooling <sup>*1</sup>                                               |                    | Configure the relay to notify the programmable controller CPU when messages subject to spooling have been spooled.<br>For details on the spooling function, see the following reference.                                                                                                    |
| Spool Outputting <sup>*1</sup> —<br>Trigger Keep Time <sup>*1</sup>  |                    | Configure the relay to notify the programmable controller CPU when the SECS/GEM communication software is sending messages subject to spooling automatically. If there is no spool data when an S6F23 was received from the host, this relay is ON only for the time configured by the trigger keep time. For details on the spooling function, see the following reference.                                                                                                    |
| CA Error Detection                                                   | -                  | Configure the relay to verify that the SECS/GEM communication software application is running from the ladder program.                                                                                                    |
|                                                                      | Detection period   | The SECS/GEM communication software follows the configured detection period and turns OFF the CA Error Detection relay.                                                                                                    |
| CF Error Detection <sup>*2</sup><br>SD Error Detection <sup>*3</sup> |                    | Configure the relay to notify of any error detection when the SECS/GEM communication software accessed the memory card.                                                                                                    |
| Battery Error Detection <sup>*2</sup>                                |                    | Configure the relay to notify the programmable controller CPU that the built-in battery of the MELSEC-Q series SECS/GEM communication software pre-installed model module has died.                                                                                                    |

\*1 Can be configured only by a non-GEM version.

\*2 Can be configured for only the MELSEC-Q series SECS/GEM communication software pre-installed module.

\*3 Can be configured for only the MELSEC iQ-R series SECS/GEM communication software pre-installed model module.

### **Reconnection Retrying**

Refer to the following table to determine whether a connection retry is being performed by combining the Disconnected relay and Reconnection retrying relay.

| Disconnected relay | Connection retry relay | Status               |
|--------------------|------------------------|----------------------|
| ON                 | ON                     | Reconnection Retry   |
| ON                 | OFF                    | Connection retry end |

## Point P

The "Online" relay and "Communication established" relay are used to notify the programmable controller CPU that the exchange of some specific transaction was performed.

Such transactions are treated as special transactions of the SECS/GEM communication software.

For details on special transactions, see the following reference.

Page 270 Special Transactions

#### Precautions

#### Setting an X device for each relay

It is possible to configure "OWN (host station)" as the CPU number and device to "X" when the MELSEC iQ-R series SECS/ GEM communication software pre-installed model module is being used.

## **Control Request**

| Series SECS/GEM communication software |                 |             |                      |  |  |
|----------------------------------------|-----------------|-------------|----------------------|--|--|
|                                        | Non-GEM version | GEM version | GEM advanced version |  |  |
| MELSEC-Q series                        | 0               | 0           | 0                    |  |  |
| MELSEC iQ-R series                     | 0               | 0           | 0                    |  |  |

## Window

℃ [Setting]⇔[Option Setting]⇔[Control Request] tab

## ■MELSEC-Q series

| ption Setting               |              |                                    |
|-----------------------------|--------------|------------------------------------|
| Control Control Detail Retr | y CA Status  | Control Request SECS Error Notific |
| Line Connection(P)          | CPU-1 v      | M ~ 0                              |
| Startup Connection Mode     | AUTO         | ¥                                  |
| Reconnection Mode           | AUTO         | Ŧ                                  |
| Line Disconnection(I)       | CPU-1 🔻      | M = 0                              |
| Scenario Interruption(L)    | CPU-1 v      | M 👻 0                              |
| Offline(F)                  | CPU-1 v      | M 👻 0                              |
| Disable SECS Communic       | ation Upon O | fline(N)                           |
| Disconnect Upon Offline     | (E)          |                                    |
| Trigger Hold Time[msec]     | 1000         | Disable(X)                         |
| Startup Online(0)           | CPU-1 *      | M •                                |
| Abort Return(A)             | CPU-1 v      | M •                                |
| S9F7 Return(Q)              | CPU-1 v      | M =                                |
| Enable Spooling(S)          | CPU-1 v      | M •                                |
| Spool Output Request(R)     | CPU-1 v      | M -                                |
| Discard Spooled Data(D)     | CPU-1 v      | M • 0                              |
| Trigger Hold Time[msec]     | 0            | ☑ Disable(Y)                       |
| _                           | ОК           | Cancel                             |

### ■MELSEC iQ-R series

| Control Control Detail CA Statu | s Control Request | SECS Error Notification Se |
|---------------------------------|-------------------|----------------------------|
| Line Connection(P)              | OWN 🔻             | • 12 •                     |
| Startup Connection Mode         | AUTO              | •                          |
| Reconnection Mode               | AUTO              | •                          |
| Line Disconnection(I)           | OWN • Y           | <ul> <li>▼ 11</li> </ul>   |
| Conversation Interruption(L)    | CPU-1 v           | - 0                        |
| Offine(F)                       | OWN 👻 Y           | • 14 •                     |
| Disable SECS Communication      | Upon Offline(N)   |                            |
| Disconnect Upon Offline(E)      |                   |                            |
| Trigger Hold Time[msec]         | 1000              | Disable(X)                 |
| Startup Online(O)               | OWN • Y           | <ul> <li>▼ 13</li> </ul>   |
| Abort Return(A)                 | CPU-1 v           | -                          |
| S9F7 Return(Q)                  | CPU-1 •           | •                          |
| Enable Spooling(S)              | CPU-1 ·           | -                          |
| Spool Output Request(R)         | CPU-1 v           | • 0                        |
| Discard Spooled Data(D)         | CPU-1 T           | • 0                        |
| Trigger Hold Time[msec]         | 0                 | ✓ Disable(Y)               |

| Item                                | -                                                                     | Description                                                                                                    |  |  |
|-------------------------------------|-----------------------------------------------------------------------|----------------------------------------------------------------------------------------------------|--|--|
| Line Connection                     | _                                                                     | Configure the line connection relay.<br>In case of an HSMS connection, the line is connected, and a Select request is sent by the line<br>connection relay trigger. In case of an SECS-I connection, the port is opened.<br>The mode can be configured to specify an automatic connection attempt (AUTO) or a connection<br>attempt based on a request from the programmable controller CPU (MANUAL) during startup and upon<br>line disconnection detection.<br>If the startup connection mode and the reconnection mode were configured to "MANUAL", the line<br>connection relay only is the connection method.                                                                                                    |  |  |
|                                     | Startup Connection<br>Mode                                            | <ul> <li>Select the mode during start-up.</li> <li>AUTO</li> <li>After SECS/GEM communication software start-up, TCP/IP and HSMS connections are attempted automatically.</li> <li>MANUAL</li> <li>After SECS/GEM communication software start-up, TCP/IP and HSMS connections are not attempted until there is a request by the line connection trigger.</li> </ul>                                                                                                    |  |  |
|                                     | Reconnection Mode                                                     | Select the mode during disconnection detection.<br>• AUTO<br>When a line disconnection was detected, such as a T6 Timer timeout, TCP/IP and HSMS connections<br>are attempted automatically.<br>If the disconnection was intentionally triggered by the disconnection trigger, TCP/IP and HSMS<br>connections are not attempted until there is a request by the line connection trigger.<br>• MANUAL<br>Even when a line disconnection was detected, TCP/IP and HSMS connections are not attempted until<br>there is a request by the line connection trigger.                                                                                                    |  |  |
| Line Disconnection                  |                                                                       | Configure the line disconnection relay.<br>In case of an HSMS connection, the line is disconnected by the line connection relay trigger. In case o<br>an SECS-I connection, the port is closed.                                                                                                    |  |  |
| Scenario Interruption <sup>*1</sup> |                                                                       | Configure the scenario interruption relay.<br>Scenario execution is interrupted by the trigger of the scenario interruption relay.<br>T9 dialog interruption is also possible.                                                                                                    |  |  |
| Dialog Interruption <sup>*2</sup>   |                                                                       | Configure the dialog interruption relay.<br>Dialog execution is interrupted by the trigger of the dialog interruption relay.<br>T9 dialog interruption is also possible.                                                                                                    |  |  |
| Offline                             |                                                                       | Configure the offline relay.<br>An offline transition is requested of the SECS/GEM communication software by the offline relay trigge<br>When the "Switch Into Offline Status Upon Disconnection" checkbox is cleared at the [Control 1] tab, th<br>SECS/GEM communication software does not transition to offline other than by this request.<br>Nothing occurs when this request was detected in an already offline state.<br>The SECS/GEM communication software completes the transition to the offline state by this request.<br>When there is an offline procedure, have it complete before this relay is switched ON.<br>However, it is not necessary to wait for sending completion of an offline report message or secondary<br>message reception.<br>The SECS/GEM communication software switches OFF the offline relay immediately after detecting<br>that the offline relay is ON. The relay is switched OFF immediately even when there is already is an<br>offline state.<br>Completion of offline transition is checked by the "Online" relay. |  |  |
|                                     | SECS communication is disabled by an offline transition* <sup>3</sup> | Select this checkbox to configure a communication-disabled state following the offline transfer.<br>In a communication-disabled state, messages other than S1F13/F14 received from the host are<br>discarded.<br>Furthermore, sending requests other than S1F13/14 are canceled.                                                                                                    |  |  |
|                                     | Disconnect Line By<br>Offline Transition <sup>*3</sup>                | Select this checkbox to close the TCP/IP port after the Separate procedure following the offline transition.<br>The reconnection procedure is not performed automatically. To start reconnection, use the line connection relay.                                                                                                    |  |  |
| Trigger Hold Time                   |                                                                       | The times that the Line Connection, Line Disconnection, Scenario Interruption, Dialog Interruption, and Offline relays are held are monitored, and triggers are detected.<br>If the "Not Monitored" checkbox is selected, trigger processing is carried out without hold monitoring.                                                                                                    |  |  |
| Online Start <sup>*3</sup>          |                                                                       | Configure the online-start relay to instruct a start in an online state.<br>When you want to return to an online state after communication establishment (S1F13 $\rightarrow$ F14) without performing an online transfer (S1F1 $\rightarrow$ F2) because, for example, a reset was performed while maintaining an online state, set the online start relay to ON, and then start the SECS/GEM communication software.<br>Use the programmable controller CPU to determine advisability of the online start.                                                                                                    |  |  |

| Item                               | Description                                                                                                    |
|------------------------------------|----------------------------------------------------------------------------------------------------|
| Abort Return                       | Configure the abort return relay.<br>While the abort return relay is ON, an abort message is returned, instead of a secondary message, after<br>a primary message is received.<br>For more details, see the following reference.<br>Image 89 Operations of Abort Return and S9F7 Return                                                                                                    |
| S9F7 Return                        | Configure the S9F7 return relay.<br>While the S9F7 return relay is ON, an S9F7 message is returned, instead of a secondary message,<br>after a primary message is received.<br>For more details, see the following reference.<br>Image 89 Operations of Abort Return and S9F7 Return                                                                                                    |
| Enable Spooling <sup>*3</sup>      | Configure in the Enable spooling relay to enable the spooling function.<br>When the Enable spooling relay has been disabled, the spooling function is always available.<br>If this is OFF during spooling, the Enable spooling relay to be defined at the [CA Status] tab is also OFF.<br>However, all messages being spooled are sent, even after an operation to switch the Enable spooling<br>flag from ON to OFF while spool data is being output.<br>Regarding the spooling relay, see the following reference.<br>In Page 83 CA Status                                                                                                    |
| Spool Output Request <sup>*3</sup> | Configure the spool output request relay to request an output of the spool (transfer or discarding).<br>The SECS/GEM communication software outputs the spool upon receipt of the S6F23 (Spooled data request) from the host.<br>This operation complies with GEM standards.<br>However, this relay is used, and the spool is output when the spool request message is not used due to communication standards or the format of the spool request message differs from the standards.<br>Turn ON the relay from a ladder program to start transfer of the spool. The SECS/GEM communication software turns OFF this relay either after all transfers are completed or the transfer process ends with an error. To determine whether all transfers were completed, check "No. of Spool Items".<br>For "No. of Spool Items", see the following reference.<br>Image 107 Spool Definition Settings<br>When the spool is to be discarded, with the spool data disposal relay ON, turn ON the spool output request relay. |
| Spool Data Disposal <sup>*3</sup>  | Configure the spool data disposal relay to discard the spool data and initialize it.<br>This relay does not function on its own. This relay is referenced when the Enable spooling relay is<br>switched ON or OFF or when the Spool output request relay is controlled to ON.<br>After the spool data is discarded, the SECS/GEM communication software turns OFF the relay.<br>To dispose of spool data, it is necessary for the programmable controller CPU to turn ON the relay<br>before manipulating the spool enabled flag.                                                                                                    |
| Trigger Hold Time <sup>*3</sup>    | The times that the Enable Spooling, Spool Output Request, and Spool Data Disposal relays are held are monitored, and triggers are detected.<br>If the "Not Monitored" checkbox is selected, trigger processing is carried out without hold monitoring.                                                                                                    |

\*1 Can be configured for only the MELSEC-Q series SECS/GEM communication software pre-installed module.

\*2 Can be configured for only the MELSEC iQ-R series SECS/GEM communication software pre-installed model module.
\*3 Can be configured only by a non-GEM version.

### **Operations of Abort Return and S9F7 Return**

Use to send an abort or S9F7 in accordance with the data content or return an abort or S9F7 when some processing is being carried out at the equipment after a primary message was received.

When a primary message was received, and a secondary message is to be sent, the SECS/GEM communication software refers to the status of this relay. If the relay is ON, it sends an abort or S9F7 message. If the relay is OFF, the prescribed secondary message is sent. Accordingly, it is necessary to carry out a sending request of a secondary message as usual, even when an abort or S9F7 is to be sent.

Furthermore, when Abort return or S9F7 return has been switched ON, the SECS/GEM communication software does not switch OFF the abort relay but switches OFF the S9F7 relay.

That is why the setting of Abort return is enabled when a transaction other than a special transaction is aborted due to processing being performed at the equipment.

#### Precautions

#### Setting a Y device for each relay

It is possible to configure "OWN (host station)" as the CPU number and device to "Y" when the MELSEC iQ-R series SECS/ GEM communication software pre-installed model module is being used.

When "Y" has been configured for the device, the SECS/GEM communication software does not switch the output signal (Y) from ON to OFF.

To enable the output signal again, switch the output signal one time from ON to OFF, and then from OFF to ON.

#### ■Online Start Relay

- For the online start relay, configure the link relay of B devices, etc., and the M device specified to automatic refresh from the X device that directly inputs the equipment switch.
- Before CIM control READY is switched ON, the SECS/GEM communication software references the online start relay state.
   If it is ON, an online start is performed. After CIM control READY turns ON, an online start is not performed even when the online start relay is controlled.

#### ■Abort Return Relay and S9F7 Return Relay

Regardless of the setting content, the receipt of primary messages is carried out by normal operation. It is not the case that an automatic return is performed for primary messages while these relays are ON.

#### ■Spool Control

Spool data is saved to the memory card in the SECS/GEM communication software pre-installed model module. Configure so that the Enable spooling relay is not switched frequently during queuing, spool data output, and other spool processing.

### About forced offline during emergencies

When the offline relay was switched ON, any unsent messages in the sending queue are discarded. When there is an emergency offline transition after an offline report message was sent, the format specified "OFFLINE" function is used.

### Ex.

When multiple messages that have accumulated in the sending queue are discarded, an offline report only is sent, and there is a transition to offline

Setting: configure the S6F101 format specification to "OFFLINE"

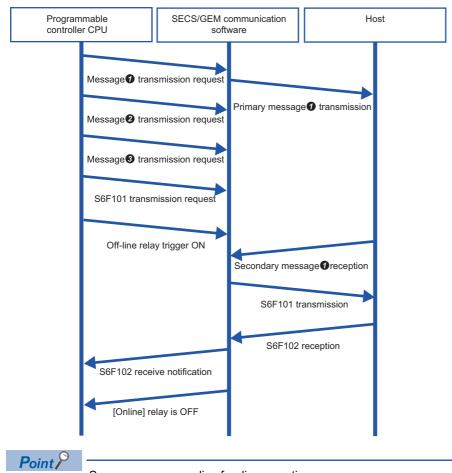

Same sequence applies for disconnection.

In the example above, the S6F101 "Trigger Hold Time" is configured to a value less than the offline "Trigger Hold Time". This is the setting to send S6F101 first when the S6F101 sending request trigger and offline trigger were switched ON simultaneously.

S6F101 is not sent until a secondary message of message **1** is received or a T3 timeout occurs. This function sends offline reports by priority for queued messages **2** and **3**.

It does not prioritize and send just by a sending request of S6F101. Switching ON the offline trigger relay prioritizes and sends S6F101.

Messages **2** and **3** are discarded. However, the offline spool is configured to enabled, and messages subject to spooling are spooled.

When message **①** resulted in a T3 timeout, the operation differs by the retry setting. When the retry function is disabled or "Retry cancel" has been selected for offline transition, S6F101 is sent immediately. When "Retry priority" has been selected for offline transition, S6F101 is not sent until the retries are complete.

## **SECS Error Notification Setting**

| Series SECS/GEM communication software |                 |             |                      |  |  |
|----------------------------------------|-----------------|-------------|----------------------|--|--|
|                                        | Non-GEM version | GEM version | GEM advanced version |  |  |
| MELSEC-Q series                        | 0               | 0           | 0                    |  |  |
| MELSEC iQ-R series                     | 0               | 0           | 0                    |  |  |

## Window

C [Setting]⇔[Option Setting]⇔[SECS Error Notification Setting] tab

### ■MELSEC-Q series

| Retry CA Status Control Reques | t SECS I   | Error | Notifica | tion Set | ting  | S9 Transn |
|--------------------------------|------------|-------|----------|----------|-------|-----------|
| Abort Frame Reception(R)       | CPU-1      | Ŧ     | Μ        | w        | 0     |           |
| Abort Frame Transmission(S)    | CPU-1      | -     | М        | Ŧ        | 0     |           |
| Transmission Failure(E)        | CPU-1      | -     | М        | w        | 0     |           |
| PLC Handshake Failure(H)       | CPU-1      | Ŧ     | М        | w        | 0     |           |
| T3 Timer Timeout(A)            | CPU-1      | -     | М        | w        | 0     |           |
| Notice Cancel By Disconnection | on/Offline | (C)   |          |          |       |           |
| T9 Timer Timeout(Q)            | CPU-1      | Ŧ     | М        | -        | 0     |           |
| T1 Timer Timeout(O)            | CPU-1      | Ŧ     | М        | -        | 0     |           |
| T2 Timer Timeout(P)            | CPU-1      | -     | М        | -        | 0     |           |
| T4 Timer Timeout(B)            | CPU-1      | -     | М        | -        | 0     |           |
| Scenario Interruption(N)       | CPU-1      | -     | М        | -        | 0     |           |
| Trigger Keep Time[msec]        | 10         |       |          | Handsha  | ike(K | .)        |
| Communication Error            |            |       |          |          | _     |           |
| Frame(F) (2w)                  | CPU-1      | Ŧ     | D        | Ψ.       | 0     |           |
| Trigger(T) (2w)                | CPU-1      | Ŧ     | D        | -        | 0     |           |
|                                |            |       |          |          |       |           |
|                                |            |       |          |          |       |           |
|                                |            |       |          |          |       |           |
|                                |            |       |          |          |       |           |

### ■MELSEC iQ-R series

| Control Detail CA Status Contro | -          |     |   | mocifica | tion Setting | 35 |
|---------------------------------|------------|-----|---|----------|--------------|----|
| Abort Frame Reception(R)        | CPU-1      | -   | М | ~        | 0            |    |
| Abort Frame Transmission(S)     | CPU-1      | -   | М | ~        | 0            |    |
| Transmission Failure(E)         | CPU-1      | -   | Μ | -        | 0            |    |
| PLC Handshake Failure(H)        | CPU-1      | -   | Μ | ~        | 0            |    |
| T3 Timer Timeout(A)             | CPU-1      | -   | Μ | ~        | 0            |    |
| Notice Cancel By Disconnecti    | on/Offline | (C) |   |          |              |    |
| T9 Timer Timeout(Q)             | CPU-1      | -   | Μ | ~        | 0            |    |
| T1 Timer Timeout(O)             | CPU-1      | -   | Μ | ~        | 0            |    |
| T2 Timer Timeout(P)             | CPU-1      | -   | Μ | ~        | 0            |    |
| T4 Timer Timeout(B)             | CPU-1      | -   | Μ | ~        | 0            |    |
|                                 |            |     |   |          |              |    |
| Trigger Keep Time[msec]         | 10         |     |   | Handsha  | ake(K)       |    |
| Communication Error             |            | _   |   |          |              | _  |
| Frame(F) (2w)                   | CPU-1      |     | D | ~        | 0            |    |
| Trigger(T) (2w)                 | CPU-1      | -   | D | -        | 0            |    |
|                                 |            |     |   |          |              |    |
|                                 |            |     |   |          |              |    |
|                                 |            |     |   |          |              |    |
|                                 |            |     |   |          |              |    |
|                                 |            |     |   |          |              |    |

## Displayed items

| Item                           |       | Description                                                                                                    |  |  |  |
|--------------------------------|-------|----------------------------------------------------------------------------------------------------|--|--|--|
| Abort Frame Reception          |       | Configure the relay to notify the programmable controller CPU that the SECS/GEM communication software has received an abort message.                                                                                                    |  |  |  |
| Abort Frame Transmission       |       | Configure the relay to notify the programmable controller CPU that an abort message has been sen from the SECS/GEM communication software.                                                                                                    |  |  |  |
| Sending Failure                |       | Configure the relay to notify the programmable controller CPU that a data sending failure has occurred from the SECS/GEM communication software.                                                                                                    |  |  |  |
| PLC Handshake Failure          |       | Configure the relay to notify the programmable controller CPU that a handshake link with the programmable controller CPU failed during data receipt.                                                                                                    |  |  |  |
| T3 Timer Timeout               |       | Configure the relay to notify the programmable controller CPU that a response timeout occurred with the host.                                                                                                    |  |  |  |
|                                |       | Configure the relay to notify the ladder program that the T3 timer is canceled for a transaction in a secondary message standby state due to a line disconnection or offline transition.                                                                                                    |  |  |  |
| T9 Timer Timeout               |       | Configure the relay to notify the programmable controller CPU that a timeout of T9 timer management occurred.<br>For details on the T9 timer, see the following reference.                                                                                                    |  |  |  |
| T1 Timer Timeout <sup>*1</sup> |       | Configure the relay to notify the programmable controller CPU that a timeout occurred between characters during reception from the host.                                                                                                    |  |  |  |
| T2 Timer Timeout <sup>*1</sup> |       | Configure the relay to notify the programmable controller CPU that a protocol timeout occurred with the host.                                                                                                    |  |  |  |
| T4 Timer Timeout *1            |       | Configure the relay to notify the programmable controller CPU that a timeout occurred between message blocks during communication with the host.                                                                                                    |  |  |  |
| Scenario Interruption *1       |       | Configure the relay to notify the programmable controller CPU that the scenario execution was interrupted for some reason.                                                                                                    |  |  |  |
| Trigger Keep Time              |       | Configure the time to keep the configured notification relay.                                                                                                    |  |  |  |
| Handshake                      |       | Select this checkbox to link handshakes between the programmable controller CPU and SECS/GEM communication software pre-installed model module with regard to SECS error notification. When this checkbox is selected, the specified relay is monitored for handshaking. Note that programmable controller CPU handshaking fails unless the specified relay is turned OFF by the programmable controller CPU within the time defined by the PLC response monitoring timer. For details on the PLC Response Monitoring Timer, see the following reference. |  |  |  |
| Communication error            | Frame | Configure the register to write the number of the Stream Function that had a transmission error.<br>The Stream number is written to the start register and the Function number is written into the next register.                                                                                                    |  |  |  |
| Trigger                        |       | Configure the register to write the type and number of the trigger relay that had a transmission en<br>The defined register is the first register, and the next register will also be used for registration.<br>The device type is written to the start register and the device number is written into the next regist<br>The following section shows the values to be written as device types.<br>• Device type is M: 4<br>• Device type is B: 23                                                                                                    |  |  |  |

\*1 Can be configured for only the MELSEC-Q series SECS/GEM communication software pre-installed model module.

## **S9 Transmission Notification**

| Series             | SECS/GEM communication software          |   |   |  |  |  |  |
|--------------------|------------------------------------------|---|---|--|--|--|--|
|                    | Non-GEM version GEM version GEM advanced |   |   |  |  |  |  |
| MELSEC-Q series    | 0                                        | 0 | 0 |  |  |  |  |
| MELSEC iQ-R series | 0                                        | 0 | 0 |  |  |  |  |

## Window

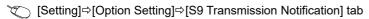

| Control Request         SECS Error Notification Setting         S9 Transmission Notification           S9F1(0)         CPU-1         M         0           S9F3(T)         CPU-1         M         0           S9F7(F)         CPU-1         M         0           S9F7(S)         CPU-1         M         0           S9F1(E)         CPU-1         M         0           S9F1(K)         CPU-1         M         0           S9F2(X)         CPU-1         M         0           S9F3(X)         CPU-1         M         0           Trigger Keep Time[msec]         10         Handshake(K) | Control Doguost  | CECC Erro | r Natifica | tion | Cattina | 50 T   | ransmission Notific | ation |
|----------------------------------------------------------------------------------------------------|------------------|-----------|------------|------|---------|--------|---------------------|-------|
| SPF3(T)         CPU-1         M         0           SPF5(F)         CPU-1         M         0           SPF7(S)         CPU-1         M         0           SPF1(E)         CPU-1         M         0           SPF1(E)         CPU-1         M         0           SPFX(X)         CPU-1         M         0                                                                                                    |                  | SECS EIIO |            | TUOT | _       |        |                     |       |
| SPFS(F)         CPU-1         M         v         0           SPF7(5)         CPU-1         M         v         0           SPF1(E)         CPU-1         M         v         0           SPFX(X)         CPU-1         M         v         0                                                                                                    |                  |           |            | _    | _       | _      |                     |       |
| SPF7(S)         CPU-1         M         V         0           SPF11(E)         CPU-1         M         V         0           SPFx(X)         CPU-1         M         V         0                                                                                                    | S9F3(T)          |           | CPU-1      | ~    | М       | -      | 0                   |       |
| S9F11(E)         CPU-1         M         0           S9FX(X)         CPU-1         M         0                                                                                                    | S9F5(F)          |           | CPU-1      | Ŧ    | М       | -      | 0                   |       |
| □ S9Fx(X) □ □ □ □ □ □ □ □ □ □ □ □ □ □ □ □ □ □ □                                                                                                    | S9F7(S)          |           | CPU-1      | -    | М       | -      | 0                   |       |
|                                                                                                    | S9F11(E)         |           | CPU-1      | -    | М       | -      | 0                   |       |
| Trigger Keep Trme[msec] 10 Handshake(K)                                                                                                    | S9Fx(X)          |           | CPU-1      | -    | Μ       | -      | 0                   |       |
|                                                                                                    | Trigger Keep Tin | ne[msec]  | 10         |      | H       | landsh | ake(K)              |       |
|                                                                                                    |                  |           |            |      |         |        |                     |       |

| Item              | Description                                                                                                    |
|-------------------|----------------------------------------------------------------------------------------------------|
| S9F1              | Configure the register to notify the programmable controller CPU of sending of an undefined device ID message.                                                                                                    |
| S9F3              | Configure the register to notify the programmable controller CPU of sending of an undefined stream type message.                                                                                                    |
| S9F5              | Configure the register to notify the programmable controller CPU of sending of an undefined function type message.                                                                                                    |
| S9F7              | Configure the relay to notify the programmable controller CPU of sending of an incorrect data message.                                                                                                    |
| S9F11             | Configure the register to notify the programmable controller CPU of sending of a message with an incorrect data length.                                                                                                    |
| S9Fx              | Configure the relay to notify the programmable controller CPU when one of the following was sent: undefined device ID, undefined stream type, undefined function type, incorrect data, or message with incorrect data length. Operation of S9Fx relays is enabled regardless of the settings of the S9F1, S9F3, S9F5, S9F7, and S9F11 relays.                                                                                                    |
| Trigger Keep Time | Configure the time to keep the notification relay.                                                                                                    |
| Handshake         | Select this checkbox to link handshakes between the SECS/GEM communication software pre-installed model module<br>and programmable controller CPU with regard to S9 sending notification.<br>If this checkbox is selected, S9 sending notifications are subject to handshake monitoring. Programmable controller<br>CPU handshaking fails unless the notification relay is turned OFF by the programmable controller CPU within the time<br>configured by the PLC Response Monitoring Timer.<br>For details on the PLC Response Monitoring Timer, see the following reference.<br>Image 70 Control 1<br>For details on programmable controller CPU handshake failures, see the following reference. |

### Precautions

- To send S9F7 when the data received from the host is illogical, enable the S9F7 return relay setting.
- Detect S9F9 by notification of the T3 timer timeout.
- Detect S9F13 by notification of the T9 timer timeout. Note that a message needs to be created by the programmable controller CPU since S9F13 is not automatically sent.

### ■When "S9Fx" and individual notification relays have been enabled

Ex.

When "S9Fx" and "S9F7" have been enabled

First, the S9Fx notification relay turns ON, and then the S9Fx notification relay is turned OFF by the programmable controller CPU. Next, the S9F7 notification relay turns ON, and then the S9F7 notification relay is turned OFF by the programmable controller CPU.

## **Console Setting**

| Series             | SECS/GEM communication software |                      |   |  |  |  |  |
|--------------------|---------------------------------|----------------------|---|--|--|--|--|
|                    | Non-GEM version                 | GEM advanced version |   |  |  |  |  |
| MELSEC-Q series    | 0                               | 0                    | 0 |  |  |  |  |
| MELSEC iQ-R series | —                               | —                    | - |  |  |  |  |

## Window

## ∛ [Setting]⇔[Option Setting]⇔[Console] tab

| Transmission No | tification Con | sole Versio | n Information |   |
|-----------------|----------------|-------------|---------------|---|
| Console Setting | )(U)           |             |               |   |
| User            | casecs         |             |               |   |
| Password        | casecs         |             |               |   |
| Serial Port     | COM1           | T           |               | _ |
| Baud Rate[bps]  | 9600           | -           |               |   |
| Data Length     | B8             | -           |               |   |
| Parity          | None           | -           |               |   |
| Stop Bit        | S1             | -           |               |   |
| Flow Control    | None           | -           |               |   |
|                 |                |             |               |   |

## Displayed items

| Item            |                         | Description                                                                                                    |
|-----------------|-------------------------|----------------------------------------------------------------------------------------------------|
| Console Setting | _                       | Select this checkbox to acquire log data of the SECS/GEM communication software from the MELSEC-<br>Q series SECS/GEM communication software pre-installed model module through serial<br>communication.<br>If this checkbox is selected, the console function always runs within the SECS/GEM communication<br>software. |
|                 | User <sup>*1</sup>      | Configure the user name when logging into the console.<br>Do not use invalid characters in C Controller modules or '#' for the user name.                                                                                                    |
|                 | Password <sup>*1</sup>  | Configure the password when logging into the console.<br>Do not use invalid characters in C Controller modules or '#' for the password.                                                                                                    |
|                 | Serial port information | Configure the communication setting information for the console connection.                                                                                                    |
|                 | Baud Rate               |                                                                                                    |
|                 | Data Length             |                                                                                                    |
|                 | Parity                  |                                                                                                    |
|                 | Stop Bit                |                                                                                                    |
|                 | Flow Control            |                                                                                                    |

\*1 For characters applicable to the user name and password in C Controller modules, refer to the following reference.

### How to use the console

Use HyperTerminal, which is included with the Windows operating system, to connect the MELSEC-Q series SECS/GEM communication software pre-installed model module via serial communication.

HyperTerminal can be used with Windows 2000 and Windows XP.

#### Start-up and login of HyperTerminal

- 1. Select Windows Start⇔[Programs]⇔[Accessories]⇔[Communication]⇔[HyperTerminal].
- 2. Enter the user name and password.

#### Directory confirmation and manipulation

Use the following commands.

| Command                   | Description             |
|---------------------------|-------------------------|
| dir                       | Check a directory.      |
| cd ***(directory name)    | Move a directory.       |
| mkdir ***(directory name) | Create a new directory. |
| rmdir ***(directory name) | Delete a directory.     |

#### ■Downloading of files

Download a file from the current directory.

- 1. Enter the download command "down \*\*\*(filename)".
- 2. From the HyperTerminal menu, select [Transfer]⇔[Receive File].
- 3. Configure the file save destination, and configure the protocol to "Xmodem".
- 4. Click [Receive].

#### ■Uploading of files

Upload a file to the current directory.

- 1. Enter the upload command "up \*\*\*(filename)".
- **2.** From the HyperTerminal menu, select [Transfer]⇔[Send File].
- **3.** Configure the file to be sent, and configure the protocol to "Xmodem".
- 4. Click the [Send] button.

#### ■Browsing Help

Use the following commands.

| Command | Description                          |
|---------|--------------------------------------|
| help    | Check the commands that can be used. |

## **Version Information**

| Series             | SECS/GEM communication software            |   |   |  |  |  |  |
|--------------------|--------------------------------------------|---|---|--|--|--|--|
|                    | Non-GEM version GEM version GEM advanced v |   |   |  |  |  |  |
| MELSEC-Q series    | 0                                          | 0 | 0 |  |  |  |  |
| MELSEC iQ-R series | 0                                          | 0 | 0 |  |  |  |  |

## Window

| C | [Setting]⇔[Option Setting]⇔[Version Information] ta | b |
|---|-----------------------------------------------------|---|
|---|-----------------------------------------------------|---|

| Option Setting                    |               |            |   |
|-----------------------------------|---------------|------------|---|
| S9 Transmission Notification Cons | ole Version I | nformation | 4 |
| Version Information(V) (5w)       | CPU-1 v       | D •        | 0 |
| License Registration(L)           | CPU-1 v       | M          | 0 |
| License Matching(J)               | CPU-1 v       | M •        | 0 |
|                                   |               |            |   |
|                                   |               |            |   |
|                                   |               |            |   |
|                                   |               |            |   |
|                                   |               |            |   |
|                                   |               |            |   |
|                                   |               |            |   |
|                                   |               |            |   |
|                                   |               |            |   |
|                                   |               |            |   |
|                                   |               |            |   |
|                                   |               |            |   |
|                                   |               |            |   |
|                                   |               |            |   |
|                                   |               |            |   |
| O                                 | ĸ             | Cancel     |   |

| Item                 | Description                                                                                                    |
|----------------------|----------------------------------------------------------------------------------------------------|
| Version Information  | Configure the register to store the version of the SECS/GEM communication software currently running.<br>The version is stored as a character string in a register of 5 consecutive words starting from the configured register.<br>The storage method is the same as the ASCII format item storage method.<br>For the ASCII format item storage method, see the following reference.<br>Image 262 Data type conversion                                                                 |
| License Registration | Configure the register to store the presence of the license file.<br>If the license file is recognized, the SECS/GEM communication software turns ON the designated trigger.<br>The activation destination of the license is the transfer destination (ROM or memory card) selected at the "Update<br>Module" screen or "Update C intelligent module" screen.<br>If the registration destination is different, the SECS/GEM communication software does not recognize the license file. |
| License Matching     | Configure the relay to store the compliance regarding the content registered to the license file.<br>When a genuine license is been registered, the SECS/GEM communication software turns ON the designated trigger.<br>For license registration, see the following reference.<br>Image 28 License registration                                                                                                    |

# 7.7 Scenario definition

| Series             | SECS/GEM communication software |             |                      |  |  |
|--------------------|---------------------------------|-------------|----------------------|--|--|
|                    | Non-GEM version                 | GEM version | GEM advanced version |  |  |
| MELSEC-Q series    | 0                               | 0           | 0                    |  |  |
| MELSEC iQ-R series | -                               | -           | -                    |  |  |

Defining a scenario allows sequential operation of two or more transactions with a single bit trigger.

### Window

∛ [Setting]⇔[Scenario Setting]

| 🔄 Scenario               |       |
|--------------------------|-------|
| Scenario Definition List |       |
| Scenario Name            |       |
|                          |       |
|                          |       |
|                          |       |
|                          |       |
|                          |       |
|                          |       |
|                          |       |
|                          |       |
|                          |       |
|                          | Close |

## **Operations of the Scenario List**

| Description                                                                           |  |  |  |  |  |  |
|---------------------------------------------------------------------------------------|--|--|--|--|--|--|
| Display the "Scenario Setting" screen to modify the content of the selected scenario. |  |  |  |  |  |  |
| Add a new scenario.                                                                   |  |  |  |  |  |  |
| Copy the selected scenario, and then copy the copied scenario to the row below.       |  |  |  |  |  |  |
| Move the selected scenario.                                                           |  |  |  |  |  |  |
|                                                                                       |  |  |  |  |  |  |
| Delete the selected scenario.                                                         |  |  |  |  |  |  |
|                                                                                       |  |  |  |  |  |  |

## **Scenario Setting**

Modify the scenario selected at the "Scenario" screen.

#### Window

℃ Select a scenario at the "Scenario" screen, right-click⇒Shortcut menu [Edit]

| Scenario Setting      |           |          |       |    |               |                  |           |      |      |
|-----------------------|-----------|----------|-------|----|---------------|------------------|-----------|------|------|
| Scenario Name         |           | New Sce  | nario |    |               |                  |           |      |      |
| Scenario Start Reques | t Trigger | CPU-1    | • M   |    | • 0           |                  |           |      |      |
| Trigger Hold Time[mse | ec]       | 1000     |       | Di | sable(T)      |                  |           |      |      |
| Transaction Registrat | ion       |          |       |    |               |                  |           |      |      |
|                       | Scenario  |          |       |    |               | Transact         | tion List |      |      |
| Transaction Name      | Stream    | Function | T/R   |    |               | Transaction Name | Stream    | Fund | tion |
|                       |           |          |       | -  |               | Name             | 1         | 1    |      |
|                       |           |          |       |    | Add To SND(S) |                  |           |      |      |
|                       |           |          |       |    |               |                  |           |      |      |
|                       |           |          |       |    | Add To RCV(R) |                  |           |      |      |
|                       |           |          |       |    | Delete(D)     |                  |           |      |      |
|                       |           |          |       | E  | Up            |                  |           |      | =    |
|                       |           |          |       |    | Down          |                  |           |      |      |
|                       |           |          |       |    |               |                  |           |      |      |
|                       |           |          |       |    |               |                  |           |      |      |
|                       |           |          |       | -  |               |                  |           |      |      |
|                       |           |          |       |    |               | L                |           | 1    |      |
|                       |           |          | ОК    | _  | Cancel        |                  |           |      |      |
|                       |           |          |       |    |               |                  |           |      |      |

| Item                           | Description                                                                                                    |  |  |  |  |
|--------------------------------|----------------------------------------------------------------------------------------------------|--|--|--|--|
| Scenario name                  | Configure the scenario name.                                                                                                    |  |  |  |  |
| Scenario Start Request Trigger | Configure the trigger relay to request a scenario start from the programmable controller CPU.                                                                                                    |  |  |  |  |
| Trigger Hold Time              | When the scenario start request trigger is held for the configured time, a scenario start trigger results.<br>If the "Disable" checkbox is selected, scenario start request trigger processing is carried out without hold monitoring.                |  |  |  |  |
| Scenario                       | Lists the transactions registered to the scenario.                                                                                                    |  |  |  |  |
| Definition transaction         | Displays the defined transaction name and Stream and Function numbers.<br>If an arbitrary transaction is selected, the [Add To SND] button or [Add To RCV] button can be clicked in<br>correspondence with the transmission type of that transaction. |  |  |  |  |
| [Add To SND] button            | Register the transaction selected by "Definition transaction" to the scenario.                                                                                                    |  |  |  |  |
| [Add To RCV] button            |                                                                                                    |  |  |  |  |
| [Delete] button                | Delete the transaction selected under "Scenario".                                                                                                    |  |  |  |  |
| [Up] button                    | Change the order of transactions of "Scenario".                                                                                                    |  |  |  |  |
| [Down] button                  |                                                                                                    |  |  |  |  |

## Scenario transaction operation sequence

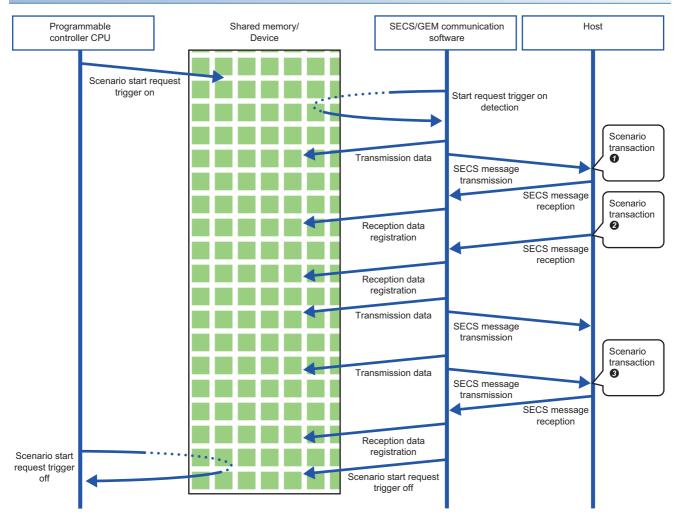

In the course of transaction operations within a scenario, the software refers to (for sending) or writes data to (for receiving) the related register without controlling the trigger relay.

Be aware that the registration-destination register is overwritten every time a message is received.

# 7.8 Alarm Definition (non-GEM version)

Alarm notification definitions allow arbitrary definition and sending of the content of the alarm notification used by S5F1. This is completed just by controlling the alarm occurrence/recovery trigger and the register that corresponds to the prescribed alarm at the programmable controller CPU.

## **Operations during Alarm Notification**

When the occurrence of (or recovery from) an alarm has been detected, the fact that a prescribed alarm occurred (or was recovered from) is reported (S5F1 alarm sending) regarding a location in which the register status changed.

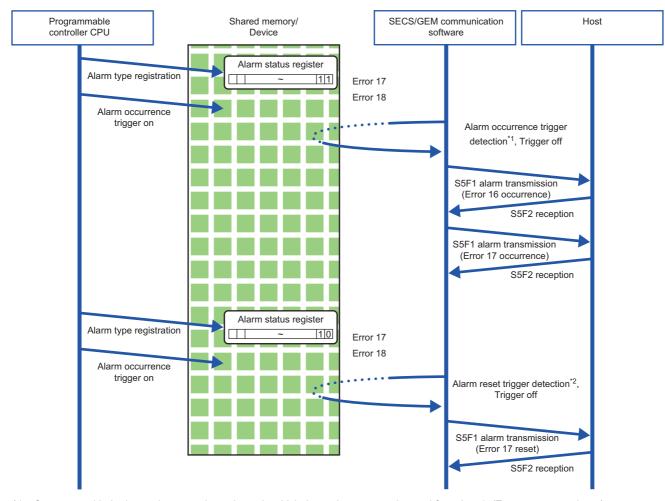

\*1 Compares with the internal state to detect items in which the register status changed from 0 to 1. (For occurrence trigger)
 \*2 Compares with the internal state to detect items in which the register status changed from 1 to 0. (For recovery trigger)

## **Alarm List**

| Series             | SECS/GEM communication software |             |                      |  |  |
|--------------------|---------------------------------|-------------|----------------------|--|--|
|                    | Non-GEM version                 | GEM version | GEM advanced version |  |  |
| MELSEC-Q series    | 0                               | -           | -                    |  |  |
| MELSEC iQ-R series | 0                               | —           | —                    |  |  |

Displays a list of defined alarms.

Up to 4096 alarms can be defined here.

#### Window

∛⊘ [Setting]⇔[Alarm]

| Find<br>No |      | •    | Find(F) |  |
|------------|------|------|---------|--|
| No         | ALID | ALCD | ALTX    |  |
|            |      |      |         |  |
|            |      |      |         |  |
|            |      |      |         |  |
|            |      |      |         |  |
|            |      |      |         |  |
|            |      |      |         |  |
|            |      |      |         |  |
|            |      |      |         |  |
|            |      |      |         |  |

## **Operations of the Alarm List**

| Operation                            | Description                                                               |  |
|--------------------------------------|---------------------------------------------------------------------------|--|
| Right-click⇔Shortcut menu[Modify]    | Display the "Alarm Settings" to modify the content of the selected alarm. |  |
| Right-click⇒Shortcut menu[Insert]    | Add a new alarm.                                                          |  |
| Right-click⇔Shortcut menu[Duplicate] | Copy the selected alarm, and then copy the copied alarm to the row below. |  |
| Right-click⇒Shortcut menu[Move Up]   | Move the selected alarm.                                                  |  |
| Right-click⇒Shortcut menu[Move Down] |                                                                           |  |
| Right-click⇔Shortcut menu[Delete]    | Delete the selected alarm.                                                |  |

Point P

The content of the alarm list is saved to the following file.

(Project save destination)\ALARM.CSV

When the alarm content is large or redundant, it is convenient to use Microsoft Excel or another external editor to modify this file.

After the corresponding file is edited, the content is updated by opening the same project again.

## **Alarm Settings**

| Series             | SECS/GEM communication software |             |                      |  |  |
|--------------------|---------------------------------|-------------|----------------------|--|--|
|                    | Non-GEM version                 | GEM version | GEM advanced version |  |  |
| MELSEC-Q series    | 0                               | -           | -                    |  |  |
| MELSEC iQ-R series | 0                               | -           | —                    |  |  |

## Window

Select an alarm at the "Alarm List" screen, right-click⇔Shortcut menu [Edit]

| Alarm Data Setting   |           |        |
|----------------------|-----------|--------|
| Alarm No.            | 1         | ]      |
| Alarm Code           | 0         | HEX(H) |
| Alarm ID             | 0         |        |
| Alarm Text           | New Alarm |        |
| User Definition Item | 1         | -      |
|                      |           |        |
|                      | ОК        | Cancel |

| Item               | Description                                                                                                    |  |
|--------------------|----------------------------------------------------------------------------------------------------|--|
| Alarm No.          | Configure the number that corresponds to the prescribed alarm state register. (Start from 1)                                                                                                    |  |
| Alarm code         | Configure the content of the alarm code <alcd> related to the alarm number.</alcd>                                                                                                    |  |
| Hexadecimal        | Select this checkbox to convert the alarm code notation to hexadecimal.<br>If this checkbox is cleared, the notation is decimal.                                                                                                    |  |
| Alarm ID           | Configure the content of the alarm ID <alid> related to the alarm number.</alid>                                                                                                    |  |
| Alarm text         | Configure the content of the alarm text <altx> related to the alarm number.</altx>                                                                                                    |  |
| User-defined items | Configure the content of the user-defined items related to the alarm number.<br>To configure user-defined items, browse to the "Alarm Notification Settings" screen and configure "User-defined item<br>quantity" in advance.<br>For details on alarm notification settings, see the following reference.<br>Image 104 Alarm Notification Setting<br>User-defined items can be used only for transactions with ALARM configured for the format specification.<br>The content of user-defined items is sent by selecting the user-defined item name for the storage destination type of<br>the item information. |  |

## **Alarm Notification Setting**

| Series             | SECS/GEM communication software |             |                      |
|--------------------|---------------------------------|-------------|----------------------|
|                    | Non-GEM version                 | GEM version | GEM advanced version |
| MELSEC-Q series    | 0                               | -           | -                    |
| MELSEC iQ-R series | 0                               | —           | —                    |

## Window

### ∑ [Setting]⇔[Alarm notification]

| arm Setting                       |           |      |    |              |   |
|-----------------------------------|-----------|------|----|--------------|---|
| Alarm Setting(A)                  |           |      |    |              |   |
| Alarm Set Notification            | CPU-1     | Ŧ    | Μ  | Ŧ            | 0 |
| Alarm Reset Notification          | CPU-1     | Ŧ    | Μ  | Ŧ            | 0 |
| Alarm Processing Notification(R)  | CPU-1     | -    | Μ  | -            | 0 |
| Alarm Status(Start)               | CPU-1     | -    | D  | -            | 1 |
| Number Of Alarm Status            | 1         |      |    |              |   |
| Trigger Hold Time[msec]           | 0         |      | VD | ☑ Disable(X) |   |
| Clear The Alarm Status Register U | Jpon Onli | ne(C | )  |              |   |
| Number Of User Definition Items   | 0         |      |    |              |   |
| Interruption Notification(S)      | CPU-1     | -    | Μ  | -            | 0 |

| Item                                                  |                                                                      | Description                                                                                                    |  |  |
|-------------------------------------------------------|----------------------------------------------------------------------|----------------------------------------------------------------------------------------------------|--|--|
| Alarm Notification                                    | -                                                                    | Select this checkbox to use the alarm notification setting.                                                                                                    |  |  |
| Setting                                               | Alarm Occurrence<br>Notification                                     | Configure the trigger relay to notify the SECS/GEM communication software of an alarm occurrence.                                                                                                    |  |  |
|                                                       | Alarm Reset Notification                                             | Configure the trigger relay to notify the SECS/GEM communication software of an alarm reset.                                                                                                    |  |  |
|                                                       | Alarm Processing<br>Notification                                     | Configure the relay to report that alarm sending is being processed.<br>Turned OFF by receipt of a secondary message of the final alarm message.<br>It is possible to check that the ladder program is performing sending processing when a large number or<br>alarms occur at once.                                                                                                    |  |  |
|                                                       | Alarm Status Register<br>(Start)                                     | Configure the register to display the alarm status.                                                                                                    |  |  |
| No. of Alarm Status<br>Registers<br>Trigger Hold Time |                                                                      | One register can manage the alarm status of 16 items.<br>Configure the quantity of registers to be used according to the number of alarm items.<br>Up to 256 registers can be configured (maximum alarm count is 4096).                                                                                                    |  |  |
|                                                       | Trigger Hold Time                                                    | A notification trigger results when the register configured for the alarm occurrence notification trigger of alarm recovery notification trigger was held for the configured time.<br>If the "Not Monitored" checkbox is selected, notification trigger processing is carried out without hold monitoring.                                                                                                    |  |  |
|                                                       | Clearing the alarm status<br>register during an online<br>transition | Select this checkbox to clear the content of the alarm status register when an online state is established (S1F1/F2 transmission).<br>When the alarm status register is cleared, the internal alarm status of the SECS/GEM communication software is cleared as well.<br>If this checkbox is cleared, make the programmable controller CPU clear the alarm status register and internal alarm status as needed. |  |  |
|                                                       | User-defined item<br>quantity                                        | Configure the maximum number of user-defined items used by transactions with ALARM configured for<br>the format specification.<br>For details on user-defined items, see the following reference.<br>Image 103 Alarm Settings                                                                                                    |  |  |
|                                                       | Report cancel<br>notification relay                                  | Configure the relay to report that the alarm is being canceled when a large number of alarms occurred at the same time.<br>For more details, see the following reference.                                                                                                    |  |  |

### Precautions

#### ■Alarm report sending (S5F1/F2)

Alarm report sending (S5F1/F2) is a reserved transaction and is automatically sent. Configuring a transaction for this purpose is not required.

For details on reserved transactions, see the following reference.

Page 269 List of reserved transactions and format

#### ■No. of Alarm Status Registers

When multiple registers are used, the consecutive registers from the specified start alarm status register up to the configured quantity targeted.

Make sure not to overlap with any register defined in other item settings.

#### ■Editing of ALARM.CSV

ALARM.CSV is a text file with items delimited by commas. When editing the data, take care not to change the file format. Furthermore, back up and store the file before modifying it.

### **Alarm Cancel Notification**

The SECS/GEM communication software may be affected when a large number of alarms occur at the same time.

To prevent this, the SECS/GEM communication software cancels alarms when 33 or more alarm reports are sent at the same time. Even when the number of alarm reports is 32 or less, alarm reports are canceled when the sending queue becomes full before all sending is finished.

With regard to canceled alarm reports, sending is started again by switching the alarm occurrence (or alarm recovery) trigger to ON, and the report cancel notification relay is switched OFF when all reports are completed.

In addition to the interlock of the alarm status register, a lock by the ladder program is necessary so that recovery processing is not performed until all alarm occurrences are completed when alarms are canceled during alarm occurrence processing. Similarly, a lock is used to prevent occurrence processing midway when alarms are canceled during alarm recovery processing.

The following section shows the processing flow when 50 alarms have occurred.

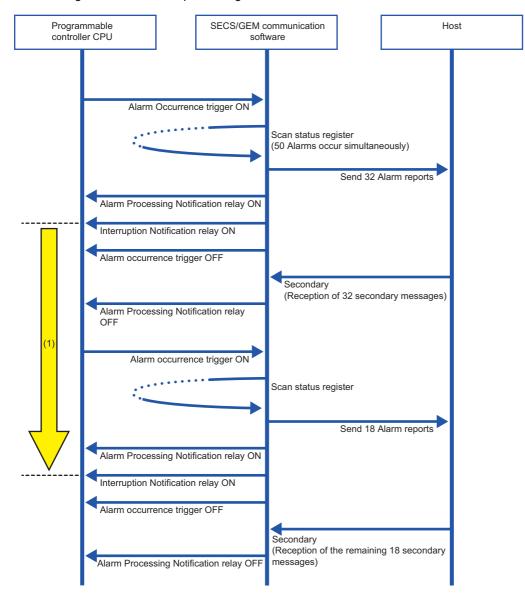

(1) Locked by the ladder program so that alarm recovery processing is not carried out until all alarm report sending is complete

### 7.9 Spooling function (non-GEM version)

Messages that failed to be sent for some reason can be kept as spool messages. Spooled messages can be resent when communication is recovered.

Spooled messages are stored on the memory card.

### **Spool Definition Settings**

| Series             | SECS/GEM communication software |             |                      |  |  |  |  |
|--------------------|---------------------------------|-------------|----------------------|--|--|--|--|
|                    | Non-GEM version                 | GEM version | GEM advanced version |  |  |  |  |
| MELSEC-Q series    | 0                               | -           | -                    |  |  |  |  |
| MELSEC iQ-R series | 0                               | —           | —                    |  |  |  |  |

### **Common Spool Definition settings**

### Window

"∑ [Setting]⇔[Spool]⇔[Spool Common Setting]

| Maximum Counts 128            | Operation Mode Overwrite -                           |  |  |  |  |  |
|-------------------------------|------------------------------------------------------|--|--|--|--|--|
| Spool Counts(N) (2w)          | CPU-1 v 0                                            |  |  |  |  |  |
| Output Maximum Counts(M) (+   | +2w)                                                 |  |  |  |  |  |
| Output Counts(N) (2w)         | CPU-1                                                |  |  |  |  |  |
| Spool Active Upon Offline(O)  |                                                      |  |  |  |  |  |
| Spool Active Upon T3 Timeout( | Τ)                                                   |  |  |  |  |  |
| Spool Activity Start Timing   | Starting Point The First Spool Has Occurrered.       |  |  |  |  |  |
| Spool Activity Release Timing | Spool Is Empty. 👻                                    |  |  |  |  |  |
| Operation Of Spool Full       | Complete Transmitting Spool/Complete Removing Spool. |  |  |  |  |  |
| Abort Reception Upon Spooling | Transmit Is Interrupted To Hold Message.             |  |  |  |  |  |
| Spool Time Format             | DATE-Q (7w)                                          |  |  |  |  |  |
| Spool Start Time(S)           | CPU-1 - D - 0                                        |  |  |  |  |  |
| Spool Release Time(E)         | CPU-1 - 0                                            |  |  |  |  |  |
| Spool Full Time(U)            | CPU-1 v D v 0                                        |  |  |  |  |  |

### **Displayed items**

| Item                         |  | Description                                                                                                    |  |  |  |
|------------------------------|--|----------------------------------------------------------------------------------------------------|--|--|--|
| Maximum No. Of Spool Items   |  | Configure the maximum number of messages to be spooled.                                                                                                    |  |  |  |
| Action when data is exceeded |  | Select the operation method when the maximum number of items is exceeded.<br>Overwrite: overwrite spooled messages.<br>Discard: discard the overflow.                                                                                                    |  |  |  |
| No. of Spool Items           |  | Configure the register to store the number of spool items.<br>Data items being spooled are stored to the register in 2-word, 32-bit integers.                                                                                                    |  |  |  |
|                              |  | Select this checkbox to output the maximum number of data items.<br>The maximum number of data items output is stored from the register configured for spool items plus 2 word positions in data of two-word, 32-bit integers.                                                                                                    |  |  |  |
| Number of output items       |  | Configure the register to store the number of output items.<br>The number of spool output items is stored to the register in 2-word, 32-bit integers.                                                                                                    |  |  |  |
| Spool during offline         |  | Select this checkbox to use the spool function in an offline state.                                                                                                    |  |  |  |
| Spool due to a T3 timeout    |  | Select this checkbox not to cancel communication and perform spooling due to a T3 timeout.                                                                                                    |  |  |  |
| Spool activity start timing  |  | <ul> <li>Select the spool activity start timing.</li> <li>Treat initial spool occurrence time as start: the spooling relay switches ON when messages were spooled, and the "Spool start time" is stored.</li> <li>Treat communication error occurrence time as start: the spooling relay switches ON when a communication error (T3 timeout, etc.) occurred by a sending message, and the "Spool start time" is stored.</li> </ul> |  |  |  |
| Spool activity cancel timing |  | <ul> <li>Select the spool activity cancel timing.</li> <li>Treated as cleared by empty spool: the spool is cleared when all spool messages of the spool buffer have been transferred or deleted.</li> </ul>                                                                                                    |  |  |  |

### 7

107

| Item                                    | Description                                                                                                    |
|-----------------------------------------|----------------------------------------------------------------------------------------------------|
| Operation when spool is full            | <ul> <li>Select the spooling operation after the spool buffer becomes full.</li> <li>Spooling possible after spool transfer completion/deletion: after the number of spool items reaches the maximum, spooling is not possible again if the entire spool has not been transferred or deleted.</li> <li>Spooling possible with empty spool buffer: after the number of spool items has reached the maximum, spooling is possible, even when previous spool data remains, when the spool buffer could be emptied by spool transfer, etc.</li> </ul> |
| Abort receipt during spool transmission | <ul> <li>Select the operation when an abort message is sent for a spool transmission message.</li> <li>Message is retained and transfer is canceled: the transfer of the spool is canceled. At the next transfer, the transfer is started from a message that returned an abort.</li> <li>Skipped and transfer is continued: the spool transfer message that returned an abort is skipped, and transfer is continued automatically from the next spooled message. Transfer is completed when there is finally a spooled message.</li> </ul>       |
| Spool time storage format               | Select the format of the spool start time, spool cancel time, and spool-full time to be stored to the specified register.<br>For more details of each format, see the following reference.                                                                                                    |
| Spool-start time                        | Configure the register to store the time the spool started.                                                                                                    |
| Spool-cancel time                       | Configure the register to store the time the spool cancelled.                                                                                                    |
| Spool-full time                         | Configure the register to store the time until the maximum number of spool items was reached.                                                                                                    |

### ■Number of output items

- The number of spool output items is counted from receipt of an S6F23 (Spooled data request) transfer request.
- Previous values are not retained due to a reset. (Values are not retained after reset.)
- · Counted as output items when the spool was discarded.
- Counted as one item by spool transmission success. (When there is a W-bit, when a secondary message is received).
- The final result is stored before the Spooling relay or Spool outputting relay is turned OFF.
- Two words each are used for the number of spool items, maximum number of data items, and number of output items, so take care not to overlap with other register settings.

#### ■Abort receipt during spool transmission setting

- If "Set communication as disconnected by receipt of an abort of message subject to spooling" is enabled at the [Control 1] tab of Option Configure tings and "Skip and continue transfer" is configured, "Skip and continue transfer" is prioritized, and communication is not disconnected when an abort message is received during spool transmission. At times other than spool transmission, communication is disconnected when the conditions are met.
- In the case of "Abort Frame Reception" at the SECS Error Notification Setting tab of the Option settings, a relay notification is performed regardless of the "Abort receipt during spool transmission" setting.

#### Important points regarding spool definition settings

- The SECS/GEM communication software does not turn OFF the sending request relay unless message sending is completed. Accordingly, when primary messages are to be sent, it is necessary to describe the handshake response monitoring timer processing of the SECS/GEM communication software at the programmable controller CPU. At this time, the spooling relay turns ON when there are messages subject to spooling.
- When the spooling relay is ON, the SECS/GEM communication software does not send a message when the equipment attempts to send a primary message not subject to spooling. However, S1 and S9 related messages are sent.

#### Considerations when switching the power ON or OFF

- Before turning OFF the power of the C Controller module, disable spooling or move the Mode switch of the C Controller module from RUN to STOP, and then wait 3 seconds or more. To prevent corruption of logs and spooling files, all file writing is stopped. Furthermore, return the Mode switch to RUN before turning ON the power. Operation may be affected because there are limits on file access during start-up.
- Before turning OFF the power of the C intelligent function module, disable spooling or unmount the SD card (by moving the Mode switch of the C intelligent function module from the center to SELECT for 3 seconds or more). To prevent corruption of logs and spooling files, all file writing is stopped. Furthermore, return the Mode switch to the center before turning ON the power. Operation may be affected because there are limits on file access during start-up.

### Spool message settings

### Window

∑ [Setting]⇔[Spool]⇔[Spool Message Settings]

|                      | Spool |     | -          |                      | _         |           |
|----------------------|-------|-----|------------|----------------------|-----------|-----------|
| Message Selection    |       | Nam | ne (S1:F1) | ✓ Item               |           | ▼ Find(F) |
| Spool Flag Item Path |       |     |            |                      |           | •         |
| Up Dowr              | 1     |     |            | Add(A)               | Modify(C) | Delete(D) |
| Transaction Name     | s     | F., | Item Name  | Spool Flag Item Path |           | ^         |
|                      |       |     |            |                      |           |           |
|                      |       |     |            |                      |           |           |
|                      |       |     |            |                      |           |           |
|                      |       |     |            |                      |           | E         |
|                      |       |     |            |                      |           |           |
|                      |       |     |            |                      |           |           |
|                      |       |     |            |                      |           |           |
|                      |       |     |            |                      |           |           |
| •                    |       | 1   |            | "                    |           | Þ         |
|                      |       |     |            |                      |           |           |

### **Displayed items**

| Item                          | Description                                                                                                    |
|-------------------------------|----------------------------------------------------------------------------------------------------|
| Message selection             | Select the defined message name and Stream/Function number.                                                                                                    |
| Item specification            | <ul> <li>Select an item.</li> <li>Use when a spool flag is included in the item of a message subject to spool.</li> <li>In this way, the spool flag distinguishes between normal sending and spooling sending.</li> <li>Normal sending: conforms to item information</li> <li>Spooling sending: fixed to "1"</li> <li>When the corresponding item is used as a spool flag, the defined item name is displayed for messages with the spool flag selected, so click the [Search] button.</li> <li>Confirm the message flag path, and then click and configure each button.</li> </ul> |
| Spooling setting list display | A list of defined spool messages is displayed.<br>If a message is selected, the message content and spool flag path are displayed.                                                                                                    |
| [Up] button                   | Change the order of messages of "Spooling setting list display"                                                                                                    |
| [Down] button                 |                                                                                                    |
| [Add] button                  | Configure new spool messages.                                                                                                    |
| [Modify] button               | Change a spool flag of an already configured message.                                                                                                    |
| [Delete] button               | Cancel messages subject to spooling.                                                                                                    |

### Precautions

The setting of the spool flag path is defined for content already configured. Accordingly, be aware that it is necessary to configure the spool flag path setting again when the corresponding message was changed.

### Spooled message sending

| Series             | SECS/GEM communication software |             |                      |  |  |  |  |
|--------------------|---------------------------------|-------------|----------------------|--|--|--|--|
|                    | Non-GEM version                 | GEM version | GEM advanced version |  |  |  |  |
| MELSEC-Q series    | 0                               | -           | -                    |  |  |  |  |
| MELSEC iQ-R series | 0                               | -           | -                    |  |  |  |  |

For messages subject spooling, operations are performed particular to the status.

The following section shows operations of messages that can and cannot be sent due to status.

| Message classification          | Online                       | Spooling online              | Offline <sup>*1</sup>                       |
|---------------------------------|------------------------------|------------------------------|---------------------------------------------|
| Message subject to spooling     | Sending possible             | Spooling                     | Spooling                                    |
| Message not subject to spooling | Sending possible             | Sending not possible         | Sending not possible (sending cancellation) |
| S1 message                      | Sending possible             | Sending possible             | Sending possible only for S1F1 and S1F13    |
| S9 message <sup>*2</sup>        | Sending possible (automatic) | Sending possible (automatic) | Sending possible (automatic)                |

\*1 When the "Spool during offline" setting is enabled

\*2 For S9 messages, sending is automatic, so handshakes are not performed.

### Spooling Operation Sequence

If message sending fails due to a line disconnection, etc., messages subject to spooling are stored on the memory card. Also, messages subject spooling are not sent and are all stored on the memory card while the spooling relay is ON.

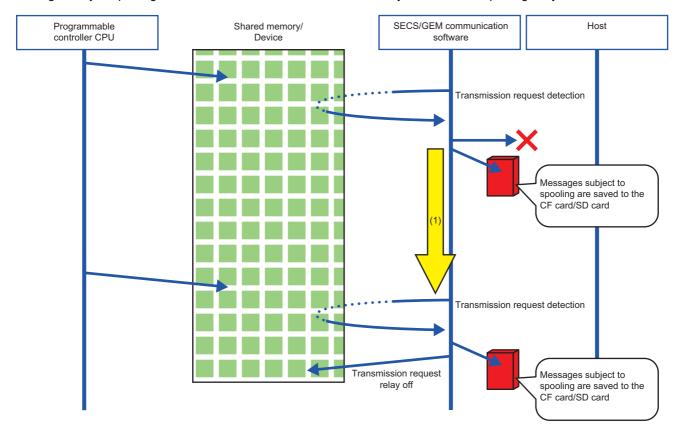

(1) The spooling relay is ON.

### Operation sequence during spool message sending

All spool sending is performed by the SECS/GEM communication software.

The spool outputting relay is ON during spool sending, and then switches OFF when complete. At this time, the spooling relay is also OFF.

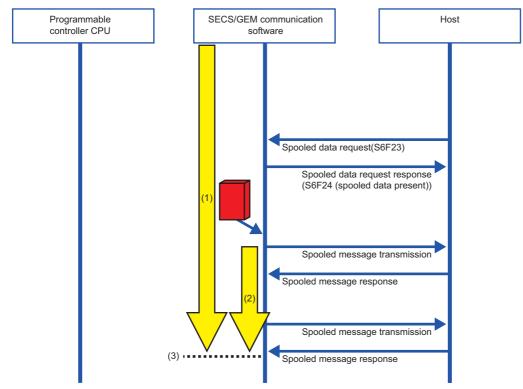

(1) The spooling relay switches ON.

(2) The spooling outputting relay switches ON.

(3) The spool outputting relay and spooling relay switch OFF.

# 7.10 Project Archive File Get

| Series             | SECS/GEM communication software |             |                      |  |  |  |  |
|--------------------|---------------------------------|-------------|----------------------|--|--|--|--|
|                    | Non-GEM version                 | GEM version | GEM advanced version |  |  |  |  |
| MELSEC-Q series    | 0                               | 0           | 0                    |  |  |  |  |
| MELSEC iQ-R series | 0                               | 0           | 0                    |  |  |  |  |

Acquire the user definition archive (USRSET.LZH or USRSET.ZIP<sup>\*1</sup>) transferred to the SECS/GEM communication software pre-installed model module and put it in the prescribed folder.

The user definition archive is obtained from the "Destination" configured by the C intelligent module update or C Controller update.

\*1 The extension of a user definition archive file to be acquired differs depending on the software version.

| Software version of setting | Extension of user definition archive file saved in module |                      |                  |  |  |  |
|-----------------------------|-----------------------------------------------------------|----------------------|------------------|--|--|--|
| tool                        | LZH                                                       | ZIP                  | LZH and ZIP      |  |  |  |
| 1.30G or earlier            | LZH is acquired.                                          | Neither is acquired. | LZH is acquired. |  |  |  |
| 1.31H or later              |                                                           | ZIP is acquired.     | ZIP is acquired. |  |  |  |

For software versions supporting ZIP extension, see the following reference.

Page 280 Added and Changed Functions

### Point P

In the case of the MELSEC iQ-R series SECS/GEM communication software pre-installed model module, change "C Controller" to "C intelligent function module".

### Window

#### [Setting]⇔[Project Archive File Get]

| C Controller       | Transfer |  |     |   |   |   |  |
|--------------------|----------|--|-----|---|---|---|--|
| C Controller       |          |  |     |   |   |   |  |
| IP Address         | 192      |  | 168 | ÷ | 3 | 3 |  |
| User               | target   |  |     |   |   |   |  |
| Password           |          |  |     |   |   |   |  |
| Update(R) Close(C) |          |  |     |   |   |   |  |

### **Displayed items**

| Item       | Description                                                                                            |
|------------|----------------------------------------------------------------------------------------------------|
| IP Address | Configure the IP address of the SECS/GEM communication software pre-installed model module.            |
| User       | Configure the username (login name) of the SECS/GEM communication software pre-installed model module. |
| Password   | Configure the password of the SECS/GEM communication software pre-installed model module.              |

### Operating procedure

- 1. Specify the folder to store the user definition archive to be acquired at the "Browse Folder" screen.
- 2. Configure the items of the "Project Archive File Get" screen.
- 3. Click [Get].
- 4. Click [OK].

# 7.11 Updating the SECS/GEM communication software pre-installed model module

| Series             | SECS/GEM communication software                                  |   |   |  |  |  |  |
|--------------------|------------------------------------------------------------------|---|---|--|--|--|--|
|                    | Non-GEM version         GEM version         GEM advanced version |   |   |  |  |  |  |
| MELSEC-Q series    | 0                                                                | 0 | 0 |  |  |  |  |
| MELSEC iQ-R series | 0                                                                | 0 | 0 |  |  |  |  |

From the setting tool, connect to the SECS/GEM communication software pre-installed model module, and then update the setting file stored on the standard ROM or memory card.

If the file is updated, the setting tool is used to apply the configured content to the SECS/GEM communication software.

#### Precautions

- · Always save the project before using this function.
- Set the same location (standard ROM or memory card) for the application installation destination, setting file update destination, and the license registration destination.
- · When the application was installed on the standard ROM and memory card, the application on the memory card runs.
- If a C Controller module is operating in the basic mode, select the memory card as the transfer destination.
- Do not switch the power supply from OFF to ON while the SECS/GEM communication software pre-installed model module is updating. Otherwise, the internal file system may be corrupted.

#### Window

∑ [Setting] ⇒ [Update C intelligent function module] (When a MELSEC iQ-R series SECS/GEM communication software pre-installed model module is used)

[Setting] ⇒ [Update C Controller module] (When a MELSEC-Q series SECS/GEM communication software pre-installed model module is used)

| Update Module                                      |                    |  |  |  |  |  |
|----------------------------------------------------|--------------------|--|--|--|--|--|
| C Controller                                       | © CF Card          |  |  |  |  |  |
| IP Addres                                          | 192 . 168 . 3 . 3  |  |  |  |  |  |
| User                                               | target             |  |  |  |  |  |
| Password                                           |                    |  |  |  |  |  |
| Destination                                        | ROM                |  |  |  |  |  |
| Operation After Updating No Operation(Only Update) |                    |  |  |  |  |  |
|                                                    |                    |  |  |  |  |  |
| V Applications Instal                              |                    |  |  |  |  |  |
|                                                    | Update(R) Close(C) |  |  |  |  |  |

| Update Module             |                                                    |  |  |  |  |  |  |
|---------------------------|----------------------------------------------------|--|--|--|--|--|--|
| C Module                  | © SD Card                                          |  |  |  |  |  |  |
| IP Addres                 | 192 . 168 . 3 . 3                                  |  |  |  |  |  |  |
| User                      | target                                             |  |  |  |  |  |  |
| Password                  |                                                    |  |  |  |  |  |  |
| Destination               | ROM                                                |  |  |  |  |  |  |
| Operation Af              | Operation After Updating                           |  |  |  |  |  |  |
| No Operation(Only Update) |                                                    |  |  |  |  |  |  |
|                           | Project Archive File Transfer  Applications Instal |  |  |  |  |  |  |
|                           | Update(R) Close(C)                                 |  |  |  |  |  |  |

### **Displayed items**

| Item                      |                                            | Description                                                                                                    |
|---------------------------|--------------------------------------------|----------------------------------------------------------------------------------------------------|
| C intelligent module      |                                            | Select to transfer the setting file to the Standard ROM or memory card.                                                                                                    |
| C Controller module       |                                            |                                                                                                    |
| SD card transfer          |                                            | Select to save the setting file to the memory card via a card reader.                                                                                                    |
| CF card transfer          |                                            |                                                                                                    |
| _                         | IP Address                                 | Configure the IP address of the SECS/GEM communication software pre-installed model module.                                                                                                    |
|                           | User                                       | Configure the username (login name) of the SECS/GEM communication software pre-installed model module.                                                                                                    |
|                           | Password                                   | Configure the password of the SECS/GEM communication software pre-installed model module.                                                                                                    |
|                           | Destination                                | Select the transfer destination of the setting file.                                                                                                    |
| Operation After Updating  | 3                                          | Select an operation after updating.<br>For more details, see the following reference.                                                                                                    |
| Operations at start-up    | Variable Setup <sup>*1</sup>               | Select whether to change to match the variable definition content the next time the SECS/GEM communication software starts.                                                                                                    |
|                           | Configuration File<br>Browse <sup>*1</sup> | Select the setting file to be referenced the next time the SECS/GEM communication software starts.                                                                                                    |
| Project Archive File Tran | sfer                                       | <ul> <li>Select this checkbox to archive and transfer the setting file information.</li> <li>If the information is transferred, a user definition archive file (USRSET.LZH or USRSET.ZIP<sup>*2</sup>) is created in the folder of the transfer destination.</li> <li>When a user definition archive file already exists in the transfer destination, the existing file is overwritten by a new one.</li> </ul> |
| Applications Install      |                                            | Select this checkbox to transfer the application file of the SECS/GEM communication software from the SECS/GEM communication software pre-installed model module.                                                                                                    |

\*1 Can be configured for only a GEM version and GEM advanced version.

\*2 The extension of a user definition archive file differs depending on the software version. For software versions supporting ZIP extension, see the following reference.

Page 280 Added and Changed Functions

### **Operation After Updating**

The following section shows the operations after an update of the SECS/GEM communication software pre-installed model module.

### ■No Operation (Only Update)

The setting file is updated.

The setting content is applied the next time the SECS/GEM communication software pre-installed model module is started.

### ■Restart (Reboot the Software)

Update the setting file, and then restart only the SECS/GEM communication software. Do not restart the SECS/GEM

communication software pre-installed model module.

The shared memory / device information is not changed.

The settings can be updated without stopping the equipment.

## 7.12 IP address setting

| Series             | SECS/GEM communication software                                  |   |   |  |  |  |  |
|--------------------|------------------------------------------------------------------|---|---|--|--|--|--|
|                    | Non-GEM version         GEM version         GEM advanced version |   |   |  |  |  |  |
| MELSEC-Q series    | 0                                                                | 0 | 0 |  |  |  |  |
| MELSEC iQ-R series | 0                                                                | 0 | 0 |  |  |  |  |

You can change the IP address of the SECS/GEM communication software pre-installed model module using the setting tool. The IP address is stored in a register of the programmable controller CPU and can also be changed from the ladder program that uses this register.

Note that changes of the IP address of the SECS/GEM communication software pre-installed model module by this function are effective only when the SECS/GEM communication software is running.

This section shows the procedure to configure the IP address.

### Operating procedure

- 1. Configure the IP address using one of the following methods.
- 🖙 Page 117 Changing the IP address from the setting tool
- Page 118 IP Address Setting by PLC
- **2.** Reset the SECS/GEM communication software pre-installed model module.

The IP address is changed after the reset. (An event is registered to the event history of the Setting/monitoring tools for the C Controller module or GX Works3.)

### Point P

To change the IP address of the SECS/GEM communication software pre-installed model module, it is recommended to use Setting/monitoring tools for the C Controller module or GX Works3.

### Precautions

#### ■Change of the IP address

Carefully check the IP address before changing it.

If the IP address of the MELSEC iQ-R series SECS/GEM communication software pre-installed model module is changed to an incorrect address, it may be necessary to initialize the MELSEC iQ-R series SECS/GEM communication software pre-installed model module.

Even when the IP address of the MELSEC-Q series SECS/GEM communication software pre-installed model module was changed to an incorrect address, the address can be corrected by obtaining the file and updating it via serial communication when the console of the Option settings is configured. If the console is not configured, it may be necessary to initialize the MELSEC-Q series SECS/GEM communication software pre-installed model module.

For details on initialization, see the following reference.

MELSEC iQ-R C Intelligent Function Module User's Manual (Application)

MELSEC-Q C Controller Module User's Manual

C Controller Module User's Manual (Hardware Design, Function Explanation)

#### ■Application of settings

The IP address is not changed during system operation. Always perform a reset to change the IP address.

#### Reset

Before performing a reset, make sure that the CIM control ready relay is ON.

In addition, for changing the IP address of MELSEC-Q series SECS/GEM communication software pre-installed model module, the module must be reset twice.

### When the IP address of the MELSEC iQ-R series SECS/GEM communication software preinstalled module was changed

When changing the IP address of MELSEC iQ-R series SECS/GEM communication software pre-installed model module by using this function, the module operates with the IP address set in GX Works3 from when the power is turned ON to when SECS/GEM communication software is started.

In addition, when configuring the IP address of the module by using this function, 'IP address configuration file' remains in the standard ROM.

Therefore, IP address settings from GX Works3 to the MELSEC iQ-R series SECS/GEM communication software preinstalled model module are not effective when the SECS/GEM communication software is running.

Refer to the following file before deleting the IP address configuration file without initializing the Standard ROM.

(CA-SECS installation folder)/RECOVERY/ReadMe.txt

### Changing the IP address from the setting tool

Change the IP address of the SECS/GEM communication software pre-installed model module from the setting tool.

Point P

In the case of the MELSEC iQ-R series SECS/GEM communication software pre-installed model module, change "C Controller" to "C intelligent function module".

### Window

#### (Function]⇒[IP Address Setting]

| P Address Setting               |     |   |     |   |     |   |   |
|---------------------------------|-----|---|-----|---|-----|---|---|
| C Controller(CH1)(U)            |     |   |     |   |     |   |   |
| IP Address                      | 192 |   | 168 |   | 3   |   | 3 |
| Subnet Mask                     | 255 |   | 255 |   | 255 |   | 0 |
| Default Gateway                 | 0   |   | 0   |   | 0   |   | 0 |
| C Controller(CH2)(V) IP Address | 0   |   | 0   |   | 0   |   | 0 |
| IP Address                      | -   | • | -   |   |     | ÷ |   |
| Subnet Mask                     | 0   | • | 0   | 1 | 0   | • | 0 |
| Default Gateway                 | 0   | • | 0   | • | 0   |   | 0 |
| Update Close                    |     |   |     |   |     |   |   |

### Operating procedure

- 1. Choose the Ethernet port to change the IP address.
- 2. Set each item.
- **3.** Click the [Update] button.
- **4.** A screen appears. Enter the IP address, user, and password of the target SECS/GEM communication software preinstalled model module.

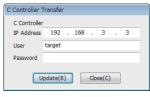

#### 5. Click the [Update] button.

After transfer, the IP addresses is changed by resetting the SECS/GEM communication software pre-installed model module.

### Precautions

- For software versions for which default gateway can be set, see the following reference. (I Page 280 Added and Changed Functions)
- The MELSEC iQ-R series SECS/GEM communication software pre-installed model module has only one Ethernet port, so CH2 cannot be configured.

### **IP Address Setting by PLC**

The IP address of the SECS/GEM communication software pre-installed model module can be changed by a handshake with the SECS/GEM communication software.

Use this procedure, for example, when changing the IP address from the equipment display.

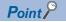

In the case of the MELSEC iQ-R series SECS/GEM communication software pre-installed model module, change "C Controller" to "C intelligent function module".

### Window

#### [Function]⇔[IP Address Setting by PLC]

| IP Address Setting By PL                        | C                                 |     |        |      |   |  |  |
|-------------------------------------------------|-----------------------------------|-----|--------|------|---|--|--|
| IP Address(CH1) Settin                          | IP Address(CH1) Setting By PLC(U) |     |        |      |   |  |  |
| Setting Request Trigger<br>Start Register (12w) | CPU-1<br>CPU-1                    |     | M<br>D |      | 0 |  |  |
| IP Address(CH2) Settir                          | ng By PLC                         | (V) |        |      |   |  |  |
| Setting Request Trigger                         | CPU-1                             | -   | М      | -    | 0 |  |  |
| Start Register (12w)                            | CPU-1                             | -   | D      | -    | 0 |  |  |
|                                                 | ОК                                |     | Cance  | el – | ] |  |  |

| Item                 |                         | Description                                                                         |  |  |
|----------------------|-------------------------|-------------------------------------------------------------------------------------|--|--|
| IP Address (CH1) —   |                         | Select this checkbox to change the IP addresses of CH1.                             |  |  |
| Setting By PLC       | Setting Request Trigger | Configure the trigger to configure the IP address of CH1.                           |  |  |
| Start Register (12w) |                         | Configure the register to store the IP address information to be configured to CH1. |  |  |
| IP Address (CH2)     | -                       | Select this checkbox to change the IP addresses of CH2.                             |  |  |
| Setting By PLC       | Setting Request Trigger | Configure the trigger to configure the IP address of CH2.                           |  |  |
|                      | Start Register (12w)    | Configure the register to store the IP address information to be configured to CH2. |  |  |

### Operating procedure

- 1. Configure "Setting Request Trigger" and "Start Register" at the "IP Address Setting By PLC" screen.
- **2.** The IP address information is configured by the ladder program as shown below.

| Storage destination register | Description     |
|------------------------------|-----------------|
| 0 to +3                      | IP Address      |
| +4 to +7                     | Subnet Mask     |
| +8 to +11                    | Default gateway |

**3.** Configure the setting trigger.

The SECS/GEM communication software switches OFF the setting trigger.

The file necessary to change the IP address on the SECS/GEM communication software pre-installed model module is created by the SECS/GEM communication software.

4. Reset the SECS/GEM communication software pre-installed model module.

After resetting, the IP address of the SECS/GEM communication software pre-installed model module is changed.

### Precautions

- For software versions for which default gateway can be set, see the following reference. (I Page 280 Added and Changed Functions)
- The MELSEC iQ-R series SECS/GEM communication software pre-installed model module has only one Ethernet port, so CH2 cannot be configured.

### **IP** address information

The IP address, subnet mask, and default gateway are configured by four words each.

When the SECS/GEM communication software starts, the IP address information currently configured for the SECS/GEM communication software pre-installed model module is stored in the IP address information.

The following section shows a configuration sample.

| Register                 | Description |     |     |     |  |  |
|--------------------------|-------------|-----|-----|-----|--|--|
|                          | +0W         | +1W | +2W | +3W |  |  |
| +0W<br>(IP address)      | 192         | 168 | 3   | 3   |  |  |
| +4W<br>(Subnet mask)     | 255         | 255 | 255 | 0   |  |  |
| +8W<br>(Default gateway) | 0           | 0   | 0   | 0   |  |  |

# 7.13 Data Mapping Settings

| Series             | SECS/GEM communication software                                  |   |   |  |  |  |  |
|--------------------|------------------------------------------------------------------|---|---|--|--|--|--|
|                    | Non-GEM version         GEM version         GEM advanced version |   |   |  |  |  |  |
| MELSEC-Q series    | 0                                                                | 0 | 0 |  |  |  |  |
| MELSEC iQ-R series | 0                                                                | 0 | 0 |  |  |  |  |

The mapping function can add sending request trigger relays and reception notification trigger relays to the selected transactions and map offsets to the data control register as a command.

In this way, it is possible to configure as shown below for one transaction definition.

- Sending message: report data from control registers with different offsets by separating sending request trigger relays.
- Receiving message: assign control registers and reception notification trigger relays to register reception data by the values of items.

### Window

C [Function]⇔[Data Mapping Setting]

| 🗄 Command List |    |          |  |
|----------------|----|----------|--|
| Message        |    | Key Item |  |
|                |    |          |  |
|                |    |          |  |
|                |    |          |  |
|                |    |          |  |
|                |    |          |  |
|                |    |          |  |
|                |    |          |  |
|                |    |          |  |
|                |    |          |  |
|                |    |          |  |
|                |    |          |  |
|                |    |          |  |
|                |    |          |  |
|                | ОК | Cancel   |  |

### **Operations of the Command List**

| Operation                                                    | Description                                                                                  |  |  |  |
|--------------------------------------------------------------|----------------------------------------------------------------------------------------------|--|--|--|
| Right-click⇔Shortcut menu[Modify]                            | Display the "Command Setting" screen to modify the content of the selected command setting.  |  |  |  |
| Right-click⇔Shortcut menu[Insert] Add a new command setting. |                                                                                              |  |  |  |
| Right-click⇒Shortcut menu[Duplicate]                         | Copy the selected command setting, and then add the copied command setting to the row below. |  |  |  |
| Right-click⇒Shortcut menu[Move Up]                           | Move the selected command setting.                                                           |  |  |  |
| Right-click⇒Shortcut menu[Move Down]                         |                                                                                              |  |  |  |
| Right-click⇔Shortcut menu[Delete]                            | Delete the selected command setting.                                                         |  |  |  |
|                                                              |                                                                                              |  |  |  |

### **Command Setting**

#### Window

Select a command setting at the "Command List" screen, right-click⇒Shortcut menu [Edit]

| 🗄 Command Setting 📃                     |
|-----------------------------------------|
| Message                                 |
| Name (S1:F1)                            |
| Use The Key Item(I)                     |
| Key Item                                |
| <b></b>                                 |
| Key Item Path                           |
| <b></b>                                 |
| Use Same Offset As Secondary Message(S) |
| Use Same Offset As Select Register(R)   |
| Parameter List OK Cancel                |

### **Displayed items**

| Item<br>Message                      |               | Description                                                                                                    |  |
|--------------------------------------|---------------|----------------------------------------------------------------------------------------------------|--|
|                                      |               | Select the message to configure the command setting.                                                                                                    |  |
| Use The Key ItemKey Item             |               | Select this checkbox to use the item property defined in the transaction as the key item.<br>The checkbox selection is fixed when a primary message to be received is selected.                     |  |
|                                      |               | Select the item property to serve as the key item.                                                                                                    |  |
|                                      | Key Item Path | Select the item path for the item property selected as the key item.<br>When there are multiple names identical to the key item within the same message, select the<br>corresponding key item path. |  |
| Use Same Offset As Secondary Message |               | Select this checkbox to use the same offset in the transmission area of the secondary message information of the selected message.                                                                  |  |
| Use Same Offset As Select Register   |               | Select this checkbox to use the same offset Select Register of the selected message.                                                                                                    |  |

### **Parameter List**

### Window

C Select a command setting at the "Command List" screen, right-click⇔Shortcut menu [Edit]⇔[Parameter List]

| Comm | Parameter | Offset | Primary Snd. | Primary Rcv. | Secondary | Secondary |
|------|-----------|--------|--------------|--------------|-----------|-----------|
|      |           |        |              |              |           |           |
|      |           |        |              |              |           |           |
|      |           |        |              |              |           |           |
|      |           |        |              |              |           |           |
|      |           |        |              |              |           |           |
|      |           |        |              |              |           |           |
|      |           |        |              |              |           |           |
|      |           |        |              |              |           |           |
|      |           |        |              |              |           |           |
|      |           |        |              |              |           |           |
|      |           |        |              |              |           |           |

### **Operations of the Parameter List**

| Operation                                                                                                    | Description                    |  |  |  |
|----------------------------------------------------------------------------------------------------|--------------------------------|--|--|--|
| Right-click⇔Shortcut menu[Modify] Display the "Parameter Setting" screen to modify the content of the selected parameter. |                                |  |  |  |
| Right-click⇔Shortcut menu[Insert]     Add a new parameter.                                                                |                                |  |  |  |
| Right-click⇔Shortcut menu[Duplicate] Copy the selected parameter, and then copy the copied parameter to the row below.    |                                |  |  |  |
| Right-click⇔Shortcut menu[Move Up]                                                                                        | Move the selected parameter.   |  |  |  |
| Right-click⇔Shortcut menu[Move Down]                                                                                      |                                |  |  |  |
| Right-click⇔Shortcut menu[Delete]                                                                                         | Delete the selected parameter. |  |  |  |

### **Parameter setting**

### Window

Select a parameter to be configured at the "Parameter List" screen, right-click⇔Shortcut menu [Edit]

| 🔚 Paramete   | r Setting 💽 |
|--------------|-------------|
| Comments     | NewMapData  |
| Parameter    |             |
| Offset       | 0           |
| Primary Mes  | sage        |
| Snd Reque    | st M 👻 0    |
| Rcv Notifica | ation M 👻 0 |
| Secondary I  | Message     |
| Snd Reque    | st M 🚽 0    |
| Rcv Notifica | ation M 🚽 0 |
|              | Cancel      |

| Item              | Description                                                                                                    |  |  |
|-------------------|----------------------------------------------------------------------------------------------------|--|--|
| Comment           | Enter a comment.                                                                                                    |  |  |
| Parameter         | Configure the value of the key item defined in the command setting.<br>The value depends on the item property data type specified as the key item.                                                                             |  |  |
| Offset            | Configure the offset value for the control register to be defined by the item information.                                                                                                    |  |  |
| Primary message   | Configure the sending request trigger relays and reception notification trigger relays to be added to the primary messages subject to command settings.<br>The device type retains the settings of target primary messages.    |  |  |
| Secondary message | Configure the sending request trigger relays and reception notification trigger relays to be added to the secondary messages subject to command settings.<br>The device type retains the setting of target secondary messages. |  |  |

### Mapping Setting Example

The following section describes an example of the register configuration and settings of the mapping by command function. In this example, transmission messages have the following structure.

| Message format         | Notes                       |
|------------------------|-----------------------------|
| <message></message>    |                             |
| <l, 2=""></l,>         |                             |
| A <keyitem></keyitem>  |                             |
| <l, 256=""></l,>       |                             |
| U2 <item1></item1>     | Control Register: W(0x0000) |
| U2 <item2></item2>     | Control Register: W(0x0001) |
| U2 <item3></item3>     | Control Register: W(0x0002) |
| :                      | :                           |
| U2 <item256></item256> | Control Register: W(0x00FF) |

### Sending message example

Select the transactions of trigger settings below for targets of command settings.

Because this is a primary message sending example, the reception notification trigger of the primary message and the sending request trigger of the secondary message are not defined.

| Primary message information                            |   | Secondary message information |                                |
|--------------------------------------------------------|---|-------------------------------|--------------------------------|
| Sending request trigger Reception notification trigger |   | Sending request trigger       | Reception notification trigger |
| B100                                                   | - | -                             | B400                           |

The parameters are configured by the command settings as indicated below.

| Parameter  | Offset | Primary message information |                                   | Secondary message       | information                       |
|------------|--------|-----------------------------|-----------------------------------|-------------------------|-----------------------------------|
|            |        | Sending request trigger     | Reception<br>notification trigger | Sending request trigger | Reception<br>notification trigger |
| ParameterA | 100    | B101                        | -                                 | —                       | B401                              |
| ParameterB | 200    | B102                        | —                                 | —                       | B402                              |

When a message added by parameter settings is sent, the specified offset is executed for the control register devices of each item defined in the message by the sending procedure as shown below, and the command register to be used is changed.

| Control Register |         | Operation Procedure                                                                                                    |
|------------------|---------|----------------------------------------------------------------------------------------------------|
| W 0x0000         | Item1   | When B100 was switched ON as the sending request trigger, the software                                                                               |
|                  | Item2   | acquires data from the control registers configured in the items defined in the message.                                                             |
|                  | Item3   | incoodyc.                                                                                                    |
|                  | :       |                                                                                                    |
|                  | Item256 |                                                                                                    |
| W 0x0100         | Item1   | When B101 was switched ON as the sending request trigger, the software                                                                               |
|                  | Item2   | acquires data from the register area that offsets the device numbers of the control registers configured in the items defined in the message by 100. |
|                  | Item3   | Control registers configured in the items defined in the message by 100.                                                                             |
|                  | :       |                                                                                                    |
|                  | Item256 |                                                                                                    |
| W 0x0200         | Item1   | When B102 was switched ON as the sending request trigger, the software                                                                               |
|                  | Item2   | acquires data from the register area that offsets the device numbers of the control registers configured in the items defined in the message by 200. |
|                  | Item3   |                                                                                                    |
|                  | :       |                                                                                                    |
|                  | Item256 |                                                                                                    |

### Reception message example

Select the transactions of trigger settings below for targets of command settings.

Because this is a primary message receiving example, the sending request trigger of the primary message and the reception notification trigger of the secondary message are not defined.

| Primary message information                            |      | Secondary message information |                                |
|--------------------------------------------------------|------|-------------------------------|--------------------------------|
| Sending request trigger Reception notification trigger |      | Sending request trigger       | Reception notification trigger |
| _                                                      | B200 | B300                          | -                              |

The parameters are configured by the command settings as indicated below.

| Parameter  | Offset | Primary message inf     | ormation                          | Secondary message       | information                    |
|------------|--------|-------------------------|-----------------------------------|-------------------------|--------------------------------|
|            |        | Sending request trigger | Reception<br>notification trigger | Sending request trigger | Reception notification trigger |
| ParameterA | 100    | —                       | B201                              | B301                    | -                              |
| ParameterB | 200    | —                       | B202                              | B302                    | —                              |

When a message added by parameter settings is received, the specified offset is executed for the control register devices of each item defined in the message by the reception procedure as shown below, and the command register to be used is changed.

| Control Register |                                                                                               | Operation Procedure                                                                                                    |
|------------------|-----------------------------------------------------------------------------------------------|----------------------------------------------------------------------------------------------------|
| W 0x0000         | Item1                                                                                         | When the value of the received key item does not match the value configured                                                  |
|                  | Item2                                                                                         | for the parameter, configure the data to the control register configured by the item defined in the message.                 |
|                  | Item3                                                                                         | en denned in the message.                                                                                                    |
|                  | :                                                                                             |                                                                                                    |
|                  | Item256                                                                                       |                                                                                                    |
| W 0x0100         | Item1 When the value of the received key item matches "Provide the received key item matches" |                                                                                                    |
|                  | Item2                                                                                         | data to the register area offset by 100 to the number of the control register configured by the item defined in the message. |
|                  | Item3                                                                                         | Configured by the tien defined in the message.                                                                               |
|                  | :                                                                                             |                                                                                                    |
|                  | Item256                                                                                       |                                                                                                    |
| W 0x0200         | Item1                                                                                         | When the value of the received key item matches "ParameterB", configure the                                                  |
| Item2            | Item2                                                                                         | data to the register area offset by 200 to the number of the control register configured by the item defined in the message. |
|                  | Item3                                                                                         | - configured by the item defined in the message.                                                                             |
|                  | :                                                                                             |                                                                                                    |
|                  | Item256                                                                                       |                                                                                                    |

### Precautions

Comparison of values of key items is determined after removing the space padding of the received item value.

# 7.14 Conversion Table Setting

| Series             | SECS/GEM communication software |             |                      |
|--------------------|---------------------------------|-------------|----------------------|
|                    | Non-GEM version                 | GEM version | GEM advanced version |
| MELSEC-Q series    | 0                               | 0           | 0                    |
| MELSEC iQ-R series | 0                               | 0           | 0                    |

The data before and after replacement can be registered to the conversion table.

Flexible data transfer between the programmable controller CPU and SECS/GEM communication software is possible by applying a conversion table to the message items.

### Window

### ∛ [Function]⇔[Data Convert Setting]

| No | Table Name | SECS Data Type | PLC Data Type | Comments |
|----|------------|----------------|---------------|----------|
|    |            |                |               |          |
|    |            |                |               |          |
|    |            |                |               |          |
|    |            |                |               |          |
|    |            |                |               |          |
|    |            |                |               |          |
|    |            |                |               |          |
|    |            |                |               |          |
|    |            |                |               |          |
|    |            |                |               |          |
|    |            |                |               |          |
|    |            |                |               |          |
|    |            |                |               |          |
|    |            |                |               |          |
|    |            |                |               |          |
|    |            |                |               |          |
|    |            |                |               |          |
|    |            |                |               |          |
|    |            |                |               |          |
|    |            |                |               |          |
|    |            |                |               |          |
|    |            |                |               |          |
|    |            |                |               |          |
|    |            |                |               |          |
|    |            |                |               |          |
|    |            |                |               |          |

### **Operations of the Conversion Table List**

| Operation                            | Description                                                                                     |
|--------------------------------------|-------------------------------------------------------------------------------------------------|
| Right-click⇔Shortcut menu[Modify]    | Display the "Conversion Table" screen to modify the content of the selected conversion table.   |
| Right-click⇔Shortcut menu[Insert]    | Add a new conversion table.                                                                     |
| Right-click⇔Shortcut menu[Duplicate] | Copy the selected conversion table, and then copy the copied conversion table to the row below. |
| Right-click⇔Shortcut menu[Move Up]   | Move the selected conversion table.                                                             |
| Right-click⇔Shortcut menu[Move Down] |                                                                                                 |
| Right-click⇔Shortcut menu[Delete]    | Delete the selected conversion table.                                                           |

### **Conversion Table Setting**

#### Window

C Select a conversion table at the "Conversion Table List" screen, right-click⇔Shortcut menu [Edit]

| 🗄 Conversion Tab | le Setting | <b>—</b>                  |
|------------------|------------|---------------------------|
| Table Name       | NewTable   | Conversion Definition     |
| Comments         |            | <ul> <li>Table</li> </ul> |
| SECS Data Type   | ASCII -    | Format                    |
| PLC Data Type    | U2 •       | Exponent 0                |
| Data Counts      | 1          | Number of Digits          |
|                  |            | 0                         |
| Default          |            | <u> </u>                  |
| SECS Data        |            |                           |
| PLC Data         |            |                           |
|                  |            |                           |
| Conversion D     | ata OK     | Cancel                    |
|                  |            |                           |

### Displayed items

| Item                     |                                                          |   | Description                                                                                                    |  |
|--------------------------|----------------------------------------------------------|---|----------------------------------------------------------------------------------------------------|--|
| Table name               |                                                          |   | Configure the table name.                                                                                                    |  |
| Comment                  |                                                          |   | Configure the comment.                                                                                                    |  |
| SECS Data Type           |                                                          |   | Select the data type to be handled in SECS messages.<br>The number of data sets and variable length setting are in accordance with the definition of the item to<br>be applied.                                                                                                    |  |
| PLC Data Type            |                                                          |   | Select the data type to be handled in control registers.                                                                                                    |  |
| Data Counts              |                                                          |   | Configure the number of data sets when saving to a register.<br>Set from 1 through 128 when "ASCII" or "JIS8" is the SECS and PLC data type<br>Set 0 or 1 in other cases.                                                                                                    |  |
| default value            | SECS Data                                                |   | Configure the default value of data to be handled in SECS messages.<br>Data is regarded as before replacement during reception and after replacement during sending.<br>When the data does not match the conversion data created at the "Conversion data definition" screen,<br>operation is performed using this value.     |  |
|                          | PLC Data                                                 |   | Configure the default value of data to be handled in control registers.<br>Data is regarded as after replacement during reception and before replacement during sending.<br>When the data does not match the conversion data created at the "Conversion data definition" screen,<br>operation is performed using this value. |  |
| Conversion definition    | Table                                                    |   | Select to register data before and after replacement to the conversion table.<br>Clicking the [Conversion Data] button displays the Conversion Data List screen.                                                                                                    |  |
|                          | Format                                                   |   | Select to define the conversion string format to be applied to the data before replacement.<br>Clicking the [Conversion Data] button displays the Format Conversion Definition Setting screen.                                                                                                    |  |
|                          | Exponent                                                 | - | Select to define n of the index (nth power of 10) to be applied to the data before replacement.<br>The exponential range is from -6 to 6.                                                                                                    |  |
|                          | Number of<br>digits in the<br>integer part <sup>*1</sup> |   | Specify the number of digits in the integer part.<br>The number of digits is 0 to 16.<br>If the integer part is less than the number of digits, fill it with "0".<br>If 1 is specified, 0 suppression results; if 0 is specified, 0 suppression also results for the fractional part<br>as well.                             |  |
| [Conversion Data] button |                                                          | 1 | Configure the details when "Table" or "Format" was selected at "Conversion Definition".                                                                                                    |  |

\*1 Cannot be configured by a GEM or GEM advanced version of the MELSEC iQ-R series SECS/GEM communication software preinstalled model module.

### Precautions

Comparison with the conversion table is determined after removing the space padding of the received item value.

### **Conversion Data List**

### Window

Click the [Conversion Data] button at the "Conversion Table" screen.

| SECS Data | PLC Data | Comments |
|-----------|----------|----------|
|           |          |          |
|           |          |          |
|           |          |          |
|           |          |          |
|           |          |          |
|           |          |          |
|           |          |          |
|           |          |          |
|           |          |          |
|           |          |          |
|           |          |          |
|           |          |          |

### **Operations of the Conversion Data List**

| Operation                            | Description                                                                                   |  |  |
|--------------------------------------|-----------------------------------------------------------------------------------------------|--|--|
| Right-click⇒Shortcut menu[Modify]    | Display the "Conversion Data" screen to modify the content of the selected conversion data.   |  |  |
| Right-click⇒Shortcut menu[Insert]    | Add a new conversion data.                                                                    |  |  |
| Right-click⇒Shortcut menu[Duplicate] | Copy the selected conversion data, and then copy the copied conversion data to the row below. |  |  |
| Right-click⇒Shortcut menu[Move Up]   | Move the selected conversion data.                                                            |  |  |
| Right-click⇒Shortcut menu[Move Down] |                                                                                               |  |  |
| Right-click⇔Shortcut menu[Delete]    | Delete the selected conversion data.                                                          |  |  |

### **Conversion Data Setting**

### Window

Select conversion data at the "Conversion Data List" screen, right-click Shortcut menu [Edit]

| Conversion | Data Setting |
|------------|--------------|
| SECS Data  |              |
| PLC Data   |              |
| Comments   | NewData      |
| ОК         | Cancel       |

| Item      | Description                                                                                                    |
|-----------|----------------------------------------------------------------------------------------------------|
| SECS Data | Configure the data to be handled in SECS messages.<br>Data is regarded as before replacement during reception and after replacement during sending.     |
| PLC Data  | Configure the data to be handled in control registers.<br>Data is regarded as after replacement during reception and before replacement during sending. |
| Comment   | A comment can be entered.                                                                                                    |

### Example of Conversion Table Use

| 📇 Conversion Tabl | e Setting | ×                     |
|-------------------|-----------|-----------------------|
| Table Name        | NewTable1 | Conversion Definition |
| Comments          |           | Table                 |
| SECS Data Type    | ASCII 👻   | Format                |
| PLC Data Type     | U2 -      | © Exponent 0          |
| Data Counts       | 1         | Number of Digits      |
|                   |           | 0                     |
| Default           |           |                       |
| SECS Data         | DEF       |                       |
| PLC Data          | 0         |                       |
| Conversion D      | Oata OK   | Cancel                |

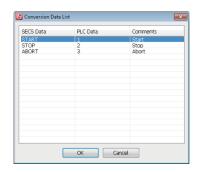

### Message sending

| Register Value Description |                                                                                                    |
|----------------------------|----------------------------------------------------------------------------------------------------|
| 1                          | Send START.                                                                                        |
| 2                          | Send STOP.                                                                                         |
| 3                          | Send ABORT.                                                                                        |
| Other than above           | Send DEF (default value).<br>When a default value (SECS data) has not been entered, sending fails. |

### Message reception

| Reception Data Operation         |                                                                                                    |
|----------------------------------|----------------------------------------------------------------------------------------------------|
| START                            | Configures "1" to the item storage register.                                                                               |
| STOP                             | Configures "2" to the item storage register.                                                                               |
| ABORT                            | Configures "3" to the item storage register.                                                                               |
| Other than above ("SETUP," etc.) | Configures "0" to the item storage register.<br>When a default value (stored data) has not been entered, S9F7 is returned. |

### Format conversion definition setting

While normally BIN  $\rightarrow$  ASCII conversion format is left-aligned with space padding, the format conversion definition setting function allows you to freely define the format, such as right-aligned with zeros suppressed.

At the "Conversion Table Setting" screen, configure all items below, and then click [Conversion Data]. The "Format Conversion Definition Setting" screen opens.

- · SECS Data Type: ASCII
- Conversion Definition: Format

### Window

| _ |                     |             |                       |     |
|---|---------------------|-------------|-----------------------|-----|
| E | Format Conversion   | n Definitio | n Setting             | ×   |
| F | ormat Definition    | Ι           |                       | ]   |
|   | Data Conversion Sim | ulator      |                       |     |
|   | Input Form          | ASCII       | Number(DEC) Number(HI | EX) |
|   | Register Input Data |             |                       |     |
|   | Conversion          |             |                       |     |
|   |                     | OK          | Cancel                |     |

### **Displayed items**

| Item Description                                                                                                    |                                                                                                    |
|----------------------------------------------------------------------------------------------------|----------------------------------------------------------------------------------------------------|
| Format Definition                                                                                                    | Configure the conversion string format.<br>For the format, see the following reference.<br>Is Page 130 Conversion string format                                                                                                    |
| Input Form                                                                                                    | Configure how conversion string data is to be treated.<br>• ASCII: Conversion strings are treated as ASCII.<br>• Decimal: Conversion strings are treated as a numerical value (decimal).<br>• Hexadecimal: Conversion strings are treated as a numerical value (hexadecimal). |
| Register Input Data         Configure the conversion verification value.           The value is configured as test data for verifying the format defined as the format conversion format. |                                                                                                    |
| [Conversion] button                                                                                                    | Check the conversion results of the defined format definition.                                                                                                    |

### Precautions

"ASCII" must be configured for the SECS data type. When a data type other than ASCII is configured in an item on the reception side, a format invalid (S9F7) error occurs.

### **Conversion string format**

The format is as follows: %[Flag][Field width].[Accuracy][h/l modification][Conversion string]. The following table indicates the details of each item.

### ∎Flag

| Flag Description                                                                |        | Description                                                                                                    |
|---------------------------------------------------------------------------------|--------|----------------------------------------------------------------------------------------------------|
| -                                                                               |        | Outputs the conversion string justified to the right when the field width is specified.                                                                                |
| + Outputs the conversion string with a leading positive or negative (+/-) sign. |        | Outputs the conversion string with a leading positive or negative (+/-) sign.                                                                                          |
| · · · · · · · · · · · · · · · · · · ·                                           |        | Outputs the conversion string with a leading space (single-byte space) for positive values, and aligns the conversion string with a negative sign for negative values. |
| 0                                                                               |        | Fills areas corresponding to spaces with zeros for numerical output of a specified field width.                                                                        |
| # #0                                                                            |        | Adds a leading zero to octal data.                                                                                                    |
|                                                                                 | #x, #X | Adds a leading '0x' to hexadecimal data.                                                                                                    |
| #f                                                                              |        | Always adds a zero to outputs.                                                                                                    |

### ■Field Width

| Field Width     | Description                                                                                                    |
|-----------------|----------------------------------------------------------------------------------------------------|
| Numerical value | Specifies the output width.<br>Left pads with spaces when the number of significant digits is less than the specified width.<br>Ignores the width specification and outputs the significant digits of the data when the number of significant digits<br>specified is greater than the specified width.<br>Counts a decimal point as one place when the width is specified for a real number. |

### ■h/I Modification

| h/I Modification | Description                                                                                                    |
|------------------|----------------------------------------------------------------------------------------------------|
| h                | Indicates that the corresponding argument is "short int" or "unsigned short int" when the conversion string is d, i, o, u, x, or X. |
| 1                | Indicates that the corresponding argument is "long int" or "unsigned long int" when the conversion string is d, i, o, u, x, or X.   |

### ■Conversion String

| Conversion String | Description                                                                                                    |
|-------------------|----------------------------------------------------------------------------------------------------|
| %s                | Outputs the string as a character string.                                                                                                    |
| %d, %i            | Outputs the string in decimal format.                                                                                                    |
| %u                | Outputs the string in unsigned decimal format.                                                                                                    |
| %0                | Outputs the string in octal format.                                                                                                    |
| %x, %X            | Outputs the string in hexadecimal format. x is output as lower case, and X is output as upper case.                                                                                                    |
| %f                | Outputs the string as floating decimal point data in decimal format.<br>The conversion result always includes a decimal point. Applicable when numbers do not continue after the decimal point as well.<br>Determines the number of significant digits after the decimal point according to the specified accuracy. (Default: 6 digits) |

Ex.

To send a control register value (binary value) in 5 digit (zero suppression) format, configure "%05d".

### Precautions

To perform conversion in units of single characters, use %s. (%c cannot be used.)

# 7.15 Device Find/Replace

| Series             | SECS/GEM communication software |             |                      |
|--------------------|---------------------------------|-------------|----------------------|
|                    | Non-GEM version                 | GEM version | GEM advanced version |
| MELSEC-Q series    | 0                               | 0           | 0                    |
| MELSEC iQ-R series | 0                               | 0           | 0                    |

This section explains the find and replace method for devices used in the project.

The following table shows the ranges of devices that can be found/replaced.

| Device | Range of devices that can be found/replaced |                                      |                                                       |                                                 |  |  |
|--------|---------------------------------------------|--------------------------------------|-------------------------------------------------------|-------------------------------------------------|--|--|
|        | MELSEC-Q series                             |                                      | MELSEC iQ-R series                                    | MELSEC iQ-R series                              |  |  |
|        | Non-GEM version                             | GEM version, GEM<br>advanced version | Non-GEM version<br>(Ver.1.28E or later) <sup>*1</sup> | GEM version, GEM advanced version <sup>*2</sup> |  |  |
| В      | B0 to BFFFF                                 | B0 to BFFFF                          | B0 to B7FFFFFF                                        | B0 to B7FFF                                     |  |  |
| D      | D0 to D32767                                | D0 to D32767                         | D0 to D2147483647                                     | D0 to D2147483647                               |  |  |
| М      | M0 to M2147483647                           | M0 to M2147483647                    | M0 to M2147483647                                     | M0 to M2147483647                               |  |  |
| R      | R0 to R32767                                | R0 to R32767                         | R0 to R2147483647                                     | R0 to R32767                                    |  |  |
| W      | W0 to W7FFF                                 | W0 to W7FFF                          | W0 to W7FFFFFF                                        | W0 to W7FFFFFF                                  |  |  |
| Х      | X0 to X7FFF                                 | X0 to X7FFF                          | X0 to X7FFF                                           | X0 to X7FFF                                     |  |  |
| Y      | Y0 to Y7FFF                                 | Y0 to Y7FFF                          | Y0 to Y7FFF                                           | Y0 to Y7FFF                                     |  |  |
| ZR     | ZR0 to ZR2147483647                         | ZR0 to ZR2147483647                  | ZR0 to ZR2147483647                                   | ZR0 to ZR2147483647                             |  |  |

\*1 When using Ver.1.27D or earlier, the ranges of devices that can be found/replaced are the same as those of non-GEM version of MELSEC-Q series.

\*2 When using Ver.1.29F or earlier, the ranges of devices that can be found/replaced are the same as those of non-GEM version of MELSEC-Q series.

### Window

∑ [Setting]⇔[Device Find/Replace]

|             | Device | Devi      | Kind    | Setting     | Remarks                         |                          |
|-------------|--------|-----------|---------|-------------|---------------------------------|--------------------------|
| Assign      | Device | Devi      | KIIU    | Secury      | Kenaks                          |                          |
|             |        |           |         |             |                                 |                          |
|             |        |           |         |             |                                 |                          |
|             |        |           |         |             |                                 |                          |
|             |        |           |         |             |                                 |                          |
|             |        |           |         |             |                                 |                          |
|             |        |           |         |             |                                 |                          |
|             |        |           |         |             |                                 |                          |
|             |        |           |         |             |                                 |                          |
|             |        |           |         |             |                                 |                          |
|             |        |           |         |             |                                 |                          |
|             |        |           |         |             |                                 |                          |
|             |        |           |         |             |                                 |                          |
| Select A    | ll Uns | elect All | Exclude | e Select(E) | Clear List(C) Use All Device(A) | Display:0 Ite            |
| nd Device   |        |           |         | Find Op     | bin.                            |                          |
| ind Device  | Тор    | D         | • 0     | Rano        |                                 | Find(F)                  |
| ind Tgt.: I | DO     |           |         |             |                                 |                          |
|             |        |           |         | Range       | e(points) 1  Occurrent Control  | ) Hexa.                  |
| eplace Dev  | ice    |           |         |             |                                 |                          |
|             |        | D         | - 0     | Replace     | Option                          | Replace Select Device(R) |
| eplace Dev  |        |           |         | Rang        | je Move                         |                          |
|             |        |           |         |             |                                 | Replace All Device(L)    |

| Item        | Description                                                                     |
|-------------|---------------------------------------------------------------------------------|
| Device List | For details of items displayed in the device list, see the following reference. |

| Item                           |                    | Description                                                                                                    |  |  |
|--------------------------------|--------------------|----------------------------------------------------------------------------------------------------|--|--|
| Find device                    | Find Device Top    | Configure devices to be found.                                                                                                    |  |  |
|                                | Find Tgt.          | Displays the top of the device to be found.                                                                                                    |  |  |
| Find Option                    | Range Find         | Configure the search range.                                                                                                    |  |  |
|                                | Range(points)      | Configure the number of points to be found.                                                                                                    |  |  |
| Replace Device                 | Replace Device Top | Configure devices to be replaced.                                                                                                    |  |  |
|                                | Replace            | Displays the top of the device to be replaced.                                                                                                    |  |  |
| Replace Option Range Move      |                    | Configure whether to replace the specified range.<br>Replace the range from "Replace Device Top" to the number of points specified by "Range (points)". |  |  |
| [Select All] button            |                    | Select all rows in the device list.                                                                                                    |  |  |
| [Unselect All] button          |                    | Unselect selections in the device list.                                                                                                    |  |  |
| [Exclude Select] butto         | 'n                 | Delete selected rows from the device list.                                                                                                    |  |  |
| [Clear List] button            |                    | Clear the device list.                                                                                                    |  |  |
| [Use All Device] butto         | n                  | Display all devices in use in the project.                                                                                                    |  |  |
| [Find] button                  |                    | Search for devices that match the conditions of "Find device" and "Find Option".                                                                        |  |  |
| [Replace Select Device] button |                    | Replace the devices selected in the device list with the devices configured by "Replace Device" and "Replace Option".                                   |  |  |
| [Replace All Device] button    |                    | Replace all devices selected in the device list with the devices configured by "Replace Device" a<br>"Replace Option".                                  |  |  |

### ■Device list

| Item       | Description                                     | Notes                                          |
|------------|-------------------------------------------------|------------------------------------------------|
| Assignment | Shared memory                                   | Device allocated CPU shared memory             |
|            | I/O assignment                                  | I/O assignment device                          |
|            | No assignment                                   | Device not assigned                            |
| Device     | Device type and device number                   | -                                              |
| Points     | n                                               | Consecutive quantity in use                    |
| Kind       | Option Setting                                  | By setting type                                |
|            | Cache settings                                  |                                                |
|            | Primary sending settings                        |                                                |
|            | Primary sending (interval) settings             |                                                |
|            | Primary receiving settings                      |                                                |
|            | Secondary sending settings                      |                                                |
|            | Secondary receiving settings                    |                                                |
|            | Item settings                                   |                                                |
|            | Item (selection register) settings              |                                                |
|            | Command mapping settings (primary sending)      |                                                |
|            | Command mapping settings (primary receiving)    |                                                |
|            | Command mapping settings (secondary sending)    |                                                |
|            | Command mapping settings (secondary receiving)  |                                                |
|            | Variable settings <sup>*1</sup>                 |                                                |
|            | Variable cache settings <sup>*1</sup>           |                                                |
|            | Event settings (sending) <sup>*1</sup>          |                                                |
|            | Event settings (receiving) <sup>*1</sup>        |                                                |
|            | GEM trigger information settings <sup>*1</sup>  |                                                |
|            | Model state notification settings <sup>*1</sup> |                                                |
| Setting    | Setting location                                | Setting item name, etc.                        |
| Remarks    | Remarks                                         | User comments, setting item explanations, etc. |

\*1 Can be used with the GEM version and GEM advanced version.

### Display all devices in use

Display all devices in use in the project.

Replacement is not possible while devices are being displayed by this function.

### Operating procedure

**1.** Click [Use All Device].

### **Device Search**

Search for devices.

### Search by device

Find specified devices.

### Operating procedure

- **1.** Configure "Find Device Top".
- 2. Click [Find].

### Range search

Find devices in the specified range.

### Operating procedure

- **1.** Configure "Find Device Top".
- **2.** Select the "Range Find" checkbox.
- 3. Configure "Range(points)".
- 4. Click [Find].

### **Replace Device**

#### Replace found devices.

The correspondence of device types that can be replaced is as follows.

| Before replacement | After replacement |
|--------------------|-------------------|
| B, M               | В, М              |
| X                  | B, M, X           |
| Y                  | B, M, Y           |
| D, R, W, ZR        | D, R, W, ZR       |

#### Precautions

Devices cannot be replaced while all devices in use are displayed.

| Rep   | lace | bv d  | levice | , |  |
|-------|------|-------|--------|---|--|
| I VOP |      | ~ , ~ |        |   |  |

Replace specified devices.

### Operating procedure

- 1. Select devices to be replaced in the Device List.
- 2. Configure "Replace Device Top".
- 3. Click the [Replace Select Device] or [Replace All Device] button.

### Replacement by range

Group and replace consecutive devices.

### Ex.

Replace (move) devices included in the range from D0 through D99 to D100 through D199. Specifying a range and replacing can only be done when a range was specified and devices were found.

### Operating procedure

- 1. Select devices to be replaced in the Device List.
- 2. Configure "Replace Device Top".
- 3. Select the "Range Move" checkbox.
- 4. Click the [Replace Select Device] or [Replace All Device] button.

### Application of replacement results

Apply the results of device replacement to settings.

### Operating procedure

- 1. In the "Device Find/Replace" screen, click the [OK] button.
- 2. In the confirmation screen, click [OK].

The replacement results are applied to the settings.

# 7.16 Log Output

Logs of device access with the programmable controller CPU registers and logs of SECS communication with the host can be output.

### Log Output Setting

Configure the details of the logs to be output.

### **Common Setting**

| Series             | SECS/GEM communication software |             |                      |  |
|--------------------|---------------------------------|-------------|----------------------|--|
|                    | Non-GEM version                 | GEM version | GEM advanced version |  |
| MELSEC-Q series    | 0                               | 0           | 0                    |  |
| MELSEC iQ-R series | 0                               | 0           | 0                    |  |

Configure the common settings of the log output function.

### Window

"℃ [Log] ⇔ [Log Output Setting] ⇔ [Common Setting] tab

| Log Output Setting |                       |            |                 |           |
|--------------------|-----------------------|------------|-----------------|-----------|
| Common Setting     | TP Setting CF Settin  | g User Log | Setting Display | / Setting |
| Log Storage Period | 7                     |            |                 |           |
| Log Output         | 0:CF                  |            | •               |           |
| SECS Log Settin    | ig(C)                 |            |                 |           |
| SECS Log Out       | put(E)                | CPU-1 -    | M -             | 0         |
| Output The L       | ink Test Frame Log(L) | CPU-1 👻    | M •             | 0         |
| PLC Log Setting    | (P)                   |            |                 |           |
| PLC Log Outp       | ut(Q)                 | CPU-1 -    | M -             | 0         |
| Collect The De     | etailed PLC Log(S)    | CPU-1 💌    | M -             | 0         |
|                    |                       |            |                 |           |
|                    |                       |            |                 |           |
|                    |                       |            |                 |           |
| -                  | ОК                    | Cano       | el              |           |

| Item               | Description                                                                                                    |
|--------------------|----------------------------------------------------------------------------------------------------|
| Log Storage Period | Configure the number of days to store log data.<br>The log data is compiled into time-sliced files (in increments of hours), and saved for the specified<br>number of days.<br>A log outputted according to FTP settings to the FTP server is not deleted using the SECS/GEM<br>communication software. |
| Log Output         | Configure the log output destination.<br>MELSEC-Q series<br>• 0: CF<br>• 1: FTP<br>MELSEC iQ-R series<br>• 0: SD<br>• 1: FTP                                                                                                    |

| Item                    |                                               | Description                                                                                                    |
|-------------------------|-----------------------------------------------|----------------------------------------------------------------------------------------------------|
| SECS Log Setting        | -                                             | Select this checkbox to enable SECS log collection.                                                                                                    |
|                         | SECS Log Output                               | Select this checkbox to control the start or end of log collection by a trigger from the programmable controller CPU.<br>By specifying the trigger relay, SECS log collection will be started when the specified trigger relay turns ON and will be terminated when the trigger relay turns OFF.<br>If this item is not configured, SECS communication logs are always collected from when the SECS/<br>GEM communication software starts.                                                                                                    |
|                         | Output The Link Test<br>Frame Log             | Select this checkbox to save the host link test log in the SECS communication log.<br>By specifying the trigger relay, the link test log with the host is output to the SECS communication log<br>when the specified trigger relay turns ON and the log collection of link tests will be ended when the<br>trigger relay turns OFF.<br>When this item is not configured, the link test log is not output.                                                                                                    |
| Programmable controller | —                                             | Select this checkbox to enable Programmable controller log collection.                                                                                                    |
| log setting             | Programmable controller<br>log output trigger | Select this checkbox to control the start or end of log collection by a trigger from the programmable controller CPU.<br>By specifying the trigger relay, programmable controller log acquisition will be started when the specified trigger relay turns ON and will be terminated when the trigger relay turns OFF.<br>When the detailed programmable controller CPU log will not be collected, only the status change of the device assigned to the sending request trigger relay and reception notification trigger relay of the message is recorded.<br>If this item is not configured, programmable controller logs are always output from when the SECS/<br>GEM communication software starts. |
|                         | Collect The Detailed<br>PLC Log               | Select this checkbox to record the status change of all relays defined to the device assignment to the programmable controller log.<br>By specifying the trigger relay, a detailed log is output to the programmable controller log when the specified trigger relay turns ON and will be terminated when the trigger relay turns OFF.<br>When this item is not configured, the detailed programmable controller log is not output.                                                                                                    |

| FTP Setting        |                                 |             |                      |  |  |
|--------------------|---------------------------------|-------------|----------------------|--|--|
| Series             | SECS/GEM communication software |             |                      |  |  |
|                    | Non-GEM version                 | GEM version | GEM advanced version |  |  |
| MELSEC-Q series    | 0                               | 0           | 0                    |  |  |
| MELSEC iQ-R series | 0                               | 0           | 0                    |  |  |

Configure the details for access the FTP server.

By using this setting, it is possible to output logs to the FTP server.

By outputting the logs to the FTP server, the number of writes to the memory card can be mitigated.

### Window

仓fi [Log]  $\Rightarrow$  [Log Output Setting]  $\Rightarrow$  [FTP Setting] tab

| .og Output Setting                        |                                  |
|-------------------------------------------|----------------------------------|
| Common Setting FTP Setting CF Setting     | User Log Setting Display Setting |
| IP Address                                | 0.0.0.0                          |
| User                                      | casecs                           |
| Password                                  | casecs                           |
| Home Directory                            |                                  |
| Action After FTP Disconnection            | 0:Log Output Interruption -      |
| Number Of Retries After FTP Disconnection | 10                               |
| Retry Delay After FTP Disconnection[msec] | 1000                             |
| FTP Error Notification(F)                 | CPU-1 • M • 0                    |
| Trigger Keep Time[msec]                   | 0 V Status Notification(N)       |
|                                           |                                  |
|                                           |                                  |
|                                           |                                  |
|                                           |                                  |
| OK                                        | Cancel                           |

| Item                    |                    | Description                                                                                                    |  |  |
|-------------------------|--------------------|----------------------------------------------------------------------------------------------------|--|--|
| IP Address              |                    | Configure the IP address of the FTP server.                                                                                                    |  |  |
| User                    |                    | Configure the username of the FTP account.                                                                                                    |  |  |
| Password                |                    | Configure the password of the FTP account.                                                                                                    |  |  |
| Home Directory          |                    | Configure when the log will be output to a sub directory of the FTP account.<br>When left blank, the logs are output under the home directory of the FTP account.                                                                                                    |  |  |
| Action After FTP Discon | nection            | <ul> <li>Select the operation when the connection with the FTP server has been disconnected.</li> <li>MELSEC-Q series <ul> <li>0: Cancel log output: Logs are not output after FTP disconnection</li> <li>1: Output to CF: Logs are output to the CF card after FTP disconnection.</li> </ul> </li> <li>MELSEC iQ-R series <ul> <li>0: Cancel log output: Logs are not output after FTP disconnection</li> <li>1: Output to SD: Logs are output to the SD memory card after FTP disconnection.</li> </ul> </li> </ul> |  |  |
| Number of Retries After | FTP Disconnection  | Specify the number of retries to connect with the FTP server after FTP disconnection.                                                                                                    |  |  |
| Retry Delay At FTP Disc | connection         | Specify the delay time for connection retries after FTP disconnection.<br>The time is configured in increments of 10 (msec).                                                                                                    |  |  |
| FTP Error Notification  | -                  | Select this checkbox to turn ON the notification relay to report when log output to the FTP server has failed.<br>Furthermore, configure the device to be used as the notification relay.                                                                                                    |  |  |
|                         | Trigger Keep Time  | Hold the trigger relay for FTP error notification for the specified time.<br>The time is configured in increments of 10 (msec).                                                                                                    |  |  |
|                         | State Notification | Select this checkbox to enable the trigger keep time.<br>Furthermore, switch OFF the FTP error notification relay by the SECS/GEM communication software<br>after reconnecting with the FTP server.                                                                                                    |  |  |

### Precautions

- When a subdirectory has not been created in the FTP server, Action After FTP Disconnection results, even when an FTP subdirectory has been configured. However, the FTP error notification relay does not turn ON.
- When the MELSEC iQ-R series SECS/GEM communication software pre-installed model module is used, FTP log output uses the same network as SECS communication.

# CF Setting Series SECS/GEM communication software Non-GEM version GEM version GEM advanced version MELSEC-Q series O O O MELSEC iQ-R series

Configure the storage destination of log files to be output to the CF card.

### Window

仓fi [Log] ⇒ [Log Output Setting] ⇒ [CF Setting] tab

| ļ | _   |       | Setting<br>etting |              | g CF Setting | User Log Setting | Display Setting |  |
|---|-----|-------|-------------------|--------------|--------------|------------------|-----------------|--|
|   | Log | Outpu | ıt Desti          | nation Folde | er LOG       |                  |                 |  |
|   |     |       |                   |              |              |                  |                 |  |
|   |     |       |                   |              |              |                  |                 |  |
|   |     |       |                   |              |              |                  |                 |  |
|   |     |       |                   |              |              |                  |                 |  |
|   |     |       |                   |              |              |                  |                 |  |
|   |     |       |                   |              |              |                  |                 |  |
|   |     |       |                   |              |              |                  |                 |  |
|   |     |       |                   |              |              |                  |                 |  |
|   |     |       |                   |              | OK           | Cancel           |                 |  |

| Item                          | Description                                                          |
|-------------------------------|----------------------------------------------------------------------|
| Log Output Destination Folder | Configure the home directory on the CF card to output the log files. |

| User Log Setting   |                           |                                 |                      |  |  |  |
|--------------------|---------------------------|---------------------------------|----------------------|--|--|--|
| Series             | SECS/GEM communication so | SECS/GEM communication software |                      |  |  |  |
|                    | Non-GEM version           | GEM version                     | GEM advanced version |  |  |  |
| MELSEC-Q series    | 0                         | 0                               | 0                    |  |  |  |
| MELSEC iQ-R series | 0                         | 0                               | 0                    |  |  |  |

The User Log Settings tab allows you to output string data stored in the specified register as a log when the specified trigger switching ON is detected and browse data using the "Log View" screen in the setting tool.

### Window

interminantial [Log] ⇔ [Log Output Setting] ⇔ [User Log Setting] tab

| nmon Setting     | FTP Setting | CF Setting | User Log S | etting | Display Setting |  |
|------------------|-------------|------------|------------|--------|-----------------|--|
| User Log Sett    | ing(U)      |            |            |        |                 |  |
| lser Log Outpu   | ut Request  | CPU-1      | ▼ M        | Ŧ      | 0               |  |
| Jser Log Start I | Register    | CPU-1      | - D        | -      | 0               |  |
| legister         |             | 32         |            |        |                 |  |
|                  |             |            |            |        |                 |  |
|                  |             |            |            |        |                 |  |
|                  |             |            |            |        |                 |  |
|                  |             |            |            |        |                 |  |
|                  |             |            |            |        |                 |  |
|                  |             |            |            |        |                 |  |

| Item                    |                         | Description                                                                                                    |
|-------------------------|-------------------------|----------------------------------------------------------------------------------------------------|
| User Log Setting —      |                         | Select this checkbox to enable the user log setting.                                                                                                    |
|                         | User Log Output Request | Configure the user log output trigger.<br>If the trigger is turned ON by the programmable controller CPU, and the log output ends, it is<br>switched OFF by the SECS/GEM communication software. |
| User Log Start Register |                         | Configure the start register where the data (ASCII strings) to be output to a log are to be stored.                                                                                              |
|                         | Register Counts         | Configure the number of registers (number of words) to be used for data storage counting.<br>When the data does not satisfy this size, fill the terminating byte with NULL characters (0x00).    |

| Display Setting    |                        |                                 |                      |  |  |  |
|--------------------|------------------------|---------------------------------|----------------------|--|--|--|
| Series             | SECS/GEM communication | SECS/GEM communication software |                      |  |  |  |
|                    | Non-GEM version        | GEM version                     | GEM advanced version |  |  |  |
| MELSEC-Q series    | 0                      | 0                               | 0                    |  |  |  |
| MELSEC iQ-R series | 0                      | 0                               | 0                    |  |  |  |

Configure the details to display logs on a display.

### Window

"℃ [Log] ⇔ [Log Output Setting] ⇔ [Display Setting] tab

| mmon Setting     | FTP Setting      | CF Setti     | ng Us | er Log Se | tting D  | isplay Setti | ng |
|------------------|------------------|--------------|-------|-----------|----------|--------------|----|
| View the Log     | in Programma     | ble Displa   | y(V)  |           |          |              |    |
| )isplay Log Stor | age Period 7     |              | EOL   | processin | 0:Spa    | ce Padding   | J  |
| Display Setting  | js               |              |       |           |          |              |    |
| Maximum cha      | racters of 1 lin | e <b>100</b> |       | Maximu    | im rows  | 40           |    |
| De sister Cotti  |                  |              |       |           |          |              |    |
| Register Setti   | -                |              |       |           |          |              |    |
| The register     | of top for ope   | ration (     | CPU-1 | <b>▼</b>  | <b>.</b> | 0            |    |
| The register     | of top for dra   | wing (       | CPU-1 | v D       | Ŧ        | 0            |    |
|                  |                  |              |       |           |          |              |    |
|                  |                  |              |       |           |          |              |    |
|                  |                  |              |       |           |          |              |    |
|                  |                  |              |       |           |          |              |    |
|                  |                  |              |       |           |          |              | *  |
|                  |                  |              |       |           |          |              |    |
|                  |                  |              |       |           |          |              |    |

### Displayed items

| Item            |                                               | Description                                                                                                    |
|-----------------|-----------------------------------------------|----------------------------------------------------------------------------------------------------|
| View the Log in | -                                             | Select this checkbox to view the log on the Programmable Display (GOT, etc.).                                                                                                    |
|                 | Display Log Storage<br>Period                 | Configure the number of days to store log data to be displayed on the Programmable Display.<br>The log data is compiled into time-sliced files (in increments of hours) and saved for the specified<br>number of days.                                                                                                    |
|                 | EOL processing                                | Select the end-of-line processing when the number of characters per line is less than the maximum number of characters.                                                                                                    |
|                 | Maximum characters of 1 line                  | Configure the maximum number of characters to be displayed on one line on the Programmable Display.                                                                                                    |
|                 | Maximum rows                                  | Configure the maximum number of rows to be displayed on one screen on the Programmable Display.                                                                                                    |
|                 | The register of top for operation (16bit)     | Configure the device to be used for the operation register.<br>The 16 continuous points from the configured device can be used as the operation register.<br>Select "CPU-OWN" to specify an M device of the host station for the MELSEC-Q series SECS/GEM<br>communication software pre-installed model module.<br>For details on the operation register, see the following reference.<br>Image 150 View the Log on Display Device (GOT) |
|                 | The register of top for<br>drawing (5448Word) | Configure the device to be used for the display register.<br>The 5448 continuous words from the configured device can be used as the display register.<br>Select "CPU-OWN" to specify a D device of the host station for the MELSEC-Q series SECS/GEM<br>communication software pre-installed model module.<br>For details on the display register, see the following reference.<br>Image 150 View the Log on Display Device (GOT)       |

### Precautions

- The display log file is saved to the SD memory card when the MELSEC iQ-R series SECS/GEM communication software
  pre-installed module is being used.
- When a MELSEC-Q series SECS/GEM communication software pre-installed model module is being used, the display log file is saved to the directory configured by the following setting: [CF Setting] ⇔ [Log Output Destination Folder].
- When a device of this host station is used, it must be configured in advance at a row lower than a device of another station in the "I/O assignment" of the "Device Assignment Setting" screen.

### **Real Time Trace Setting**

| Series             | SECS/GEM communication software      |   |   |  |  | SECS/GEM communication software |  |  |  |  |
|--------------------|--------------------------------------|---|---|--|--|---------------------------------|--|--|--|--|
|                    | Non-GEM version GEM advanced version |   |   |  |  |                                 |  |  |  |  |
| MELSEC-Q series    | 0                                    | 0 | 0 |  |  |                                 |  |  |  |  |
| MELSEC iQ-R series | 0                                    | 0 | 0 |  |  |                                 |  |  |  |  |

The real-time trace function allows you to display SECS communication and device I/O information in real-time using a GOT.

### Window

### ∑ [Log]⇔[Real Time Trace Setting]

| Real Time Trace Setting    |  |  |  |  |
|----------------------------|--|--|--|--|
| Real Time Trace Setting(U) |  |  |  |  |
| Start CPU-1 + D + 0        |  |  |  |  |
| Register Counts 32         |  |  |  |  |
| Trace Counts 1             |  |  |  |  |
| Device I/O Trace(I)        |  |  |  |  |
| OK Cancel                  |  |  |  |  |

### **Displayed items**

| Item                                          |       | Description                                                                                                    |
|-----------------------------------------------|-------|----------------------------------------------------------------------------------------------------|
| Real Time Trace Setting —                     |       | Select this checkbox to use the real time trace function.                                                                                                    |
|                                               | Start | Configure the start register where the data (ASCII strings) used for a real-time trace is to be stored.                                                                                                    |
| Register Counts Trace Counts Device I/O Trace |       | Configure the number of registers (number of words) to be used for data storage counting.<br>When the output message does not satisfy the register count, NULL characters (0x00) are stored at the message end. |
|                                               |       | Configure the number of real time traces to be output.                                                                                                    |
|                                               |       | Select this checkbox to display the device I/O information in real time.                                                                                                    |

#### Precautions

In case of multi-line output of real time trace, the total number of registers to be used is calculated as [Register Counts]  $\times$  [Trace Counts].

### Real Time Trace Output Message List

### Example of output messages of communication trace

| Туре                                      | Message exan | Message example |                         |  |  |
|-------------------------------------------|--------------|-----------------|-------------------------|--|--|
| Message sending                           | S1,F1        | SEND            | 2008/10/21 17:06:05:100 |  |  |
| Message reception                         | S1,F1        | RECEIVE         | 2008/10/21 17:06:05:100 |  |  |
| Message spool                             | S6,F11       | SPOOL           | 2008/10/21 17:06:05:100 |  |  |
| Message spool output                      | S66,F115     | SPOOL OUT       | 2008/10/21 17:06:05:100 |  |  |
| CA-SECS start-up                          |              | CA-SECS READY   | 2008/10/21 17:06:05:100 |  |  |
| Connection (TCP/IP)                       |              | CONNECT         | 2008/10/21 17:06:05:100 |  |  |
| Disconnection                             |              | DISCONNECT      | 2008/10/21 17:06:05:100 |  |  |
| Communication established (COMMUNICATING) |              | COMMUNICATING   | 2008/10/21 17:06:05:100 |  |  |
| ONLINE                                    |              | ONLINE          | 2008/10/21 17:06:05:100 |  |  |
| OFFLINE                                   |              | OFFLINE         | 2008/10/21 17:06:05:100 |  |  |
| Spool start                               |              | SPOOL ACTIVE    | 2008/10/21 17:06:05:100 |  |  |
| Spool stop                                |              | SPOOL INACTIVE  | 2008/10/21 17:06:05:100 |  |  |

#### ■Example of output messages of device I/O trace

| Туре                 | Message example |                 |                         |
|----------------------|-----------------|-----------------|-------------------------|
| Device relay ON      | M101            | ON(EQ)          | 2008/10/21 17:06:05:100 |
| CA-SECS relay ON     | M1024           | ON(CA-SECS)     | 2008/10/21 17:06:05:100 |
| Device relay OFF     | M5              | OFF(EQ)         | 2008/10/21 17:06:05:100 |
| CA-SECS relay OFF    | M28             | OFF(CA-SECS)    | 2008/10/21 17:06:05:100 |
| Registry read error  | D2049           | READ ERROR      | 2008/10/21 17:06:05:100 |
| Registry write error | D16             | WRITE ERROR     | 2008/10/21 17:06:05:100 |
| Handshake error      | M512            | HANDSHAKE ERROR | 2008/10/21 17:06:05:100 |

# Log View

| Series             | SECS/GEM communication software                  |   |   |
|--------------------|--------------------------------------------------|---|---|
|                    | Non-GEM version GEM version GEM advanced version |   |   |
| MELSEC-Q series    | 0                                                | 0 | 0 |
| MELSEC iQ-R series | 0                                                | 0 | 0 |

Display the log acquired from the SECS/GEM communication software pre-installed model module.

#### Window

#### ‴◯ [Log]⇔[Log View]

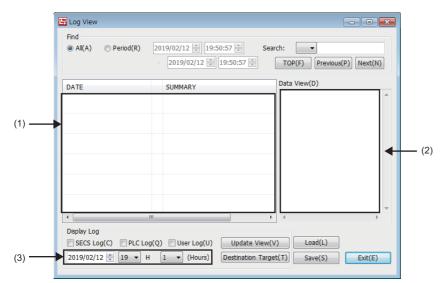

| ltem          |                                | Description                                                                                                    |
|---------------|--------------------------------|----------------------------------------------------------------------------------------------------|
| Find          | All                            | Select to find all logs.                                                                                                    |
|               | Period                         | Select to specify the period for search.                                                                                                    |
|               | Search conditions              | To find for log data that matches conditions, either select from the pulldown lists of the search conditions or enter character strings, and then click the [TOP], [Previous], or [Next] button.                                                                                                   |
|               | [TOP] button                   | Move to the start of the search target.                                                                                                    |
|               | [Previous] button              | Move to the previous search target.                                                                                                    |
|               | [Next] button                  | Move to the next search target.                                                                                                    |
| (1)Log list   |                                | Displays log data as a list.<br>If the title "DATE" is clicked, the data is sorted by date in ascending or descending order.<br>If data in the Log list is right clicked while SECS logs or user logs are displayed, the content displayed in<br>the Data View can be selected by a shortcut menu. |
| (2)Data View  |                                | Displays content of log data.                                                                                                    |
| Display Log   | SECS Log                       | Select this checkbox to display SECS logs.                                                                                                    |
|               | Programmable controller log    | Select this checkbox to display programmable controller logs.                                                                                                    |
|               | User Log                       | Select this checkbox to display user logs.                                                                                                    |
|               | (3)Time specification          | Specify the date, hour, and minute of logs to be displayed.                                                                                                    |
|               | [Update View] button           | Import and display the updated log data from the SECS/GEM communication software pre-installed model module.                                                                                                    |
|               | [Destination Target]<br>button | Configure the SECS/GEM communication software pre-installed model module to import log data.                                                                                                    |
| [Load] button |                                | Open a saved log data file.                                                                                                    |

| Item          | Description                                                                                                    |
|---------------|----------------------------------------------------------------------------------------------------|
| [Save] button | <ul> <li>Save the log data currently displayed.</li> <li>The following file formats can be selected.</li> <li>Binary log file (file extension: .log): The binary log data is saved as it is. Use the [Load] button on the screen to view the log later.</li> <li>Text log file (file extension: .txt): The log data is configured as a list and saved as text data. The text data can be opened and browsed with any text editor.</li> </ul> |

#### Log Types

Display the correspondence of the symbols displayed in log data and log types.

| Symbol        | Description                                                                | Log Types                   |
|---------------|----------------------------------------------------------------------------|-----------------------------|
| O(Output)     | Log for which the SECS/GEM communication software changed the relay status | Programmable controller log |
| l(Input)      | Log for which the programmable controller CPU changed the relay status     | Programmable controller log |
| S(Send)       | Message sending log                                                        | SECS Log                    |
| R(Receive)    | Message reception log                                                      | SECS Log                    |
| U(User)       | User Log                                                                   | User Log                    |
| M(Management) | Log to display the SECS status by the SECS/GEM communication software      | SECS status message         |
| E(Error)      | Error Log                                                                  | Error Log                   |

#### SECS Log

The following section shows the display of SUMMARY.

| Item | Description     |
|------|-----------------|
| S    | Stream number   |
| F    | Function number |
| Dev  | Device ID       |
| No.  | Line number     |
| LEN  | Byte length     |

If an SECS log is selected in the Log list, the content of the SECS communication log appears in the Data View. The following section explains the operations of the Log list.

#### Summary display

Provides a summary view showing the data header in binary in the Data View.

C Right-click⇒Shortcut menu[Summary]

#### ■Dump display

Dumps the SECS communication data content in the Data View.

C Right-click⇔Shortcut menu[Dump]

#### ■Text display

Shows the SECS communication data content in the Data View in a tree structure.

C Right-click⇔Shortcut menu[Text]

#### Programmable controller log

The following section shows the display of SUMMARY.

| Item | Description                                                                       |
|------|-----------------------------------------------------------------------------------|
| Item | Description                                                                       |
| CPU  | CPU No.                                                                           |
| Ch   | Channel number (0: 0xFF, other than 0: Channel number for communication function) |
| Ex   | STA#                                                                              |
| Dev  | Device type                                                                       |
| No   | Device number and status (ON/OFF display)                                         |

If a programmable controller log is selected in the Log list, the content of the I/O log appears in the Data View.

#### User Log

The following section shows the display of SUMMARY.

| Item | Description                                   |
|------|-----------------------------------------------|
| TYPE | Log type (TEXT: Text log, BINARY: Binary log) |
| LEN  | Byte length                                   |

If a user log is selected in the Log list, the content of the user log appears in the Data View.

The following section explains the operations of the Log list.

#### Summary display

Provides a summary view showing the data header in binary in the Data View.

Right-click⇔Shortcut menu[Summary]

#### ■Dump display

Dumps the user log content stored in the specified register in the Data View.

C Right-click⇔Shortcut menu[Dump]

#### ■Text display

Displays the user log content stored in the specified register in the Data field.

Even when the data is long, a new line will not be created. A new line appears when "CR + LF" exists within the data.

C Right-click⇔Shortcut menu[Text]

#### SECS status message

Log to display the SECS status managed by the SECS/GEM communication software. The following table shows the item content to be displayed.

| Message                 | Description                                                                                | Notes                                                                                                    |
|-------------------------|--------------------------------------------------------------------------------------------|----------------------------------------------------------------------------------------------------|
| CIMREADY                | CIM control is ready.                                                                      | Output is enabled only when the SECS communication log output trigger is not used (SECS logs are always acquired). |
| CONNECT(Selected)       | The line is connected.                                                                     | Indicates a Selected state for HSMS communication.                                                                 |
| DISCONNECT(NotSelected) | Disconnection was detected.                                                                | Indicates a Not Selected state for HSMS communication.                                                             |
| Communicating           | Communication is established.                                                              | Indicates that the S1F13 transaction was successful.                                                               |
| NotCommunicating        | Communication is disconnected.                                                             | -                                                                                                    |
| ON-LINE                 | The mode transitioned to online.                                                           | -                                                                                                    |
| OFF-LINE                | The mode transitioned to offline.                                                          | -                                                                                                    |
| SpoolEnabled            | The spool function is configured to enabled.                                               | The ON status of the Enable spooling relay is detected.                                                            |
| SpoolDisabled           | The spool function is configured to disabled.                                              | The OFF status of the Enable spooling relay is detected.                                                           |
| SpoolActive             | Spooling has started.                                                                      | -                                                                                                    |
| SpoolInactive           | Spooling has stopped.                                                                      | -                                                                                                    |
| SpoolTransmitStart      | Spool transmission has started.                                                            | Triggered by S6F23 (Spooled data request) reception.                                                               |
| SpoolTransmitFailure    | An error occurred during spool<br>transmission, resulting in transmission<br>cancellation. | T3 timeout, line disconnection, etc.                                                                               |
| SpoolTransmitComplete   | All spool transmission has been completed.                                                 | _                                                                                                    |
| PurgeSpool              | The spool was purged.                                                                      | Triggered by S6F23 (Spooled data request) reception or the use of the spool data discard trigger.                  |
| ControllerClock-Changed | The controller time was changed.                                                           | -                                                                                                    |

#### Precautions

The order of log output before and after a SECS status message may differ from the actual time series.

### Error Log

Error logs are displayed in red characters.

The following table shows the details of error messages.

#### ■Programmable controller CPU error messages

| Message                     | Description                                                                                                    | Notes                                                                                               |
|-----------------------------|----------------------------------------------------------------------------------------------------|----------------------------------------------------------------------------------------------------|
| READ_ERR(error code)        | Data was not read.                                                                                                    | An error code is added at the end of the message.                                                   |
| WRITE_ERR(error code)       | Data was not written.                                                                                                    | An error code is added at the end of the message.                                                   |
| Assignment invalid          | An area not defined in device assignments was specified in an item storage register, etc.                                                                                                    | _                                                                                                   |
| Response monitoring timeout | There was no programmable controller CPU response (OFF) to a SECS/GEM communication software trigger notification (ON) within the response monitoring timer setting, causing the trigger to be forcibly turned OFF. | When a handshake is specified for the reception notification trigger, SECS error notification, etc. |

#### ■SECS error messages

| Message                                                         | Description                                                                                                    | Notes                                                                                                    |
|-----------------------------------------------------------------|----------------------------------------------------------------------------------------------------|----------------------------------------------------------------------------------------------------|
| DM reception error                                              | Reception error                                                                                                    | HSMS: Data with unknown communication level     SECS1: Checksum error*1     SECS2: Full-queue error                                                                          |
| DM sending error                                                | DM was not sent.                                                                                                    | —                                                                                                    |
| CM sending error                                                | CM sending error                                                                                                    | —                                                                                                    |
| Sending DM creation failed (1)                                  | Initialization failed.                                                                                                    | CPU reset is recommended.                                                                                                    |
| Sending DM creation failed (2)                                  | Creation failed.                                                                                                    | This error also applies to the register read error,<br>which is often caused by an incorrect register<br>assignment setting.                                                 |
| DM sending failure                                              | Sending Failure                                                                                                    | The SECS/GEM communication software may be<br>under load.                                                                                                    |
| Secondary request timeout                                       | After reception of a primary message, no secondary sending request trigger was detected within the response monitoring timer setting. | This error is not output for a secondary reception notification handshake timeout.                                                                                           |
| Reception data format error                                     | The reception data includes an incorrect SECS header.                                                                                 | -                                                                                                    |
| Data length invalid                                             | Reception error (too long)                                                                                                    | S9F11 sending                                                                                                    |
| Incorrect format                                                | Incorrect format                                                                                                    | S9F7 sending, the message received from the host<br>is different from the one configured in terms of item<br>type, list structure, or data length.                           |
| Incorrect device ID                                             | Incorrect device ID                                                                                                    | S9F1 sending                                                                                                    |
| Undefined SF code                                               | Undefined SF code                                                                                                    | S9F3/F5 sending, a message is regarded as an<br>undefined message if the reception notification<br>trigger option is not selected in the Message<br>Property window.         |
| Data error                                                      | Reception data error                                                                                                    | This error also applies to the register write error,<br>which is often caused by an incorrect register<br>assignment setting.                                                |
| Full SECS queue                                                 | A memory acquisition error occurred when creating a reception data storage buffer                                                     | The CPU must be reset.                                                                                                    |
| Full reception queue                                            | Full reception queue                                                                                                    | This error may also occur even for single<br>transactions when the software continuously<br>receives the same message and fails to establish<br>handshaking.                 |
| Full transmission queue                                         | Full transmission queue                                                                                                    | <ul> <li>This error may also occur even for multi-<br/>transactions if sending processing is delayed due<br/>to too much load.</li> <li>No spooling is available.</li> </ul> |
| Full multi-transaction queue                                    | The multi-transaction queue for sending is full.                                                                                      | -                                                                                                    |
| Message discarded because no communication has been established | The requested sending message was discarded because communication has not been established.                                           | An attempt was made to send a message other than S1F13 before communication was established.                                                                                 |
| Message discarded because it is out of spool scope              | A non-spooled sending message requested during spooling was discarded.                                                                | _                                                                                                    |
| Message discarded due to full spool                             | A spooled sending message requested during spooling was                                                                               | The spool must be transferred or discarded.                                                                                                    |

| Message                                              | Description                                                                                                    | Notes                                                                                                    |
|------------------------------------------------------|----------------------------------------------------------------------------------------------------|----------------------------------------------------------------------------------------------------|
| Message discarded because spooling<br>is disabled    | A spooled sending message requested during spooling was discarded because spooling is disabled.                                                                                                | Check the Enable spooling relay. Note that the<br>Enable spooling relay can be configured only by a<br>non-GEM version.                                                                                                    |
| Cyclic measurement cancelled                         | Although the cyclic message sending request trigger is ON, sending was cancelled due to an offline status, etc.                                                                                | <ul> <li>Offline, line disconnected, spooling in progress<br/>(excluding cases where the message is a spooled<br/>message)</li> <li>An error is output periodically until either the<br/>status changes to sending enabled or the request<br/>trigger is turned OFF. (Measurement resumes<br/>once the status changes to sending enabled.)</li> </ul>                                                 |
| Sending cancelled due to offline (1)                 | Although a message sending request trigger was detected,<br>sending was not performed because the status was offline.                                                                          | <ul> <li>An attempt was made to send a message other<br/>than S1F1 while offline.</li> <li>Cyclic messages are excluded.</li> </ul>                                                                                                    |
| Sending cancelled due to offline (2)                 | Although a message sending request trigger was detected, a message was not created since the status was offline and the message is a non-spooled message.                                      | <ul> <li>When the "Spool during offline" option is enabled</li> <li>Cyclic messages are excluded.</li> </ul>                                                                                                    |
| Sending cancelled due to offline (3)                 | Although a message sending request trigger was detected, a message was not created because the status was offline and the spooling is disabled.                                                | <ul> <li>When the "Spool during offline" option is enabled</li> <li>Cyclic messages are excluded.</li> </ul>                                                                                                    |
| Sending cancelled due to line<br>disconnection (1)   | Although a message sending request trigger was detected,<br>the message was not sent because the line is disconnected.                                                                         | This error is for secondary messages only.                                                                                                    |
| Sending cancelled due to line<br>disconnection (2)   | Although a message sending request trigger was detected,<br>the message was not created because the line is<br>disconnected and the message is a non-spooled message.                          | Cyclic messages are excluded.                                                                                                    |
| Sending cancelled due to line<br>disconnection (3)   | Although a message sending request trigger was detected, a message was not created because the line is disconnected and spooling is disabled.                                                  | Cyclic messages are excluded.                                                                                                    |
| Dialog interrupted due to dialog<br>violation        | A message with the response message monitoring (dialog)<br>setting was sent, but a notification was received from the host<br>regarding a message other than the one subject to<br>monitoring. | The output SF is the one of the sending message with the dialog setting.                                                                                                    |
| Dialog monitoring target                             | This error is output in combination with "Dialog interrupted due to dialog violation" or "T9 timeout error".                                                                                   | The SF output is the one of the monitoring target configured to dialog.                                                                                                    |
| T1 timeout error                                     | T1 timeout                                                                                                    | Only for SECS-I                                                                                                    |
| T2 timeout error                                     | T2 timeout                                                                                                    | Only for SECS-I                                                                                                    |
| T3 timeout error                                     | T3 timeout                                                                                                    | S9F9 sending                                                                                                    |
| T4 timeout error                                     | T4 timeout                                                                                                    | Only for SECS-I                                                                                                    |
| T6 timeout error                                     | T6 timeout                                                                                                    | Only for HSMS                                                                                                    |
| T7 timeout error                                     | T7 timeout                                                                                                    | Only for HSMS                                                                                                    |
| T8 timeout error                                     | T8 timeout                                                                                                    | Only for HSMS                                                                                                    |
| T9 timeout error                                     | T9 timeout                                                                                                    | The output SF is the one of the sending message with the dialog setting.                                                                                                    |
| Reception notification trigger not set               | Although there is a format definition, notification of message reception is not possible since the reception notification trigger is disabled.                                                 | For primary messages, an abort is returned after<br>detection of this error.<br>For secondary messages, this error is not detected.                                                                                                    |
| Unclear secondary reception                          | A secondary message that is not transaction-monitored by the SECS/GEM communication software has been received.                                                                                | <ul> <li>A T3 timeout already occurred for the secondary message.</li> <li>The SF code does not match the code of the sent primary message (the stream is different; the function is not primary message +1).</li> <li>A response was returned from the host for a primary message without a wait bit.</li> <li>The host sent a message with even-numbered functions as a primary message.</li> </ul> |
| Abort reception (transfer continued) <sup>*2</sup>   | An abort message was received during spool transmission.                                                                                                    | Issued when the "Abort receipt during spool<br>transmission" setting of Common Spool Setting is<br>configured to "Skip and continue transfer".                                                                                                    |
| Abort reception (transfer interrupted) <sup>*2</sup> | An abort message was received during spool transmission.                                                                                                    | Issued when the "Abort receipt during spool<br>transmission" setting of Common Spool Setting is<br>configured to "Retain message and cancel transfer".                                                                                                    |
|                                                      | 1                                                                                                    | 1                                                                                                    |

\*1 Displayed for only the MELSEC-Q series SECS/GEM communication software pre-installed model module.
 \*2 Appears in the non-GEM version only.

# View the Log on Display Device (GOT)

| Series             | SECS/GEM communication software                                  |   |   |  |
|--------------------|------------------------------------------------------------------|---|---|--|
|                    | Non-GEM version         GEM version         GEM advanced version |   |   |  |
| MELSEC-Q series    | 0                                                                | 0 | 0 |  |
| MELSEC iQ-R series | 0                                                                | 0 | 0 |  |

Using a register, display logs saved to the memory card on the display.

Since the data has been displayed via a register, you do not need to configure the script in the Programmable Display.

If the SECS/GEM communication software receives an operation instruction by an operation register, the logs are deployed to the display register.

To display logs on the display, select the checkbox of "View the log in Programmable Display" in the Log Output Settings. Configure the devices used by the operation register and display register in the device assignment settings. The following image shows when a log is displayed on a GOT.

| 00001 : 2014/06/18 10:07:04 M : ControllerClock-Changed                                 |
|-----------------------------------------------------------------------------------------|
| 00002 : 2014/06/18 10:07:04 0 : CPU=1 Ch=FfH Ex=ffffH Dev=M 2010 0N                     |
|                                                                                         |
| 00003 : 2014/06/18 10:07:04 I : CPU=1 Ch=ffH Ex=fffH Dev=M 2010 OFF                     |
| 00004 : 2014/06/18 10:07:04 S : S6 F11 Dev=1 No=1 LEN=22[00 01 86 0b 00 00 00 00 05 e9] |
| 00005 : 1.L[3]                                                                          |
| 00006 : 1. U2 [1] 0                                                                     |
| 00007 : 2. U2 [1] 1                                                                     |
| 00008 : 3. L [0]                                                                        |
| 00009 : 2014/06/18 10:07:04   : CPU=1 Ch=ffH Ex=fffHH Dev=M 2005 ON                     |
| 00010 : 2014/06/18 10:07:04   : CPU=1 Ch=FHF Ex=FHFFH Dev=M 2021 ON                     |
|                                                                                         |
| 00011 : 2014/06/18 10:07:04 S : S6 F11 Dev=1 No=1 LEN=33[00 01 86 0b 00 00 00 00 05 ea] |
| 00012 : 1. L [3]                                                                        |
| 00013 : 1. U2 [1] 0                                                                     |
| 00014 : 2. U2 [1] 12                                                                    |
| 00015 : 3. L [1]                                                                        |
| 00016 : 1. L [2]                                                                        |
| 00017 : 1. 02 [1] 12                                                                    |
| 00018 : 2. L [1]                                                                        |
| 00019 : 1. ASCII [1] "1"                                                                |
| 00020 : 2014/06/18 10:07:04 0 : CPU=1 Ch=fff Ex=ffffH Dev=M 2005 0FF                    |
|                                                                                         |
| 00021 : 2014/06/18 10:07:04 0 : CPU=1 Ch=ffH Ex=fffH Dev=M 2021 OFF                     |
| 00022 : 2014/06/18 10:07:04 R : S6 F12 Dev=1 No=1 LEN=13[00 01 06 0c 00 00 00 05 e9]    |
| 00023 : 1. BIN [1] 00                                                                   |
| 00024 : 2014/06/18 10:07:04 R : S1 F13 Dev=1 No=1 LEN=12[00 01 81 0d 00 00 00 00 00 05] |
| 00025 : 1.L[0]                                                                          |
| 00026 : 2014/06/18 10:07:04 S : S1 F14 Dev=1 No=1 LEN=33[00 01 01 0e 00 00 00 00 00 05] |
| 00027 : 1.L[2]                                                                          |
| 00028 : 1. BIN [1] 00                                                                   |
| 00029 : 2. L [2]                                                                        |
| 00050 : 1. ASCH [6] "GANLO1"                                                            |
| 00031 2. ASCII [6] "01.00 "                                                             |
|                                                                                         |
| 00032 : 2014/06/18 10:07:04 M : Communicating                                           |
| 00033 : 2014/06/18 10:07:04 0 : CPU=1 Ch=ffH Ex=ffffH Dev=M 2006 0N                     |
| 00034 : 2014/06/18 10:07:04 0 : CPU=1 Ch=ffH Ex=ffffH Dev=M 2100 ON                     |
| 00035 : 2014/06/18 10:07:04 S : S1 F13 Dev=1 No=1 LEN=28[00 01 81 0d 00 00 00 00 05 eb] |
| 00036 : 1.L [2]                                                                         |
| 00037 : 1. ASCII [6] "GANLO1"                                                           |
| 00038 : 2. ASCH [6] "01.00 "                                                            |
| 00039 : 2014/06/18 10:07:04   : CPU=1 Ch=ffH Ex=fffHH Dev=M 2006 OFF                    |
| 00040 : 2014/06/18 10:07:04 0 : CPU=1 Ch=fff Ex=ffffft Dev=M 2100 OFF                   |
|                                                                                         |
|                                                                                         |
|                                                                                         |
|                                                                                         |
| Sumary Data Det REV TOP UP DOWN END FUD LINE: 00001 () LINE J.MP                        |
|                                                                                         |

#### Precautions

To display a log on a GOT, a screen must be created on the GOT in advance.

For the GOT drawing method, see the following reference.

GT Designer3 Version1 Screen Design Manual (Fundamentals)

GT Designer3 Version1 Screen Design Manual (Functions)

#### **Operation Register List**

| opo |           |                                           |                                        |
|-----|-----------|-------------------------------------------|----------------------------------------|
| No. | Name      | Description                               | Programmable Display Setting Operation |
| 1   | Prev_Time | ON = Move to the previous hour.           | Bit set <sup>*1</sup>                  |
| 2   | Next_Time | ON = Move to the next hour.               |                                        |
| 3   | Prev_Page | ON = Move to the previous page.           |                                        |
| 4   | Next_Page | ON = Move to the next page.               |                                        |
| 5   | Top_Line  | ON = Move to the top line.                |                                        |
| 6   | End_Line  | ON = Move to the end line.                |                                        |
| 7   | Jump_Data | ON = Move to the specified date and time. |                                        |
| 8   | Jump_Line | ON = Move to the specified line.          |                                        |

| No. | Name        | Description                                                                                                    | Programmable Display Setting Operation |
|-----|-------------|----------------------------------------------------------------------------------------------------|----------------------------------------|
| 9   | SECS_S_Mask | ON = Display the target log.                                                                                   | Bit invert                             |
| 10  | SECS_D_Mask | OFF = Do not display the target log.                                                                           |                                        |
| 11  | PLC_Mask    |                                                                                                    |                                        |
| 12  | USER_Mask   |                                                                                                    |                                        |
| 13  | WRAP        | ON = Wrap at the maximum number of<br>characters.<br>OFF = Do not wrap at the maximum<br>number of characters. |                                        |
| 14  | CLEAR       | ON = Clear the screen.                                                                                         | Bit set <sup>*1</sup>                  |
| 15  | Info        | ON: Operation error (when there is no<br>move-destination file)<br>OFF: Operation normal                       | Reference <sup>*2</sup>                |
| 16  | Not used    | Not used                                                                                                    | Not used                               |

\*1 Turned OFF by the SECS/GEM communication software.
\*2 Switched ON/OFF by the SECS/GEM communication software.

| Display Register List |           |                                                                       |                |                                        |
|-----------------------|-----------|-----------------------------------------------------------------------|----------------|----------------------------------------|
| No.                   | Name      | Description                                                           | Size<br>(Word) | Programmable Display Setting Operation |
| 1                     | Log_Year  | Enter the year of the log to be<br>displayed.<br>(YYYY: 0000 to 9999) | 1              | Read/Write <sup>*1</sup>               |
| 2                     | Log_Month | Enter the month of the log to be<br>displayed.<br>(MM: 01 to 12)      | 1              |                                        |
| 3                     | Log_Day   | Enter the day of the log to be<br>displayed.<br>(DD: 01 to 31)        | 1              |                                        |
| 4                     | Log_Hour  | Enter the time of the log to be<br>displayed.<br>(HH: 00 to 23)       | 1              |                                        |
| 5                     | Line_No   | Enter the line number of the jump destination.                        | 2              | Read/Write <sup>*2</sup>               |
| 6                     | Not used  | Not used                                                              | 2              | Not used                               |
| 7                     | Log_Area  | Start register of the log display area.                               | 5440           | Read <sup>*3</sup>                     |

\*1 Data format is unsigned BIN16.

\*2 Data format is unsigned BIN32.

\*3 Display by an ASCII string.

#### Precautions

Log\_Area (log display area) does not support the new line character in text display objects.

Set only single line text in each text display object.

#### Ex.

Ex.) Display text is 100 characters, 40 lines and start is from D0 device.

Text display objects that can display 100 characters are arranged as 40 units.

The text display objects that can display 100 characters will be arranged into 40 items. Each register will be assigned consecutively as D0, D50, D100, D150...D1800, D1850, D1900, and D1950.

## Considerations when the log output function is used

- If a large volume of logs are collected in a short interval, the control function performance of the SECS/GEM communication software may be affected. Fully take this precaution into account when collecting log data during normal operation.
- If logs are referenced, the control function performance of the SECS/GEM communication software may be affected. It is recommended to terminate log data collection (turn OFF the output trigger relay) before referencing log data.
- If logs are collected during operation of the SECS/GEM communication software, log collection may fail. In such cases, collect the logs again.
- Log data is stored on the memory card. See the log on the memory card.
- · Log writing occurs at an interval of 10 seconds. Logs are not output just after operation.

#### Considerations when switching the power ON or OFF

Never switch the power supply of the SECS/GEM communication software pre-installed model module OFF during log output. Perform one of the following actions before switching OFF the power supply.

- Make sure that the log output bit is OFF.
- Unmount the SD card of the MELSEC iQ-R series SECS/GEM communication software pre-installed model module (by moving the Mode switch of the MELSEC iQ-R series SECS/GEM communication software pre-installed model module from the center to SELECT for 3 seconds or more)
- Move the Mode switch of the MELSEC-Q series SECS/GEM communication software pre-installed model module from RUN to STOP, and then wait 3 seconds or more

To prevent corruption of logs and spooling files, all file writing is stopped.

Furthermore, perform the following actions before switching ON the power supply.

- Return the Mode switch of the MELSEC iQ-R series SECS/GEM communication software pre-installed model module to the center.
- Return the Mode switch of the MELSEC-Q series SECS/GEM communication software pre-installed model module to RUN.

Operation may be affected because there are limits on file access during start-up.

# 7.17 Documentation

| Series             | SECS/GEM communication software          |   |                      |
|--------------------|------------------------------------------|---|----------------------|
|                    | Non-GEM version GEM version GEM advanced |   | GEM advanced version |
| MELSEC-Q series    | 0                                        | - | 0                    |
| MELSEC iQ-R series | 0                                        | 0 | 0                    |

The definition information of the SECS/GEM communication software is output as electronic data.

You can check the SECS message definitions, device assignment definitions, and other setting content as a list.

#### Window

#### ∑ [Documentation]⇔[Documentation]

| Documentation        |
|----------------------|
| Folder(F):           |
| Browse(B)            |
| Output(O):           |
|                      |
| ASCII NULL Output(N) |
| Execute(E) Close(C)  |

#### **Displayed items**

| Item              | Description                                                                                                    |
|-------------------|----------------------------------------------------------------------------------------------------|
| Folder            | Specify the folder to output the file.                                                                                                    |
| Output            | Select the data to output as a file.                                                                                                    |
| ASCII NULL output | Select this checkbox to output device assignment definitions when one word was added to the NULL stopper register for an ASCII-format item for which an even number is configured for the data count. |

#### Non-GEM version

The following files can be output by a non-GEM version.

| File name                    | Form<br>at | Description                                                                | Notes                                          |
|------------------------------|------------|----------------------------------------------------------------------------|------------------------------------------------|
| SECS Message Definition      | CSV        | Output the content of SECS messages as a list.                             | For more details, see the following reference. |
| Device assignment definition | CSV        | Output devices that have undergone device assignment definition as a list. | For more details, see the following reference. |

#### **GEM** version

The following files can be output by a GEM version.

| File name                    | Form<br>at | Description                                                                | Notes                                                                                                    |
|------------------------------|------------|----------------------------------------------------------------------------|----------------------------------------------------------------------------------------------------|
| SECS Message Definition      | CSV        | Output the content of SECS messages as a list.                             | For more details, see the following reference. $\ensuremath{\mathbb{K}}^{\ensuremath{\mathbb{S}}^{\ensuremath{\mathbb{S}}}}$ Page 155 SECS Message Definition |
| Device assignment definition | CSV        | Output devices that have undergone device assignment definition as a list. | For more details, see the following reference.                                                                                                    |

#### **GEM** advanced version

The following files can be output by an advanced GEM version.

| File name                    | Form<br>at | Description                                                                | Notes                                          |
|------------------------------|------------|----------------------------------------------------------------------------|------------------------------------------------|
| GEM settings                 | csv        | Output GEM settings as a list.                                             | —                                              |
| GEM Compliant Table          | csv        | Output GEM performance definitions as a list.                              | -                                              |
| Alarm Definition             | csv        | Output alarms as a list.                                                   | Contents same as GEMALM.CSV.                   |
| Spool Definition             | csv        | Output spools as a list.                                                   | Contents same as GEMSPL.CSV.                   |
| Variable Definition          | csv        | Output variables as a list.                                                | Contents same as VALLST.CSV.                   |
| Report Definition            | csv        | Output reports as a list.                                                  | Contents same as RPTLST.CSV.                   |
| Event Definition             | csv        | Output events as a list.                                                   | Contents same as EVTLST.CSV.                   |
| Limit Attribute Definition   | csv        | Output limit attributes as a list.                                         | Contents same as LMTLST.CSV.                   |
| Communication State Model    | doc        | Output a communication state model diagram.                                | Copy the file created in advance.              |
| Control State Model          | doc        | Output a control state model diagram.                                      | Copy the file created in advance.              |
| Processing State Model       | doc        | Output a processing state model diagram.                                   | Copy the file created in advance.              |
| Alarm State Model            | doc        | Output an alarm state model diagram.                                       | Copy the file created in advance.              |
| Spool State Model            | doc        | Output a spool state model diagram.                                        | Copy the file created in advance.              |
| Limit State Model            | doc        | Output a limit state model diagram.                                        | Copy the file created in advance.              |
| SECS Message Definition      | CSV        | Output the content of SECS messages as a list.                             | For more details, see the following reference. |
| Device Assignment Definition | CSV        | Output devices that have undergone device assignment definition as a list. | For more details, see the following reference. |

## **SECS Message Definition**

Output SECS messages created in transaction definitions to a .csv format file.

The following section describes the keywords listed in each line of the file.

| Keyword | Description                   |
|---------|-------------------------------|
| TR      | Transaction information       |
| PM      | Primary message information   |
| SM      | Secondary message information |
| ΙΤ      | Item information              |

# **Device Assignment Definition**

Output devices configured by device assignment as a .csv file.

Because the files are sorted in order of device number before output, it is possible to check for duplicate settings.

The following section describes the keywords listed in each line of the file.

| Keyword                  | Description                                                                              |
|--------------------------|------------------------------------------------------------------------------------------|
| PM-SND                   | Control relay for sending request trigger of the primary message                         |
| PM-RCV                   | Control relay for reception notification trigger of the primary message                  |
| SM-SND                   | Control relay for sending request trigger of the secondary message                       |
| SM-RCV                   | Control relay for reception notification of the secondary message                        |
| IT                       | Control register for item information screen                                             |
| SC                       | Scenario Start Request Trigger                                                           |
| OP                       | Trigger setting of option settings                                                       |
| CM-PM-SND                | Primary message sending request trigger defined by the mapping setting function          |
| CM-PM-RCV                | Primary message reception notification trigger defined by the mapping setting function   |
| CM-SM-SND                | Secondary message sending request trigger defined by the mapping setting function        |
| CM-SM-RCV                | Secondary message reception notification trigger defined by the mapping setting function |
| PM-SND-INTREG            | Primary message interval storage register                                                |
| CM-IT                    | Offset value of the mapping setting function                                             |
| VAL <sup>*1</sup>        | Storage register of variable                                                             |
| GEMTRG <sup>*1</sup>     | Control relay of each GEM function                                                       |
| STSMDL-COM <sup>*1</sup> | State notification relay of the communication state model                                |
| STSMDL-CNT <sup>*1</sup> | State notification relay of the control state model                                      |
| STSMDL-PRC <sup>*1</sup> | State notification relay of the processing state model                                   |
| STSMDL-SPL <sup>*1</sup> | State notification relay of the spool state model                                        |
| CCH <sup>*1</sup>        | Register defined by variable cache settings                                              |
| EVT-SND <sup>*1</sup>    | Control relay for sending request trigger of event definition                            |
| EVT-RCV <sup>*1</sup>    | Control relay for reception notification trigger of event definition                     |
|                          |                                                                                          |

\*1 Output by the GEM version and GEM advanced version.

# **8** GEM Compliant Functions

# 8.1 GEM PERFORMANCE DEFINITION SETTING

| Series             | SECS/GEM communication software      |   |   |  |  |
|--------------------|--------------------------------------|---|---|--|--|
|                    | Non-GEM version GEM advanced version |   |   |  |  |
| MELSEC-Q series    | -                                    | 0 | 0 |  |  |
| MELSEC iQ-R series | -                                    | 0 | 0 |  |  |

Configure the GEM performance definition conditions implemented by the SECS/GEM communication software.

Select the checkboxes of performances to be implemented at the "GEM Performance Definition" screen.

#### Window

་◯ Main screen ⇔ [GEM Performance] tab

| Basic Conditions Of GEM(G):                                                                                                    | Additional Performance(A):                                                                                                    |
|----------------------------------------------------------------------------------------------------|----------------------------------------------------------------------------------------------------|
| State Model Communication State Model Control State Model Subscription State Model Subscription State By Host State By Host On-Line Check Control (Started By Operator) Documentation | Communication Establishment     Dynamic Event Report Setting Change     Variable Data Acquisition     Trace Data Acquisition     State Data Acquisition     Atam Management     Remote Control     Device Constant     Process Recipe Management     Material Transfer     Obvice Terminal Service     Clock     Limit Monitoring     Spooling     Controller (Started By Host) |

GEM Performance Transaction

#### **Displayed** items

#### ■Messages used in basic requirements of GEM

| Performance                           | Used message | Message name                                                                       | Directio | Notes                                                                  |
|---------------------------------------|--------------|------------------------------------------------------------------------------------|----------|------------------------------------------------------------------------|
|                                       |              |                                                                                    | n        |                                                                        |
| Communication state model             | -            | _                                                                                  | -        | See S1F13/F14 scenario started by host,<br>communication establishment |
| Control state model                   | -            | _                                                                                  | -        | See control (started by operator), control (started by host)           |
|                                       | S6F11/12     | Event Report Send/Event Report<br>Acknowledge                                      | H←E      | Transition of control state                                            |
| Device process state                  | S6F11/12     | Event Report Send/Event Report<br>Acknowledge                                      | H←E      | Process start/end, process state change                                |
| S1F13/F14 scenario started by<br>host | S1F13/14     | Establish Communication Request/<br>Establish Communication Request<br>Acknowledge | H→E      | _                                                                      |
| Event notification                    | S6F5/6       | Multi-Block Data Send Inquire/Multi-<br>Block Grant                                | H←E      | -                                                                      |
|                                       | S6F11/12     | Event Report Send/Event Report<br>Acknowledge                                      | H←E      | -                                                                      |
|                                       | S6F15/16     | Event Report Request/Event Report<br>Data                                          | H→E      | -                                                                      |
| Online check                          | S1F1/2       | Are You There Request/On Line Data                                                 | H→E      | -                                                                      |

| Performance                   | Used message | Message name                       | Directio<br>n | Notes                                                                    |
|-------------------------------|--------------|------------------------------------|---------------|--------------------------------------------------------------------------|
| Error message                 | S9F1         | Unrecognized Device ID             | H←E           | Automatic SECS/GEM communication<br>software transmission upon detection |
|                               | S9F3         | Unrecognized Stream Type           | H←E           | Automatic SECS/GEM communication software transmission upon detection    |
|                               | S9F5         | Unrecognized Function Type         | H←E           | Automatic SECS/GEM communication software transmission upon detection    |
|                               | S9F7         | Illegal Data                       | H←E           | Automatic SECS/GEM communication software transmission upon detection    |
|                               | S9F9         | Transaction Timer Timeout          | H←E           | Automatic SECS/GEM communication software transmission upon detection    |
|                               | S9F13        | Conversation Timeout               | H←E           | Defined by user and transmitted upon request from ladder program         |
| Control (started by operator) | S1F1/2       | Are You There Request/On Line Data | H←E           | Implements Operator offline setting;<br>operator local switching         |
| Documentation                 | —            | -                                  | -             | Supported by GEM advanced version                                        |

### ■Messages used in additional GEM performance

| Performance                         | Used message | Message name                                                                       | Directio<br>n | Notes                               |
|-------------------------------------|--------------|------------------------------------------------------------------------------------|---------------|-------------------------------------|
| Communication establishment         | S1F13/14     | Establish Communication Request/<br>Establish Communication Request<br>Acknowledge | H←E           | -                                   |
| Dynamic event report setting change | S2F33/34     | Define Report/Define Report<br>Acknowledge                                         | H→E           | -                                   |
|                                     | S2F35/36     | Link Event Report/Link Event Report<br>Acknowledge                                 | H→E           | -                                   |
|                                     | S2F37/38     | Enable/Disable Event Report/Enable/<br>Disable Event Report Acknowledge            | H→E           | -                                   |
|                                     | S2F39/40     | Multi-Block Inquire/Multi-Block Grant                                              | H←E           | -                                   |
| Variable data acquisition           | S6F19/20     | Individual Report Request/Individual Report Data                                   | H→E           | -                                   |
| Trace data acquisition              | S2F23/24     | Trace Initialize Send/Trace Initialize<br>Acknowledge                              | H→E           | Supported by GEM advanced version   |
|                                     | S6F1/2       | Trace Data Send/Trace Data<br>Acknowledge                                          | H←E           | Supported by GEM advanced version   |
| State data acquisition              | S1F3/4       | Selected Equipment Status Request/<br>Selected Equipment Status Data               | H→E           | -                                   |
|                                     | S1F11/12     | Status Variable Namelist Request/<br>Status Variable Namelist Reply                | H→E           | -                                   |
| Alarm management                    | S5F1/2       | Alarm Report Send/Alarm Report<br>Acknowledge                                      | H←E           | -                                   |
|                                     | S5F3/4       | Enable/Disable Alarm Send/Enable/<br>Disable Alarm Acknowledge                     | H→E           | -                                   |
|                                     | S5F5/6       | List Alarm Request/List Alarm Data                                                 | H→E           | -                                   |
|                                     | S5F7/8       | List Enabled Alarm Request/List<br>Enabled Alarm Data                              | H→E           | *1                                  |
|                                     | S6F11/12     | Event Report Send/Event Report<br>Acknowledge                                      | H←E           | -                                   |
| Remote control                      | —            | —                                                                                  | —             | Requires message definition by user |
| Device constant                     | S2F13/14     | Equipment Constant Request/<br>Equipment Constant Data                             | H→E           | -                                   |
|                                     | S2F15/16     | New Equipment Constant Send/New Equipment Constant Acknowledge                     | H→E           | -                                   |
|                                     | S2F29/30     | Equipment Constant Namelist<br>Request/Equipment Constant<br>Namelist              | H→E           | _                                   |
|                                     | S6F11/12     | Event Report Send/Event Report<br>Acknowledge                                      | H←E           | -                                   |

| Performance                   | Used message | Message name                                                                | Directio<br>n | Notes                               |
|-------------------------------|--------------|-----------------------------------------------------------------------------|---------------|-------------------------------------|
| Process recipe management     | S7F17/18     | Delete Process Program Send/Delete<br>Process Program Acknowledge           | H→E           | Supported by GEM advanced version   |
|                               | S7F19/20     | Current EPPD Request/Current EPPD<br>Data                                   | H→E           | Supported by GEM advanced version   |
|                               | S7F23/24     | Formatted Process Program Send/<br>Formatted Process Program<br>Acknowledge | H→E           | Requires message definition by user |
| Material transfer             | S6F11/12     | Event Report Send/Event Report<br>Acknowledge                               | H←E           | Transport event                     |
| Device terminal service       | —            | -                                                                           | -             | Requires message definition by user |
| Clock                         | S2F17/18     | Date and Time Request/Date and Time Data                                    | H⇔E           | -                                   |
| -                             | S2F31/32     | Date and Time Set Request/Date and<br>Time Set Acknowledge                  | H→E           | -                                   |
| Limit monitoring              | S2F45/46     | Define Variable Limit Attributes/<br>Variable Limit Attribute Acknowledge   | H→E           | Supported by GEM advanced version   |
|                               | S2F47/48     | Variable Limit Attribute Request/<br>Variable Limit Attributes Send         | H→E           | Supported by GEM advanced version   |
|                               | S6F11/12     | Event Report Send/Event Report<br>Acknowledge                               | H←E           | Inter-area transition event         |
| Spooling                      | S2F43/44     | Reset Spooling Streams and<br>Functions/Reset Spooling<br>Acknowledge       | H→E           | -                                   |
|                               | S6F23/24     | Request Spooled Data/Request<br>Spooled Data Acknowledgment Send            | H→E           | -                                   |
|                               | S6F11/12     | Event Report Send/Event Report<br>Acknowledge                               | H←E           | Spooling stopped//transfer failure  |
| Control (started by the host) | S1F15/16     | Request OFF-LINE/OFF-LINE<br>Acknowledge                                    | H→E           | -                                   |
|                               | S1F17/18     | Request ON-LINE/ON-LINE<br>Acknowledge                                      | H→E           | -                                   |

\*1 Software version 1.29F or later supports the MELSEC iQ-R series SECS/GEM communication software pre-installed model module.

# 8.2 About State Model Management

| Series             | SECS/GEM communication software                  |   |   |  |  |
|--------------------|--------------------------------------------------|---|---|--|--|
|                    | Non-GEM version GEM version GEM advanced version |   |   |  |  |
| MELSEC-Q series    | -                                                | 0 | 0 |  |  |
| MELSEC iQ-R series | -                                                | 0 | 0 |  |  |

Of the state models required by GEM, communication state, control state, and spooling state are managed automatically by the SECS/GEM communication software.

Therefore, define the notification destination register of the default state (state arbitrarily definable by the equipment) and state number for the setting content.

The current processing state of the equipment must be managed by the programmable controller CPU by the processing state model, and, in addition to the above, the setting content must define the notification content for changes to the SECS/ GEM communication software.

Regardless of the state, the operation of the state model must be understood. The following section provides explanatory notes for the state model.

Check the transfer operation of each model by each item.

For the message content and scenario operations, see the GEM standards document.

| State Model   | Description                                    |
|---------------|------------------------------------------------|
|               | State name                                     |
| >             | Transition destination                         |
| •             | Initial state                                  |
| <b>→</b> (H*) | Historical selector (return to previous state) |
| €             | Conditional Selector                           |

# 8.3 GEM MODEL STATE NOTIFICATION SETTING

| Series             | SECS/GEM communication software                  |   |   |  |  |
|--------------------|--------------------------------------------------|---|---|--|--|
|                    | Non-GEM version GEM version GEM advanced version |   |   |  |  |
| MELSEC-Q series    | -                                                | 0 | 0 |  |  |
| MELSEC iQ-R series | -                                                | 0 | 0 |  |  |

The model state notification setting is used to display the model state, such as the communication state or control state, on an external display device such as a GOT.

Each state is assigned to a relay device.

To enable this function, select [GEM Function]⇔[Model State Notification].

#### Window

C [GEMFunction] ⇒ [Model State Notification Settings]

| Model State Data Setting       |       |        |                                                        |
|--------------------------------|-------|--------|--------------------------------------------------------|
| Communication State Model      | C)    |        |                                                        |
| State Notification Relay (Top) | CPU-1 | ▼ M    | • 0<br>~ 7                                             |
| Control State Model(N)         |       |        |                                                        |
| State Notification Relay (Top) | CPU-1 | ▼ M    | <ul> <li>▼</li> <li>0</li> <li>~</li> <li>7</li> </ul> |
| Processing State Model(P)      |       |        |                                                        |
| State Notification Relay (Top) | CPU-1 | ▼ M    | <ul> <li>▼</li> <li>0</li> <li>~</li> <li>7</li> </ul> |
| Spooling State Model(S)        |       |        |                                                        |
| State Notification Relay (Top) | CPU-1 | ▼ M    | <ul> <li>▼</li> <li>0</li> <li>~</li> <li>7</li> </ul> |
|                                | ОК    | Cancel |                                                        |

| Item                      | Description                                                                                                    |
|---------------------------|----------------------------------------------------------------------------------------------------|
| Communication state model | Select this checkbox to report the state of the communication state model.<br>The state is reported using 8 relays from the start.                                                                                                    |
| Control State Model       | Select this checkbox to report the state of the control state model.<br>The state is reported using 8 relays from the start.                                                                                                    |
| Processing State Model    | Select this checkbox to report the state of the processing state model.         The state is reported using 8 relays from the start.         This model state can be output processing unit-wise as far as the processing state is concerned         No. of relay devices equal to (8 items from the top × no. of processing units) are used, based on the no. of processing units set in the "Processing State Settings" screen. |
| Spooling state model      | Select this checkbox to report the state of the spooling state model.<br>The state is reported using 8 relays from the start.                                                                                                    |

#### Details of state notification relays

#### ■State notification relays used in communication state model

| Relay (from top)                 | Value                                        |  |
|----------------------------------|----------------------------------------------|--|
| 1                                | DISABLED (Communication disabled)            |  |
| 2 ENABLED(Communication enabled) |                                              |  |
| 3                                | NOT COMMUNICATING Communication interrupted) |  |
| 4                                | WAIT CR FROM HOST                            |  |
| 5                                | WAIT CRA                                     |  |
| 6                                | WAIT DELAY                                   |  |
| 7                                | COMMUNICATING (Communication in progress)    |  |
| 8                                | Reserved                                     |  |

#### State notification relays used in control state model

| Relay (from top) | Value              |
|------------------|--------------------|
| 1                | OFF-LINE           |
| 2                | EQUIPMENT OFF-LINE |
| 3                | ATTEMPT ON-LINE    |
| 4                | HOST OFF-LINE      |
| 5                | ON-LINE            |
| 6                | LOCAL              |
| 7                | REMOTE             |
| 8                | Reserved           |

#### ■State notification relays used in processing state model

| Relay (from top) | Value             |
|------------------|-------------------|
| 1                | IDLE              |
| 2                | PROCESSING ACTIVE |
| 3                | PROCESS           |
| 4                | SETUP             |
| 5                | READY             |
| 6                | EXECUTING         |
| 7                | PAUSE             |
| 8                | Reserved          |

#### ■State notification relays used in spooling state model

| Relay (from top) | Value                         |
|------------------|-------------------------------|
| 1                | SPOOL INACTIVE(Spool stopped) |
| 2                | SPOOL ACTIVE(Spool activity)  |
| 3                | NO SPOOL OUTPUT               |
| 4                | SPOOL OUTPUT(Spool output)    |
| 5                | TRANSMIT SPOOL                |
| 6                | PURGE SPOOL                   |
| 7                | SPOOL NOT FULL                |
| 8                | SPOOL FULL(Spool full)        |

# 8.4 COMMUNICATION STATE MODEL MANAGEMENT

| Series             | SECS/GEM communication software |             |                      |
|--------------------|---------------------------------|-------------|----------------------|
|                    | Non-GEM version                 | GEM version | GEM advanced version |
| MELSEC-Q series    | -                               | 0           | 0                    |
| MELSEC iQ-R series | —                               | 0           | 0                    |

 $Communication \ \text{link state between host and SECS-II} \ \text{level is managed using the following state model}.$ 

Communication between the device and the host is established once the state becomes COMMUNICATING (communication in progress).

The communication state model is completely managed by the SECS/GEM communication software.

Using the communication state settings, configure the device assignment, default values of the communication state, etc. to notify the programmable controller CPU about the current communication state.

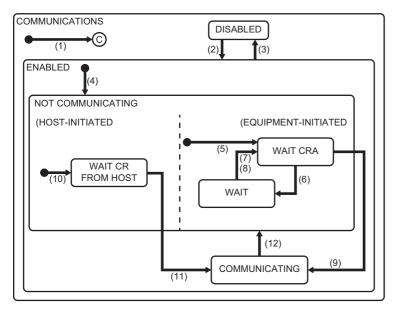

| No. | Current state                                                                    | Trigger                                                        | New state                                                                     | Operation                                                                                                    | Comments                                                                                                    |
|-----|----------------------------------------------------------------------------------|----------------------------------------------------------------|-------------------------------------------------------------------------------|----------------------------------------------------------------------------------------------------|----------------------------------------------------------------------------------------------------|
| (1) | (Enter<br>COMMUNICATIONS<br>state)                                               | System initialization                                          | System default state                                                          | Disabled                                                                                                    | System default state can be<br>either Communication<br>DISABLED or ENABLED<br>state                                                   |
| (2) | DISABLED<br>(Communication<br>disabled)                                          | Operator switches from<br>communication disabled<br>to enabled | ENABLED<br>(Communication enabled)                                            | Disabled                                                                                                    | SECS-II communication is enabled                                                                                                    |
| (3) | ENABLED<br>(Communication<br>enabled)                                            | Operator switches from<br>communication enabled<br>to disabled | DISABLED<br>(Communication disabled)                                          | Disabled                                                                                                    | SECS-II communication is disabled                                                                                                    |
| (4) | (Enter to communication<br>ENABLED)                                              | Communication enabled state is activated.                      | NOT COMMUNICATING<br>(Communication interrupted)                              | Disabled                                                                                                    | Communication enabled<br>state is activated during<br>system initialization, or<br>alternately it can be switched<br>into by operator |
| (5) | (Enter equipment<br>initiated connect)                                           | (Entered<br>NOTCOMMUNICATING<br>state)                         | WAIT CRA<br>(Awaiting communication<br>establishment request<br>confirmation) | Communication initialization<br>Communication delay timer is<br>set for timeout<br>S1F13 is sent                                 | Communication<br>establishment is started<br>through equipment initiated<br>connect                                                   |
| (6) | WAIT CRA<br>(Awaiting<br>communication<br>establishment request<br>confirmation) | S1F13 transaction<br>failure <sup>*1</sup>                     | WAIT DELAY<br>(Awaiting delay timer<br>timeout)                               | Communication delay timer is<br>initialized<br>All messages awaiting<br>transmission are removed<br>from the queue <sup>*2</sup> | Timeout is awaited                                                                                                    |
| (7) | WAIT DELAY<br>(Awaiting delay timer<br>timeout)                                  | Communication delay<br>timer is timed out                      | WAIT CRA<br>(Awaiting communication<br>establishment request<br>confirmation) | S1F13 is sent                                                                                                    | S1F14 is awaited (In some<br>cases S1F13 may be<br>received from the host)                                                            |

#### 8 GEM Compliant Functions 8.4 COMMUNICATION STATE MODEL MANAGEMENT **163**

| No.  | Current state                                                                      | Trigger                                              | New state                                                                     | Operation                                                                                                 | Comments                                                                  |
|------|------------------------------------------------------------------------------------|------------------------------------------------------|-------------------------------------------------------------------------------|----------------------------------------------------------------------------------------------------|---------------------------------------------------------------------------|
| (8)  | WAIT DELAY<br>(Awaiting delay timer<br>timeout)                                    | A message other than<br>S1F13 is received            | WAIT CRA<br>(Awaiting communication<br>establishment request<br>confirmation) | Message is discarded (no<br>response)<br>Communication delay timer is<br>set for timeout<br>S1F13 is sent | It means that there is a<br>possibility of communication<br>establishment |
| (9)  | WAIT CRA<br>(Awaiting<br>communication<br>establishment request<br>confirmation)   | S1F14 with COMMACK<br>= 0 is received as<br>expected | COMMUNICATING<br>(Communication in progress)                                  | Disabled                                                                                                  | Communication shall be<br>established                                     |
| (10) | (Enter host initiated connect)                                                     | (Entered<br>NOTCOMMUNICATING<br>state)               | WAIT CR FROM HOST<br>(Awaiting communication<br>establishment)                | Disabled                                                                                                  | S1F13 is awaited from the<br>host                                         |
| (11) | WAIT CR FROM HOST<br>(Awaiting<br>communication<br>establishment from the<br>host) | S1F13 is received                                    | COMMUNICATING<br>(Communication in progress)                                  | S1F14 is sent with<br>COMMACK=0                                                                           | Communication is established.                                             |
| (12) | COMMUNICATING<br>(Communication in<br>progress)                                    | Communication loss                                   | NOT COMMUNICATING<br>(Communication interrupted)                              | All messages awaiting<br>transmission are removed<br>from the queue                                       | Messages removed from the<br>queue are spooled if<br>necessary            |

\*1 Communication loss, response timeout, etc.

 $^{\ast}2$   $\,$  Messages to be transmitted from the queue are spooled in the order of creation.

## **Communication state model setting**

Configure the details of the communication state model.

#### Default

#### Window

(GEMFunction) ⇒ [Communication State] ⇒ [Default] tab

| 0 | Communie | ication State Settings                  |  |
|---|----------|-----------------------------------------|--|
|   | Default  | State Notification State Change Control |  |
|   | Commu    | unication State                         |  |
|   | Commu    | unication Establishment Timeout[sec] 10 |  |
|   |          |                                         |  |
|   |          |                                         |  |
|   |          |                                         |  |
|   |          | OK Cancel                               |  |

#### **Displayed items**

| Item                                | Description                                                                                                    |
|-------------------------------------|----------------------------------------------------------------------------------------------------|
| Default communication state         | Select the default communication state of the SECS/GEM communication software upon power.<br>This setting is reflected in the equipment variable DefaultCommunicationsState.                        |
| Communication establishment timeout | Configure the timeout value for communication delay timer.<br>Values from 1 to 240 seconds can be specified.<br>This setting is reflected in the equipment variable EstablishCommunicationsTimeout. |

#### State notification

#### Window

(GEMFunction) ⇒ [Communication State] ⇒ [State Notification] tab

| Communication State Settings            |               |
|-----------------------------------------|---------------|
| Default State Notification State Change | Control       |
| Communication State Notification(C)     | CPU-1 • D • 0 |
| Interlock Relay(I)                      | CPU-1 - M - 0 |
|                                         |               |
|                                         |               |
|                                         |               |
| OK                                      | Cancel        |

| Item                             | Description                                                                                                    |
|----------------------------------|----------------------------------------------------------------------------------------------------|
| Communication state notification | Set the register used by the SECS/GEM communication software to notify the current state of the communication state<br>model to the Programmable Controller CPU.<br>This setting is reflected in the state variable CommunicationsState.<br>For more details of values, see the following reference.<br>Image 199 Variables defined by default |
| Interlock relay                  | To lock transition of the communication state and transition operations, use an interlock relay to switch this relay ON from the programmable controller CPU.                                                                                                    |

### State Change

#### Window

C [GEMFunction] ⇒ [Communication State] ⇒ [State Change] tab

| Communication State Settings                                                                             |
|----------------------------------------------------------------------------------------------------|
| ENABLED/DISABLED(E)     CPU-1 v     M v     0       Trigger Hold Time[msec]     0     V Not Monitored(X) |
| OK Cancel                                                                                                |

#### **Displayed items**

| Item               |                   | Description                                                                                                    |  |
|--------------------|-------------------|----------------------------------------------------------------------------------------------------|--|
| ENABLED/DISABLED — |                   | This relay enables the Programmable Controller CPU to change the communication state of the SECS/<br>GEM communication software.<br>When this setting is enabled, turn the trigger ON to configure an ENABLED state and turn the trigger<br>OFF to configure a DISABLED state. |  |
|                    | Trigger Hold Time | An ENABLED/DISABLED trigger results when the ENABLED/DISABLED relay was held for the configured time.<br>If the "Not Monitored" checkbox is selected, ENABLED/DISABLED trigger processing is carried out without hold monitoring.                                              |  |

#### Control

#### Window

Communication State] ⇒ [Communication State] ⇒ [Control] tab

| Communication State Setting Default   State Notification   1 |                   | pl                            |        |
|--------------------------------------------------------------|-------------------|-------------------------------|--------|
| Communication Establishmen                                   | it Trial 💿 AUTO   | 0(A) 🔘 SEMI-AUTO(S) 🔘 MAN     | UAL(M) |
| Communication Establishme<br>Trigger Hold Time[msec]         | ent Request CPU-1 | ▼ M ▼ 0<br>√ Not Monitored(X) |        |
|                                                              | ОК                | Cancel                        |        |

| Item                                   |                                        | Description                                                                                                    |  |
|----------------------------------------|----------------------------------------|----------------------------------------------------------------------------------------------------|--|
| Communication<br>establishment attempt | _                                      | <ul> <li>Select whether communication establishment is to be attempted automatically by the SECS/GEM communication software or upon request from the programmable controller CPU.</li> <li>AUTO: SECS/GEM communication software attempts to establish communication automatically.</li> <li>SEMI-AUTO: Attempted automatically by the SECS/GEM communication software only when the Communication establishment request relay is ON.</li> <li>MANUAL: Attempts to establish communication upon request from the programmable controller CPU. Determine the value of the communication state notification register by the programmable controller CPU and switch ON the communication establishment relay defined below.</li> </ul> |  |
|                                        | Communication<br>establishment request | Configure the relay to notify the SECS/GEM communication software about the communication establish attempt when SEMI-AUTO/MANUAL was selected.<br>When this relay is switched ON, the SECS/GEM communication software attempts to establish communication.                                                                                                    |  |
|                                        | Trigger Hold Time                      | A communication establishment request trigger results when the communication establishment request relay is held for the configured time.<br>If the "Not Monitored" checkbox is selected, Communication establishment request trigger processing is carried out without hold monitoring.                                                                                                    |  |

# 8.5 CONTROL STATE MODEL MANAGEMENT

| Series             | SECS/GEM communication software |             |                      |
|--------------------|---------------------------------|-------------|----------------------|
|                    | Non-GEM version                 | GEM version | GEM advanced version |
| MELSEC-Q series    | -                               | 0           | 0                    |
| MELSEC iQ-R series | -                               | 0           | 0                    |

The following state model is used by the host to manage the state of the 3 control levels (high: remote, medium: local, low: offline) of the equipment.

- · Remote: equipment can the controlled from host
- · Local: the host can access the information of the equipment, but operations are limited
- · Offline: the equipment cannot be controlled from the host, and access to information is also limited

SECS/GEM communication software manages the control state model completely, such as device assignment for notifying the current control state to the Programmable Controller CPU, assignment of the control transition switch relay and setting of the control state default value.

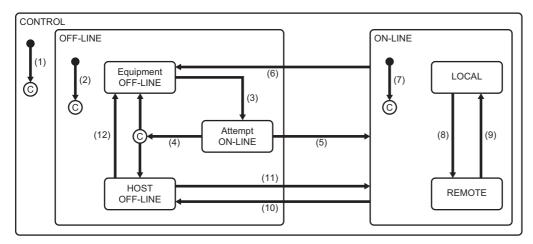

| No. | Current state                                        | Trigger                                                                              | New state                                                                                                  | Operation                      | Comments                                                                                                    |
|-----|------------------------------------------------------|--------------------------------------------------------------------------------------|----------------------------------------------------------------------------------------------------|--------------------------------|----------------------------------------------------------------------------------------------------|
| (1) | (Enter CONTROL state)                                | System initialization                                                                | System default state                                                                                       | Disabled                       | System default state is set to online or offline                                                                                                    |
| (2) | (Enter OFF-LINE state)                               | Enters offline state                                                                 | OFF-LINE<br>(Offline)<br>Any one of these.<br>• EQUIPMENT OFF-LINE<br>• HOST OFF-LINE<br>• ATTEMPT ON-LINE | Disabled                       | Equipment enters any of the<br>lower states of the offline<br>state in accordance with<br>default setting                                                     |
| (3) | EQUIPMENT OFF-LINE<br>(Equipment offline)            | Operator changes the switch to online                                                | ATTEMPT ON-LINE<br>(Online establishment<br>attempt)                                                       | S1F1 is sent.                  | On entering the ATTEMPT<br>ON-LINE state, S1F1 shall be<br>sent definitely                                                                                    |
| (4) | ATTEMPT ON-LINE<br>(Online establishment<br>attempt) | Any one of these.<br>• Communication loss<br>• S1F1 reply timeout<br>• Received S1F0 | Depends on the setting conditions                                                                          | Disabled                       | Depending on the setting,<br>equipment is set to offline or<br>host is set to online.                                                                         |
| (5) | ATTEMPT ON-LINE<br>(Online establishment<br>attempt) | Expected S1F2 is<br>received                                                         | ON-LINE<br>(Online)                                                                                        | Disabled                       | No.(7) is entered and<br>transition to online is notified<br>to the host.                                                                                     |
| (6) | ON-LINE<br>(Online)                                  | Operator changes the switch to offline                                               | EQUIPMENT OFF-LINE<br>(Equipment offline)                                                                  | Disabled<br>(Event occurrence) | "Equipment offline" event<br>occurs <sup>*1</sup> . In offline state reply<br>to the event is discarded                                                       |
| (7) | (Enter ON-LINE state)                                | Enters Online state                                                                  | ON-LINE<br>(Online)<br>The lower state is determined<br>based on remote/local switch<br>setting            | Disabled<br>(Event occurrence) | "Control state local" event or<br>"control state remote" event<br>occurs.<br>The actual online lower state<br>to which the transition is done<br>is indicated |
| (8) | LOCAL<br>(Local)                                     | Operator sets the switch to remote                                                   | REMOTE<br>(Remote)                                                                                         | Disabled<br>(Event occurrence) | "Control state remote" event occurs.                                                                                                    |

| No.  | Current state                   | Trigger                                                          | New state                                 | Operation                      | Comments                                                                  |
|------|---------------------------------|------------------------------------------------------------------|-------------------------------------------|--------------------------------|---------------------------------------------------------------------------|
| (9)  | REMOTE<br>(Remote)              | Operator sets the switch to local                                | LOCAL<br>(Local)                          | Disabled<br>(Event occurrence) | "Control state local" event<br>occurs                                     |
| (10) | ON-LINE<br>(Online)             | S1F15 (transition to offline) is received                        | HOST OFF-LINE<br>(Host offline)           | Disabled<br>(Event occurrence) | "Host offline" event occurs                                               |
| (11) | HOST OFF-LINE<br>(Host offline) | S1F17 (online transition<br>request) is received and<br>accepted | ON-LINE<br>(Online)                       | Disabled                       | No.(7) is entered and<br>transition to online is notified<br>to the host. |
| (12) | HOST OFF-LINE<br>(Host offline) | Operator sets the switch to offline                              | EQUIPMENT OFF-LINE<br>(Equipment offline) | Disabled<br>(Event occurrence) | "Equipment offline" event occurs.                                         |

\*1 When there is a transaction started by the host, the SECS/GEM communication software sends an abort message after event message transaction completion.

## Control state model setting

Configure the details of the control state model.

#### Default

#### Window

#### "[GEMFunction] ⇒ [Control State] ⇒ [Default] tab

| Control State Settings                             |
|----------------------------------------------------|
| Default State Notification State Change Control    |
| Default Control State                              |
| ON-LINE(O)     ON-LINE(A)                          |
| Equipment OFF-LINE(E)     OHost OFF-LINE(H)        |
| Default State At The Time Of On-Line Trial Failure |
| Equipment OFF-LINE(Q)                              |
|                                                    |
| OK Cancel                                          |
|                                                    |

#### **Displayed** items

| Item                                                  | Description                                                                                                    |
|-------------------------------------------------------|----------------------------------------------------------------------------------------------------|
| Default control state                                 | Select the control state of the SECS/GEM communication software when the power is turned ON.<br>This cannot be changed from the Programmable Controller CPU.<br>This setting is reflected in the equipment variable DefaultControlState. |
| Default setting at the time of online attempt failure | Select the default state when online transition fails.<br>This cannot be changed from the Programmable Controller CPU.<br>This setting is reflected in the equipment variable DefaultOfflineState.                                       |

#### State notification

#### Window

C [GEMFunction] ⇒ [Control State] ⇒ [State Notification] tab

| Control State Settings                          |               |  |  |  |
|-------------------------------------------------|---------------|--|--|--|
| Default State Notification State Change Control |               |  |  |  |
| Control State Notification(C)                   | CPU-1 • D • 0 |  |  |  |
| Interlock Relay(I)                              | CPU-1 • M • 0 |  |  |  |
|                                                 |               |  |  |  |
|                                                 |               |  |  |  |
|                                                 |               |  |  |  |
| ОК                                              | Cancel        |  |  |  |

| Item                       | Description                                                                                                    |
|----------------------------|----------------------------------------------------------------------------------------------------|
| Control state notification | Set the register used by the SECS/GEM communication software to notify the current state of the control state model to the Programmable Controller CPU.<br>This value is the state variable ControlState.<br>For more details of values, see the following reference. |
| Interlock relay            | To lock transition of the control state, use an interlock relay to switch this relay ON from the programmable controller CPU.                                                                                                    |

### State Change

#### Window

"[GEMFunction] ⇒ [Control State] ⇒ [State Change] tab

| Control State Settings                          |
|-------------------------------------------------|
| Default State Notification State Change Control |
| ON-LINE/OFF-LINE(O) CPU-1 v M v 0               |
| Trigger Hold Time[msec] 0 Vot Monitored(X)      |
| REMOTE/LOCAL(R) CPU-1 v 0                       |
| Trigger Hold Time[msec] 0 Vot Monitored(Y)      |
|                                                 |
| OK Cancel                                       |
| OK Cancel                                       |

#### **Displayed** items

| Item             |                   | Description                                                                                                    |  |
|------------------|-------------------|----------------------------------------------------------------------------------------------------|--|
| ON-LINE/OFF-LINE | _                 | Set the relay used to notify the SECS/GEM communication software about the transition to ON-LINE/<br>OFF-LINE from the Programmable Controller CPU.<br>When this setting is enabled, turn the trigger ON to configure an ON-LINE state and turn the trigger<br>OFF to configure an OFF-LINE state. |  |
|                  | Trigger Hold Time | An ON-LINE/OFF-LINE trigger results when the ON-LINE/OFF-LINE relay is held for the configured time.<br>If the "Not Monitored" checkbox is selected, ON-LINE/OFF-LINE trigger processing is carried out without hold monitoring.                                                                   |  |
| REMOTE/LOCAL     | -                 | Configure the relay to notify the SECS/GEM communication software from the programmable controller CPU of a REMOTE/LOCAL switch.<br>When this setting is enabled, turn the trigger ON to configure a REMOTE state and turn the trigger OFF to configure a LOCAL state.                             |  |
|                  | Trigger Hold Time | A REMOTE/LOCAL trigger results when the REMOTE/LOCAL relay is held for the configured time.<br>If the "Not Monitored" checkbox is selected, REMOTE/LOCAL trigger processing is carried out without<br>hold monitoring.                                                                             |  |

#### Control

### Window

" [GEMFunction] ⇒ [Control State] ⇒ [Control] tab

| ruuic  | State Notification  | State Change Control   |
|--------|---------------------|------------------------|
| i-Line | Establishment Trial | AUTO(A)      MANUAL(M) |
| Dn-Lir | ie Request          | CPU-1 - M - 0          |
| rigge  | r Hold Time[msec]   | 0 Vot Monitored(X)     |

| Item            |                   | Description                                                                                                    |  |
|-----------------|-------------------|----------------------------------------------------------------------------------------------------|--|
| Attempt ON-LINE | _                 | <ul> <li>Select whether online establishment is to be attempted automatically by the SECS/GEM communication software or upon request from the programmable controller CPU.</li> <li>AUTO: SECS/GEM communication software attempts to establish an online state automatically.</li> <li>MANUAL: Attempts to establish an online state upon request from the programmable controller CPU. Determine the value of the control state notification register by the programmable controller CPU and switch ON the online request relay defined below.</li> </ul> |  |
|                 | Online request    | Configure the relay to notify the SECS/GEM communication software about the online establishment attempt when MANUAL was selected for "On-Line Establishment Trial". When this relay is switched ON, the SECS/GEM communication software attempts to establish an online state.                                                                                                    |  |
|                 | Trigger Hold Time | An online request trigger results when the On-Line Request relay is held for the configured time.<br>If the "Not Monitored" checkbox is selected, online request trigger processing is carried out without hold<br>monitoring.                                                                                                    |  |

# 8.6 PROCESSING STATE MODEL MANAGEMENT

| Series             | SECS/GEM communication software |   |                      |  |
|--------------------|---------------------------------|---|----------------------|--|
|                    | Non-GEM version GEM version     |   | GEM advanced version |  |
| MELSEC-Q series    | -                               | 0 | 0                    |  |
| MELSEC iQ-R series | -                               | 0 | 0                    |  |

The processing state of the equipment is managed with the following model. When the equipment enters a PROCESS state, it indicates that the process is ready or executing. When it enters an EXECUTING state, it means that the process is running. The programmable controller CPU must manage the processing state model.

Register assign or assign setting of state transition switch relay are implemented in SECS/GEM communication software to enable reception of a notification from the Programmable Controller CPU regarding the current processing state.

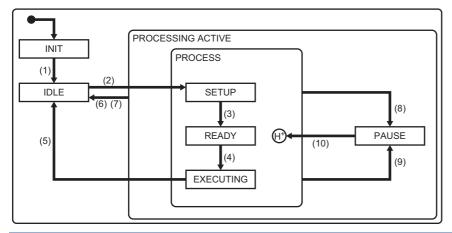

| No.  | Current state     | Trigger                                                                                          | New state                                       | Operation                | Comments                                                                             |
|------|-------------------|--------------------------------------------------------------------------------------------------|-------------------------------------------------|--------------------------|--------------------------------------------------------------------------------------|
| (1)  | INIT              | System initialization                                                                            | IDLE                                            | Disabled                 | -                                                                                    |
| (2)  | IDLE              | Setup command is<br>issued                                                                       | SETUP                                           | Disabled                 | _                                                                                    |
| (3)  | SETUP             | Setup is completed and<br>preparation for reception<br>of start instruction is also<br>completed | READY                                           | Depends on the equipment | _                                                                                    |
| (4)  | READY             | Start instruction (START)<br>is received from the host<br>or console                             | EXECUTING                                       | Depends on the equipment | _                                                                                    |
| (5)  | EXECUTING         | Processing operation is<br>completed                                                             | IDLE                                            | Disabled                 | _                                                                                    |
| (6)  | PROCESSING ACTIVE | Stop instruction (STOP)<br>is received from the host<br>or console                               | IDLE                                            | Disabled                 | _                                                                                    |
| (7)  | PROCESSING ACTIVE | Abort instruction<br>(ABORT) is received<br>from the host or console                             | IDLE                                            | Depends on the equipment | _                                                                                    |
| (8)  | PROCESS           | Decided to pause the<br>process due to alarm<br>occurrence, etc.                                 | PAUSE                                           | Depends on the equipment | The decision about this<br>transition is normally needs<br>support from the operator |
| (9)  | PROCESS           | Pause instruction<br>(PAUSE) is received<br>from the host or console                             | PAUSE                                           | Depends on the equipment | _                                                                                    |
| (10) | PAUSE             | Resume instruction<br>(RESUME) is received<br>from the host or console.                          | PROCESS<br>Previous state within the<br>PROCESS | Depends on the equipment | Lower state is the previous<br>state before transition to<br>PAUSE                   |

## Process state model setting

Configure the details of the processing state model.

#### Default

#### Window

☆ [GEMFunction] ⇒ [Processing State] ⇒ [Default] tab

| Processing State Settings               |
|-----------------------------------------|
| Default State Notification State Change |
| No. Of Processing Sections 1            |
|                                         |
|                                         |
|                                         |
|                                         |
| OK Cancel                               |
| Califer                                 |

#### Displayed items

| Item                    | Description                                                                                                    |
|-------------------------|----------------------------------------------------------------------------------------------------|
| No. of processing units | Set the number of the processing units in the equipment.<br>Up to 99 units can be set.<br>This setting is reflected in the equipment variable ProcessPartsCount.<br>CF Page 199 Variables defined by default |

#### State notification

#### Window

| D | [GEMFunction] ⇒ | [Processing State] ⇒ | [State Notification] tab |
|---|-----------------|----------------------|--------------------------|
|   |                 |                      | [                        |

| rocessing State Settings Default State Notification State Change      |                                                                         |
|-----------------------------------------------------------------------|-------------------------------------------------------------------------|
| Processing Section(P)                                                 | 1 •                                                                     |
| Processing State Notification(S) Pre-Processing State Notification(T) | CPU-1         •         0           CPU-1         •         D         • |
| ОК                                                                    | Cancel                                                                  |

| Item               |                                      | Description                                                                                                    |  |
|--------------------|--------------------------------------|----------------------------------------------------------------------------------------------------|--|
| Processing Section | -                                    | Select the processing section to configure the register for state notification.                                                                                                    |  |
|                    | Processing state notification        | Configure the register to notify the programmable controller CPU of the current processing state.<br>This setting is reflected in the state variable ProcessState_part01.<br>For more details of values, see the following reference.<br>CP Page 199 Variables defined by default                   |  |
|                    | Pre-Processing State<br>Notification | Configure the register to notify the programmable controller CPU of the processing state before transition.<br>This setting is reflected in the state variable PreviousProcessState_part01.<br>For more details of values, see the following reference.<br>CP Page 199 Variables defined by default |  |

#### State Change

#### Window

C [GEMFunction] ⇒ [Processing State] ⇒ [State Change] tab

| efault State Notification | State Ch | ange |         |             |  |
|---------------------------|----------|------|---------|-------------|--|
| State Change(T)           | CPU-1    | • M  | Ŧ       | 0           |  |
| Trigger Hold Time[mse     | ] 0      |      | V Not M | onitored(X) |  |
| Change Notification       |          |      |         |             |  |
| Processing Section        | CPU-1    |      | Ŧ       | 0           |  |
| Processing State          | CPU-1    | - D  | Ŧ       | 0           |  |
|                           |          |      |         |             |  |
|                           |          |      |         |             |  |
|                           | OH       |      | Cance   | 91          |  |

#### Displayed items

| Item                 |                    | Description                                                                                                    |  |
|----------------------|--------------------|----------------------------------------------------------------------------------------------------|--|
| State change trigger | _                  | Set the replay used by the Programmable Controller CPU to notify SECS/GEM communication software about the transition of the processing state.           The processor and processing state changes are reported when the trigger was detected.                                                         |  |
|                      | Processing Section | Configure the register to notify the SECS/GEM communication software from the programmable controller CPU of a processor number that changed its processing state.<br>This setting is reflected in the discrete variable ProcessChangePart.<br>For more details of values, see the following reference. |  |
|                      | Processing State   | Configure the register to notify the SECS/GEM communication software from the programmable controller CPU of a processing state number that changed its processing state. This setting is reflected in the discrete variable ProcessChangeStatus.                                                       |  |

#### ■Processing state numbers

For the processing state number to be stored to the processing state register, see the following reference.

| No.*1 | State/Command | Notes                                           |
|-------|---------------|-------------------------------------------------|
| 1     | IDLE          | State variable ProcessState_part01              |
| 2     | SETUP         | State variable ProcessState_part01              |
| 3     | READY         | State variable ProcessState_part01              |
| 4     | EXECUTING     | State variable ProcessState_part01              |
| 5     | PAUSE         | State variable ProcessState_part01              |
| 32    | SETUP         | Setup command IDLE→SETUP                        |
| 33    | READY         | Setup completed SETUP→READY                     |
| 34    | START         | Start instruction READY                         |
| 35    | COMPLETE      | Processing completed EXECUTING→IDLE             |
| 36    | STOP          | Stop instruction<br>Switch to IDLE              |
| 37    | ABORT         | Abort instruction<br>Switch to IDLE             |
| 38    | PAUSE         | Pause instruction PROCESS                       |
| 39    | RESUME        | Resume instruction PAUSE→PROCESS previous state |

\*1 From 6 through 31, specify any state as a user defined range.

# 8.7 Alarm Definition (GEM / GEM advanced version)

Alarm notification definitions allow arbitrary definition and sending of the content of the alarm notification used by S5F1.

This is completed just by controlling the alarm occurrence/recovery trigger and the register that corresponds to the prescribed alarm at the programmable controller CPU.

For operations during alarm notifications, see the following reference.

Page 101 Operations during Alarm Notification

## Alarm List

| Series             | SECS/GEM communication software |             |                      |  |  |
|--------------------|---------------------------------|-------------|----------------------|--|--|
|                    | Non-GEM version                 | GEM version | GEM advanced version |  |  |
| MELSEC-Q series    | -                               | 0           | 0                    |  |  |
| MELSEC iQ-R series | —                               | 0           | 0                    |  |  |

Displays a list of defined alarms.

Up to 4096 alarms can be defined.

#### Window

∛ [GEM Function]⇔[Alarm]

| Disable | •    |      |      | Find(F) |         |
|---------|------|------|------|---------|---------|
| No      | ALID | ALCD | ALTX |         | COMMENT |
|         |      |      |      |         |         |
|         |      |      |      |         |         |
|         |      |      |      |         |         |
|         |      |      |      |         |         |
|         |      |      |      |         |         |
|         |      |      |      |         |         |
|         | 1    |      |      |         |         |

#### **Operations of the Alarm List**

The following section explains the operations of the "Alarm List" screen.

| Operation                            | Description                                                                        |
|--------------------------------------|------------------------------------------------------------------------------------|
| Right-click⇔Shortcut menu[Modify]    | Display the "Alarm Definition" screen to modify the content of the selected alarm. |
| Right-click⇔Shortcut menu[Insert]    | Add a new alarm.                                                                   |
| Right-click⇔Shortcut menu[Duplicate] | Copy the selected alarm, and then copy the copied alarm to the row below.          |
| Right-click⇔Shortcut menu[Move Up]   | Move the selected alarm.                                                           |
| Right-click⇔Shortcut menu[Move Down] |                                                                                    |
| Right-click⇔Shortcut menu[Delete]    | Delete the selected alarm.                                                         |

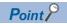

The content of the alarm list is saved to the following file.

(Project save destination)\GEMALM.CSV

When the alarm content is large or redundant, it is convenient to use Microsoft Excel or another external editor to modify this file.

After the corresponding file is edited, the content is updated by opening the same project again.

## **Alarm Definition**

| Series             | SECS/GEM communication software |                      |   |  |  |
|--------------------|---------------------------------|----------------------|---|--|--|
|                    | Non-GEM version                 | GEM advanced version |   |  |  |
| MELSEC-Q series    | -                               | 0                    | 0 |  |  |
| MELSEC iQ-R series | —                               | 0                    | 0 |  |  |

Edit the alarm definition.

#### Window

C Select an alarm in the "Alarm list" screen, right-click ⇒ Shortcut menu [Edit]

| <u></u>                      |              |      |   |        |                           |
|------------------------------|--------------|------|---|--------|---------------------------|
| Alarm Definitio              | on           |      |   |        |                           |
| Enable Alar                  | m( <u>E)</u> |      |   |        |                           |
| Alarm No.                    | 1            |      |   |        |                           |
| ALID                         | 0            | ALCD | 0 |        | 🕅 Hexadecimal( <u>H</u> ) |
| ALTX                         |              |      |   |        |                           |
| Comment                      | New Alarm    |      |   |        |                           |
| Link The Eve<br>Alarm Occurr |              |      |   |        |                           |
| Alarm Cancel                 |              |      |   |        |                           |
|                              | C            | К    |   | Cancel | ]                         |

| Item             |              | Description                                                                                  |  |  |  |  |
|------------------|--------------|----------------------------------------------------------------------------------------------|--|--|--|--|
| Enable Alarm     |              | Select this checkbox to use alarms.                                                          |  |  |  |  |
|                  |              | The alarm enabled status may be switched by instruction from the host.                       |  |  |  |  |
| Alarm No.        |              | Configure the number that corresponds to the prescribed alarm state register. (Start from 1) |  |  |  |  |
| ALID             |              | Configure the content of the alarm ID <alid> related to the alarm number.</alid>             |  |  |  |  |
| ALCD             |              | Configure the content of the alarm code <alcd> related to the alarm number.</alcd>           |  |  |  |  |
| Hexadecimal      |              | Select this checkbox to configure ALCD in hexadecimal.                                       |  |  |  |  |
|                  |              | If this checkbox is cleared, the notation is decimal.                                        |  |  |  |  |
| ALTX             |              | Configure the content of the alarm text <altx> related to the alarm number.</altx>           |  |  |  |  |
| Comment          |              | Configure the alarm comment.                                                                 |  |  |  |  |
|                  |              | The content of the comment is not sent as an alarm message.                                  |  |  |  |  |
| Link Event Alarm |              | Select an event report to send when an alarm has occurred.                                   |  |  |  |  |
|                  | Occurrence   |                                                                                              |  |  |  |  |
|                  | Alarm Cancel | Select whether to send an event report when an alarm was cancelled.                          |  |  |  |  |

## **Common Alarm Settings**

| Series             | SECS/GEM communication software           Non-GEM version         GEM version         GEM advanced version |   |   |  |  |
|--------------------|----------------------------------------------------------------------------------------------------|---|---|--|--|
|                    |                                                                                                    |   |   |  |  |
| MELSEC-Q series    | -                                                                                                    | 0 | 0 |  |  |
| MELSEC iQ-R series | —                                                                                                    | 0 | 0 |  |  |

Configure the common settings to control the content configured by the Alarm list.

#### Common

#### Window

☆ [GEM Function]⇔[Common Alarm]⇔[Common] tab

| Common     | SECS Item Exclusion Reply  | / Setting |            |        |            |   |
|------------|----------------------------|-----------|------------|--------|------------|---|
| Alarm Oco  | urrence Notification       | CPU-1     | •          | М      | •          | 0 |
| Alarm Can  | CPU-1                      | -         | М          | •      | 0          |   |
| Alarm Sta  | CPU-1                      | •         | М          | •      | 0          |   |
| Trigger H  | 0                          |           | <b>V</b> N | ot Moi | nitored(X) |   |
| Proces     | sing Alarm Notification(R) | CPU-1     | -          | Μ      | -          | 0 |
| Alarm Sta  | tus Register (Start)       | CPU-1     | •          | D      | •          | 0 |
| No. of Ala | rm Status Registers        | 256       |            |        |            |   |
|            |                            |           |            |        |            |   |

| Item                                    | Description                                                                                                    |
|-----------------------------------------|----------------------------------------------------------------------------------------------------|
| Alarm Occurrence Notification           | Configure the trigger relay to notify the SECS/GEM communication software of an alarm occurrence.                                                                                                    |
| Alarm Cancel Notification               | Configure the trigger relay to notify the SECS/GEM communication software of an alarm reset.                                                                                                    |
| Alarm Status Synchronization<br>Request | Configure the trigger relay to match the alarm status managed by the programmable controller CPU internally and the alarm status managed by SECS/GEM communication software internally.<br>Upon receiving this trigger request, the alarm state managed by the SECS/GEM communication software is revised to the contents of the prescribed state register. |
| Trigger Hold Time                       | A trigger results when the relays configured for Alarm Cancel Notification and Alarm Status Synchronization Request were held just for the configured time.<br>If the "Not Monitored" checkbox is selected, trigger processing is carried out without hold monitoring.                                                                                      |
| Alarm Processing Notification           | Configure the relay to report that alarm sending is being processed.<br>Switches OFF when a secondary message of the final alarm message was received.<br>It is possible to check that the ladder program is performing sending processing when a large number of alarms occur<br>at once.                                                                  |
| Alarm Status Register (Start)           | Configure the register to display the alarm status.<br>This setting is reflected in the state variable AlarmsSet.<br>For more details of values, see the following reference.<br>Image 199 Variables defined by default                                                                                                    |
| No. of Alarm Status Registers           | One register can manage the alarm status of 16 items.<br>Configure the quantity of registers to be used according to the number of alarm items.<br>Up to 256 registers can be registered (maximum alarm count is 4,096).                                                                                                    |

# SECS Item

# Window

"[GEM Function] ⇒ [Common Alarm] ⇒ [SECS Item] tab

| Alarm Settings                           |
|------------------------------------------|
| Common SECS Item Exclusion Reply Setting |
| Item(I) ALCD V                           |
| Data Type BIN 🔻                          |
| Data Count 1 Variable Length(V)          |
|                                          |
|                                          |
|                                          |
|                                          |
|                                          |
| OK Cancel                                |

# Displayed items

| Item            |            | Description                                                            |
|-----------------|------------|------------------------------------------------------------------------|
| Item —          |            | Configure the data type and data count of items used by the message.   |
| Data Type       |            | Select the data type of the item.                                      |
|                 | Data Count | Configure the data count of the item.                                  |
| Variable Length |            | Select this checkbox to configure the data count to a variable length. |

# Exclusion

### Window

‴◯ [GEM Function] ⇔ [Common Alarm] ⇔ [Exclusion] tab

| larm Settings                            |                                                                                  |  |  |  |  |
|------------------------------------------|----------------------------------------------------------------------------------|--|--|--|--|
| Common SECS Item Exclusion Reply Setting |                                                                                  |  |  |  |  |
| Scenario(S) S5/F3                        |                                                                                  |  |  |  |  |
| Processing Notification(P) Data Lock(D)  | CPU-1         ▼         0           CPU-1         ▼         0         ☑ ABORT(B) |  |  |  |  |
|                                          |                                                                                  |  |  |  |  |
|                                          |                                                                                  |  |  |  |  |
|                                          |                                                                                  |  |  |  |  |
|                                          |                                                                                  |  |  |  |  |
|                                          |                                                                                  |  |  |  |  |
| ſ                                        | OK Cancel                                                                        |  |  |  |  |

| Item     |                         | Description                                                                                                    |  |
|----------|-------------------------|----------------------------------------------------------------------------------------------------|--|
| Scenario | -                       | Select the transaction in the GEM alarm scenario.                                                                                                    |  |
|          | Enable                  | Select this checkbox to enable automated response of the selected transaction.                                                                                                    |  |
|          | Processing Notification | Configure the relay for the SECS/GEM communication software to notify the programmable controller CPU that the selected scenario is being executed.                                                                                                    |  |
|          | Data Lock               | Configure the relay to deny the above-mentioned transaction request because of equipment processing, errors, etc.<br>When this relay is ON, secondary messages are not returned when a message related to the selected transaction is received from the host. |  |
|          | ABORT                   | When the "ABORT" checkbox is selected, an S5F0 secondary message is sent.                                                                                                    |  |

## **Reply Setting**

#### Window

C [GEM Function] ⇒ [Common Alarm] ⇒ [Reply Setting] tab

| Alarm Settings                           |
|------------------------------------------|
| Common SECS Item Exclusion Reply Setting |
| S5/F1 ▼                                  |
|                                          |
|                                          |
|                                          |
|                                          |
| OK Cancel                                |

#### Displayed items

| Item  | Description                                                                                                    |
|-------|----------------------------------------------------------------------------------------------------|
| W-bit | Select this checkbox to send an S5F1 message with a W-bit.<br>If this checkbox is cleared, the Alarm Processing Notification relay cannot be used because its original function is no<br>longer satisfied. |

#### Precautions

#### ■Alarm report sending (S5F1/F2)

Alarm report sending (S5F1/F2) is a reserved transaction, so transaction settings are not necessary.

For details on reserved transactions, see the following reference.

Page 269 List of reserved transactions and format

#### ■No. of Alarm Status Registers

When multiple registers are used, the consecutive registers from the specified start alarm status register up to the configured quantity targeted.

Make sure not to overlap with any register defined in other item settings.

#### ■Editing of GEMALM.CSV

GEMALM.CSV is a text file with items delimited by commas. When editing the data, take care not to change the file format. Furthermore, back up and store the file before modifying it.

#### When reporting multiple alarms simultaneously

If there are too many alarms to be reported simultaneously, some notifications to the host may be missed.

As a guideline, set up to 32 alarms to perform sending requests at one time.

# 8.8 Spool Function (GEM / GEM advanced version)

Messages that failed to be sent for some reason can be kept as spool messages. Spooled messages can be resent when communication is recovered.

Spooled messages are stored on the memory card.

For the spooling operation, see the following reference.

Page 110 Spooling Operation Sequence

For the operation during spool message sending, see the following reference.

Page 111 Operation sequence during spool message sending

# **Spool list**

| Series             | SECS/GEM communication software           Non-GEM version         GEM version         GEM advanced version |   |   |  |
|--------------------|----------------------------------------------------------------------------------------------------|---|---|--|
|                    |                                                                                                    |   |   |  |
| MELSEC-Q series    | -                                                                                                    | 0 | 0 |  |
| MELSEC iQ-R series | - 0 0                                                                                                    |   |   |  |

Shows a list of messages subject to spooling.

## Window

∛⊘ [GEM Function]⇔[Spool]

| Туре | •      |       | Find(F)          |
|------|--------|-------|------------------|
| Туре | Stream | Funct | Transaction Name |
|      |        |       |                  |
|      |        |       |                  |
|      |        |       |                  |
|      |        |       |                  |
|      |        |       |                  |
|      |        |       |                  |
|      |        |       |                  |
|      |        |       |                  |
|      |        |       |                  |

# **Operations of the Spool List**

| Operation                            | Description                                                                        |  |  |  |
|--------------------------------------|------------------------------------------------------------------------------------|--|--|--|
| Right-click⇔Shortcut menu[Modify]    | Display the "Spool Definition" screen to modify the content of the selected spool. |  |  |  |
| Right-click⇔Shortcut menu[Insert]    | Add a new spool.                                                                   |  |  |  |
| Right-click⇔Shortcut menu[Move Up]   | Move the selected spool.                                                           |  |  |  |
| Right-click⇔Shortcut menu[Move Down] |                                                                                    |  |  |  |
| Right-click⇔Shortcut menu[Delete]    | Delete the selected spool.                                                         |  |  |  |

# **Spool Definition**

| Series             | SECS/GEM communication software |             |                      |  |
|--------------------|---------------------------------|-------------|----------------------|--|
|                    | Non-GEM version                 | GEM version | GEM advanced version |  |
| MELSEC-Q series    | -                               | 0           | 0                    |  |
| MELSEC iQ-R series | —                               | 0           | 0                    |  |

Edit the spool definition.

# Window

C Select a message in the "Spool list" screen, right-click ⇒ Shortcut menu [Edit]

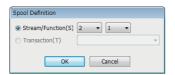

| Item            | Description                                                          |  |
|-----------------|----------------------------------------------------------------------|--|
| Stream/Function | Select when setting spool targets by Stream/Function.                |  |
| Transaction     | Select when setting a defined transaction to be subject to spooling. |  |

# **Common Spool Definition settings**

| Series             | SECS/GEM communication software           Non-GEM version         GEM version         GEM advanced version |   |   |  |
|--------------------|----------------------------------------------------------------------------------------------------|---|---|--|
|                    |                                                                                                    |   |   |  |
| MELSEC-Q series    | -                                                                                                    | 0 | 0 |  |
| MELSEC iQ-R series | —                                                                                                    | 0 | 0 |  |

# Common

# Window

| $\bigcirc$ | [GEM Function]⇔[Common Spool]⇔[Common] |
|------------|----------------------------------------|
|------------|----------------------------------------|

| Surbon SECS Item Exclusion                                                      |                                                                      |                     |
|---------------------------------------------------------------------------------|----------------------------------------------------------------------|---------------------|
| System Default Settings<br>Maximum No. Of Spool Transmission<br>Overwrite Spool | 0 Maximum No. Of Spool Items<br>0: Not Implemented   Enable Spooling | 128<br>0: Disable 💌 |
| State Notification Register Assignmen<br>Spooling State Notification(T)         | nt<br>CPU-1 • D • 0                                                  |                     |
|                                                                                 |                                                                      |                     |

| Item                                                                                                    |                                      | Description                                                                                                    |  |
|----------------------------------------------------------------------------------------------------|--------------------------------------|----------------------------------------------------------------------------------------------------|--|
| System Default Settings                                                                                                    | Maximum No. of Spool<br>Transmission | Specify the maximum number of spool data items to be sent at once from the equipment for an S6F23 (spooled data request) from the host.<br>To have no limit on the maximum number, set 0.<br>The maximum number is reflected in the equipment variable MaxSpoolTransmit and can be changed by an S2F15 (new equipment variable change) from the host. |  |
| Maximum no. of spool<br>itemsConfigure the maximum number of messages to be spooled at the equThis setting is reflected in the equipment variable MaxSpoolCount. |                                      | Configure the maximum number of messages to be spooled at the equipment.<br>This setting is reflected in the equipment variable MaxSpoolCount.                                                                                                    |  |
|                                                                                                    | Overwrite Spool                      | Select the operation method when the maximum number of spool items is exceeded.<br>• "0: Not performed": discard the overflow.<br>• "1: Perform": overwrite spooled messages.<br>This setting is reflected in the equipment variable OverWriteSpool.                                                                                                  |  |
|                                                                                                    | Enable Spooling                      | Configure whether to use the spooling function.<br>This setting is reflected in the equipment variable EnableSpooling.                                                                                                    |  |
| State Notification<br>Register Assignment                                                                                                    | Spooling State<br>Notification       | This register enables the SECS/GEM communication software to notify the programmable controller         CPU of spooling state.         This setting is reflected in the state variable SpoollingState.         For more details of values, see the following reference.         CP Page 199 Variables defined by default                              |  |

# SECS Item

# Window

Common Alarm]⇔[SECS Item]

| Spool Settings                                  |  |  |
|-------------------------------------------------|--|--|
| Common SECS Item Exclusion                      |  |  |
| Item(I) STRID •                                 |  |  |
| Data Type U1   Data Count 1  Variable Length(V) |  |  |
|                                                 |  |  |
| ·                                               |  |  |
| OK Cancel                                       |  |  |

# **Displayed items**

| Item                    |                 | Description                                                            |  |
|-------------------------|-----------------|------------------------------------------------------------------------|--|
| Item                    | —               | Configure the data type and data count of items used by the message.   |  |
| Data Type<br>Data Count |                 | Select the data type of the item.                                      |  |
|                         |                 | Configure the data count of the item.                                  |  |
|                         | Variable Length | Select this checkbox to configure the data count to a variable length. |  |

# Exclusion

#### Window

Common Spool]⇔[Exclusion]

| Spool Settings                                                                                                    |
|----------------------------------------------------------------------------------------------------|
| Common SECS Item Exclusion                                                                                                    |
| Scenario(S) S2/F43                                                                                                    |
| Processing Notification(P)         CPU-1 →         M →         0           □ Data Lock(D)         CPU-1 →         M →         0         ✓ ABORT(B) |
|                                                                                                    |
|                                                                                                    |
| OK Cancel                                                                                                    |

| Item Description            |           | Description                                                                                                    |
|-----------------------------|-----------|----------------------------------------------------------------------------------------------------|
| Scenario                    | _         | Select the transaction in the GEM spool scenario.<br>The following transactions can be selected.<br>• S2F43: Reset Spooling Streams and Functions<br>• S6F23: Spooled data request                                                                            |
| Processing Notification Cor |           | Select this checkbox to enable automated response of the selected transaction.                                                                                                    |
|                             |           | Configure the relay for the SECS/GEM communication software to notify the programmable controller CPU that the selected transaction is being executed.                                                                                                    |
|                             | Data Lock | Configure the relay to deny the above-mentioned transaction request because of equipment processing, errors, etc.<br>When this relay is ON, secondary messages are not returned when a message related to the selected transaction is received from the host. |
|                             | ABORT     | When the "ABORT" checkbox is selected, an SxF0 secondary message is sent.                                                                                                    |

#### Important points about spooling

- If spool transmission and trace and fixed cycle sending messages are implemented at the same time, performance may
  drop. It is recommended that trace / fixed-cycle sending messages are stopped during spool transmission.
- Spool data is saved as files on a memory card so the data is retained even after a power reset. However, if the power is cut suddenly during spooling, the spool files may be corrupted. If the files are corrupted, spooling does not function normally. Please restart the system after deleting the SPOOL.IDX file under the root folder of the memory card. In this case, spool data cannot be recovered.
- If the "overwrite spool" is not implemented, the maximum number of spool items may be lower than the specified spool maximum due to the size of messages to be spooled. When "overwrite spool" is implemented, operations are implemented with the minimum guaranteed number of items.
- The SECS/GEM communication software does not turn OFF the sending request relay if message sending is not complete. Accordingly, describe the handshake response monitoring timer processing of the SECS/GEM communication software at the programmable controller CPU, and switch OFF the sending request trigger relay during a timeout. When the message is subject to spooling at this time, the value of the spooling state notification (SpoolingState) is active.
- While the spooling state notification (SpoolingState) is active, the SECS/GEM communication software does not send a message when the equipment attempts to send a primary message not subject to spooling. However, S1 and S9 related messages are sent.

# 8.9 PROCESS PROGRAM

| Series             | SECS/GEM communication software |             |                      |  |
|--------------------|---------------------------------|-------------|----------------------|--|
|                    | Non-GEM version                 | GEM version | GEM advanced version |  |
| MELSEC-Q series    | -                               | -           | 0                    |  |
| MELSEC iQ-R series | —                               | —           | 0                    |  |

The following actions are possible: an automatic return of S7F20 (current EPPD data) for an S7F19 (current EPPD request) from the host, deletion of a process program set by an S7F17 (process program deletion command) from the host, and automatic return of S7F18 (confirmation of deletion of process program).

If the process program was changed at the equipment, the host is notified of the change information of the process program by an S6F11 (event report sending).

This function supports the scenario that use S7F23 (Formatted Process Program Send).

In order to use an S7F3 (process program sending), define the transaction and use with the method for device association. For usage method of process programs, see the following reference.

Page 249 Using the process program

# **Process Program Settings**

Configure the details of the process program.

"∑ [GEMFunction] ⇒ [Process Program]

## Directory

Sets the directory information and no. of directory entries that can be registered for the process program.

#### Window

| F | Process Pro | gram Settings       |           |           |    |  |
|---|-------------|---------------------|-----------|-----------|----|--|
|   | Directory   | Change Notification | SECS Item | Exclusion |    |  |
|   | Directory   | Entry (Start)       | CPU-1 -   | D -       | 0  |  |
|   | Directory   | Information (Start) | CPU-1 -   | D •       | 0  |  |
|   | No. Of D    | irectory Entries    | 32        |           |    |  |
|   |             |                     |           |           |    |  |
|   |             |                     |           |           |    |  |
|   |             |                     |           |           |    |  |
|   |             |                     |           |           |    |  |
|   |             |                     |           |           |    |  |
|   |             |                     |           |           |    |  |
|   |             |                     |           |           |    |  |
|   |             |                     |           |           |    |  |
|   |             |                     |           |           |    |  |
|   |             |                     |           |           |    |  |
|   |             |                     |           |           |    |  |
|   |             |                     | ОК        | Cance     | el |  |

| Item                          | Description                                                                                                    |
|-------------------------------|----------------------------------------------------------------------------------------------------|
| Directory Entry (Start)       | Configure the start of the register to store the entry information of the process program directory.<br>For more details of entry information, see the following reference.<br>Image 187 Directory entry information of process program |
| Directory Information (Start) | Configure the start of the register to store the directory information.<br>For more details of directory information, see the following reference.<br>Image 187 Directory information of process program                                |
| No. Of Directory Entries      | Configure the number of directory entries.<br>Up to 1024 directory entries can be configured.                                                                                                    |

#### Directory entry information of process program

| Name     | Required no. of devices | Description                             |
|----------|-------------------------|-----------------------------------------|
| USE flag | 1                       | 0 (disabled)/1 (enabled)                |
| DevNo    | 1                       | Device no. of the EPPD to be associated |

### Directory information of process program

| Name                    | Required no. of devices | Description                                         |
|-------------------------|-------------------------|-----------------------------------------------------|
| PPID                    | 41                      | Process program ID                                  |
| ChangeStatus            | 1                       | 0 (no state change)/1 (create)/2 (edit)/ 3 (delete) |
| Host delete instruction | 1                       | 0 (not specified)/1 (specified)                     |
| Selection state         | 1                       | 0 (not selected)/1 (selected)                       |
| DSNAME                  | 17                      | Data set name                                       |
| UDStatus                | 1                       | 0 (none)/1 (upload)/2 (download)                    |
| RECLEN                  | 1                       | Discrete Maximum record length                      |
| RTYPE                   | 1                       | 0 (stream)/1 (discrete)                             |
| ACK                     | 1                       | ACK value during upload/download                    |

# Change notification

Configure the trigger information to report that a process program was changed or selected from the programmable controller CPU to the SECS/GEM communication software.

To use the process program deletion function, select the [Enable S7F17 Scenario] checkbox, and then define the information of the device to detect notification of deletion, deletion completion, etc. by the programmable controller CPU.

#### Window

| rectory Change Notification SECS Iter   | m Exclusion  |         |            |
|-----------------------------------------|--------------|---------|------------|
| rocess Program Change                   | CPU-1 💌      | M 🔻     | 0          |
| rocess Program Select                   | CPU-1 ·      | M •     | 0          |
| Directory State Synchronization Request | CPU-1 -      | M 🔻     | 0          |
| [rigger Hold Time[msec]                 | 0            | Vot Mor | nitored(X) |
| Enable S7F17 Scenario(S)                |              |         |            |
| Process Program Deletion Notification   | CPU-1 •      | M •     | 0          |
| Process Program Deletion Completion N   | otification  |         |            |
|                                         | CPU-1 🔹      | M 🔻     | 0          |
| Trigger Hold Time[msec]                 | 0            | Vot Mor | nitored(X) |
| Register To Save Process Program Dele   | tion Results |         |            |
|                                         | CPU-1 -      | D •     | 0          |
|                                         |              |         |            |

| Item                                    | Description                                                                                                    |
|-----------------------------------------|----------------------------------------------------------------------------------------------------|
| Process Program Change                  | Configure the trigger to report that the process program was changed at the equipment to the SECS/<br>GEM communication software.                                                                                                    |
| Process Program Select                  | Configure the trigger to report that the process program was selected at the equipment to the SECS/<br>GEM communication software.                                                                                                    |
| Directory State Synchronization Request | Configure the trigger to request directory state synchronization to the SECS/GEM communication software.                                                                                                    |
| Trigger Hold Time                       | A trigger results when the relays configured for Process Program Change, Process Program Select,<br>and Directory State Synchronization Request were held just for the configured time.<br>If the "Not Monitored" checkbox is selected, trigger processing is carried out without hold monitoring. |

| Item                  |                                                         | Description                                                                                                    |
|-----------------------|---------------------------------------------------------|----------------------------------------------------------------------------------------------------|
| Enable S7F17 Scenario | —                                                       | Select this checkbox to enable the S7F17 (Process program deletion instruction).                                                                                                    |
|                       | Process Program<br>Deletion Notification                | Configure the trigger to report that an S7F17 (process program deletion command) was received from the host to the programmable controller CPU.                                                                                                    |
|                       | Process Program<br>Deletion Completion<br>Notification  | Configure the trigger to report that the process program was deleted to the SECS/GEM communication software.                                                                                                    |
|                       | Trigger Hold Time                                       | A notification trigger results when the relays configured for Process Program Deletion Notification and Process Program Deletion Completion Notification were held just for the configured time.<br>If the "Not Monitored" checkbox is selected, notification trigger processing is carried out without hold monitoring. |
|                       | Register to Save<br>Process Program<br>Deletion Results | Configure the register to report that the process program was deleted by a deletion command to the SECS/GEM communication software.                                                                                                    |

# SECS items

Configure the SECS-data item-format related to process programs.

# Window

| Process Program Settings                                                                       |
|------------------------------------------------------------------------------------------------|
| Directory Change Notification SECS Item Exclusion                                              |
| Item(I) PPID -                                                                                 |
| Data Type         ASCII         •           Data Count         80         Invariable Length(V) |
|                                                                                                |
|                                                                                                |
|                                                                                                |
|                                                                                                |
|                                                                                                |
|                                                                                                |
| OK Cancel                                                                                      |

# Displayed items

| Item [                  |                 | Description                                                            |
|-------------------------|-----------------|------------------------------------------------------------------------|
| Item                    | —               | Configure the data type and data count of items used by the message.   |
| Data Type<br>Data Count |                 | Select the data type of the item.                                      |
|                         |                 | Configure the data count of the item.                                  |
|                         | Variable Length | Select this checkbox to configure the data count to a variable length. |

# Exclusion

### Window

| Processing Notification(P) CPU-1 v M v 0 |         |
|------------------------------------------|---------|
| Processing Notification(P) CPU-1 v M v 0 |         |
| Data Lock(D) CPU-1 v M v 0               | ABORT(E |

| Item     |                         | Description                                                                                                    |  |
|----------|-------------------------|----------------------------------------------------------------------------------------------------|--|
| Scenario | -                       | Select the transaction in the GEM process program scenario.                                                                                                    |  |
|          | Enable                  | Select this checkbox to enable automated response of the selected transaction.                                                                                                    |  |
|          | Processing Notification | Configure the relay for the SECS/GEM communication software to notify the programmable controller CPU that the selected scenario is being executed.                                                                                                    |  |
|          | Data lock               | Configure the relay to deny the above-mentioned transaction request because of equipment processing, errors, etc.<br>When this relay is ON, secondary messages are not returned when a message related to the selected transaction is received from the host. |  |
|          | ABORT                   | If ABORT option is checked, S7F0 secondary message is sent.                                                                                                    |  |

# 8.10 сьоск

| Series             | SECS/GEM communication so | oftware     |                      |
|--------------------|---------------------------|-------------|----------------------|
|                    | Non-GEM version           | GEM version | GEM advanced version |
| MELSEC-Q series    | -                         | 0           | 0                    |
| MELSEC iQ-R series | —                         | 0           | 0                    |

Clock function is used to synchronize internal time of the equipment with the host time.

The SECS/GEM communication software registers the time data received by an S2F18 (date and time data) or an S2F31 (date and time set request) from the host to the clock data storage destination register. The time of the equipment can be synchronized with the host by changing the clock data to this time at the programmable controller CPU.

When an S2F17 (date and time request) was received from the host, the clock data of the C Controller module or C intelligent function module is sent to the host by an S2F18 (date and time data) automatically.

· When the equipment requests the time from the host

An S2F17 (date and time request) is sent from the equipment, and the time of the host is configured to the equipment by an S2F18 (date and time data) received from the host.

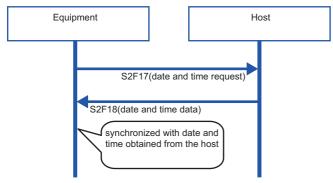

· When the time is designated by the host to the equipment

The time of the host is received by an S2F31 (date and time set request) from the host, and the equipment sends an S2F32 (date and time set confirmation).

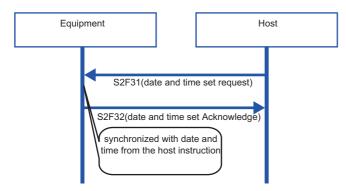

# **Clock setting**

Configure the details of the clock function.

## Common

## Window

# $\bigcirc$ [GEMFunction] $\Rightarrow$ [Clock] $\Rightarrow$ [Common] tab

| Clock Settings                                      |
|-----------------------------------------------------|
| Common Details                                      |
| Clock Data Format O ASCII 12Byte(T) ASCII 16Byte(S) |
| Clock data Storage Destination(D)                   |
| CPU-1 • D • 0                                       |
| Store Clock Data In DATE Format(E)                  |
| Clock Data Lock Relay(L)                            |
| CPU-1 v M v 0                                       |
| Time Synchronization Request(R)                     |
| CPU-1 - M - 0                                       |
| Trigger Hold Time[msec] 0 Vot Monitored(X)          |
| Time Synchronization Notification(N)                |
| CPU-1 v M v 0                                       |
|                                                     |
| OK Cancel                                           |

| Item                              | Description                                                                                                    |  |
|-----------------------------------|----------------------------------------------------------------------------------------------------|--|
| Clock Data Format                 | Selects whether clock data received in SECS message is of ASCII12Byte or ASCII16Byte.<br>This setting is reflected in the equipment variable TimeFormat.                                                                                                    |  |
| Clock data storage destination    | Configure the register to notify the programmable controller CPU about the received clock data. This setting is linked to the state variable Clock. To convert received ASCII data to numerical data that the programmable controller CPU can process easily, select the "Store Clock Data In DATE Format" checkbox and select either "DATE-A" or "DATE-Q".                  |  |
| Clock Data Lock Relay             | To lock the update of clock data, a clock-data lock relay is used, and this relay is turned ON from the Programmable Controller CPU.                                                                                                    |  |
| Time Synchronization Request      | Configure the relay to request sending of an S2F17 (date and time synchronization request) to the SECS/GEM communication software from the programmable controller CPU when there is a time synchronization request from the equipment to the host.<br>It is necessary to select the checkbox in addition to "Request From Device To The Host (S2F17)" of Advanced Settings. |  |
| Time Synchronization Notification | Configure the relay for the SECS/GEM communication software to notify the programmable controller CPU of receipt of clock data when the host request time synchronization to the equipment.                                                                                                    |  |

# Detail

# Window

 $\bigcirc$  [GEMFunction]  $\Rightarrow$  [Clock]  $\Rightarrow$  [Details] tab

| ock Settings Common Detals                                                                                                    |                       |                                                           |
|----------------------------------------------------------------------------------------------------|-----------------------|-----------------------------------------------------------|
| Request From Device To The Host (S2F17)(Q)  Transmit S9F7 When Clock Data Is Incorrect Request From The Host To The Device To Set | (M) I'me Synchronizat | ost To The Device (S2F17)(H)<br>ion Notification Is ON(O) |
| When Clock Data Is Incorrect Send S9F7                                                                                            | Clock Data Locked     | Return ABORT 🔹                                            |
|                                                                                                    |                       |                                                           |
|                                                                                                    |                       |                                                           |
|                                                                                                    |                       |                                                           |
|                                                                                                    |                       |                                                           |
|                                                                                                    |                       |                                                           |
| ОК                                                                                                    | Cancel                |                                                           |

| Item                                                       |                                                         | Description                                                                                                    |
|------------------------------------------------------------|---------------------------------------------------------|----------------------------------------------------------------------------------------------------|
| Request from Equipment<br>to Host (S2F17)                  | _                                                       | Select this checkbox to send an S2F17 (date and time synchronization request) from the equipment to the host.<br>It is necessary to also define the Time Synchronization Request relay of the Common settings.                                                                                                    |
|                                                            | S9F7 transmission in<br>case of incorrect clock<br>data | Select this checkbox when it is necessary to send a S9F7 (incorrect format) message to the host when the received clock data is of an incorrect format.                                                                                                    |
| Request from the Host to —                                 |                                                         | Select this checkbox to receive an S2F17 (date and time synchronization request) from the host.                                                                                                    |
| the Equipment (S2F17)                                      | Time synchronization notification is set                | Select this checkbox when a time synchronization notification to the programmable controller CPU is necessary.<br>It is necessary to also define the Time Synchronization Notification relay of the Common settings.                                                                                                    |
| Request from the Host to the equipment to set time (S2F31) |                                                         | Select this checkbox to receive an S2F31 (date and time set request) at equipment from the host.<br>Configure the content of the response message if the received clock data format is incorrect (Return<br>TIACK =1 / Return ABORT / Send S9F7 / No judgment) and the content of the response message if<br>clock data update is locked (Return TIACK = 1 / Return ABORT). |

# 8.11 VARIABLE SETTING

| Series             | SECS/GEM communication software |             |                      |  |  |  |  |
|--------------------|---------------------------------|-------------|----------------------|--|--|--|--|
|                    | Non-GEM version                 | GEM version | GEM advanced version |  |  |  |  |
| MELSEC-Q series    | -                               | 0           | 0                    |  |  |  |  |
| MELSEC iQ-R series | —                               | 0           | 0                    |  |  |  |  |

Configure the various state variable data and equipment variables stored in the equipment.

Variable data can be reported as an event report. Furthermore, it is possible to change settings via instructions from the host and report list data.

# Variable list

Display the default variable stored in the SECS/GEM communication software, and a list of added user defined variables. Up to 65,535 variables can be configured.

#### Window

🦔 [GEMData] ⇔ [Variable]

| VID | •       |       |                | Find  | l(F)  |      |           |    |
|-----|---------|-------|----------------|-------|-------|------|-----------|----|
| VID | Managem | Class | Variable Name  | Lower | Upper | Unit | Data Type | 4  |
| 1   | System  | ECV   | MDLN           | -     | -     |      | ASCII     |    |
| 2   | System  | ECV   | SOFTREV        | -     | -     |      | ASCII     |    |
| 3   | System  | ECV   | EstablishCo    | 1     | 240   | S    | U2        |    |
| 4   | System  | ECV   | DefaultCom     | 0     | 1     |      | BOOL      |    |
| 5   | System  | SV    | Communica      | 1     | 4     |      | U1        |    |
| 6   | System  | ECV   | DefaultCon     | 1     | 4     |      | U1        | 17 |
| 7   | System  | ECV   | DefaultOffli   | 1     | 3     |      | U1        |    |
| 8   | System  | SV    | ControlState   | 1     | 5     |      | U1        |    |
| 9   | System  | ECV   | ProcessPart    | 0     | 99    |      | U1        |    |
| 10  | System  | DVVAL | ProcessCha     | 1     | 99    |      | U1        |    |
| -   | System  | DVVAL | ProcessCha     | 0     | 39    |      | U1        | -  |
| 12  | System  | SV    | ProcessStat    | 0     | 32    |      | U1        |    |
| 13  | System  | SV    | PreviousPro    | 0     | 32    |      | U1        |    |
| 17  | System  | SV    | AlarmsEnabled  | -     | -     |      | (=ALID)   |    |
| 18  | System  | SV    | AlarmsSet      | -     | -     |      | U2        |    |
| 19  | System  | DVVAL | AlarmID        | -     | -     |      | (=ALID)   |    |
| 20  | System  | ECV   | MaxSpoolTr     | 0     | 429   |      | U4        |    |
| 21  | System  | ECV   | OverWriteSpool | 0     | 1     |      | BOOL      |    |
| 22  | System  | ECV   | MaxSpoolCount  | 1     | 429   |      | U4        |    |
| 23  | System  | ECV   | EnableSpooling | 0     | 1     |      | BOOL      |    |
| 24  | System  | SV    | SpoolingState  | -     | -     |      | BIN       | -  |
| - T |         | en 1  |                | -     | ****  |      | ••••      |    |

# **Operations of the Variable List**

| Operation                            | Description                                                                              |
|--------------------------------------|------------------------------------------------------------------------------------------|
| Right-click⇔Shortcut menu[Modify]    | Display the "Variable Definition" screen to modify the content of the selected variable. |
| Right-click⇔Shortcut menu[Insert]    | Add a new variable.                                                                      |
| Right-click⇔Shortcut menu[Duplicate] | Copy the selected variable, and then copy the copied variable to the row below.          |
| Right-click⇔Shortcut menu[Move Up]   | Move the selected variable.                                                              |
| Right-click⇔Shortcut menu[Move Down] |                                                                                          |
| Right-click⇔Shortcut menu[Delete]    | Delete the selected variable.                                                            |

# Cache settings variables

If there are many storage registers of registered variables, and these are defined by I/O assignment, configure the cache settings to ensure performance.

#### Window

🯷 [GEMData] ⇔ [Variable Cache]

| Cache Settings F         | or Variables                                                                                                    |
|--------------------------|----------------------------------------------------------------------------------------------------|
| No.(S) 1                 | <ul> <li>Use(U)</li> </ul>                                                                                                    |
| Start Register<br>Counts | CPU-1         •         •         •         •         •         •         •         •         •         •         •         •         •         •         •         •         •         •         •         •         •         •         •         •         •         •         •         •         •         •         •         •         •         •         •         •         •         •         •         •         •         •         •         •         •         •         •         •         •         •         •         •         •         •         •         •         •         •         •         •         •         •         •         •         •         •         •         •         •         •         •         •         •         •         •         •         •         •         •         •         •         •         •         •         •         •         •         •         •         •         •         •         •         •         •         •         •         •         •         •         •         •         •         •         •         • |
| 6                        | OK Cancel                                                                                                    |

## Operating procedure

- 1. Select the variable cache number to be configured by "Setting".
- 2. Select the "Use" checkbox.
- **3.** Configure the first register to be used and the number of registers to be used.

#### Precautions

Up to 32 items for variable cache can be configured.

One cache setting must be up to 4 KB (2048 registers).

However, restrict the range of cache registration to a smaller one, to secure the SECS/GEM communication software operation performance.

# Variable definition

Configure the variables.

### Basic

## Window

C Select a variable in the "Variable list" screen, right-click ⇒ Shortcut menu [Edit] ⇒ [Basic] tab

| Variable Defini | tion           |            |                |       |            |
|-----------------|----------------|------------|----------------|-------|------------|
| Basic Detai     | ls             |            |                |       |            |
| Class           | ECV -          | Managen    | nent Classific | ation | System     |
| VID             | 1              | Variable I | Variable Name  |       | I          |
| Comment         |                |            |                |       |            |
| Unit            | ~              | ]          |                |       |            |
| Data Typ        | e Settings     | _          |                |       |            |
| Data Type       | ASCI           | · •        | SECS Type      | A     | SCII 👻     |
| Data Coun       | t 6            |            | 🔲 Variable     | Leng  | th(V)      |
| Conversion      | Table Unus     | e          | •              |       | List Setup |
| Variable V      | alue Settings/ |            |                |       |            |
| Variable Ty     | /pe Fixed      | Value      | •              |       |            |
| Variable Va     | alue MDLN      | I          |                |       |            |
| Storage Re      | egister CPU-1  | D          | Ŧ              | 0     |            |
|                 |                |            |                |       |            |
|                 |                |            |                |       |            |
|                 |                | ОК         | Cancel         |       |            |
|                 |                |            |                |       |            |

| Item                      |                                       | Description                                                                                                    |  |  |  |
|---------------------------|---------------------------------------|----------------------------------------------------------------------------------------------------|--|--|--|
| Class                     |                                       | Configure the variable attribute.<br>• SV: state variable<br>• ECV: Equipment constant<br>• DVVAL: Discrete variable<br>• MEMBER: variables used as list members                                                                                                    |  |  |  |
| Management classification |                                       | Displays the management classification. <ul> <li>System: variable defined in advance by the SECS/GEM communication software.</li> <li>Equipment: newly added variable</li> </ul>                                                                                                    |  |  |  |
| VID                       |                                       | Configure the variable ID.<br>A unique value is set to VID in all classes except for MEMBER class.                                                                                                    |  |  |  |
| Variable name             |                                       | Configure the variable name.                                                                                                    |  |  |  |
| Comment                   | Configure a comment for the variable. |                                                                                                    |  |  |  |
| Unit                      |                                       | Select a unit for the value defined in GEM.                                                                                                    |  |  |  |
| Data type settings        | Data type                             | Configure the data type to be stored in the register.<br>If SECS data stored in the register as a numerical value is to be sent as ASCII, the SECS/GEM communication software can automatically convert the data and send it just by setting the respective data type.                                                                                                    |  |  |  |
|                           | SECS type                             | Configure the format code of SECS data based on communication specifications.                                                                                                    |  |  |  |
|                           | Data count                            | Configure the data count.<br>The Data Count displayed differs by the configured Data Type.<br>• BIN: Byte count<br>• ASCII/JIS8: Character count (one-byte character)<br>• LIST: Number of member variables configured by the list setting<br>• Other data types: Fixed to 1                                                                                                    |  |  |  |
|                           | Variable length                       | <ul> <li>Select this checkbox to configure the data count to a variable length.</li> <li>The Variable Length setting is enabled when the data type is "ASCII" or "LIST".</li> <li>Operation when the variable length was configured is as follows.</li> <li>ASCII: the size up to Null stopper of the register is the number of data items.</li> <li>LIST: The number of member variables received from the programmable controller CPU is the number of data items.</li> </ul> |  |  |  |
|                           | [List Setup] button                   | Configure the member variables.<br>Available when the data type is "LIST".<br>For more details, see the following reference.<br>ST Page 198 List setting                                                                                                    |  |  |  |

| Item                    |                  | Description                                                                                                    |
|-------------------------|------------------|----------------------------------------------------------------------------------------------------|
| Variable value settings | Variable Type    | <ul> <li>Select the handling method of the value configured to "Variable Value".</li> <li>Fixed value: "Variable Value" is the fixed value of the variable. This setting cannot be changed from the programmable controller CPU or host.</li> <li>Setup value: "Variable Value" is the initial value of the "Storage destination register". Applied as the initial value when "Variable Setup" is "With Setup" of operations at start-up and the "Configuration File Browse" was set to "Tool Configuration File" when updating the SECS/GEM communication software pre-installed module.</li> <li>(CP Page 113 Updating the SECS/GEM communication software pre-installed model module)</li> <li>Default value: "Variable Value" is the default value of the "Storage destination register".</li> </ul> |
|                         | Variable Value   | Configure the variable value.                                                                                                    |
|                         | Storage register | Configure the register to store the value of the variable.<br>Variable Type can be configured to "Setup Value" or "Default Value".                                                                                                    |

## Detail

# Window

🥎 Select a variable in the Variable list, right-click⇔Shortcut menu [Edit]⇔[Details] tab

| Variable Definition                            |
|------------------------------------------------|
| Basic Details                                  |
| Upper Limit Value/Lower Limit Value Defined(Y) |
| Lower Limit Value                              |
| Upper Limit Value                              |
| Limit Attribute Settings                       |
| With Limit Monitoring(L)                       |
| No. Of Limit Monitoring                        |
| No                                             |
|                                                |
|                                                |
|                                                |
|                                                |
|                                                |
| OK Cancel                                      |

# **Displayed items**

| Item                                    |                         | Description                                                                                                    |  |  |  |
|-----------------------------------------|-------------------------|----------------------------------------------------------------------------------------------------|--|--|--|
| Has Upper limit value/Lower limit value |                         | If the variable is data that has upper and lower limit values, select the "Upper Limit Value/Lower Limit Value Defined" checkbox, and then configure the values.                                                                                                    |  |  |  |
| Limit attribute setting <sup>*1</sup>   | _                       | If the variable is subject to limit monitoring, select the "With Limit Monitoring" checkbox.<br>It is necessary to click the [Limit Attribute Definition] button, and then configure the limit settings.<br>For details of limit attribute definitions, see the following reference.<br>Image 203 LIMIT ATTRIBUTE DEFINITION |  |  |  |
|                                         | No. of limit monitoring | Configure the number of limit attributes to be monitored using this variable.                                                                                                    |  |  |  |
|                                         | Event link              | Select the event to be reported to the host when the variable value crosses the region configured by the limit attribute.                                                                                                    |  |  |  |

\*1 Handled by only the GEM advanced version.

Point P

Limit attributes can be configured for variables that satisfy all the following conditions.

- At the [Basic] tab, configure [SV] for "Class"
- At the [Basic] tab, configure a numeric type (BOOL, I1, I2, I4, U1, U2, U4, F4, or F8) for "Data Type"
- At the [Details] tab, select the "Upper Limit Value/Lower Limit Value Defined" checkbox

## Precautions

If the limit monitoring function is enabled, a sampling operation of the device that is storing the variable value is performed. Pay sufficient attention to performance when using this function.

## Changing default variables

- Variables with [System] as the management classification cannot be deleted.
- To disable variables with [System] as the management classification, set a blank for "VID", and configure "Variable Type" to "Fixed Value".
- When changing "VID", variables subject to reports cannot have "VID" changed. Change the setting after either excluding from reports or deleting reports.
- Page 207 Default Definition Reports

# List setting

When the data type is "LIST", it is possible to add member variables to the list.

It is necessary to predefine the variables to be added in the variable list. Variables that do not have the class of MEMBER can also be added to member variables.

It is possible to link up to 256 member variables with a maximum of 8 levels (hierarchies) for a single list variable.

### Window

∑ Select a variable in the "Variable list" screen, right-click ⇔ Shortcut menu [Edit] ⇔ [List Setting] button

| mber V | ariable 1, M | DLN,          |         | ▼ Add( <u>A</u> ) |
|--------|--------------|---------------|---------|-------------------|
| 'ID    | Class        | Variable Name | Comment | Data Type         |
|        |              |               |         |                   |
|        |              |               |         |                   |
|        |              |               |         |                   |
|        |              |               |         |                   |
|        |              |               |         |                   |
|        |              |               |         |                   |

## **Operations of List Setting**

#### ∎Add

Add a member variable.

- 1. Select a member variable to be added by "Member variable".
- **2.** Click the [Add] button.

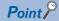

When a list of variable with two or more levels is configured, return to the "Variable List" screen, select the parent list variable, and then repeat the addition procedure.

#### ■Move Up / Move Down

Move the selected variable.

C Right-click⇔Shortcut menu[Move Up]/[Move Down]

#### ■Delete

Delete the selected variable.

C Right-click⇔Shortcut menu[Delete]

# Variables defined by default

The following section shows predefined variables of the SECS/GEM communication software. These include variables independently defined by SECS/GEM communication software also.

| Name                               | Classi<br>ficatio<br>n | Description                                          | Format         | E30<br>stan<br>dard | Variable value<br>settings          | Notes                                                                                                    |
|------------------------------------|------------------------|------------------------------------------------------|----------------|---------------------|-------------------------------------|----------------------------------------------------------------------------------------------------|
| MDLN                               | ECV                    | Module name                                          | ASCII<br>6Byte | -                   | Fixed value<br>Can be set           | It is defined in system default settings.<br>It is used in S1F13 and S1F2.                                                                                                    |
| SOFTREV                            | ECV                    | Software revision                                    | ASCII<br>6Byte | —                   | Fixed value<br>Can be set           | It is defined in system default settings.<br>It is used in S1F13 and S1F2.                                                                                                    |
| EstablishCommunication<br>sTimeout | ECV                    | Attempt Communication<br>establishment attempt timer | U2             | 0                   | Can be set                          | It is defined in communication state<br>model settings.<br>Default value: 10s (1 to 240)                                                                                                    |
| DefaultCommunications<br>State     | ECV                    | Default communication state                          | U1             | _                   | Can be set                          | It is defined in communication state<br>model settings.<br>0: DISABLED<br>1: ENABLED                                                                                                    |
| CommunicationsState                | SV                     | Communication state                                  | U1             | _                   | Register notification<br>Can be set | It is defined in communication state<br>model settings.<br>1: Communication disabled (DISABLED)<br>2: Communication interrupted (WAIT<br>CRA/WAIT CR FROM HOST)<br>3: Communication interrupted (WAIT<br>DELAY/WAIT CR FROM HOST<br>4: Communication in progress<br>(COMMUNICATING)<br>Default value: 1 |
| DefaultControlState                | ECV                    | Default control state                                | U1             | _                   | Fixed value<br>Can be set           | It is defined in control state model<br>settings.<br>1: equipment offline<br>2: transition to online in progress<br>3: host offline<br>4: Online<br>Default value: 1                                                                                                    |
| DefaultOfflineState                | ECV                    | Default state upon online<br>establishment failure   | U1             | _                   | Fixed value<br>Can be set           | It is defined in control state model<br>settings.<br>1: equipment offline<br>3: host offline<br>Default value: 1                                                                                                    |
| ControlState                       | SV                     | Control state                                        | U1             | 0                   | Register notification<br>Can be set | It is defined in control state model<br>settings.<br>1: equipment offline<br>2: transition to online in progress<br>3: host offline<br>4: online local<br>5: online remote<br>Default value: 1                                                                                                    |
| ProcessPartsCount                  | ECV                    | No. of processing units                              | U1             | -                   | Fixed value<br>Can be set           | It is defined in processing state model<br>settings.<br>Default value: 1 (0 to 99)                                                                                                    |
| ProcessChangePart                  | DVVAL                  | Process state change<br>processing unit number       | U1             | —                   | Can be set                          | It is defined in processing state model<br>settings.<br>Programmable Controller CPU notifies<br>the processing unit number whose state<br>has been changed.                                                                                                    |

| Name                            | Classi<br>ficatio | Description                                                      | Format | E30<br>stan | Variable value settings             | Notes                                                                                                    |
|---------------------------------|-------------------|------------------------------------------------------------------|--------|-------------|-------------------------------------|----------------------------------------------------------------------------------------------------|
|                                 | n                 |                                                                  |        | dard        | settings                            |                                                                                                    |
| ProcessChangeStatus             | DVVAL             | Process state change state                                       | U1     | -           | Register reference<br>Can be set    | It is defined in processing state model<br>settings.<br>State number related to the processor<br>with the changed state is reported from<br>the programmable controller CPU<br>1: IDLE<br>2: SETUP<br>3: READY<br>4: EXECUTING<br>5: PAUSE<br>32: Setup command IDLE $\rightarrow$ SETUP<br>33: Setup completed SETUP $\rightarrow$ READY<br>34: Start instruction READY $\rightarrow$<br>EXECUTING<br>35: Process completed EXECUTING $\rightarrow$<br>IDLE<br>36: Stop instruction, switch to IDLE<br>37: Abort instruction, switch to IDLE<br>38: Pause instruction PROCESS $\rightarrow$<br>PAUSE<br>39: Resume instruction PAUSE $\rightarrow$<br>Previous PROCESS state |
| ProcessState_part01             | SV                | Current process state                                            | U1     | 0           | Register notification<br>Can be set | It is defined in processing state model<br>settings.<br>State number related to the<br>corresponding processor can be<br>configured for notification to a register<br>1: IDLE<br>2: SETUP<br>3: READY<br>4: EXECUTING<br>5: PAUSE                                                                                                    |
| PreviousProcessState_p<br>art01 | SV                | State prior to process state change                              | U1     | 0           | Register notification<br>Can be set | It is defined in processing state model<br>settings.<br>State number related to the<br>corresponding processor can be<br>configured for notification to a register<br>1: IDLE<br>2: SETUP<br>3: READY<br>4: EXECUTING<br>5: PAUSE                                                                                                    |
| AlarmsEnabled                   | SV                | Show the list of alarm IDs in the current alarm occurrence state | LIST   | 0           | Cannot be set                       | It is managed within SECS/GEM<br>communication software.<br>(0 to 4096)                                                                                                    |
| AlarmsSet                       | SV                | Show the list of currently occurring alarm IDs                   | LIST   | 0           | (Refer to Remarks)                  | It is defined in alarm definition settings.<br>The occurring state details are defined in<br>the alarm state register.                                                                                                    |
| AlarmID                         | DVVAL             | Occurred/ Cancelled Alarm<br>ID                                  | -      | 0           | -                                   | It is managed within SECS/GEM<br>communication software                                                                                                    |
| MaxSpoolTransmit                | ECV               | Maximum no. of spool<br>transmission                             | U4     | 0           | Can be set                          | It is defined in spool settings.<br>Default value: 1024 (0 to 4294967295, 0<br>means all is transmitted)                                                                                                    |
| OverWriteSpool                  | ECV               | Operation upon full spool                                        | BOOL   | 0           | Can be set                          | It is defined in spool settings.<br>0: do not spool further<br>1: overwrite from the oldest<br>Default value: 0                                                                                                    |
| MaxSpoolCount                   | ECV               | Maximum no. of spool items                                       | U4     | _           | Can be set                          | It is defined in spool settings.<br>Default value: 32767(1 to 4294967295)                                                                                                    |
| EnableSpooling                  | ECV               | Enable spool                                                     | BOOL   | 0           | Can be set                          | It is defined in spool settings.<br>0: disable spool<br>1: enable spool<br>Default value: 0                                                                                                    |

| Name                   | Classi<br>ficatio | Description                                                               | Format             | E30<br>stan | Variable value settings             | Notes                                                                                                    |
|------------------------|-------------------|---------------------------------------------------------------------------|--------------------|-------------|-------------------------------------|----------------------------------------------------------------------------------------------------|
| SpoolingState          | n<br>SV           | Spooling state                                                            | BIN                | dard        | Register notification<br>Can be set | It is defined in spool settings.<br>00H: spool stopped<br>01H: active, no input, empty spool<br>02H: active, spool transmission, empty<br>spool<br>03H: active, purge spool, empty spool |
|                        |                   |                                                                           |                    |             |                                     | 81H: active, no output, full spool<br>82H: active, spool transmission, full spool<br>83H=active, purge spool, full spool                                                                 |
| SpoolCountActual       | SV                | No. of actual spool messages                                              | U4                 | 0           | Cannot be set                       | It is managed within SECS/GEM<br>communication software (0 to<br>4294967295).                                                                                                    |
| SPoolCountTotal        | SV                | No. of cumulative spool messages                                          | U4                 | 0           | Cannot be set                       | It is managed within SECS/GEM communication software (0 to 4294967295).                                                                                                    |
| SpoolFullTime          | SV                | Spool full time                                                           | ASCII              | 0           | Cannot be set                       | Format: YYYYMMDDhhmmsscc<br>(Compliant with TimeFormat)                                                                                                    |
| SpoolStartTime         | SV                | Spool start-up time                                                       | ASCII              | 0           | Cannot be set                       | Format: YYYYMMDDhhmmsscc<br>(Compliant with TimeFormat)                                                                                                    |
| Clock                  | SV                | Current time within equipment                                             | ASCII<br>16/12Byte | 0           | Can be set                          | Time data of the SECS/GEM<br>communication software pre-installed<br>model module<br>(Format: YYYYMMDDhhmmsscc)                                                                          |
| TimeFormat             | ECV               | Time data format                                                          | U1                 | 0           | _                                   | It is defined in clock settings<br>0: 12 byte format<br>1: 16 byte format<br>Default value: 16 byte                                                                                      |
| ChangeECID             | DVVAL             | Changed Equipment constant ID                                             | —                  | -           | Register reference<br>Can be set    | The format is the same as that of Equipment constant ID                                                                                                    |
| HostChangeECID         | DVVAL             | Equipment constant ID<br>changed by host                                  | -                  | -           | Register notification<br>Can be set | The format is the same as that of<br>Equipment constant ID                                                                                                    |
| LimitsSamplingInterval | ECV               | Sampling cycle for limit<br>monitoring                                    | U4                 | _           | Fixed value<br>Can be set           | It is defined in limit monitoring settings.<br>Default value: 5000ms (1000 to<br>4294967295)                                                                                             |
| EventLimit             | DVVAL             | Limit/Cross limit ID                                                      | _                  | 0           | Cannot be set                       | It is managed within SECS/GEM<br>communication software<br>The format is the same as that of limit ID<br>(list structure in case of multiple<br>occurrence)                              |
| LimitVariable          | DVVAL             | VID that exceeded limit monitoring area                                   | _                  | 0           | Cannot be set                       | It is managed within SECS/GEM<br>communication software<br>The format is the same as that of variable<br>ID                                                                              |
| TransitionType         | DVVAL             | Transition direction of the<br>monitoring scope of the<br>occurred limits | BIN                | _           | Cannot be set                       | It is managed within SECS/GEM<br>communication software<br>0: transition from downward direction to<br>upward direction<br>1: transition from upward direction to<br>downward direction  |
| EventsEnabled          | SV                | List of events enabled for report                                         | LIST               | 0           | Cannot be set                       | It is managed within SECS/GEM communication software.                                                                                                    |
| PPChangeName           | DVVAL             | Process program name<br>changed by operator                               | _                  | 0           | Cannot be set                       | It is managed within SECS/GEM<br>communication software<br>The format is the same as that of Process<br>program ID                                                                       |
| PPChangeStatus         | DVVAL             | Process program changed<br>event contents                                 | U1                 | 0           | Cannot be set                       | It is managed within SECS/GEM<br>communication software<br>1: created<br>2: edited<br>3: deleted<br>4 to 63: held (pending)                                                              |
| PPExecName             | SV                | Process program ID of the<br>selected Process program                     | LIST               | 0           | Cannot be set                       | _                                                                                                    |

| Name           | Classi<br>ficatio<br>n | Description                      | Format | E30<br>stan<br>dard | Variable value<br>settings | Notes                                                |
|----------------|------------------------|----------------------------------|--------|---------------------|----------------------------|------------------------------------------------------|
| PPDeleteResult | DVVAL                  | Process program deletion results | BIN    | —                   | Can be set                 | It is used in S7F18 return                           |
| PPEnabled      | ECV                    | Effective process program        | —      | —                   | Cannot be set              | It is managed within SECS/GEM communication software |
| EPPD           | ECV                    | Process program directory        | LIST   | —                   | —                          | Process program directory information                |

# 8.12 LIMIT ATTRIBUTE DEFINITION

| Series             | SECS/GEM communication software               |   |   |  |  |
|--------------------|-----------------------------------------------|---|---|--|--|
|                    | Non-GEM version GEM version GEM advanced vers |   |   |  |  |
| MELSEC-Q series    | -                                             | 0 | 0 |  |  |
| MELSEC iQ-R series | —                                             | 0 | 0 |  |  |

If limit attributes are defined, events can be reported to the host when the variable value crosses the region configured by the limit attribute.

# Limit attribute list

The list displays the defined limits.

The limit attribute settings of the selected variables are displayed on the "Limit Attribute List" screen.

Up to 16 limits can be configured.

#### Window

Select a variable in the Variable list, right-click⇔Shortcut menu [Edit]⇔[Limit Attribute] button

| Find<br>LIMITID • Find(F) |     |     |             |             |         |   |
|---------------------------|-----|-----|-------------|-------------|---------|---|
| LIMITID                   | MIN | MAX | LOWER DEADB | UPPER DEADB | Comment | _ |
|                           |     |     |             |             |         |   |
|                           |     |     |             |             |         |   |
|                           |     |     |             |             |         |   |
|                           |     |     |             |             |         |   |
|                           |     |     |             |             |         |   |
|                           |     |     |             |             |         |   |
|                           |     |     |             |             |         |   |
|                           |     |     |             |             |         |   |
|                           | 1   |     | ок          | Cancel      |         |   |

| Operations | s of the | I imit A | Attribute | l ist |
|------------|----------|----------|-----------|-------|
| operations |          |          | lunnuc    | LIJL  |

| Operation                            | Description                                                                                                    |  |  |  |
|--------------------------------------|----------------------------------------------------------------------------------------------------|--|--|--|
| Right-click⇔Shortcut menu[Modify]    | Display the "Limit Attribute Definition" screen to modify the content of the selected limit. ( $\Join$ Page 204 Limit attribute definition) |  |  |  |
| Right-click⇔Shortcut menu[Insert]    | Add a new limit.                                                                                                    |  |  |  |
| Right-click⇒Shortcut menu[Duplicate] | Copy the selected limit, and then copy the copied limit to the row below.                                                                   |  |  |  |
| Right-click⇔Shortcut menu[Move Up]   | Move the selected limit.                                                                                                    |  |  |  |
| Right-click⇔Shortcut menu[Move Down] |                                                                                                    |  |  |  |
| Right-click⇔Shortcut menu[Delete]    | Delete the selected limit.                                                                                                    |  |  |  |

# Limit attribute definition

Define the limit attribute.

#### Window

C Select the limit attribute at the "Limit Attribute List" screen, right-click⇔Shortcut menu [Edit]

| Limit Attrit | oute Definition   |                     |  |  |  |  |
|--------------|-------------------|---------------------|--|--|--|--|
| LIMITID      | 8                 |                     |  |  |  |  |
| Comment      | New Limit Attribu | New Limit Attribute |  |  |  |  |
| Informati    | on Of Variable To | Be Monitored        |  |  |  |  |
| Variable     | 41, NewValue, N   | ew Variable         |  |  |  |  |
| Lower Lir    | nit Value         | 0                   |  |  |  |  |
| Upper Lir    | nit Value         | 0                   |  |  |  |  |
| Dead Bar     | ıd                |                     |  |  |  |  |
| LOWER        |                   | 0                   |  |  |  |  |
| UPPER        |                   | 0                   |  |  |  |  |
|              | ОК                | Cancel              |  |  |  |  |

| Item                                       | Description                                                                       |
|--------------------------------------------|-----------------------------------------------------------------------------------|
| LIMITID                                    | Configure the management number of the limit attribute.                           |
| Comment                                    | Configure the comment of the limit attribute.                                     |
| Information Of Variable To Be<br>Monitored | The variable name, and the upper and lower values are displayed.                  |
| Dead band                                  | Configure the upper and lower limit dead-band values for limit monitoring region. |

# 8.13 REPORT SETTING

| Series             | SECS/GEM communication software           Non-GEM version         GEM version         GEM advanced version |   |   |  |  |
|--------------------|----------------------------------------------------------------------------------------------------|---|---|--|--|
|                    |                                                                                                    |   |   |  |  |
| MELSEC-Q series    | -                                                                                                    | 0 | 0 |  |  |
| MELSEC iQ-R series | —                                                                                                    | 0 | 0 |  |  |

Event report data transmitted from the equipment consists of one or more reports, and a report consists of one or more collections of variables.

# **Report list**

Display the default reports in the SECS/GEM communication software, and a list of added user reports. Up to 512 reports can be configured.

## Window

∛◯ [GEMData] ⇔ [Report]

| RPTID | •                      | Find(F) |  |
|-------|------------------------|---------|--|
| RPTID | Report Name            | Comment |  |
| 1     | CONTROL STATE          |         |  |
| 2     | PROCESSING             |         |  |
| 3     | PROCESSING STATE       |         |  |
| 4     | ALARMS                 |         |  |
| 5     | EQP.CONSTANT CHANGE    |         |  |
| 6     | LIMITS MONITORING      |         |  |
| 7     | PP-CHANGE              |         |  |
| 8     | PP-SELECT              |         |  |
| 9     | SPOOL ACTIVE           |         |  |
| 10    | SPOOL INACTIVE         |         |  |
| 11    | SPOOL-TRANSMIT FAILURE |         |  |
| 12    | CLOCK                  |         |  |
|       |                        |         |  |
|       |                        |         |  |
|       |                        |         |  |
|       |                        |         |  |
|       |                        |         |  |
|       |                        |         |  |
|       |                        |         |  |
|       |                        |         |  |
|       |                        |         |  |

# **Operations of the Report List**

| Operation                            | Description                                                                                                    |
|--------------------------------------|----------------------------------------------------------------------------------------------------|
| Right-click⇔Shortcut menu[Modify]    | Display the "Report Definition" screen to modify the content of the selected report. (SF Page 206 Report definition) |
| Right-click⇒Shortcut menu[Insert]    | Add a new report.                                                                                                    |
| Right-click⇒Shortcut menu[Duplicate] | Copy the selected report, and then copy the copied report to the row below.                                          |
| Right-click⇒Shortcut menu[Move Up]   | Move the selected report.                                                                                            |
| Right-click⇔Shortcut menu[Move Down] |                                                                                                    |
| Right-click⇔Shortcut menu[Delete]    | Delete the selected report.                                                                                          |

# **Report definition**

Define the report.

#### Window

C Select a report at the "Report List" screen, right-click⇔Shortcut menu [Edit]

| Report Definit | on         |        |                  |
|----------------|------------|--------|------------------|
| RPTID          | 13         |        |                  |
| Report Name    | NewReport  |        |                  |
| Comment        | New Report |        |                  |
|                | ОК         | Cancel | Create Report(M) |

## **Displayed items**

| Item                   | Description                                                                      |
|------------------------|----------------------------------------------------------------------------------|
| RPTID                  | Configure the report ID.                                                         |
| Report Name            | Configure the report name.                                                       |
| Comment                | Configure the comment.                                                           |
| [Create Report] button | Display the "Create Report" screen.<br>For details, see the following reference. |

# **Create Report**

Configure the report content.

Up to 256 variables can be configured for one report.

#### Window

℃ Click the [Create Report] button at the "Report Definition" screen. Or [GEM Data]⇔[Create Report]

| Report | Instate Report           13, NewReport, New Report           Variable           1, MDLN,           V |       |  |               |        |         |  |
|--------|----------------------------------------------------------------------------------------------------|-------|--|---------------|--------|---------|--|
| VID    |                                                                                                    | Class |  | Variable Name |        | Comment |  |
|        |                                                                                                    |       |  |               |        |         |  |
|        |                                                                                                    |       |  |               |        |         |  |
|        |                                                                                                    |       |  |               |        |         |  |
|        |                                                                                                    |       |  |               |        |         |  |
|        |                                                                                                    |       |  |               |        |         |  |
|        |                                                                                                    |       |  | ОК            | Cancel |         |  |

# **Operations of Create Report**

#### ∎Add

Add a variable.

1. Select the report to be edited from "Report".

When the [Create Report] button was clicked on the "Report Definition" screen, and the "Create Report" screen was opened, the report is fixed to report selected at the "Report Definition" screen.

- 2. Select the variable to be added to the report by using "Variable".
- 3. Click the [Add] button.

### ■Move Up / Move Down

Move the selected variable.

C Right-click⇔Shortcut menu[Move Up]/[Move Down]

### ■Delete

Delete the selected variable.

C Right-click⇔Shortcut menu[Delete]

# **Default Definition Reports**

The following table shows reports that are predefined in the SECS/GEM communication software.

| Report name            | Used variable                                              | Remarks, related events                         |  |
|------------------------|------------------------------------------------------------|-------------------------------------------------|--|
| CONTROL STATE          | ControlState, Clock                                        | Control state transition event                  |  |
| PROCESSING             | Clock, PreviousProcessState_part01                         | Process start, completion and stop event        |  |
| PROCESSING STATE       | Clock, ProcessState_part01,<br>PreviousProcessState_part01 | Equipment process state transition event        |  |
| ALARMS                 | Clock, AlarmID, AlarmSet                                   | Basic format of report linked to alarm          |  |
| EQP.CONSTANT CHANGE    | ChangeECID                                                 | Equipment constant change event                 |  |
| LIMITS MONITORING      | Clock, LimitVariable, EventLimit, TransitionType           | Event of transition within the Limit area       |  |
| PP-CHANGE              | PPChangeName, PPChangeStatus                               | Process program change event                    |  |
| PP-SELECT              | PPExecName                                                 | Process program selection event                 |  |
| SPOOL ACTIVE           | SpoolStartTime                                             | Spooling start-up event                         |  |
| SPOOL INACTIVE         | SpoolCountTotal                                            | Spooling stop event                             |  |
| SPOOL-TRANSMIT FAILURE | Clock, SpoolCountActual, SpoolCountTotal                   | Spool transmission failure event                |  |
| CLOCK                  | Clock                                                      | Material transfer, terminal service event, etc. |  |

# 8.14 EVENT SETTING

| Series             | SECS/GEM communication software |             |                      |  |  |
|--------------------|---------------------------------|-------------|----------------------|--|--|
|                    | Non-GEM version                 | GEM version | GEM advanced version |  |  |
| MELSEC-Q series    | -                               | 0           | 0                    |  |  |
| MELSEC iQ-R series | —                               | 0           | 0                    |  |  |

Events are created by combining the timing of the event occurrence and the defined report.

The event timing can be configured as the time of occurrence of an event recognized by the SECS/GEM communication

software, such as online confirmation or an alarm occurrence, or an arbitrary timing from the programmable controller CPU.

# **Event list**

Display the default variable events stored in the SECS/GEM communication software, and a list of added user defined events. Up to 512 events can be configured.

#### Window

‴◯ [GEMData] ⇔ [Event]

| Enable/Disable | -    |                     | Find(F) |                |
|----------------|------|---------------------|---------|----------------|
| Enable/Disable | CEID | Event Name          | Comment | Automatic/Tri  |
| Enable         | 1    | EQUIPMENT OFF-LINE  |         | Control Sta    |
| Enable         | 2    | CONTROL STATE LOCAL |         | Control Sta    |
| Enable         | 3    | CONTROL STATE RE    |         | Control Sta    |
| Enable         | 4    | PROCESSING STARTED  |         | Process Ex     |
| Enable         | 5    | PROCESSING COMPL    |         | Process Co     |
| Enable         | 6    | PROCESSING STOPPED  |         | Process Stop - |
| Enable         | 7    | PROCESSING STATE    |         | Process Sta    |
| Enable         | 8    | PROCESSING STATE    |         | Process Sta    |
| Disable        | 9    | PROCESSING STATE    |         | Process Ex     |
| Enable         | 10   | PROCESSING STATE    |         | Process Sta    |
| Enable         | 11   | PROCESSING STATE    |         | Process Sta    |
| Enable         | 12   | ALARM DETECTED      |         | ALARMn SET ·   |
| Enable         | 13   | ALARM CLEARED       |         | ALARMn CLEAR · |
| Enable         | 14   | EQUIPMENT CONST     |         | ECV Renew ·    |
| Enable         | 15   | LIMIT ZONE TRANSI   |         | LIMIT transi   |
| Enable         | 16   | PROCESS PROGRAM     |         | Change Pro     |
| Enable         | 17   | PROCESS PROGRAM     |         | Select Proc    |
| Disable        | 18   | MATERIAL RECEIVED   |         | Trigger (      |
| Disable        | 19   | MATERIAL REMOVED    |         | Trigger        |
| Enable         | 20   | SPOOLING ACTIVATED  |         | Spooling St    |
| Enable         | 21   | SPOOLING DEACTIV    |         | Spooling St    |
| 2              |      |                     |         |                |

# **Operations of the Event List**

| Operation                            | Description                                                                                                    |
|--------------------------------------|----------------------------------------------------------------------------------------------------|
| Right-click⇔Shortcut menu[Modify]    | Display the "Event Definition" screen to modify the content of the selected event. ( $\ensuremath{\mathbb{I}}$ Page 209 Event definition) |
| Right-click⇔Shortcut menu[Insert]    | Add a new event.                                                                                                    |
| Right-click⇔Shortcut menu[Duplicate] | Copy the selected event, and then copy the copied event to the row below.                                                                 |
| Right-click⇔Shortcut menu[Move Up]   | Move the selected event.                                                                                                    |
| Right-click⇔Shortcut menu[Move Down] |                                                                                                    |
| Right-click⇔Shortcut menu[Delete]    | Delete the selected event.                                                                                                    |

# **Event definition**

Define the event.

#### Window

Select an event at the "Event List" screen, right-click⇔Shortcut menu [Edit]

| Event Defir | nition                                     |            |           |                 |  |
|-------------|--------------------------------------------|------------|-----------|-----------------|--|
| Enable E    | Event(E)                                   |            |           |                 |  |
| CEID        | 24                                         | Event Name | NewEvent  |                 |  |
| Comment     | Comment New Event                          |            |           |                 |  |
| Automa      | tic Event Transn                           | nission(A) |           |                 |  |
| Control S   | itate(ON-LINE->                            | OFF-LINE)  |           | *               |  |
| Sequent     | cer Transmission                           | Request(S) |           |                 |  |
| Transmiss   | sion Request                               | CPU-1      | • M •     | 0               |  |
| Specify H   | Specify Handshake Each Transaction         |            |           |                 |  |
| Trigger H   | Trigger Hold Time[msec] 0 Vot Monitored(Y) |            |           |                 |  |
|             | Response(W)<br>econdary Recep              | tion(C)    |           |                 |  |
| Reception   | n Notification                             | CPU-1      | • M •     | 0               |  |
| Trigger R   | etention Time[n                            | nsec] 0    | ✓ Handsha | ke(K)           |  |
|             |                                            | ок         | Cancel    | Create Event(M) |  |

| Item                           | Description                                                                                                    |  |  |
|--------------------------------|----------------------------------------------------------------------------------------------------|--|--|
| Enable event                   | Select this checkbox to enable the event.                                                                                                    |  |  |
| CEID                           | Configure the event ID based on communication specifications.                                                                                                    |  |  |
| Event name                     | Configure the event name based on communication specifications.                                                                                                    |  |  |
| Comment                        | Configure the comment.                                                                                                    |  |  |
| Automatic event transmission   | Select this setting to set the timing of the occurrence of the event as the control event occurrence time of the SECS/<br>GEM communication software.                                                                                                    |  |  |
|                                | The control event of the SECS/GEM communication software must be configured.                                                                                                    |  |  |
| Sequencer Transmission Request | Select to set the timing of the event occurrence as the detection time of the trigger from the programmable controller CPU.                                                                                                    |  |  |
|                                | The sending request trigger relay, handshake specification, and trigger hold time must be configured.                                                                                                    |  |  |
| Response monitoring            | Select this checkbox to perform response monitoring of S6F11 (event report sending) to be sent.<br>When this option is checked, W bit (response request) is added to the message to be transmitted.                                                                        |  |  |
| Response monitoring            | Select this checkbox to detect whether the secondary message was received normally.<br>If the handshake unit of "Sequencer Transmission Request" is configured to "Handshake (for each message)",<br>configure a relay that is different from the sending request trigger. |  |  |
| [Create Event] button          | Display the "Create Event" screen.         For details, see the following reference.         For Dage 210 Create Event                                                                                                    |  |  |

# **Create Event**

Configure the report to be sent by the event. Up to 64 reports can be configured for one event.

### Window

℃ Click the [Create Event] button at the "Event Definition" screen. Or [GEM Data]⇔[Create Event]

| vent  | 24, NewEvent, New Event -  |      |         |  |  |  |
|-------|----------------------------|------|---------|--|--|--|
| eport | 1, CONTROL STATE,   Add(A) |      |         |  |  |  |
| RPTID | Report I                   | Name | Comment |  |  |  |
|       |                            |      |         |  |  |  |
|       |                            |      |         |  |  |  |
|       |                            |      |         |  |  |  |
|       |                            |      |         |  |  |  |
|       |                            |      |         |  |  |  |
|       |                            |      |         |  |  |  |
|       |                            |      |         |  |  |  |

# **Operations of Create Event**

#### ∎Add

Add a report.

1. Select the event to be configured the report by using "Event".

When the [Create Event] button was clicked on the "Event Definition" screen, and the "Create Event" screen was opened, the event is fixed to the selected event of the "Event Definition" screen.

- 2. Select the report to be configured to the event by using "Report".
- 3. Click the [Add] button.

## ■Move Up / Move Down

Move the selected variable.

C Right-click⇒Shortcut menu[Move Up]/[Move Down]

#### ■Delete

Delete the selected variable.

C Right-click⇔Shortcut menu[Delete]

# Events defined by default

| Event name                 | Trigger                                          | Link report and remarks                                       |
|----------------------------|--------------------------------------------------|---------------------------------------------------------------|
| EQUIPMENT OFF-LINE         | Automatic (ON-LINE->OFF-LINE)                    | Control state report                                          |
| CONTROL STATE LOCAL        | Automatic (OFF-LINE->ON-LINE, REMOTE-<br>>LOCAL) | Control state report                                          |
| CONTROL STATE REMOTE       | Automatic (OFF-LINE->ON-LINE, LOCAL-<br>>REMOTE) | Control state report                                          |
| PROCESSING STARTED         | Automatic (->EXECUTING)                          | Process report                                                |
| PROCESSING COMPLETED       | Automatic (COMPLETE)                             | Process report (enabled only for transition based on command) |
| PROCESSING STOPPED         | Automatic (STOP)                                 | Process report (enabled only for transition based on command) |
| PROCESSING STATE SETUP     | Automatic (->SETUP)                              | Processing state report                                       |
| PROCESSING STATE READY     | Automatic (->READY)                              | Processing state report                                       |
| PROCESSING STATE EXECUTING | Automatic (->EXECUTING)                          | Processing state report                                       |
| PROCESSING STATE IDLE      | Automatic (->IDLE)                               | Processing state report                                       |
| PROCESSING STATE PAUSE     | Automatic (->PAUSE)                              | Processing state report                                       |
| ALARM DETECTED             | Automatic (ALARM n occurred)                     | Alarm report (defined only for alarms required by event)      |
| ALARM CLEARED              | Automatic (ALARM n cancelled)                    | Alarm report (defined only for alarms required by event)      |
| EQUIPMENT CONSTANT CHANGE  | Automatic (Equipment constant change)            | Equipment constant change report                              |
| LIMIT ZONE TRANSITION      | Automatic (Transition within LIMIT area)         | Limit transition report (defined for each limit variable)     |
| PROCESS PROGRAM CHANGE     | Automatic (Process Program change)               | Process program change report                                 |
| PROCESS PROGRAM SELECTED   | Automatic (Process Program selection)            | Process program selection report                              |
| MATERIAL RECEIVED          | Relay request                                    | Time report                                                   |
| MATERIAL REMOVED           | Relay request                                    | Time report                                                   |
| SPOOLING ACTIVATED         | Automatic (SPOOL INACTIVE->SPOOL ACTIVE)         | Spool start report                                            |
| SPOOLING DEACTIVATED       | Automatic (SPOOL ACTIVE->SPOOL INACTIVE)         | Spool stop report                                             |
| SPOOL TRANSMIT FAILURE     | Automatic (SPOOL transmission failure)           | Spool transmission failure report                             |
| MESSAGE RECOGNITION        | Relay request                                    | Time report                                                   |
|                            |                                                  | · · · · · · · · · · · · · · · · · · ·                         |

The following table shows events that are predefined in the SECS/GEM communication software.

# 8.15 DYNAMIC SETTING CHANGE

| Series             | SECS/GEM communication software |             |                      |  |  |
|--------------------|---------------------------------|-------------|----------------------|--|--|
|                    | Non-GEM version                 | GEM version | GEM advanced version |  |  |
| MELSEC-Q series    | -                               | 0           | 0                    |  |  |
| MELSEC iQ-R series | _                               | 0           | 0                    |  |  |

The SECS/GEM communication software can change settings dynamically from the host by using the following messages.

- S2F33 (Define Report)
- S2F35 (Link Event Report)
- S2F37 (Enable/Disable Event Report)
- S2F43 (Reset Spooling Streams and Functions (RSSF))
- S2F45 (Define Variable Limit Attributes)
- S5F3 (Enable/Disable Alarm Send)

Content for which settings have been changed dynamically from the host can be saved to the SECS/GEM communication software pre-installed model module and acquired and referenced by the setting tool.

# Point P

Check the [GEM Function]⇔[Create Dynamic Configuration File] option to store dynamic setting changes in the SECS/GEM communication software.

### Window

C [GEMFunction] ⇒ [Acquire Dynamic Configuration File]

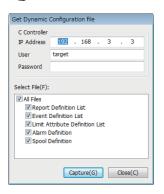

#### Operating procedure

- 1. Enter the IP address, user, and password of the SECS/GEM communication software pre-installed model module.
- **2.** Select the checkboxes of the files to be acquired from the SECS/GEM communication software pre-installed model module.
- 3. Click the [Capture] button.

# 8.16 EQUIPMENT CONSTANT

| Series             | SECS/GEM communication software |             |                      |  |
|--------------------|---------------------------------|-------------|----------------------|--|
|                    | Non-GEM version                 | GEM version | GEM advanced version |  |
| MELSEC-Q series    | -                               | 0           | 0                    |  |
| MELSEC iQ-R series | —                               | 0           | 0                    |  |

Configure the necessary settings to change equipment variables (ECV) from the host and report changes of equipment variables from the equipment to the host.

## Change from device

Configure the setting to notify the SECS/GEM communication software from the programmable controller CPU of a change of the equipment constant.

#### Window

(GEMData) ⇒ [Device Constant] ⇒ [Change From Device] tab

| Device Constant Settings                              |                                                                        |  |
|-------------------------------------------------------|------------------------------------------------------------------------|--|
| Change From Device Change From Host                   |                                                                        |  |
| Device Constant Change(M)     Trigger Hold Time[msec] | CPU-1 v)         M v)         0           0         ☑ Not Monitored(X) |  |
| Device Constant Change ID Notification(N)             | CPU-1 • D • 0                                                          |  |
|                                                       |                                                                        |  |
|                                                       |                                                                        |  |
|                                                       |                                                                        |  |
|                                                       |                                                                        |  |
|                                                       |                                                                        |  |
| ОК                                                    | Cancel                                                                 |  |

| Item                                   |                   | Description                                                                                                    |
|----------------------------------------|-------------------|----------------------------------------------------------------------------------------------------|
| Device constant change —<br>trigger    |                   | Configure the relay to notify the SECS/GEM communication software from the programmable controller CPU of a change of the equipment variable.<br>The SECS/GEM communication software switches OFF the equipment variable change trigger.             |
|                                        | Trigger Hold Time | A notification trigger results when the register configured for the Device Constant Change was held for the configured time.<br>If the "Not Monitored" checkbox is selected, notification trigger processing is carried out without hold monitoring. |
| Device constant change ID notification |                   | Configure the equipment constant change ID notification register to store the variable ID of the changed constant.<br>Before a trigger notification, it is necessary to configure the variable ID at the programmable controller CPU.                |

### Change from host

Configure the settings when the equipment constant is changed from the host.

#### Window

(GEMData] ⇒ [Device Constant] ⇒ [Change From Host] tab

| evice Constant Settings Change From Device Change From Host                        |                          |  |
|------------------------------------------------------------------------------------|--------------------------|--|
| Enable S2F15 Scenario(S)                                                           |                          |  |
| Device Constant Change(O)                                                          | CPU-1 • M • 0            |  |
| Device Constant Change ID Notification     No. Of Notifications Of Device Constant | CPU-1 • D • 0            |  |
| Data Lock(D)                                                                       | CPU-1 ▼ M ▼ 0 ✓ ABORT(A) |  |
| OK Cancel                                                                          |                          |  |

#### **Displayed items**

| Item                                                                                                    |                     |                                                      | Description                                                                                                    |
|----------------------------------------------------------------------------------------------------|---------------------|------------------------------------------------------|----------------------------------------------------------------------------------------------------|
| Enable S2F15 —<br>scenario Device constant of<br>Device constant of<br>change ID<br>notification<br>Data lock | -                   |                                                      | Select this checkbox to change the equipment constant from the host.                                                                                                    |
|                                                                                                    | Device constant cha | nge trigger                                          | Defines the relay used by SECS/GEM communication software to notify the<br>Programmable Controller CPU that S2F15 (New Equipment Constant Send) is received.                       |
|                                                                                                    | Device constant     | -                                                    | Configure the register to store the variable ID of the changed constant.                                                                                                    |
|                                                                                                    | U                   | No. of Device<br>constant change ID<br>notifications | Configure the number of equipment variables that can be changed at one time by an S2F15 (new equipment variable change) from the host. Up to 32 items can be configured.           |
|                                                                                                    | Data lock           |                                                      | To block changes of equipment variables from the host, switch ON the data lock relay from the programmable controller CPU. Select the "ABORT" checkbox to return an abort message. |

#### ■Required Quantity of Device Constant Change ID Notification Registers

The required quantity of registers is found by the following formula: 2 start items (number of changes n, overall result) + (device constant change ID notification quantity  $\times$  2)

However, when the data type of ECID (equipment constant ID) is [U4], the formula is as follows: 2 start items (number of changes, overall result) + (equipment variable change ID notification quantity  $\times$  3)

The data type of the ECID can be checked at the [SECS item] of the "Detailed Setting" screen. ( Page 217 SECS items)

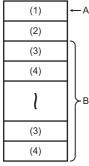

A: Start register

B: No. of Notifications Of Device Constant Change ID

- (1) Number of changes n
- (2) Overall result (0: normal / -1: error)
- (3) Equipment constant ID
- (4) Results

#### Precautions

The changed equipment constant is not saved to the memory card of the SECS/GEM communication software pre-installed model module.

Please assign the Equipment constant to the File register if required to save.

## 8.17 ADVANCED SETTINGS

| Series             | SECS/GEM communication software |             |                      |
|--------------------|---------------------------------|-------------|----------------------|
|                    | Non-GEM version                 | GEM version | GEM advanced version |
| MELSEC-Q series    | -                               | 0           | 0                    |
| MELSEC iQ-R series | —                               | 0           | 0                    |

Make settings required to implement the various scenarios defined in GEM.

### **Multi-block**

If messages from device or host are exchanged across multiple blocks, it is necessary to implement multi-block inquiry in advance.

# 

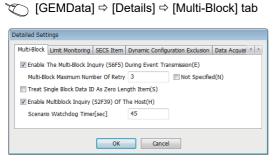

#### Displayed items

| Item                                                           | Description                                                                                                    |
|----------------------------------------------------------------|----------------------------------------------------------------------------------------------------|
| Enable multi-block inquiry (S6F5)<br>during event transmission | Select this checkbox if it is necessary to send an S6F5 (multi-block data sending inquiry) at the time of an S6F11 (event report sending).<br>The maximum number multi-block retries is 32.                                                                                                    |
| Treat single block data ID as Zero length item                 | Select this checkbox to treat the item <dataid> of an S6F11 (event report sending) to be sent in single block as a zero length item.</dataid>                                                                                                    |
| Enable multi-block inquiry of the host<br>(S2F39)              | Select this checkbox if an S2F39 (multi-block inquiry) may be received ahead of receiving the following messages from<br>the host.<br>S2F33 (Define Report)<br>S2F35 (Link Event Report)<br>S2F45 (Define Variable Limit Attributes)<br>S2F49 (Enhanced Remote Command)<br>Whether all messages are received within a time set for "Scenario Watchdog Timer" is monitored. If a timeout occurs,<br>S9F13 (Conversation Timeout) is automatically sent.<br>The item data in this case shall be "S2" for <mexp> and the target DATAID for <edid>.<br/>The Scenario Watchdog Timer can be configured up to 999 seconds.</edid></mexp> |

#### **Multi-block inquiry**

Please note the following about the Multi-block inquiry of the host.

 S2F23 (trace condition configuration) is a message subject to multi-block by SEMI E5, but the SECS/GEM communication software cannot receive multi-blocks because <DATAID> has not been attributed.

### Limit monitoring

The SECS/GEM communication software configures the sampling cycle to monitor the limits of variables.

#### Window

"[GEMData] ⇒ [Details] ⇒ [Limit Monitoring] tab

| Detailed Setting | js            |              |                                 |              |
|------------------|---------------|--------------|---------------------------------|--------------|
| Multi-Block Li   | imit Monitori | ng SECS Item | Dynamic Configuration Exclusion | Data Acquisi |
| Sampling Cyc     | le[msec]      | 5000         |                                 |              |
|                  |               |              |                                 |              |
|                  |               |              |                                 |              |
|                  |               |              |                                 |              |
|                  |               |              |                                 |              |
|                  |               |              |                                 |              |
|                  |               | ОК           | Cancel                          |              |

#### **Displayed items**

| Item            | Description                                                                 |  |
|-----------------|-----------------------------------------------------------------------------|--|
| sampling period | Configure the cycle to monitor devices that store variable values.          |  |
|                 | The sampling cycle can be configured from 1000 through 4294967295 ms.       |  |
|                 | This setting is reflected in the equipment variable LimitsSamplingInterval. |  |

### **SECS** items

Configure the SECS-data item-format used by the SECS/GEM communication software.

#### Window

∛◯ [GEMData] ⇔ [Details] ⇔ [SECS Item] tab

| Detailed Settings                                                                                 |   |
|---------------------------------------------------------------------------------------------------|---|
| Multi-Block Limit Monitoring SECS Item Dynamic Configuration Exclusion Data Acquisi 4 Item(I) VID | • |
| Data Type U2<br>Data Count 1  Variable Length(V)                                                  |   |
| OK Cancel                                                                                         |   |

#### **Displayed items**

| Item       |                 | Description                                                                                                    |
|------------|-----------------|----------------------------------------------------------------------------------------------------|
| Item —     |                 | Select an item to be defined.                                                                                                    |
|            | Data Type       | Select the data type of the item.                                                                                                   |
| Data Count |                 | Configure the data count of the item.                                                                                               |
|            | Variable Length | Select this checkbox to configure the data count to a variable length.<br>Configuring a variable length enables 0 length reception. |

#### Default data type of SECS items

The following table shows default formats by item.

| Item       | Description                 | Data type    |
|------------|-----------------------------|--------------|
| VID        | Variable ID                 | U2           |
| UNITS      | Unit                        | ASCII 16Byte |
| ECID       | Equipment constant ID       | U2           |
| ECNAME     | Equipment constant name     | ASCII 32Byte |
| SVID       | State variable ID           | U2           |
| SVNAME     | State variable ID           | ASCII 32Byte |
| CEID       | Acquired event ID           | U2           |
| RPTID      | Report ID                   | U2           |
| CEED       | Trace YES/NO code           | BOOL         |
| DATAID     | Data ID                     | U2           |
| DATALENGTH | Total no. of data bytes     | U2           |
| TRID       | Trace request ID            | U2           |
| DSPER      | Data acquisition time       | ASCII 8Byte  |
| TOTSMP     | Total sample count          | U2           |
| REPGSZ     | Report group size           | U2           |
| SMPLN      | Sample number               | U2           |
| LIMITID    | Limit ID                    | BIN          |
| MEXP       | Message SxFy to be received | ASCII 6Byte  |

### **Dynamic setting exclusion**

This setting is used to enable host to notify Programmable Controller CPU that event report pertaining to the equipment etc. is subjected to dynamic changes, and in order to enable Programmable Controller CPU to prohibit host from introducing dynamic changes.

#### Window

(GEMData] ⇒ [Details] ⇒ [Dynamic Configuration Exclusion] tab

| Detailed Settings              |                                                                                   |              |
|--------------------------------|-----------------------------------------------------------------------------------|--------------|
| Multi-Block Limit Monitoring S | SECS Item Dynamic Configuration Exclusion                                         | Data Acquisi |
| Scenario(S) S2/F33             | ▼ ✓ Enable(E)                                                                     |              |
| Processing Notification(P)     | CPU-1         v         0           CPU-1         v         M         v         0 | ABORT(B)     |
| (                              | OK Cancel                                                                         |              |

#### **Displayed items**

| Item     |                         | Description                                                                                                    |
|----------|-------------------------|----------------------------------------------------------------------------------------------------|
| Scenario | _                       | Select a scenario.<br>The following scenarios can be selected.<br>• S2F33: Specified report<br>• S2F35: link event report<br>• S2F37: enable/disable event report<br>• S2F45: variable limit attribute definition                                                                                                    |
|          | Enable                  | Select this checkbox to enable dynamic configuration exclusion control of scenarios.                                                                                                    |
|          | Processing notification | Configure the relay for the SECS/GEM communication software to notify the programmable controller CPU that processing is occurring for each scenario.                                                                                                    |
|          | Data lock               | To lock changes when a change notification of a dynamic setting is received from the host, the data lock<br>relay is used, and this relay is turned ON from the Programmable Controller CPU.<br>Lock cannot be enabled after receiving the change notification message from the host.<br>The lock should be turned ON in advance based on the equipment state.<br>Select the "ABORT" checkbox to return an abort message. |

### Data acquisition exclusion

Configure to notify the programmable controller CPU that data, such as equipment variables, is being collected from the host to the equipment and to prohibit data collection by the host from the programmable controller CPU.

#### Window

"[GEMData] ⇒ [Details] ⇒ [Data Acquisition Exclusion] tab

| Detailed Settings                       | tion Exclusion Data Acquisition Exclusion DVVAL Reply                                                         |
|-----------------------------------------|----------------------------------------------------------------------------------------------------|
| Scenario(S) S2/F23                      | ▼ V Enable(E)                                                                                                 |
| Processing Notification(P) Data Lock(D) | CPU-1         ▼         0           (CPU-1         ✓         M         ▼         0         ✓         ABORT(B) |
| [[                                      | OK Cancel                                                                                                    |

#### Displayed items

| Item     |                         | Description                                                                                                    |
|----------|-------------------------|----------------------------------------------------------------------------------------------------|
| Scenario | _                       | Select a scenario.         The following scenarios can be selected.         • S2F23: Trace condition setting         • S6F15: Event report request         • S6F19: Individual report request         • S1F3: Specified device state request         • S1F1: State variable name list request         • S2F29: Equipment constant name list request         • S2F29: Equipment constant name list request         • S2F47: Variable limit attribute request |
|          | Enable                  | Select this checkbox to enable data collection exclusion control of scenarios.                                                                                                    |
|          | Processing notification | Configure the relay for the SECS/GEM communication software to notify the programmable controller CPU that processing is occurring for each scenario.                                                                                                    |
|          | Data lock               | Select this checkbox to turn the data lock relay ON from the programmable controller CPU when locking data collection from the host.<br>Lock cannot be enabled after receiving the acquisition message from the host.<br>The lock should be turned On in advance based on the equipment state.<br>Select the "ABORT" checkbox to return an abort message.                                                                                                   |

### DVVAL

Configure the conditions to disable the variables of the DVVAL class.

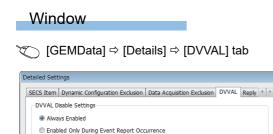

OK Cancel

#### Displayed items

Individually Specify The Enable/Disable Registers

| Item                   |                                                         | Description                                                                                                    |  |
|------------------------|---------------------------------------------------------|----------------------------------------------------------------------------------------------------|--|
| DVVAL Disable Settings | Always Enabled                                          | Select to have the variables of the DVVAL class always enabled.<br>Actual data is sent when sending an S6F11/S6F16/S6F20.                                                                                                    |  |
|                        | Enabled only During<br>Event Report<br>Occurrence       | Select to have the variables of the DVVAL class enabled only for S6F11 sending.<br>When reporting in S6F16 and S6F20, send it as a 0 length item.                                                                                                    |  |
|                        | Individually Specify The<br>Enable/Disable<br>Registers | Select to specify enable/disable for registers individually and dynamically for variables of the DVVAL class.<br>The first word of the specified register is used as the enable/disable register for all user-defined variables that specify the DVVAL class.<br>The actual data is stored in the first + one word.<br>The Enable/disable register specifies "1" If the variable is valid, and "0" from the Programmable Controller CPU if it is disabled. |  |

### **Reply Setting**

Set the W-bit of S6F1 message.

#### Window

"℃ [GEMData] ⇔ [Details] ⇔ [Reply Setting] tab

| Detailed Settings               |                                                |
|---------------------------------|------------------------------------------------|
| Dynamic Configuration Exclusion | Data Acquisition Exclusion DVVAL Reply Setting |
| S6/F1 -                         | ₩-bit                                          |
|                                 |                                                |
|                                 |                                                |
| l l                             | OK Cancel                                      |

#### **Displayed items**

| Item  | Description                                                |
|-------|------------------------------------------------------------|
| W-bit | Select this checkbox to send an S6F1 message with a W-bit. |

## 8.18 GEM COMPLIANT TABLE

| Series             | SECS/GEM communication software |             |                      |
|--------------------|---------------------------------|-------------|----------------------|
|                    | Non-GEM version                 | GEM version | GEM advanced version |
| MELSEC-Q series    | -                               | -           | 0                    |
| MELSEC iQ-R series | -                               | —           | 0                    |

Configure whether to comply with the items of the basic requirements and additional performance of GEM.

This setting is applied to the GEM compliant table that is output by the documentation function.

GEM compliant table is created based on the functions specified in "GEM performance definition" screen and based on contents specified in the original GEM compliant table.

#### Window

"∑ [Documentation] ⇔ [GEM Compliant Table]

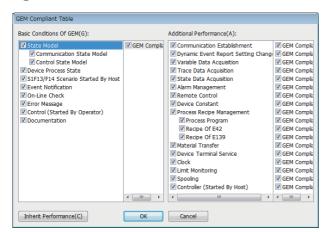

Select the checkboxes of compliant items.

To update and retain details displayed on "GEM performance definition" screen as it is, press [Retain performance] button.

## **9** SECS/GEM Communication Software Knowledge

This section describes the points and knowledge to conveniently use SECS/GEM communication when using SECS/GEM communication software.

# 9.1 Checking that start-up of the SECS/GEM communication software completed

| Series             | SECS/GEM communication software |             |                      |
|--------------------|---------------------------------|-------------|----------------------|
|                    | Non-GEM version                 | GEM version | GEM advanced version |
| MELSEC-Q series    | 0                               | 0           | 0                    |
| MELSEC iQ-R series | 0                               | 0           | 0                    |

In the case of a ladder program of a programmable controller CPU, always first make sure that the [CIM Control READY] relay that reports from the SECS/GEM communication software is ON after starting the SECS/GEM communication software. When the start-up process of the SECS/GEM communication software finishes, the CIM Control READY relay switches ON. A handshake with SECS/GEM communication software cannot be used until this relay switches on.

#### Usage method

To use notification of the CIM control ready relay, it is necessary to configure the relay to report. ( Page 83 CA Status) After the SECS/GEM communication software starts, first make sure that the CIM control ready relay is ON. A handshake with SECS/GEM communication software cannot be used until the [CIM Control READY] notification relay turns ON.

## 9.2 Checking the SECS line state

| Series             | SECS/GEM communication software |             |                      |
|--------------------|---------------------------------|-------------|----------------------|
|                    | Non-GEM version                 | GEM version | GEM advanced version |
| MELSEC-Q series    | 0                               | 0           | 0                    |
| MELSEC iQ-R series | 0                               | 0           | 0                    |

The connection state of the SECS communication line is reported by the Disconnected relay.

This relay turns OFF when the line is connected and turns ON when the line is disconnected.

In the case of HSMS communication, the TCP/IP communication line is established, the "select" control procedure is completed via a HSMS message, and then a line connection is created by the Selected state.

In the case of SECS-I communication, a line connection is created when the RS-232C line is completely opened.

#### Usage method

To use notification of the Disconnected relay, it is necessary to configure the relay to report. (France Page 83 CA Status)

#### Precautions

The line connection state of the SECS communication line can be checked by the Disconnected relay. In the case of HSMS communication, a line connection state is not formed by just a TCP/IP line connection.

# **9.3** Checking the registration state of the SECS/GEM communication software license

| Series             | SECS/GEM communication software |             |                      |
|--------------------|---------------------------------|-------------|----------------------|
|                    | Non-GEM version                 | GEM version | GEM advanced version |
| MELSEC-Q series    | 0                               | 0           | 0                    |
| MELSEC iQ-R series | 0                               | 0           | 0                    |

The SECS/GEM communication software license is pre-installed on the SECS/GEM communication software pre-installed model module, but the license is erased when the SECS/GEM communication software pre-installed model module has been initialized.

In such a case, you must use the license file stored on the product CD-ROM to register the license again.

If the license state notification function is used, an automatic stop of the SECS/GEM communication software due to a license registration error can be detected in advance.

#### Usage method

To use notification of the license state, it is necessary to configure the relay and register to report. ( Page 97 Version Information)

Configuring the setting makes it possible to check the following states.

| License state        | Notification content                                                                                                    |
|----------------------|----------------------------------------------------------------------------------------------------|
| Version Information  | The version of the SECS/GEM communication software is stored as an ASCII character string (null termination). Five words are used. |
| License Registration | The registration state of the license file is reported by relay.<br>0: No registration<br>1: Registration                          |
| License Matching     | The validity of the license file is reported by relay.<br>0: Non-genuine license<br>1: Genuine license                             |

When the License Registration and License Matching relays are both ON, a genuine license has been registered. Whether a genuine license has been registered can be determined by the [License Matching] relay.

## 9.4 Sending and receiving messages

| Series             | SECS/GEM communication software |             |                      |
|--------------------|---------------------------------|-------------|----------------------|
|                    | Non-GEM version                 | GEM version | GEM advanced version |
| MELSEC-Q series    | 0                               | 0           | 0                    |
| MELSEC iQ-R series | 0                               | 0           | 0                    |

The SECS/GEM communication software sends and receives SECS messages by handshakes of trigger relays from the Programmable Controller CPU and the data register.

The format of messages to be sent and received, sending and receiving trigger relays, and mapping of sending and receiving message items with storage registers must be defined in advance using the setting tool.

Understand the basic structure of SECS message sending and receiving by the SECS/GEM communication software before using the message sending and receiving function.

#### Usage method

#### ■Receiving SECS messages

When an SECS message is received from the host, the SECS/GEM communication software stores the received data in the prescribed register mapped to the corresponding message item, and then the receiving notification trigger relay configured for the corresponding message is switched on.

The Programmable Controller CPU detects that a message was received by the receiving notification trigger being switched on, and then extracts the received data from the register. Next, the receiving notification trigger is switched off, and the SECS/ GEM communication software is informed that receipt is complete.

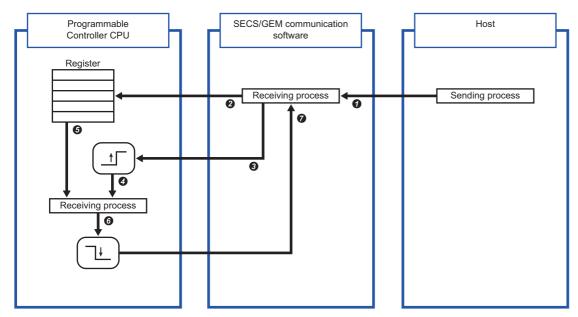

| No. | Description                                                                                                    |
|-----|----------------------------------------------------------------------------------------------------|
| 0   | The SECS/GEM communication software receives a SECS message                                                                                                    |
| 0   | The received data is stored in the register specified by the item property definition of the message (FP Page 56 Item Information)                                       |
| 0   | The reception notification trigger relay of the programmable controller CPU specified by the message property definition is switched ON ( 🖙 Page 53 Message Information) |
| 4   | The programmable controller CPU detects the message reception by the reception notification trigger relay switching ON                                                   |
| 0   | Received data is read from the register                                                                                                    |
| 6   | After the received data is read, the reception notification trigger relay is switched OFF                                                                                |
| 0   | The programmable controller reports receipt completion to the SECS/GEM communication software                                                                            |

The reception notification trigger relay is configured at the "Primary message information" screen or "Secondary message information" screen. Select the "Reception Notification Trigger" checkbox, and then configure the notification destination. (SP Page 53 Message Information)

#### Sending SECS messages

When an SECS message is sent from programmable controller CPU to the host, the sent data is stored in the prescribed register mapped to the corresponding sending message item, and then the sending request trigger relay configured for the corresponding message is switched ON.

The SECS/GEM communication software detects that the transmission request trigger relay is on, extracts the data of the corresponding message item from the configured prescribed register, creates an SECS message, and then sends the message to the host according to the SECS protocol. After sending, the transmission request trigger relay is switched off, and the Programmable Controller CPU is notified of the completion of sending.

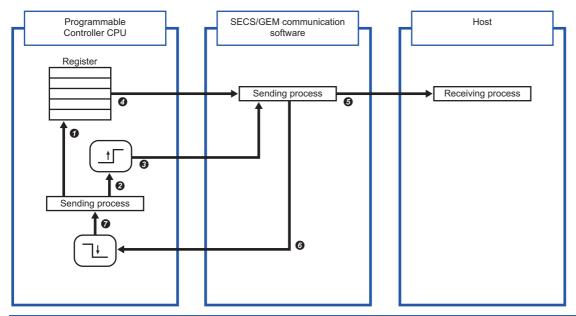

| No. | Description                                                                                                    |
|-----|----------------------------------------------------------------------------------------------------|
| 0   | The sent data is stored in the register specified by the item property definition (FP Page 56 Item Information)                                                         |
| 0   | The sending request trigger relay specified by the message property definition is switched ON (FP Page 53 Message Information)                                          |
| 0   | The SECS/GEM communication software detects storage of sent data to the register from the sending request trigger relay of the programmable controller CPU switching ON |
| 0   | The SECS/GEM communication software reads the sent data from the register of the programmable controller CPU                                                            |
| 6   | The SECS/GEM communication software constructs a SECS message based on the imported data, and then sends it to the host                                                 |
| 6   | The sending request trigger relay of the programmable controller CPU switches OFF                                                                                       |
| 0   | Sending completion is reported to the programmable controller CPU by the sending request trigger relay switching OFF                                                    |

The sending request trigger relay is configured at the "Primary message information" screen or "Secondary message information" screen. Select the "Transmission Request Trigger" checkbox, and then configure the notification destination. (
Page 53 Message Information)

#### Point P

 Configure the transmission request trigger hold time at the message settings screen of the scenario explorer.

The SECS/GEM communication software confirms that the time trigger relay configured here is ON before it recognizes that the relay is ON.

• To notify of an error during SECS communication, configure it at the [SECS Error Notification Setting] tab of the "Option Setting" screen. Select the checkboxes for information to be reported, and then configure the notification destination. (

In the case of a sending failure, select the [Sending failure] checkbox, and then configure the relay for reporting.

#### Important points regarding message sending and receiving handshakes

- When sending consecutive messages, make sure that the sending request trigger relay of the previous message is OFF before switching ON the sending request trigger relay of the next message.
- Set a 20 ms trigger hold time for the transmission request trigger of the secondary message after receipt of the primary message. This allows the SECS/GEM communication software to be notified that the primary message receiving notification trigger relay is off before the notification that the transmission request trigger relay of the secondary message is on.
- When sending has failed, the sending request trigger relay is switched OFF. The sending-failed relay switches ON. The programmable controller CPU must not only switch OFF the sending request trigger relay, it must also monitor that the sending failure relay is ON.

## 9.5 Sending alarm messages (S5F1)

| Series             | SECS/GEM communication software |             |                      |
|--------------------|---------------------------------|-------------|----------------------|
|                    | Non-GEM version                 | GEM version | GEM advanced version |
| MELSEC-Q series    | 0                               | 0           | 0                    |
| MELSEC iQ-R series | 0                               | 0           | 0                    |

When an alarm message (S5F1) is sent from the Programmable Controller CPU, the SECS/GEM communication software notifies the host of the alarm message automatically simply by Alert Status and a handshake operation of Alert Set/Reset Notification, without defining multiple alarm messages as transactions.

#### Usage method

#### ■Alarm information definitions

Alarms to be disclosed by the equipment are defined by the setting tool in advance.

Each alarm is managed by a unique identifier and alarm number appended to each alarm. The SECS/GEM communication software and Programmable Controller CPU transfer the alarm state by setting the "Alarm No." as a key.

The alarm information is configured as shown below.

- Non-GEM version: configured at the "Alarm Settings" screen. ( 🖙 Page 103 Alarm Settings)
- GEM version and advanced GEM version: configured at the "Alarm Definition" screen. ( 🖙 Page 177 Alarm Definition)

#### ■Alarm notification settings

Configure the handshake to report the alarm.

| Setting item                             | Setting content                                                                                                    |
|------------------------------------------|----------------------------------------------------------------------------------------------------|
| Alarm Notification Setting <sup>*1</sup> | Select the checkbox.                                                                                                    |
| Alarm Set Notification                   | Configure the relay to report the alarm occurrence.                                                                                                    |
| Alarm Reset Notification                 | Configure the relay to report the alarm reset.                                                                                                    |
| Alarm Status (Start)                     | Specify the first register of alarm status information to retain the alarm status.                                                                       |
| Number Of Alarm Status                   | Specify the size of the alarm status information by word count.<br>Because alarm statuses are retained by a bit map, one word retains 16 alarm statuses. |

\*1 Configure the non-GEM version only.

Handshakes are configured as shown below.

- Non-GEM version: configured at the "Alarm Notification Setting" screen. (
- GEM version and advanced GEM version: configured at the "Alarm Settings" screen. (SP Page 178 Common Alarm Settings)

#### Alarm status

The alarm information retains the alarm states as bits.

Each word retains 16 alarm statuses, and the alarm Status 0 and 1 indicate reset and occurrence, respectively.

| Register | b15   | b14   | b13   | b12   | b11   | b10   | b9    | b8    | b7    | b6    | b5    | b4    | b3    | b2    | b1    | b0    |
|----------|-------|-------|-------|-------|-------|-------|-------|-------|-------|-------|-------|-------|-------|-------|-------|-------|
| +0W      | No.16 | No.15 | No.14 | No.13 | No.12 | No.11 | No.10 | No.9  | No.8  | No.7  | No.6  | No.5  | No.4  | No.3  | No.2  | No.1  |
| +1W      | No.32 | No.31 | No.30 | No.29 | No.28 | No.27 | No.26 | No.25 | No.24 | No.23 | No.22 | No.21 | No.20 | No.19 | No.18 | No.17 |
| +2W      | No.48 | No.47 | No.46 | No.45 | No.44 | No.43 | No.42 | No.41 | No.40 | No.39 | No.38 | No.37 | No.36 | No.35 | No.34 | No.33 |
| +3W      | No.64 | No.63 | No.62 | No.61 | No.60 | No.59 | No.58 | No.57 | No.56 | No.55 | No.54 | No.53 | No.52 | No.51 | No.50 | No.49 |

#### Alarm report procedure

The following diagram shows the sequence of reporting the alarms of Alarm No. 10 (alarm 10) and Alarm No. 20 (alarm 20). In the case of an alarm reset, the alarm status is set to 0 (reset), and then Alarm Reset Notification is switched ON.

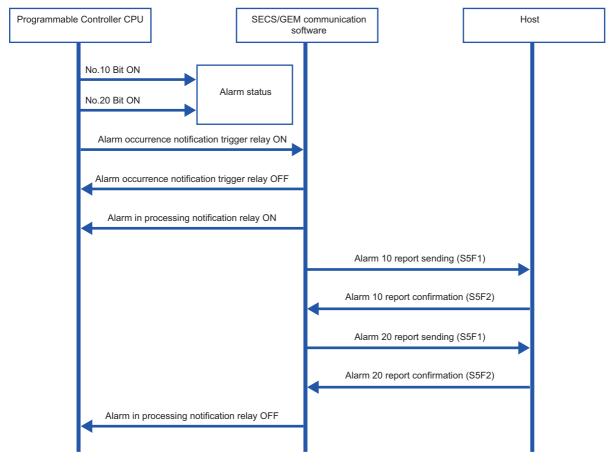

#### Precautions

- When multiple alarms are reported by the set/reset notification triggers simultaneously, the alarms are sent in order from the alarm with the lowest alarm number.
- Considering the load of the number of alarms to be reported simultaneously, set the number of alarms to the lowest value possible.

## 9.6 Using the spool function

| Series             | SECS/GEM communication software |             |                      |  |  |
|--------------------|---------------------------------|-------------|----------------------|--|--|
|                    | Non-GEM version                 | GEM version | GEM advanced version |  |  |
| MELSEC-Q series    | 0                               | 0           | 0                    |  |  |
| MELSEC iQ-R series | 0                               | 0           | 0                    |  |  |

Of the messages to be reported to the host, the spool function temporarily saves messages that must not be lost due to communication failure at the equipment, and then reports the saved messages to the host when communication is restored. Configure messages that must not be lost (primary messages) to be subject to spooling.

When a message subject to spooling fails to be sent, the message is saved in the spool queue. Once communication is restored, the message saved in the spool queue is sent back or discarded by a Spooled data request (S6F23) from the host.

#### Operation

The following figure shows the spooling operation sequence. Both Message 1 and Message 2 are configured for spooling.

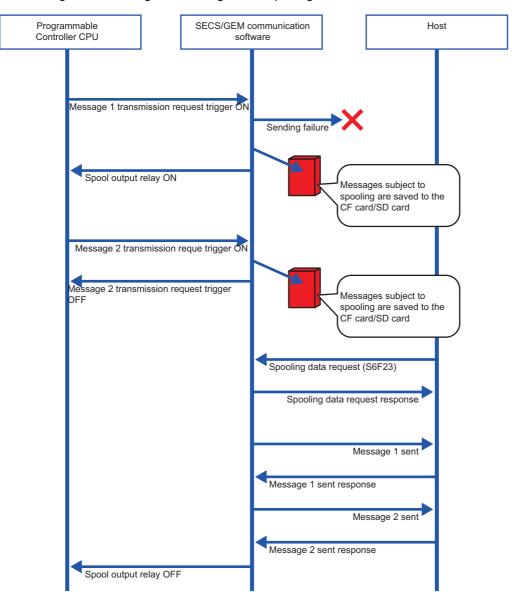

#### Usage method (non-GEM version)

#### ■Configuring messages for spooling

Configure messages subject to spooling at the [Spool Message Settings] tab of the "Spool Settings" screen. (SP Page 109 Spool message settings)

Select a message to be subject to spooling from the pull-down list of [Message selection] and click the [Add] button to configure the selected message for spooling.

#### ■Configuring the spooling function

Configure the spooling function at the [Common Spool Definition Settings] tab of the "Spool Settings" screen. ( 🖙 Page 107 Common Spool Definition settings)

#### Turning spooling on or off

Configure the setting to enable or disable the spooling function at the [Control Request] tab of the "Option Setting" screen.

(
Page 86 Control Request)

To toggle spooling at the equipment, select the [Turn spooling on/off] checkbox, and then configure the relay to turn spooling on or off.

The spool is OFF or ON when the relay is OFF or ON, respectively.

If the "Turn spooling on" checkbox is not selected, the spool is always active.

#### ■Spooling actions

Configure the Spool Outputting Relay at the [CA Status] tab of the "Option Setting" screen. Select the "Spool Outputting Relay" checkbox, and then configure the notification destination. ( SP Page 83 CA Status)

#### Spooling data request from Programmable Controller CPU

Configure the Spool Request Relay at the [Control Request] tab of the "Option Setting" screen. ( Page 86 Control Request)

Spooling data can also be sent to the host or discarded by operations via trigger relays from the Programmable Controller CPU.

If the "Spool Output Request" checkbox is selected, and a trigger relay is configured, spooling data transfer to the host is started when the trigger relay is on. The SECS/GEM communication software switches off the trigger relay.

If the "Discard Spooled Data" checkbox is selected, and a trigger relay is configured, spooled data is discarded when the trigger relay is on. The SECS/GEM communication software switches off the trigger relay.

#### Usage method (GEM version and GEM ADVANCED version)

#### ■Configuring messages for spooling

Configure messages subject to spooling at the "Spool List" screen. Double-click a row inserted by using the shortcut menu of the Spool List to display the "Spool Definition" screen, and then define the messages subject to spooling. ( Page 181 Spool list)

#### ■Configuring the spooling function

Configure the spooling function at the [Common] tab of the "Spool Settings" screen. (F Page 183 Common)

#### ■Turning spooling on or off

Configure the setting to enable or disable the spooling function at the [Common] tab of the "Spool Settings" screen. If "1: Enable" is selected for "Enable Spooling", the spool is active. (

# 9.7 Changing the communication settings from the ladder program

| Series             | SECS/GEM communication software |             |                      |  |  |
|--------------------|---------------------------------|-------------|----------------------|--|--|
|                    | Non-GEM version                 | GEM version | GEM advanced version |  |  |
| MELSEC-Q series    | 0                               | 0           | 0                    |  |  |
| MELSEC iQ-R series | 0                               | 0           | 0                    |  |  |

You can change the SECS communication settings via a handshake with the SECS/GEM communication software. Use this procedure when changing the communication settings from the equipment.

#### Usage method

#### Communication settings change handshake settings

Configure the handshake interface for a communication setting change at the "Communication Setting By PLC" screen. (

Select the "Communication Setting by PLC" checkbox, specify the setting request trigger, and then configure the storage address of each communication setting.

IP addresses use four words.

For details of IP addresses made up of four words, see the following reference.

Page 119 IP address information

The SECS/GEM communication software changes the communication settings when the setting request trigger is on, and then switches off the setting request trigger.

Note that changes to the communication settings are applied the next time the SECS/GEM software is started.

When SECS/GEM communication software is started, the communication setting information set in the SECS/GEM communication software pre-installed model module is stored in each piece of information of the communication settings.

#### Considerations

- Whether the settings are HSMS or SECS-I, they are determined by "Port Type" at the "Communication Setting" screen displayed by selecting [Settings] ⇔ [Communication Setting] in the menu.
- The communication settings are applied the next time the SECS/GEM software is started.

## 9.8 Using the mapping function

| Series             | SECS/GEM communication software |             |                      |  |  |
|--------------------|---------------------------------|-------------|----------------------|--|--|
|                    | Non-GEM version                 | GEM version | GEM advanced version |  |  |
| MELSEC-Q series    | 0                               | 0           | 0                    |  |  |
| MELSEC iQ-R series | 0                               | 0           | 0                    |  |  |

For example, host command sending messages (S2F41) have different parameter (CPNAME, CPVAL) numbers and targets due to the remote command (RCMD), even when the message structure is the same.

If the mapping function is applied to these messages, message sending request trigger relays and reception notification trigger relays of each parameter of key items and offsets for control registers of message items can be configured in one transaction definition.

Therefore, the reference destination or storage destination of parameters can be changed by the values of particular key items.

Point P

Example of locations for applying mapping function

- Mapping host command sending messages (S2F41) by remote command
- Mapping the data of discrete variable data sending messages (S6F3) to message data by load port

#### Usage method

Configure messages for command mapping in the mapping settings, and then configure command parameters.

#### ■Mapping settings

Mapping settings can be configured at the "Command Setting" screen. (SP Page 121 Command Setting)

Under "Message", select the message to be command mapped from the pull-down list. Under "Key Item", select the item to be the mapping key from the pull-down list.

When offsets will be applied to secondary messages as well, select the "Use the same offset for secondary messages" checkbox.

#### ■Parameter settings (mapping settings by parameters of key items)

At the "Parameter Setting" screen, configure offsets message sending request trigger relays, reception notification trigger relays, and offsets for control registers of message items for each parameter of key items. (

#### Usage example

The host controls the equipment using the four host command sending messages (S2F41) described below. Each message has different command parameters <CPNAME> and <CPVAL> for each remote command <RCMD>. A remote command <RCMD> is set as a key item, and reception notification trigger relays, sending request trigger relays, and offsets of control registers are mapped to each remote command <RCMD>.

#### ■Board retrieval message

The equipment retrieves the board of the specified slot from the carrier placed in the specified load port, and then sets the board in the specified equipment processing unit.

The message has three parameters

| Message format               | Item value | Notes                                           |
|------------------------------|------------|-------------------------------------------------|
| <hcs></hcs>                  |            |                                                 |
| <l, 2=""></l,>               |            |                                                 |
| 1. ASCII <rcmd></rcmd>       | LOAD       | Board retrieval command                         |
| 2. <l, 3=""></l,>            |            | Number of parameters                            |
| 1. <l, 2=""></l,>            |            |                                                 |
| 1. ASCII <cpname1></cpname1> | PORT       | Load port number parameter name                 |
| 2. U2 <cpval1></cpval1>      | 1 to 2     | Load port number                                |
| 2. <l, 2=""></l,>            |            |                                                 |
| 1. ASCII <cpname2></cpname2> | SLOT       | Slot number parameter name                      |
| 2. U2 <cpval2></cpval2>      | 1 to 4     | Slot number                                     |
| 3. <l, 2=""></l,>            |            |                                                 |
| 1. ASCII <cpname3></cpname3> | PNO        | Equipment processing unit number parameter name |
| 2. U2 <cpval3></cpval3>      | 1 to 2     | Equipment processing unit No.                   |

#### ■Processing-start message

The equipment performs processing using the specified temperature and pressure parameters at the processing unit specified by the host.

The message has three parameters.

| Message format               | Item value   | Notes                                           |
|------------------------------|--------------|-------------------------------------------------|
| <hcs></hcs>                  |              |                                                 |
| <l, 2=""></l,>               |              |                                                 |
| 1. ASCII <rcmd></rcmd>       | START        | Processing-start command                        |
| 2. <l, 3=""></l,>            |              | Number of parameters                            |
| 1. <l, 2=""></l,>            |              |                                                 |
| 1. ASCII <cpname1></cpname1> | PNO          | Equipment processing unit number parameter name |
| 2. U2 <cpval1></cpval1>      | 1 to 2       | Equipment processing unit No.                   |
| 2. <l, 2=""></l,>            |              |                                                 |
| 1. ASCII <cpname2></cpname2> | ТЕМР         | Temperature parameter name                      |
| 2. U2 <cpval2></cpval2>      | 0 to 800     | Temperature                                     |
| 3. <l, 2=""></l,>            |              |                                                 |
| 1. ASCII <cpname3></cpname3> | PRESS        | Pressure parameter name                         |
| 2. U2 <cpval3></cpval3>      | 2000 to 8000 | Pressure                                        |

#### ■Processing-stop message

The equipment stops current processing at the processing unit specified by the host.

The message has one parameter.

| Message format               | Item value | Notes                                           |
|------------------------------|------------|-------------------------------------------------|
| <hcs></hcs>                  |            |                                                 |
| <l, 2=""></l,>               |            |                                                 |
| 1. ASCII <rcmd></rcmd>       | STOP       | Processing-stop command                         |
| 2. <l, 1=""></l,>            |            | Number of parameters                            |
| 1. <l, 2=""></l,>            |            |                                                 |
| 1. ASCII <cpname1></cpname1> | PNO        | Equipment processing unit number parameter name |
| 2. U2 <cpval1></cpval1>      | 1 to 2     | Equipment processing unit No.                   |

#### ■Board withdrawal message

The equipment withdraws the board of the processing unit specified by the host to the specified slot of the carrier of the specified load port.

The message has three parameters.

| Message format               | Item value | Notes                                           |
|------------------------------|------------|-------------------------------------------------|
| <hcs></hcs>                  |            |                                                 |
| <l, 2=""></l,>               |            |                                                 |
| 1. ASCII <rcmd></rcmd>       | UNLOAD     | Board withdrawal command                        |
| 2. <l, 3=""></l,>            |            | Number of parameters                            |
| 1. <l, 2=""></l,>            |            |                                                 |
| 1. ASCII <cpname1></cpname1> | PORT       | Load port number parameter name                 |
| 2. U2 <cpval1></cpval1>      | 1 to 2     | Load port number                                |
| 2. <l, 2=""></l,>            |            |                                                 |
| 1. ASCII <cpname2></cpname2> | SLOT       | Slot number parameter name                      |
| 2. U2 <cpval2></cpval2>      | 1 to 4     | Slot number                                     |
| 3. <l, 2=""></l,>            |            |                                                 |
| 1. ASCII <cpname3></cpname3> | PNO        | Equipment processing unit number parameter name |
| 2. U2 <cpval3></cpval3>      | 1 to 2     | Equipment processing unit No.                   |

#### Command mapping setting example

#### ■Definitions of messages

- Define the transactions of base host command sending messages (S2F41).
- Because the number of parameters is variable, the number of parameters in the list is defined by a variable length list.
- · Because the maximum number of parameters is three, three parameter lists are defined.

#### Definitions of command mapping by parameters of key items

- Use the mapping setting function to specify the remote commands <RCMD> of the host command sending messages (S2F41) for the keywords of message mapping. Because receiving data of primary messages and return data of secondary messages are both subject to mapping, specify "Use the same offset for secondary messages".
- Specify the item value of <RCMD> to the parameter, and then specify the sending request trigger relays and reception notification trigger relays of messages and offsets for the command registers of message items.

#### Setting example for host command sending message (S2F41) definitions

The following section shows a setting example for host command sending messages (S2F41) and an example of command mapping by remote command.

| Message format               | Data type | Data count | Control register |
|------------------------------|-----------|------------|------------------|
| <hcs></hcs>                  |           |            |                  |
| <l, 2=""></l,>               |           |            |                  |
| 1. ASCII <rcmd></rcmd>       | ASCII     | 16         | R2500            |
| 2. <l, 3=""></l,>            | U2        | 1          | R2509            |
| 1. <l, 2=""></l,>            |           |            |                  |
| 1. ASCII <cpname1></cpname1> | ASCII     | 16         | R2510            |
| 2. U2 <cpval1></cpval1>      | U2        | 1          | R2519            |
| 2. <l, 2=""></l,>            |           |            |                  |
| 1. ASCII <cpname2></cpname2> | ASCII     | 16         | R2520            |
| 2. U2 <cpval2></cpval2>      | U2        | 1          | R2529            |
| 3. <l, 2=""></l,>            |           |            |                  |
| 1. ASCII <cpname3></cpname3> | ASCII     | 16         | R2530            |
| 2. U2 <cpval3></cpval3>      | U2        | 1          | R2539            |

#### Command mapping setting example

| Item value of remote command (RCMD) | Primary message reception notification trigger relay | Secondary message sending request trigger the relay | Message data control register offset |
|-------------------------------------|------------------------------------------------------|-----------------------------------------------------|--------------------------------------|
| LOAD                                | M160                                                 | M161                                                | 0                                    |
| START                               | M162                                                 | M163                                                | 100                                  |
| STOP                                | M164                                                 | M165                                                | 200                                  |
| UNLOAD                              | M166                                                 | M167                                                | 300                                  |

# 9.9 Using the conversion table function (table conversion)

| Series             | SECS/GEM communication software |             |                      |
|--------------------|---------------------------------|-------------|----------------------|
|                    | Non-GEM version                 | GEM version | GEM advanced version |
| MELSEC-Q series    | 0                               | 0           | 0                    |
| MELSEC iQ-R series | 0                               | 0           | 0                    |

Table conversion definitions are used to switch to the relevant data during message transmission between SECS message items and control registers data.

For example, an ASCII character string of the remote command of host message sending (S2F41) can be converted automatically to code easily processed by the Programmable Controller CPU.

#### Usage method

Add a conversion table at the "Conversion Table List" screen, and then configure a conversion table to be used at the "Item Information" screen.

#### ■Adding a conversion table

Configure the conversion table settings at the "Conversion Table Setting" screen. (SP Page 125 Conversion Table Setting, Page 126 Conversion Table Setting)

| Setting item          | Setting content                                                                                                    |
|-----------------------|----------------------------------------------------------------------------------------------------|
| Conversion Definition | Select "Table".                                                                                                    |
| Table Name            | Enter a conversion table name.                                                                                                    |
| Comments              | An arbitrary comment can be entered.                                                                                                    |
| SECS Data Type        | Specify the data type of the SECS item.                                                                                                    |
| PLC Data Type         | Specify the data type stored in the Programmable Controller CPU.                                                                                               |
| Data Counts           | Specify the number of characters when the storage type is ASCII.<br>For other types, set 1.                                                                    |
| Default (SECS Data)   | Specify the data to be configured to an SECS item when conversion data that matches the conversion table was not found.                                        |
| Default (PLC Data)    | Specify the data to be stored in the storage register of the Programmable Controller CPU when conversion data that matches the conversion table was not found. |

Configure the conversion data at the "Conversion Data Setting" screen. (CF Page 127 Conversion Data Setting)

#### ■Specification of table conversion

Specify a table added at the "Conversion Table List" screen by "Data Type" of the control register at the "Item Information" screen. (

Point 🎾

The function is also used when messages are sent

# 9.10 Using the conversion table function (format conversion)

| Series             | SECS/GEM communication software |             |                      |
|--------------------|---------------------------------|-------------|----------------------|
|                    | Non-GEM version                 | GEM version | GEM advanced version |
| MELSEC-Q series    | 0                               | 0           | 0                    |
| MELSEC iQ-R series | 0                               | 0           | 0                    |

Format conversion definitions are used to change data stored in control registers to data that follow format definitions and send the data as an SECS message.

#### Usage method

Add a conversion table at the "Conversion Table List" screen, and then configure a conversion table to be used at the "Item Information" screen.

#### ■Adding a conversion table

Configure the format conversion settings at the "Conversion Table Setting" screen. (SP Page 125 Conversion Table Setting, Page 126 Conversion Table Setting)

| Setting item          | Setting content                                                                             |
|-----------------------|---------------------------------------------------------------------------------------------|
| Conversion Definition | Select "Format".                                                                            |
| Table Name            | Enter a conversion table name.                                                              |
| Comments              | An arbitrary comment can be entered.                                                        |
| SECS Data Type        | Specify the data type of the SECS item. (Specify ASCII.)                                    |
| PLC Data Type         | Specify the data type stored in the Programmable Controller CPU.                            |
| Data Counts           | Specify the number of characters when the storage type is ASCII.<br>For other types, set 1. |

Configure the formatting at the "Format conversion definition setting" screen. (S Page 129 Format conversion definition setting)

#### Format conversion specification

Specify a table added at the "Conversion Table List" screen by "Data Type" of the control register at the "Item Information" screen. (

#### Point P

The format conversion function can be checked in advance.

You can check whether the format of the specified format conversion is correct by using the data conversion simulator function at the "Format Conversion Definition Setting" screen.

Enter the data before conversion into the "Register Input Data" field, and then select the data format of this data for "Input Form". Click [Conversion] button to display the editing result.

# 9.11 Using the conversion table function (index conversion)

| Series             | SECS/GEM communication software |             |                      |
|--------------------|---------------------------------|-------------|----------------------|
|                    | Non-GEM version                 | GEM version | GEM advanced version |
| MELSEC-Q series    | 0                               | 0           | 0                    |
| MELSEC iQ-R series | 0                               | 0           | 0                    |

Index conversion definitions are used to send floating-point number data stored as integers in control registers as a decimalpoint format ASCII string by an SECS message.

#### Usage method

#### ■Adding a conversion table

Configure the index conversion settings at the "Conversion Table Setting" screen. (SP Page 125 Conversion Table Setting, Page 126 Conversion Table Setting)

When adding a table, select "Index", and then configure "Index" and "Number of digits of integer section" to the number of decimal places and number of digits of the integer section, respectively.

#### Specifying index conversion

Specify a table added at the "Conversion Table List" screen by "Data Type" of the control register at the "Item Information" screen. (

#### Point P

You can convert indexes using the format conversion function as well.

The same functions as index conversion can be used by the format of format conversion.

| 🗄 Conversion Tabl | e Setting  | ×                     |
|-------------------|------------|-----------------------|
| Table Name        | Float Data | Conversion Definition |
| Comments          |            | 🔘 Table               |
| SECS Data Type    | ASCII 👻    | 💿 Format              |
| PLC Data Type     | I4 •       | Exponent 2            |
| Data Counts       | 1          | Number of Digits      |
|                   |            | 6                     |
| Default           |            |                       |
| SECS Data         |            |                       |
| PLC Data          |            |                       |
| Conversion D      | ata OK     | Cancel                |

If the example above is listed by the format of format conversion, the result is "%9.2f".

The total number of characters including the decimal point is "9", and the number of decimal places is "2".

# 9.12 Remote command control using the selection list function

| Series             | SECS/GEM communication software |             |                      |
|--------------------|---------------------------------|-------------|----------------------|
|                    | Non-GEM version                 | GEM version | GEM advanced version |
| MELSEC-Q series    | 0                               | 0           | 0                    |
| MELSEC iQ-R series | 0                               | 0           | 0                    |

Use the selection list function to select items to be sent within the limit of the defined message structure or distinguish only items received in messages to change the item list number by the conditions.

#### Usage example

## Sending only disabled parameters during host command confirmation message (S2F42) sending

Use the selection list to return only disabled parameters of the parameters (<L, 2 <CPNAME/><CPVAL/>>) received by a host command sending message (S2F41) such as with a host command confirmation message (S2F42).

Configure disabled parameters of the host command confirmation message (S2F42) to the selection list, and then configure each disabled parameter below to the selection register.

The SECS/GEM communication software sends only parameters with a value other than zero configured to the selection register during message sending.

The following table shows the configuration of the host command confirmation message (S2F42) format.

| Message format               | Item                                     | Notes                                                                                                    |
|------------------------------|------------------------------------------|----------------------------------------------------------------------------------------------------|
| <hca></hca>                  |                                          |                                                                                                    |
| <l, 2=""></l,>               |                                          |                                                                                                    |
| 1. BIN <hcack></hcack>       | Host command parameter confirmation code | <ul> <li>0: confirmation (command was executed)</li> <li>1: command cannot be confirmed</li> <li>2: currently cannot be executed</li> <li>3: at least one parameter is invalid</li> <li>4: confirmed (the command was executed, and confirmation has been reported by an event)</li> <li>5: denied (already requested)</li> <li>6: this object does not exist</li> </ul> |
| 2. <l, 3=""></l,>            | Invalid parameter list                   |                                                                                                    |
| 1. <l, 2=""></l,>            | Invalid parameter 1                      |                                                                                                    |
| 1. ASCII <cpname1></cpname1> | Invalid parameter name 1                 |                                                                                                    |
| 2. U2 <cpack1></cpack1>      |                                          | <ol> <li>parameter name does not exist</li> <li>invalid as a parameter value specified by the<br/>parameter name</li> <li>not a format of a parameter value specified by<br/>the parameter name</li> <li>&gt;3: equipment specific definition</li> </ol>                                                                                                    |
| 2. <l, 2=""></l,>            | Invalid parameter 2                      |                                                                                                    |
| 1. ASCII <cpname2></cpname2> | Invalid parameter name 2                 |                                                                                                    |
| 2. U2 <cpack2></cpack2>      | Invalid parameter reason 2               |                                                                                                    |
| 3. <l, 2=""></l,>            | Invalid parameter 3                      |                                                                                                    |
| 1. ASCII <cpname3></cpname3> | Invalid parameter name 3                 |                                                                                                    |
| 2. U2 <cpack3></cpack3>      | Invalid parameter reason 3               |                                                                                                    |

#### Received parameters are distinguished upon receipt of a host command sending message (S2F41)

When there is a parameter list that differs by remote command, such as with a host command sending message (S2F41), it is possible to send and receive messages by simply defining one message that includes all parameter elements without defining messages for each remote command if the selection list function is used.

By configuring the selection register for each parameter list, and furthermore specifying a selection keyword for each parameter name of each parameter list, whether the parameter names of the received parameters match the keywords specified for each parameter list is sent back to each selection register.

When there was a match, 1 is returned. When there is no match, 0 is returned.

It is possible to conserve data storage space because message definition is concluded by a single item and the assignment is completed only by the data storage area of the necessary parameter element count.

#### Usage method

#### ■Configuring selection lists

Select the "Select List" checkbox for the new list of the parameter list.

The following section is an example of the case of a host command confirmation message (S2F42).

#### ■Configuring selection registers

Configure "Select Register" for each parameter list.

In the case of a sending message, configure as shown below at the programmable controller CPU.

| Sending message    | In case of a register | In the case of a relay |
|--------------------|-----------------------|------------------------|
| Sending target     | Not 0                 | ON                     |
| Not sending target | 0                     | OFF                    |

In the case of a reception message, the SECS/GEM communication software configures in the following manner.

| Reception message | In case of a register | In the case of a relay |
|-------------------|-----------------------|------------------------|
| Received          | 1                     | ON                     |
| Not received      | 0                     | OFF                    |

The following section is an example of the case of a host command confirmation message (S2F42).

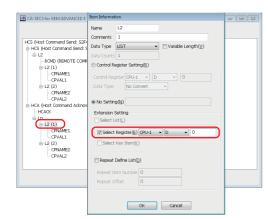

#### ■Configuring selection key items

Configure the fixed value and selection key item for the parameter name.

If a parameter that matches this fixed value is received, 1 is stored in the selection register of the new parameter list.

It is necessary to configure the selection list and selection register in advance to use the selection key item.

The following section is an example of the case of a host command sending message (S2F41).

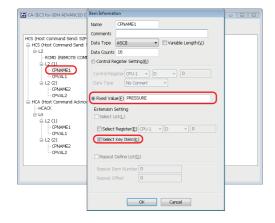

### Point P

Ladder program processing can be reduced by using both the mapping and selection list / selection register function.

# 9.13 Synchronizing the clocks of the equipment and host

| Series             | SECS/GEM communication software |             |                      |
|--------------------|---------------------------------|-------------|----------------------|
|                    | Non-GEM version                 | GEM version | GEM advanced version |
| MELSEC-Q series    | 0                               | 0           | 0                    |
| MELSEC iQ-R series | 0                               | 0           | 0                    |

Three time synchronization scenarios can be used through settings.

#### Time synchronization scenarios

#### Time request from equipment to host

| Scenario                | Function                                                                                                    |
|-------------------------|----------------------------------------------------------------------------------------------------|
| S2F17                   | A date and time request message (S2F17) is sent from the equipment, and the host time is received by a date and time |
| (Date and time request) | data message (S2F18) from the host.                                                                                  |
|                         | The time received from the host can be stored in the register.                                                       |

#### Time request from host to equipment

| Scenario                | Function                                                                                                    |
|-------------------------|----------------------------------------------------------------------------------------------------|
| S2F17                   | A date and time request message (S2F17) is received from the host, and the equipment time is sent by a date and time |
| (Date and time request) | data message (S2F18) from the equipment.                                                                             |
|                         | The return of the time to the host can be reported by the time synchronization notification relay.                   |

#### Time set instruction from host to equipment

| Scenario                             | Function                                                                                                    |
|--------------------------------------|----------------------------------------------------------------------------------------------------|
| S2F31<br>(Date and time set request) | The host time is received by a date and time set request message (S2F31) from the host, and the equipment sends a date and time set confirmation message (S2F32).<br>The synchronization of the time by the instruction from the host can be reported by the time synchronization notification relay.<br>The time received from the host can be stored in the register. |

#### Usage method

The clock time in the SECS/GEM communication software pre-installed model module can be changed to the time of the received item <TIME>.

The setting for changing the time can be configured in the [Control Detail] tab in the "Option Setting" screen. ( Page 78 Control 2)

Check the setting of "Change C Controller's Clock Upon S2F31/S2F18 Reception" or "Change C Module's Clock Upon S2F31/S2F18 Reception."

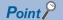

If a date and time request message (S2F17) is received from the host, the SECS/GEM communication software returns the date and time of the SECS/GEM communication software pre-installed model module automatically.

## 9.14 Transitioning to a communication state

| Series             | SECS/GEM communication software |             |                      |
|--------------------|---------------------------------|-------------|----------------------|
|                    | Non-GEM version                 | GEM version | GEM advanced version |
| MELSEC-Q series    | -                               | 0           | 0                    |
| MELSEC iQ-R series | —                               | 0           | 0                    |

The communication state is managed according to the communication model state of GEM. The following three control methods can be selected by SECS/GEM communication software.

| Control method | Function                                                                                                    |
|----------------|----------------------------------------------------------------------------------------------------|
| AUTO           | The SECS/GEM communication software controls the communication state automatically according to the<br>communication state model of GEM.                                                                                                    |
| SEMI-AUTO      | The SECS/GEM communication software controls the communication state automatically only while the<br>communication establishment request relay is ON.                                                                                                    |
| MANUAL         | A communication establishment request message (S1F13) is sent when triggered by the communications establishment request relay switching ON.<br>If a communication establishment request confirmation message (S1F14) is received, the state transitions to a communication establishment state.<br>The SECS/GEM communication software switches OFF the communications establishment request relay. |

#### Usage method

#### Switching communication on and off

Operator actions switch communication on and off.

Configure the setting from the screen displayed by the [State Change] tab of the "Communication State Settings" screen.

Select the "ENABLED/DISABLED" checkbox, and then configure the communication on/off switching relay. Communication is on or off when the relay is on or off, respectively.

#### Communication state control settings

Configure the setting at the [Control] tab of the "Communication state settings" screen. ( Page 166 Control) Select the control method. With a setting other than AUTO, configure the communication establishment request relay.

#### Point P

The communication state can be saved in a state variable in the settings at the [State Notification] tab of the "Communication State Settings" screen.

## 9.15 Transitioning to a control state

| Series             | SECS/GEM communication software |             |                      |
|--------------------|---------------------------------|-------------|----------------------|
|                    | Non-GEM version                 | GEM version | GEM advanced version |
| MELSEC-Q series    | -                               | 0           | 0                    |
| MELSEC iQ-R series | —                               | 0           | 0                    |

The control state is managed according to the control model state of GEM.

The following two control methods can be selected by SECS/GEM communication software.

| Control method | Function                                                                                                    |
|----------------|----------------------------------------------------------------------------------------------------|
| AUTO           | The SECS/GEM communication software controls the control state automatically according to the control state model of GEM.                                                                                                    |
| MANUAL         | An online confirmation request message (S1F1) is sent when triggered by the online request relay switching ON.<br>If an online data message (S1F2) is received, the state transitions to an online state.<br>The SECS/GEM communication software switches OFF the online request relay. |

#### Usage method

#### Control state switching by the operator

Configure the setting at the [State Change] tab of the "Control State Settings" screen. ( Page 170 State Change) Select the checkbox of the switching functions to be used, and then configure the switching request trigger relays. Operator actions control the switch from online to offline, and online local and online remote.

#### ■Configuring the control state switching control

Configure the setting at the [Control] tab of the "Control State Settings" screen. ( Page 170 Control) Select the control method. When MANUAL is selected, configure the On-Line Request trigger relay.

#### **Point**

The control state can be set in a state variable in the settings at the [State Notification] tab of the "Control State Settings" screen.

If the automatic event sending function of GEM is used, the host can be notified of the control state via an event when transitioning the control communication state.

## 9.16 Configuring collected events

| Series             | SECS/GEM communication software |             |                      |
|--------------------|---------------------------------|-------------|----------------------|
|                    | Non-GEM version                 | GEM version | GEM advanced version |
| MELSEC-Q series    | -                               | 0           | 0                    |
| MELSEC iQ-R series | —                               | 0           | 0                    |

Events are made up of report lists, and reports are made up of variable lists.

Both are configured by the setting tool.

Events and reports are identified by event IDs and report IDs.

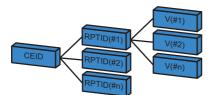

CEID: Event ID RPTID: Report ID V: Variables

There are three variable (V) types: state variables (SV), dispersal variables (DV), and equipment constants (ECV), which are configured by the setting tool.

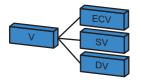

#### Usage method

#### ■Configuring variables

Variables disclosed by the equipment are configured by the setting tool.

Double-click a row inserted by [Insert] of the shortcut menu of the "Variable List" screen to display the "Variable Definition" screen, and then configure the settings. (

#### ■Configuring reports

Double-click a row inserted by [Insert] of the shortcut menu of the "Report List" screen to display the "Report Definition" screen, and then configure the settings. ( Page 205 Report list, Page 206 Report definition)

To create a report, click [Create Report] button in the "Report Definition" screen, and then create the report at the "Create Report" screen. (IPP Page 206 Create Report)

For variables, select the variable to be added from the "Variables" pull-down list of the "Create Report" screen, and then click the [Add] button.

#### ■Configuring events

Double-click a row inserted by [Insert] of the shortcut menu of the "Event List" screen to display the "Event Definition" screen, and then configure the settings. ( Page 208 Event list, Page 209 Event definition)

To create an event, click [Create Event] button in the "Event Definition" screen, and then create the event at the "Create Event" screen. (S Page 210 Create Event)

For the report, select the report to be added from the [Reports] pull-down list of the "Create Event" screen, and then click the [Add] button.

#### ■Event notification method

Automatic and manual notifications can be selected at the "Event Definition" settings screen.

- Automatic notification: If "Automatic Event Transmission" is selected, and a GEM automatic notification time is selected via the pull-down list just below, the selected event is reported to the host at the specified timing.
- Manual notification (sending via a trigger instruction from a Programmable Controller CPU): If "Sequencer Transmission Request" is selected, and the transmission request trigger is configured, the host is notified of the corresponding event when the transmission request trigger is on. The trigger is switched off after the SECS/GEM communication software reports to the host. (When a handshake has been selected)

#### Point P

The SECS/GEM communication software processes the following event functions automatically.

- A report or event can be also generated dynamically by an instruction from the host.
- The event report or individual report requested by the host is sent back automatically.

## 9.17 Using the process program

| Series             | SECS/GEM communication software |             |                      |
|--------------------|---------------------------------|-------------|----------------------|
|                    | Non-GEM version                 | GEM version | GEM advanced version |
| MELSEC-Q series    | -                               | -           | 0                    |
| MELSEC iQ-R series | -                               | -           | 0                    |

The GEM advanced version of the SECS/GEM communication software provides functions that assist the management of the process program directory (PPID list).

The three helper functions are as follows.

- Response to process program deletion command (S7F17)<sup>\*1</sup>
- Automatic response to current EPPD request (S7F19)
- Sending of process program change event (S6F11) from equipment <sup>\*1</sup>
- \*1 Manage the process programs by the equipment application.

#### Example of management by the host

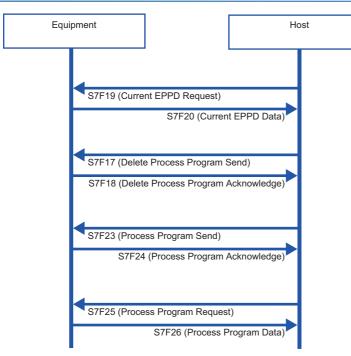

| $\textbf{Host} \rightarrow \textbf{Equipment}$     | Equipment action                                                                                                    |
|----------------------------------------------------|----------------------------------------------------------------------------------------------------|
| S7F19<br>(Process program directory request)       | The process program directory is sent back to the host.<br>The following information is returned.<br>• List of the process program names (PPID) retained by the equipment |
| S7F17<br>(Process program deletion<br>instruction) | Deletes the process program requested (PPID).                                                                                                    |
| S7F23<br>(Process program sending)                 | Reports the received process program to the equipment.*1                                                                                                    |
| S7F25<br>(Process program request)                 | The process program requested (PPID) is sent back to the host. <sup>*1</sup>                                                                                              |

\*1 Define the transaction, and process via equipment application.

#### Example of management by the equipment

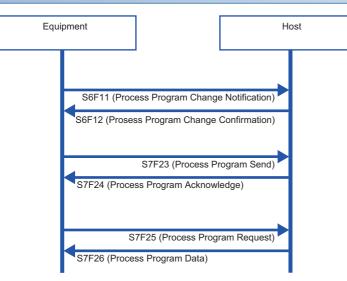

| Equipment operation                   | Equipment $\rightarrow$ Host                       | Description                                                                                                    |
|---------------------------------------|----------------------------------------------------|----------------------------------------------------------------------------------------------------|
| Change of process program             | S6F11<br>(Event report: Change of process program) | <ul> <li>When a process program is created, modified, or deleted at the equipment, the host is notified of the change of the process program via an event.</li> <li>The notification contains the following information.</li> <li>Process program name (PPID)</li> <li>Changed state (creation/modification/deletion)</li> </ul> |
| Upload of process program to host     | S7F23<br>(Process program sending)                 | The process program retained at the equipment is uploaded to the host. <sup>*1</sup>                                                                                                    |
| Download of process program from host | S7F25<br>(Process program request)                 | The process program is obtained from the host. <sup>*1</sup>                                                                                                    |

\*1 Define the transaction, and process via equipment application.

### Usage method

#### **Directory settings**

The directory of the process program (EPPD) is configured by the setting tool.

Configure the settings at the [Directory] tab of the "Process program settings" screen. ( S Page 186 Directory) Configure the number of directory entries, and the start register for the directory entry and directory information.

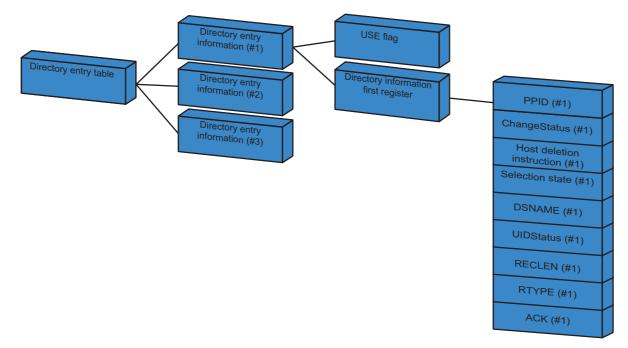

#### Directory entry information

For the directory entry (start), configure the first register of the directory entry information table.

The directory entry information table holds the entry (first register) of each directory information item and defines consecutively the number of directory entries set by "No. Of Directory Entries".

The following section shows the structure of the directory entry information.

| Item                                 | Word count | Description                                                               |
|--------------------------------------|------------|---------------------------------------------------------------------------|
| USE flag                             | 1          | 0: not used<br>1: used                                                    |
| Directory information first register | 1          | First register of directory information linked to the corresponding entry |

The following table shows a directory entry table with three directory entries.

The first register of the directory entry table is configured in "Directory Entry (Start)".

| Offset | Directory entry table         |                                      | Description                            |
|--------|-------------------------------|--------------------------------------|----------------------------------------|
| +0W    | Directory entry information 1 | USE flag                             | 1 (use)                                |
|        |                               | Directory information first register | Directory information 1 first register |
| +2W    | Directory entry information 2 | USE flag                             | 1 (use)                                |
|        |                               | Directory information first register | Directory information 2 first register |
| +4W    | Directory entry information 3 | USE flag                             | 1 (use)                                |
|        |                               | Directory information first register | Directory information 3 first register |

#### ■Structure of directory information

The following section shows the structure of each directory information item.

Directory information of the amount specified by the number of directory entries is assigned.

The entry of each directory information item is linked and defined by each directory entry of the directory entry information table.

The following directory information items must be initialized when the equipment is started.

The current process program ID retained by the equipment is set to PPID.

| Item                      | Word count | Description                                                   |
|---------------------------|------------|---------------------------------------------------------------|
| PPID                      | 41         | Process program ID                                            |
| ChangeStatus              | 1          | 0: no change<br>1: creation<br>2: modification<br>3: deletion |
| Host deletion instruction | 1          | 0: no instruction<br>1: instruction                           |
| Selection state           | 1          | 0: no selection<br>1: selected                                |
| DSNAME                    | 17         | Data set name <sup>*1</sup>                                   |
| UIDStatus                 | 1          | 0: none<br>1: upload<br>2: download <sup>*1</sup>             |
| RECLEN                    | 1          | Directory maximum record length <sup>*1</sup>                 |
| RTYPE                     | 1          | 0: stream<br>1 = discrete <sup>*1</sup>                       |
| АСК                       | 1          | ACK during upload/download <sup>*1</sup>                      |

\*1 Items reserved for future functions. Initialize using "0" at equipment startup processing.

#### **Directory request from host**

When a current EPPD request message (S7F19) was received from the host, the SECS/GEM communication software creates a current EPPD data message (S7F20) from the current directory information content, and then sends it to the host automatically.

#### **Directory deletion request from host**

Configure the handshake to delete the process program of the PPID specified by the host at the [Change notification] tab of the "Process Program Settings" screen. ( 🖙 Page 187 Change notification)

Select the "Enable S7F17 Scenario" checkbox, and then configure the notification destination trigger and storage register.

#### ■Handshake methods

When a process program deletion instruction message (S7F17) has been received from the host, the SECS/GEM communication software configures [Deletion instruction] for the directory information of the corresponding process program, and then switches ON the Process Program Deletion Notification.

When this relay is ON, the programmable controller CPU deletes the process program it was instructed to delete. The result of the deletion is set to the register to save process program deletion results. Next, the process program deletion notification trigger is switched OFF, and the process program deletion completion notification trigger is switched ON.

The SECS/GEM communication software receives that the process program deletion completion notification is ON, sends a process program deletion confirmation message (S7F18) message to the host, and then switches OFF the process program deletion completion notification.

#### Notification of process program change from the equipment

Configure the notification to the host that the process program was changed at the equipment at the screen of the [Change Notification] tab of the "Process Program Settings" screen. ( Page 187 Change notification) Specify the notification destination using "Process Program Change".

#### ■Handshake methods

When the process program has been changed at the equipment, the change status is configured for [Change Status] of the corresponding directory information, and the process program change trigger relay is switched ON. The SECS/GEM communication software sends a process program change notification (S6F11) to the host, and then

switches OFF the process program change trigger relay.

#### Notification of process program selection at the equipment

Configure the notification to the host that the process program was selected at the equipment at the screen of the [Change Notification] tab of the "Process Program Settings" screen. ( Page 187 Change notification) Specify the notification destination using "Process Program Select".

#### ■Handshake methods

When a process program has been selected at the equipment, the selection status is set for [Selection State] of the corresponding directory information, and the process program select trigger relay is switched ON. The SECS/GEM communication software sends the selection of a process program (S6F11) to the host, and then switches OFF the process program select trigger relay.

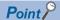

When the automatic process program processing function of the SECS/GEM communication software is not used, select the [Exclusion] tab of the "Process program settings" screen, and then clear the [On] checkbox of each scenario.

# **10** TROUBLESHOOTING

This section explains the troubleshooting of a SECS/GEM communication software pre-installed model module.

### **10.1** Troubleshooting by Symptom

This section shows the troubleshooting by phenomenon for a SECS/GEM communication software pre-installed model module.

| Symptom                                                                                                    | Check item                                                                                                    | Corrective action                                                                                                    |
|----------------------------------------------------------------------------------------------------|----------------------------------------------------------------------------------------------------|----------------------------------------------------------------------------------------------------|
| A multi-CPU error occurred with a<br>programmable controller CPU and<br>MELSEC-Q series SECS/GEM<br>communication software pre-installed<br>model module | Do the multi-CPU settings of the<br>programmable controller CPU and<br>MELSEC-Q series SECS/GEM<br>communication software pre-installed<br>model module match? | During use with a multi-CPU configuration, the settings of the parameters of<br>the CPU must match.<br>Review the parameter settings.<br>For the parameter setting method, see the manual of the programmable<br>controller CPU to be used.                                                                                                    |
| A ladder program cannot be written to the programmable controller CPU                                                                                    | There is a problem with the GX<br>Works2 or GX Works3 settings                                                                                                 | When the GX Works2 or GX Works3 cannot connect with the Programmable<br>Controller CPU, check for problems in the settings of the GX Works2 or GX<br>Works3 .<br>For the parameter setting method, see the manual of the programmable<br>controller CPU to be used.                                                                                                    |
|                                                                                                    | There is an error during Ethernet diagnosis.                                                                                                    | When the GX Works2 or GX Works3 and Programmable Controller CPU are connected via Ethernet, check the details of the Ethernet diagnosis error, and then remove the cause of the error.                                                                                                    |
| The user login settings of the C<br>Controller module or C intelligent<br>function module are unknown                                                    | The C Controller module or C<br>intelligent function module has been<br>initialized.                                                                           | The following table shows the default values when the C Controller module or<br>C intelligent function module has been initialized.<br>IP address (CH1): 192.168.3.3<br>Username: "target"<br>Password: "password"<br>For the initialization method, see the manual of the C Controller module or C<br>intelligent function module.<br>The pre-installed SECS/GEM communication software license is erased when<br>the C Controller module or C intelligent function module has been initialized. |
| C language settings cannot be written<br>to the C Controller module                                                                                      | There is a problem with the settings<br>of Setting/monitoring tools for the C<br>Controller module.                                                            | When Setting/monitoring tools for the C Controller module cannot connect<br>with the Programmable Controller CPU, check for problems in the settings of<br>Setting/monitoring tools for the C Controller module.<br>For the configuration method, see the manual of Setting/monitoring tools for<br>the C Controller module.                                                                                                    |
| The SECS/GEM communication<br>software cannot be installed on the<br>personal computer                                                                   | The user currently logged in does not<br>have administrative rights for the<br>personal computer                                                               | A user with administrative rights must login and install the software.                                                                                                    |
| The project file of the SECS/GEM communication software cannot be opened                                                                                 | Was the PC restarted after installing the setting tool?                                                                                                    | Restart the PC after installing the setting tool.                                                                                                    |

| Symptom                                                                                | Check item                                                                                                    | Corrective action                                                                                                    |
|----------------------------------------------------------------------------------------|----------------------------------------------------------------------------------------------------|----------------------------------------------------------------------------------------------------|
| The SECS/GEM communication<br>software pre-installed model module<br>cannot be updated | Is there a response from the SECS/<br>GEM communication software pre-<br>installed model module with a ping<br>command?                                                      | Check for problems with the LAN cable connection.<br>From the command prompt of the PC, etc., issue a ping command.<br>Specification method: ping (IP address)<br>Example: ping 192.168.3.3<br>If there is no response, the IP address of the SECS/GEM communication<br>software pre-installed model module may be different. Check the IP address<br>using GX Works3 or the Setting/monitoring tools for the C Controller module.<br>Connection is not possible when the IP address settings of the computer differ<br>with the subnet mask of the SECS/GEM communication software pre-installed<br>model module. Configure the correct IP address. |
|                                                                                        | The user and password entered by<br>using [Setting] and then [Update C<br>language controller] / [Update C<br>intelligent function module] is<br>incorrect                   | The entry may be incorrect if the caps lock key is on.<br>Switch off the caps lock key, and then make sure there are no mistakes in the<br>entered information.                                                                                                    |
|                                                                                        | The program is blocked by the firewall settings                                                                                                    | If ["CA-SECS (product name)"] is blocked in the firewall settings,<br>communication is not possible.<br>Check the firewall settings, and then changes the setting to allow ["CA-SECS<br>(product name)"].                                                                                                    |
|                                                                                        | A proxy server is being used                                                                                                    | If a proxy server is being used, the IP address of the SECS/GEM communication software pre-installed model module must be configured so that a proxy server is not used.                                                                                                    |
|                                                                                        | Is the network device connected to<br>the SECS/GEM communication<br>software pre-installed model module<br>enabled?                                                          | In the network connection settings, enable the network device connected to<br>the SECS/GEM communication software pre-installed model module.<br>Furthermore, an update may not be possible if other network devices are<br>enabled. In this case, check by disabling other network devices temporarily.                                                                                                    |
|                                                                                        | [Work Offline] is configured in Internet<br>Explorer                                                                                                    | When Internet Explorer 10 or earlier is being used during offline work, click the<br>[File] menu, and then clear the checkbox beside [Work offline].                                                                                                    |
|                                                                                        | Is antivirus software installed?                                                                                                    | It may not be possible to update the SECS/GEM communication software pre-<br>installed model module due to the antivirus software.<br>Switch off the antivirus software temporarily, and then see if the problem is<br>resolved.                                                                                                    |
|                                                                                        | Is the free space of the transfer destination sufficient?                                                                                                    | The free space of the transfer destination may be insufficient.<br>Check the transfer destination via FTP, and delete unnecessary files.                                                                                                    |
|                                                                                        | Is a CF card selected as the transfer<br>destination when operating a<br>MELSEC-Q series SECS/GEM<br>communication software pre-installed<br>model module in the basic mode? | The standard ROM does not exist in the MELSEC-Q series SECS/GEM communication software pre-installed model module operated in the basic mode.<br>Select the CF card as the transfer destination when operating the MELSEC-Q series SECS/GEM communication software pre-installed model module in the basic mode.                                                                                                    |

| Symptom                                                                                                    | Check item                                                                                                    | Corrective action                                                                                                    |
|----------------------------------------------------------------------------------------------------|----------------------------------------------------------------------------------------------------|----------------------------------------------------------------------------------------------------|
| The SECS/GEM communication<br>software transferred to the SECS/<br>GEM communication software pre-<br>installed model module does not start | The CIM control READY relay is not<br>on                                                                                            | If the CIM Control READY relay is on, SECS/GEM communication software is running.<br>For the settings of the CIM control READY relay, see the following reference.                                                                                                    |
|                                                                                                    | Is there CA-SECS event information<br>in the event history of the SECS/GEM<br>communication software pre-installed<br>model module? | <ul> <li>If the SECS/GEM communication software starts, version information and license registration information appear in the event history of the SECS/GEM communication software pre-installed model module.</li> <li>Check if there is event information described in the following:</li> <li>When using a non-GEM version of MELSEC-Q series SECS/GEM communication software pre-installed model module, check if there is event information with "CAS" displayed for "Source."</li> <li>When using a GEM or GEM advanced version of MELSEC-Q series SECS/GEM communication software pre-installed model module, check if there is event information with "CASECS" displayed for "Source."</li> <li>When using a GEM or GEM advanced version of MELSEC-Q series SECS/GEM communication software pre-installed model module, check if there is event information with "CASECS" displayed for "Source."</li> <li>When using a MELSEC iQ-R series SECS/GEM communication software pre-installed model module, check if there is event information that "RD55UP06-V" is displayed in "Source" and that starts with 'detail information: [CAS]' in "Detailed event log information."</li> </ul> |
|                                                                                                    | Is the SECS/GEM communication<br>software installed on the SECS/GEM<br>communication software pre-installed<br>model module?        | Make sure that the SECS/GEM communication software is installed at the transfer destination of the SECS/GEM communication software pre-installed model module.<br>Transfer destination: /CF, /SD, or /ROM<br>Transfer file name: CIMOP.OUT or CIMOP_GEM.OUT<br>For the method to install the SECS/GEM communication software on the SECS/GEM communication software pre-installed model module, see the following reference.<br>C3 Page 113 Updating the SECS/GEM communication software pre-installed model module                                                                                                    |
|                                                                                                    | Is the Mode switch of the MELSEC-Q<br>series SECS/GEM communication<br>software pre-installed model module<br>set to RUN?           | If the Mode switch of the MELSEC-Q series SECS/GEM communication software pre-installed model module set to "STOP", device control to the programmable controller CPU is not possible.<br>When SECS/GEM communication is used, always set the switch to "RUN".                                                                                                    |
|                                                                                                    | Are they are any other applications<br>on the SECS/GEM communication<br>software pre-installed model module?                        | If other applications are running, SECS/GEM communication software may be affected.<br>Do not run any other applications.                                                                                                    |
|                                                                                                    | Is a CF card installed in the<br>MELSEC-Q series SECS/GEM<br>communication software pre-installed<br>model module?                  | SECS/GEM communication software requires a CF card.<br>For CF cards with confirmed operation, see the following reference.<br>Current confict a set to the second configuration of the cards, see the website of the product.                                                                                                    |
|                                                                                                    | Is an SD memory card installed in the<br>MELSEC iQ-R series SECS/GEM<br>communication software pre-installed<br>model module?       | SECS/GEM communication software requires a SD memory card.<br>For SD memory cards with confirmed operation, see the following reference.<br>MELSEC iQ-R C Controller Module User's Manual (Startup)<br>Technical bulletin No. FA-D-0023<br>For the specifications of SD cards, see the website of the product.                                                                                                    |
|                                                                                                    | There is incorrect device assignment<br>settings in SECS/GEM<br>communication software                                              | Define all device assignment settings for devices used by SECS/GEM communication software.<br>If devices not defined by the device assignment settings are configured by various functions, access is not authorized.<br>When the MELSEC-Q series SECS/GEM communication software pre-<br>installed model module will be used, the multi-CPU settings of the programmable controller CPU unit and MELSEC-Q series SECS/GEM communication software pre-installed model module must also be defined in the range settings of shared memory. For the multi-CPU settings, see the manual of each unit.                                                                                                    |
|                                                                                                    | Is the MELSEC-Q series SECS/GEM<br>communication software pre-installed<br>model module operating in the basic<br>mode?             | To start the SECS/GEM communication software in the basic mode, Ver.1.32J<br>or later is required. Check if it is Ver.1.32J or later.<br>When using Ver.1.31H or earlier, start the MELSEC-Q series SECS/GEM<br>communication software pre-installed model module in the extended mode.<br>Check the version of the SECS/GEM communication software in the event<br>history of the Setting/monitoring tools for the C Controller module.                                                                                                    |

| Symptom                                                                                            | Check item                                                                     | Corrective action                                                                                                    |
|----------------------------------------------------------------------------------------------------|--------------------------------------------------------------------------------|----------------------------------------------------------------------------------------------------|
| SECS communication via HSMS is<br>not possible between SECS/GEM<br>communication software and host | SECS/GEM communication software is not started                                 | Refer to "The SECS/GEM communication software transferred to the SECS/<br>GEM communication software pre-installed model module does not start" in<br>"Troubleshooting", and then check that the SECS/GEM communication<br>software has started.                                                                                                    |
|                                                                                                    | The line disconnection relay is off                                            | After starting, SECS/GEM communication software attempts to connect with the correspondence destination automatically.<br>If the HSMS communication state is SELECTED, the line disconnection relay is switched off, so check whether this relay is off.<br>For the settings of the line disconnection relay, see the following reference.                                                                                                    |
|                                                                                                    | Communication settings with the<br>correspondence destination are<br>incorrect | <ul> <li>When SECS/GEM communication software is running, and the line disconnection relay is on, the communication setting content may be incorrect.</li> <li>Check whether the following items have matching settings at the equipment and host.</li> <li>(Example: is the connection mode setting Active on one side and Passive on the other?)</li> <li>Connection mode: Active/Passive</li> <li>IP address: Local/Remote</li> <li>IP port: Local/Remote</li> </ul> |
|                                                                                                    | The communication port of the correspondence destination is not open           | Using the netstat command, check whether the port of the correspondence destination is open.                                                                                                    |

| Symptom                                                                       | Check item                                                                                                    | Corrective action                                                                                                    |
|-------------------------------------------------------------------------------|----------------------------------------------------------------------------------------------------|----------------------------------------------------------------------------------------------------|
| An SECS message is not sent even<br>when the sending request trigger is<br>ON | The communication-established relay is not on                                                                                                    | SECS/GEM communication software manages the communication<br>establishment state, and establishing an S1F13/14 transaction results in a<br>communication establishment state, and the communication-established relay<br>switches on.<br>When communication is not established, messages other than S1F13/14<br>cannot be sent.<br>For the settings of the Communication established relay, see the following<br>reference.<br>Image 83 CA Status                                                                                                    |
|                                                                               | The online relay is not on                                                                                                    | SECS/GEM communication software manages the online state, and<br>establishing an S1F1/2 transaction establishes an online state, and the online<br>relay is switched on.<br>During an online state, messages other than S1Fx cannot be sent.<br>For the settings of the online relay, see the following reference.<br>Image 83 CA Status                                                                                                    |
|                                                                               | The programmable controller CPU is<br>set to "STOP", and the sending<br>request trigger is set to ON manually                                                | If the Programmable Controller CPU is set to "STOP", and messages can be<br>sent, check the program of the Programmable Controller CPU.<br>If the messages cannot be sent even when the programmable controller CPU<br>is set to "STOP", check the above check items: "The communication-<br>established relay is not on" and "The online relay is not on".                                                                                                    |
|                                                                               | There is no spooling state                                                                                                    | A spooling state results if there is an attempt to send a message subject to spooling in an offline state.<br>In a spooling state, the following messages subject to spooling are spooled and not sent.<br>The spooling state is not cleared until a S6F23/24 transaction is established from the correspondence destination.<br>For the settings of the spooling state, see the following reference.<br>Page 107 Spooling function (non-GEM version)<br>Page 181 Spool Function (GEM / GEM advanced version)                                                                                      |
|                                                                               | There is incorrect device assignment<br>settings in SECS/GEM<br>communication software                                                                       | Define all device assignment settings for devices used by SECS/GEM communication software.<br>If devices not defined by the device assignment settings are configured by various functions, access is not authorized.<br>When the MELSEC-Q series SECS/GEM communication software pre-<br>installed model module will be used, the multi-CPU settings of the programmable controller CPU unit and MELSEC-Q series SECS/GEM communication software pre-installed model module must also be defined in the range settings of shared memory. For the multi-CPU settings, see the manual of each unit. |
|                                                                               | Is a device of the MELSEC-Q series<br>SECS/GEM communication software<br>pre-installed model module within the<br>shared memory being used for a<br>trigger? | When a device within the shared memory range is used as a trigger relay, configure a device of the Programmable Controller CPU.<br>When a device of the MELSEC-Q series SECS/GEM communication software pre-installed model module has been configured, access from the programmable controller CPU is not possible, and it cannot be used as a trigger relay.                                                                                                    |
|                                                                               | "Shared Memory Synch Waiting<br>Timer" setting is inappropriate                                                                                              | SECS/GEM communication software performs a synchronization check to confirm the handshake with the Programmable Controller CPU.<br>By default, the "Shared Memory Synch. Waiting Timer" is configured to 10 ms.<br>Adjust the shared memory synch. waiting timer according to the scan time of the programmable controller CPU.<br>For the settings of the Shared Memory Synch. Waiting Timer, see the following reference.                                                                                                    |

| Symptom                                                                                         | Check item                                                                                                    | Corrective action                                                                                                    |
|-------------------------------------------------------------------------------------------------|----------------------------------------------------------------------------------------------------|----------------------------------------------------------------------------------------------------|
| The reception notification trigger<br>does not switch ON even when<br>receiving an SECS message | A S9 related error has occurred                                                                                           | Check whether a S9 related error has occurred in the SECS communication<br>log.<br>If an error has occurred, remove the cause of the error.<br>For the log reference method, see the following reference.<br>Image 135 Log Output                                                                                                    |
|                                                                                                 | The transaction created by the settings tool does not match the list structure of the receiving message                   | When the message received from the correspondence destination is different<br>from the list structure, item type, and data length of the transaction created by<br>the setting tool, a S9 related error message is sent, and the corresponding<br>reception notification trigger is not switched ON.<br>Review the structure of the transaction.<br>For the transaction creation method, see the following reference.<br>Image 47 Transaction definition                                                                                                    |
|                                                                                                 | Is the Mode switch of the MELSEC-Q<br>series SECS/GEM communication<br>software pre-installed model module<br>set to RUN? | If the Mode switch of the MELSEC-Q series SECS/GEM communication<br>software pre-installed model module set to "STOP", device control to the<br>programmable controller CPU is not possible.<br>When SECS/GEM communication is used, always set the switch to "RUN".                                                                                                    |
|                                                                                                 | There is incorrect device assignment<br>settings in SECS/GEM<br>communication software                                    | Define all device assignment settings for devices used by SECS/GEM<br>communication software.<br>If devices not defined by the device assignment settings are configured by<br>various functions, access is not authorized.<br>When the MELSEC-Q series SECS/GEM communication software pre-<br>installed model module will be used, the multi-CPU settings of the<br>programmable controller CPU unit and MELSEC-Q series SECS/GEM<br>communication software pre-installed model module must also be defined in<br>the range settings of shared memory. For the multi-CPU settings, see the<br>manual of each unit. |
| Communication erroneously stops<br>during SECS communication                                    | A line disconnection request has<br>been received from the<br>Programmable Controller CPU                                 | Check the PLC log and check whether a line disconnection request has been received.<br>If an unintentional request has been received, remove the cause.                                                                                                    |
|                                                                                                 | A line disconnection request has<br>been received from the<br>correspondence destination                                  | Check the SECS log, and then check whether a line disconnection request<br>has been received.<br>If an unintentional request has been received, remove the cause.                                                                                                    |
|                                                                                                 | Check for physical problems with the LAN cable.                                                                           | Check whether the LAN cable has been unplugged or disconnected.                                                                                                    |
|                                                                                                 | IP addresses are conflicting                                                                                              | If the IP address of the C Controller module is conflicting, the line may be disconnected.<br>If the IP address was conflicting, remove the cause.                                                                                                    |
|                                                                                                 | CIM Control READY is off                                                                                                  | If the CIM Control READY is set to off in the program of the Programmable<br>Controller CPU, SECS/GEM communication software no longer operates.<br>Do not operate by the program of the Programmable Controller CPU.                                                                                                    |
| The sending and receiving of SECS messages are delayed                                          | The cache settings of the referent device are not set                                                                     | When a device defined for the I/O assignment in the device assignment settings is configured as the data referent of the transaction item, setting the cache settings of the corresponding transaction can improve the speed performance.<br>For the transaction cache settings, see the following reference.                                                                                                    |
|                                                                                                 | The trigger hold time of the sending request trigger is inappropriate                                                     | The detection time of the sending request trigger can be adjusted by the settings of the trigger hold time. Configure an appropriate time.<br>For the settings of the trigger hold time, see the following reference.                                                                                                    |
| An SECS message is sent twice<br>erroneously by a single sending<br>request                     | "Shared Memory Synch Waiting<br>Timer" setting is inappropriate                                                           | SECS/GEM communication software performs a synchronization check to confirm the handshake with the Programmable Controller CPU.<br>By default, the "Shared Memory Synch. Waiting Timer" is configured to 10 ms.<br>Adjust the shared memory synch. waiting timer according to the scan time of the programmable controller CPU.<br>For the settings of the Shared Memory Synch. Waiting Timer, see the following reference.                                                                                                    |

| Symptom                                                                                             | Check item                                                                                                    | Corrective action                                                                                                    |
|----------------------------------------------------------------------------------------------------|----------------------------------------------------------------------------------------------------|----------------------------------------------------------------------------------------------------|
| The log cannot be accessed by the<br>settings tool of the SECS/GEM<br>communication software        | The log output settings are not configured                                                                          | Browse to [Log] ⇔ [Log Output Setting], and then check the settings to output<br>the log.<br>For log output settings, see the following reference.<br>© Page 135 Log Output                                                                                                    |
|                                                                                                    | The log output trigger is not on before<br>SECS/GEM communication software<br>starts                                | When log aggregation is to be controlled by the log output trigger, use the CIM<br>Control READY relay, make sure that SECS/GEM communication software<br>has started, and then switch on the log output trigger.<br>For log output trigger settings, see the following reference.<br>Image 135 Log Output                                                                                                    |
|                                                                                                    | The mode switch of the C Controller module is "STOP"                                                                | If the mode switch of the C Controller module is "STOP", SECS/GEM communication software cannot output the log.<br>When SECS/GEM communication is used, always set the switch to "RUN".                                                                                                    |
|                                                                                                    | The connection destination settings are incorrect                                                                   | Make sure that the entries of the IP address, username, and password of the connection destination are correct.                                                                                                    |
|                                                                                                    | The C Controller module or C<br>intelligent function module time is<br>offset                                       | The time information of the log data is dependent on the time of the C<br>Controller module or C intelligent function module.<br>Check the time of the C Controller module or C intelligent function module,<br>and then specify the referenced time.<br>For the method to access the log using the settings tool, see the following<br>reference.<br>CP Page 144 Log View                                                                                                    |
|                                                                                                    | The settings tool is not installed on the personal computer                                                         | When settings are configured at [Log] ⇒ [Log Output Setting] ⇒ [Device         Display Setting] to display the log on the equipment display, a text-format log         file (*.log) is output under the "Log output destination/GOT/" folder.         The text-format log file can be acquired and accessed via FTP.         Furthermore, it is possible to use the display register to access the content of         the text-format log file at the equipment display, etc.         For details on the text-format log file, see the following reference.         C3 <sup></sup> Page 150 View the Log on Display Device (GOT) |
| An SECS error message is generated                                                                  | The online relay is not on                                                                                          | SECS/GEM communication software manages the online state, and<br>establishing an S1F1/2 transaction establishes an online state, and the online<br>relay is switched on.<br>During an online state, messages other than S1Fx cannot be sent.<br>For the settings of the online relay, see the following reference.                                                                                                    |
| A 'Memory insufficient.' message is<br>displayed by SECS/GEM<br>communication software setting tool | SECS/GEM communication software<br>setting tool is being used when the<br>personal computer is under a high<br>load | Close unnecessary applications to reduce the load of the personal computer before using SECS/GEM communication software setting tool.                                                                                                    |
|                                                                                                    | SECS/GEM communication software<br>is consuming a large amount of<br>virtual memory                                 | Check the device assignment settings.<br>Do not configure devices that will not or cannot be used.<br>Furthermore, when the number of bit devices (word count) is configured,<br>make sure the entered value is the word count.<br>For details on settings of device assignment, see the following reference.                                                                                                    |

# APPENDIX

## Appendix 1 Input/output signals

This section explains the input/output signals of a MELSEC iQ-R series SECS/GEM communication software pre-installed model module.

Only specifications that differ with the C intelligent function module are explained. For common specifications, see the following reference.

MELSEC iQ-R C Intelligent Function Module User Manual (Application Edition)

### Initialization setting of host station device

#### input signal

| Device number | Description               |
|---------------|---------------------------|
| X10           | CIM Control READY         |
| X11           | Disconnected              |
| X12           | Communication Established |
| X13           | Online                    |
| X14           | Not set                   |
| X15           | Not set                   |
| X16           | Not set                   |
| X17           | Not set                   |
| X18           | Not set                   |
| X19           | Not set                   |
| X1A           | Not set                   |
| X1B           | Not set                   |
| X1C           | Not set                   |
| X1D           | Not set                   |
| X1E           | Not set                   |
| X1F           | SD error                  |

#### Output signal

| Device number | Description        |
|---------------|--------------------|
| Y10           | Not set            |
| Y11           | Line Disconnection |
| Y12           | Line Connection    |
| Y13           | Online Start       |
| Y14           | Offline            |
| Y15           | Not set            |
| Y16           | Not set            |
| Y17           | Not set            |
| Y18           | Not set            |
| Y19           | Not set            |
| Y1A           | Not set            |
| Y1B           | Not set            |
| Y1C           | Not set            |
| Y1D           | Not set            |
| Y1E           | Not set            |
| Y1F           | Not set            |

## Appendix 2 Data type conversion

This section explains data type conversion.

#### Conversion from the SECS/GEM communication software to a programmable controller CPU

| ■Binary→ASCII       |         |                   |                  |   |
|---------------------|---------|-------------------|------------------|---|
| Source              | Dest    |                   |                  |   |
| • I1, I2, U1, or U2 | • ASCII |                   |                  |   |
| 11 or U1            | D       | Ten thousands     | Sign             | 7 |
|                     | D+1     | Hundred           | Thousand         | 7 |
| 12 or U2            | D+2     | One               | Ten              | 7 |
|                     | D+3     | 0                 | •                |   |
| • I4 or U4          | • ASCII |                   |                  |   |
| 14 or U4            | D       | Billion           | Sign             | 7 |
|                     | D+1     | Ten millions      | Hundred millions | 7 |
|                     | D+2     | Hundred thousands | Million          | 7 |
|                     | D+3     | Thousand          | Ten thousands    | 7 |
|                     | D+4     | Ten               | Hundred          | 7 |
|                     | D+5     | 0                 | One              | 1 |

#### ■ASCII→Binary

| Source                                                                               |               | Dest          |                   |
|--------------------------------------------------------------------------------------|---------------|---------------|-------------------|
| • ASCII                                                                              |               | • I1, I2, U1, | or U2             |
| 0                                                                                    | Sign          | D             | I1, I2, U1, or U2 |
| 1                                                                                    | Ten thousands |               |                   |
| 2                                                                                    | Thousand      |               |                   |
| 3                                                                                    | Hundred       |               |                   |
| 4                                                                                    | Ten           |               |                   |
| 5                                                                                    | One           |               |                   |
| 6                                                                                    | 0             |               |                   |
| From the sign, specify a numerical charac<br>Signs can be omitted. Treated as + when |               |               |                   |

| Source  |                   | Dest       |                 |
|---------|-------------------|------------|-----------------|
| • ASCII |                   | • 14 or U4 |                 |
| 0       | Sign              | D          | Low-order word  |
| 1       | Billion           | D+1        | High-order word |
| 2       | Hundred millions  |            |                 |
| 3       | Ten millions      |            |                 |
| 4       | Million           |            |                 |
| 5       | Hundred thousands |            |                 |
| 6       | Ten thousands     |            |                 |
| 7       | Thousand          |            |                 |
| 8       | Hundred           |            |                 |
| 9       | Ten               |            |                 |
| 10      | One               |            |                 |
| 11      | 0                 |            |                 |
|         |                   |            |                 |

From the sign, specify a numerical character string to the stopper. Signs can be omitted. Treated as + when signs were omitted.

#### ■ASCII→DATE-A

| Source  |   |   | Dest                         |                                |                                      |
|---------|---|---|------------------------------|--------------------------------|--------------------------------------|
| • ASCII |   |   | • DATE-A                     |                                |                                      |
| 0       | У | 7 | D                            | Year                           | (0 to 99)                            |
| 1       | у | 1 | D+1                          | Month                          | (1 to 12)                            |
| 2       | у | 1 | D+2                          | Date                           | (1 to 31)                            |
| 3       | У | 1 | D+3                          | Hour                           | (0 to 23)                            |
| 4       | m | 1 | D+4                          | Minute                         | (0 to 59)                            |
| 5       | m | 1 | D+5                          | Second                         | (0 to 59)                            |
| 6       | d | 1 | D+6                          | Day of week                    | (0 to 6: Sunday<br>to Saturday)      |
| 7       | d | 7 |                              | , only the last two digits are | effective. (The first two digits are |
| 8       | h | 1 | ignored.)<br>cc is not regis | stered to a register.          |                                      |
| 9       | h | 1 | 5                            | 5                              |                                      |
| 10      | m | 1 |                              |                                |                                      |
| 11      | m | 1 |                              |                                |                                      |
| 12      | s | 1 |                              |                                |                                      |
| 13      | s | 1 |                              |                                |                                      |
| 14      | с | 1 |                              |                                |                                      |
| 15      | с | 1 |                              |                                |                                      |
|         |   |   |                              |                                |                                      |

#### ■ASCII→DATE-Q

| Source  |   | Dest            |                      |                      |
|---------|---|-----------------|----------------------|----------------------|
| • ASCII |   | • DATE-Q        |                      |                      |
| 0       | у | D               | Year                 | (2000 to xxxx)       |
| 1       | у | D+1             | Month                | (1 to 12)            |
| 2       | у | D+2             | Date                 | (1 to 31)            |
| 3       | У | D+3             | Hour                 | (0 to 23)            |
| 4       | m | D+4             | Minute               | (0 to 59)            |
| 5       | m | D+5             | Second               | (0 to 59)            |
| 6       | d | D+6             | Day of week          | (0 to 6: Sun to Sat) |
| 7       | d | cc is not regis | tered to a register. |                      |
| 8       | h |                 |                      |                      |
| 9       | h |                 |                      |                      |
| 10      | m |                 |                      |                      |
| 11      | m |                 |                      |                      |
| 12      | s |                 |                      |                      |
| 13      | s |                 |                      |                      |
| 14      | с |                 |                      |                      |
| 15      | С |                 |                      |                      |

#### ■ASCII→Float

| Source                        |                                                    | Dest            |                                                                |  |
|-------------------------------|----------------------------------------------------|-----------------|----------------------------------------------------------------|--|
| • ASCII                       |                                                    | • F4            |                                                                |  |
|                               | Sign                                               | D               | Float type: Bit 0 to Bit 15                                    |  |
|                               | Number 1                                           | D+1             | Float type: Bit 16 to Bit 31                                   |  |
|                               | Number 2                                           | 7               |                                                                |  |
|                               | -                                                  | -               |                                                                |  |
|                               | Decimal point                                      |                 |                                                                |  |
|                               | Number n                                           |                 |                                                                |  |
|                               | Number n+1                                         |                 |                                                                |  |
|                               | 0                                                  |                 |                                                                |  |
| Signs can be omitted. Treated | as + when signs were omitted                       | -               |                                                                |  |
|                               | as + when signs were omitted.                      | • F8            |                                                                |  |
| 0 is the stopper.             | as + when signs were omitted.                      | - • F8          | Double type: Bit 0 to Bit 15                                   |  |
| 0 is the stopper.             |                                                    | - I             | Double type: Bit 0 to Bit 15<br>Double type: Bit 16 to Bit 31  |  |
| 0 is the stopper.             | Sign                                               | D               |                                                                |  |
| 0 is the stopper.             | Sign<br>Number 1                                   | D<br>D+1        | Double type: Bit 16 to Bit 31                                  |  |
| 0 is the stopper.             | Sign<br>Number 1                                   | D<br>D+1<br>D+2 | Double type: Bit 16 to Bit 31<br>Double type: Bit 32 to Bit 47 |  |
| 0 is the stopper.             | Sign<br>Number 1<br>Number 2                       | D<br>D+1<br>D+2 | Double type: Bit 16 to Bit 31<br>Double type: Bit 32 to Bit 47 |  |
| 0 is the stopper.             | Sign<br>Number 1<br>Number 2<br>-<br>Decimal point | D<br>D+1<br>D+2 | Double type: Bit 16 to Bit 31<br>Double type: Bit 32 to Bit 47 |  |

| <b>0</b>    | Dest                            |                                   |                                       |
|-------------|---------------------------------|-----------------------------------|---------------------------------------|
| Source      | Dest                            |                                   |                                       |
| • F4        | • ASCII                         |                                   |                                       |
| Float type  | D                               | Number 1                          | Sign                                  |
|             | D+1                             | Number 3                          | Number 2                              |
|             | D+2                             | Number 5                          | Number 4                              |
|             |                                 | -                                 | · · · · · · · · · · · · · · · · · · · |
|             |                                 | Decimal point                     | Number m                              |
|             |                                 | (Decimal) Number 2                | (Decimal) Number 1                    |
|             |                                 | (Decimal) Number 4                | (Decimal) Number 3                    |
|             |                                 | -                                 |                                       |
|             |                                 | 0                                 | (Decimal) Number n                    |
|             | Signs can be<br>0 is the stoppe | omitted. Treated as + when<br>er. | n signs were omitted.                 |
| • F8        | <br>• ASCII                     |                                   |                                       |
| Dauble tree | D                               | Number 1                          | Sign                                  |
| Double type | D+1                             | Number 3                          | Number 2                              |
|             | D+2                             | Number 5                          | Number 4                              |
|             |                                 | -                                 |                                       |
|             |                                 | Decimal point                     | Number m                              |
|             |                                 | (Decimal) Number 2                | (Decimal) Number 1                    |
|             |                                 | (Decimal) Number 4                | (Decimal) Number 3                    |
|             |                                 | -                                 |                                       |
|             |                                 | 0                                 | (Decimal) Number n                    |
|             | Signs can be                    | omitted. Treated as + when        | n signs were omitted.                 |
|             | 0 is the stoppe                 |                                   |                                       |

#### ∎Float→ASCII

### Conversion from programmable controller CPU to SECS/GEM communication software

| Source              | Dest                   |          |
|---------------------|------------------------|----------|
| • I1, I2, U1, or U2 | • ASCII                |          |
| D I1, U1, I2, or U2 | 0                      | Sign     |
|                     | 1                      | Number 1 |
|                     | 2                      | Number 2 |
|                     | 3                      | Number 3 |
|                     |                        | -        |
|                     |                        | Number n |
|                     |                        | 0        |
|                     | Signs (+) are omitted. |          |
| • I4 or U4          | • ASCII                |          |
| D Low-order word    | 0                      | Sign     |
| D+1 High-order word | 1                      | Number 1 |
|                     | 2                      | Number 2 |
|                     | 3                      | Number 3 |
|                     |                        | -        |
|                     |                        | Number n |
|                     |                        | 0        |
|                     | Signs (+) are omitted. |          |

#### ■ASCII→Binary

| Source       |                   |                  | Dest                |
|--------------|-------------------|------------------|---------------------|
| • ASCII      |                   |                  | • 11, 12, U1, or U2 |
| D            | Ten thousands     | Sign             | I1, I2, U1, or U2   |
| D+1          | Hundred           | Thousand         |                     |
| D+2          | One               | Ten              |                     |
| D+3          | 0                 | ·                |                     |
| Fixed format |                   |                  |                     |
| • ASCII      |                   |                  | • I4 or U4          |
| D            | Billion           | Sign             | l4 or U4            |
| D+1          | Ten millions      | Hundred millions |                     |
| D+2          | Hundred thousands | Million          |                     |
| D+3          | Thousand          | Ten thousands    |                     |
| D+4          | Ten               | Hundred          |                     |
| D+5          | 0                 | One              |                     |
| Fixed format |                   | ,                |                     |

#### ■DATE-A→ASCII

| Source   |             |                                 | Dest    |   |
|----------|-------------|---------------------------------|---------|---|
| • DATE-A | A           |                                 | • ASCII |   |
| D        | Year        | (0 to 99)                       | 0       | у |
| D+1      | Month       | (1 to 12)                       | 1       | У |
| D+2      | Date        | (1 to 31)                       | 2       | У |
| D+3      | Hour        | (0 to 23)                       | 3       | У |
| D+4      | Minute      | (0 to 59)                       | 4       | m |
| D+5      | Second      | (0 to 59)                       | 5       | m |
| D+6      | Day of week | (0 to 6: Sunday<br>to Saturday) | 6       | d |
|          |             |                                 | 7       | d |
|          |             |                                 | 8       | h |
|          |             |                                 | 9       | h |
|          |             |                                 | 10      | m |
|          |             |                                 | 11      | m |
|          |             |                                 | 12      | s |
|          |             |                                 | 13      | s |
|          |             |                                 | 14      | С |
|          |             |                                 | 15      | c |

#### ■DATE-Q→ASCII

| Source   |             |                         | Dest    |   |
|----------|-------------|-------------------------|---------|---|
| • DATE-0 | 2           |                         | • ASCII |   |
| D        | Year        | (2000 to xxxx)          | 0       | У |
| D+1      | Month       | (1 to 12)               | 1       | у |
| D+2      | Date        | (1 to 31)               | 2       | у |
| D+3      | Hour        | (0 to 23)               | 3       | у |
| D+4      | Minute      | (0 to 59)               | 4       | m |
| D+5      | Second      | (0 to 59)               | 5       | m |
| D+6      | Day of week | (0 to 6: Sun to<br>Sat) | 6       | d |
|          |             |                         | 7       | d |
|          |             |                         | 8       | h |
|          |             |                         | 9       | h |
|          |             |                         | 10      | m |
|          |             |                         | 11      | m |
|          |             |                         | 12      | s |
|          |             |                         | 13      | s |
|          |             |                         | 14      | с |
|          |             |                         | 15      | с |

#### ■Float→ASCII

| Source   |                               | De  | est                |
|----------|-------------------------------|-----|--------------------|
| • F4     |                               | • , | ASCII              |
| D        | Float type: Bit 0 to Bit 15   |     | Sign               |
| D+1      | Float type: Bit 16 to Bit 31  |     | Number 1           |
|          |                               |     | Number 2           |
|          |                               |     | Number 3           |
|          |                               |     | -                  |
|          |                               |     | Number m           |
|          |                               |     | Decimal point      |
|          |                               |     | (Decimal) Number 1 |
|          |                               |     | (Decimal) Number 2 |
|          |                               |     | -                  |
|          |                               |     | (Decimal) Number n |
|          |                               |     | 0                  |
| • F8     |                               | • / | ASCII              |
| D        | Double type: Bit 0 to Bit 15  |     | Sign               |
| _<br>D+1 | Double type: Bit 16 to Bit 31 |     | Number 1           |
| D+2      | Double type: Bit 32 to Bit 47 |     | Number 2           |
| D+3      | Double type: Bit 48 to Bit 63 |     | Number 3           |
|          |                               |     | <u> </u>           |
|          |                               |     | Number m           |
|          |                               |     | Decimal point      |
|          |                               |     | (Decimal) Number 1 |
|          |                               |     | (Decimal) Number 2 |
|          |                               |     | -                  |
|          |                               |     | (Decimal) Number n |
|          |                               |     |                    |

## Appendix 3 Reserved Transactions

This section shows transactions and message formats used internally by the SECS/GEM communication software.

### List of reserved transactions and format

This section shows reserved transactions and message formats.

The names and formats of reserved transactions are reserved and defined by the SECS/GEM communication software and cannot be used for user definitions.

| No. | Name                                                         | Transaction                                                  | Description                                                                                                    |
|-----|--------------------------------------------------------------|--------------------------------------------------------------|----------------------------------------------------------------------------------------------------|
| 1   | DTR <sup>*1</sup><br>(Date and time request)                 | Primary message: S2F17(H→E)<br>Secondary message: S2F18(H←E) | Sends clock data of the SECS/GEM communication software pre-<br>installed model module. The programmable controller CPU is not<br>notified. |
| 2   | RSD <sup>*1</sup><br>(Spooled data request)                  | Primary message: S6F23(H→E)<br>Secondary message: S6F24(H←E) | Requests the spooled data transfer from the host.                                                                                           |
| 3   | CA_ARS <sup>*1</sup><br>(Alarm report transmission)          | Primary message: S5F1(H←E)<br>Secondary message: S5F2(H→E)   | Used by the CA-SECS alarm function.                                                                                                    |
| 4   | H_SCABT<br>(Host scenario interruption<br>request)           | Primary message: S99F1(H→E)<br>Secondary message: Unused     | Interrupts the ongoing scenario from the host.                                                                                              |
| 5   | E_SCABT<br>(Equipment scenario<br>interruption notification) | Primary message: S99F3(H←E)<br>Secondary message: Unused     | Notifies that the ongoing scenario was interrupted by equipment request or processing error.                                                |

\*1 Reserved transaction of non-GEM version.

| 1. DTR (Date and time request)                                                            |                                                                                                    |
|-------------------------------------------------------------------------------------------|----------------------------------------------------------------------------------------------------|
| <s2f17>(H→E)</s2f17>                                                                      | Acquires the time configured to the CPU of the SECS/GEM communication software<br>pre-installed model module, and then returns it as 16-byte ASCII data. |
| (Header only)<br><s2f18>(H←E)</s2f18>                                                     | This transaction does not involve notification to the Programmable Controller CPU or                                                                     |
| A <time>YYYMMDDhhmmsscc</time>                                                            | acquisition of the equipment time data.                                                                                                    |
|                                                                                           |                                                                                                    |
| 2. RSD (Spooled data request)                                                             |                                                                                                    |
| <s6f23>(H→E)</s6f23>                                                                      | (1) The following code will apply.                                                                                                    |
| U1 <rsdc>(1)</rsdc>                                                                       | 0: Transfer the spooled message(s)                                                                                                    |
| <s6f24>(H←E)</s6f24>                                                                      | 1: Discard the spooled messages(s)                                                                                                    |
| B <rsda>(2)</rsda>                                                                        | (2) One of the following values is returned.                                                                                                    |
|                                                                                           | 0: OK (initiate the spool output)                                                                                                    |
|                                                                                           | 1: Error                                                                                                    |
|                                                                                           | 2: No spooled data exists.                                                                                                    |
|                                                                                           | <ul> <li>If communication has been established, this transaction can be executed even</li> </ul>                                                         |
|                                                                                           | before CA-SECS becomes online (i.e., before the transaction S1F1 is executed).                                                                           |
|                                                                                           | The reception of this message will not be notified to the Programmable Controller                                                                        |
|                                                                                           | CPU.                                                                                                    |
| 3. CA_ARS (Alarm report transmission)                                                     |                                                                                                    |
| <s5f1>(H←E)</s5f1>                                                                        | (1) The settings in the Alarm Data Setting window are edited as follows and then                                                                         |
| <l, 3=""></l,>                                                                            | transmitted.                                                                                                    |
| B <alcd>(1)</alcd>                                                                        | When an alarm occurs: The first bit is "1".                                                                                                    |
| U2 <alid>(2)</alid>                                                                       | When an alarm is reset: The first bit is "0".                                                                                                    |
| A <altx>(3)</altx>                                                                        | (2) The set value is transmitted as it is.                                                                                                    |
| <s5f2>(H→E)</s5f2>                                                                        | (3) The set text is transmitted as it is.                                                                                                    |
| B <ackc5></ackc5>                                                                         | Up to 120 characters can be transmitted.                                                                                                    |
|                                                                                           | <ul> <li>Response monitoring is enabled in accordance with the standard for SECS-II.</li> </ul>                                                          |
|                                                                                           | However, the reception notification of a secondary message will not be reported to                                                                       |
|                                                                                           | the programmable controller CPU.                                                                                                    |
|                                                                                           |                                                                                                    |
|                                                                                           | To send an alarm report as a normal transaction triggered by the sending request,                                                                        |
|                                                                                           | To send an alarm report as a normal transaction triggered by the sending request,<br>set the user definition by another transaction name.                |
| 4. H_SCABT (Host scenario interruption request)                                           |                                                                                                    |
| - 、 ,                                                                                     | set the user definition by another transaction name.                                                                                                    |
| 4. H_SCABT (Host scenario interruption request)<br><s99f1>(H→E)<br/>(Header only)</s99f1> |                                                                                                    |
| <\$99F1>(H→E)                                                                             | set the user definition by another transaction name.         This transaction is transmitted from the host to interrupt the ongoing scenario.            |
| <s99f1>(H→E)<br/>(Header only)</s99f1>                                                    | set the user definition by another transaction name.         This transaction is transmitted from the host to interrupt the ongoing scenario.            |

### **Special Transactions**

This section shows special transactions and message formats.

The special transactions shown below are user definable transactions but are specially processed by the SECS/GEM communication software internally at the same time as a notification to the programmable controller CPU.

| No.                                                                                                    | Name                                   | Transaction                   |                                                                                                    | Description                                                                 |  |
|----------------------------------------------------------------------------------------------------|----------------------------------------|-------------------------------|----------------------------------------------------------------------------------------------------|-----------------------------------------------------------------------------|--|
| 1                                                                                                    | R                                      | Primary message: S1F1(H↔E)    |                                                                                                    | Establishes the SECS/GEM communication software online status               |  |
|                                                                                                    | (Online request)                       | Secondary message: S1F2(H↔E)  |                                                                                                    | when this transaction is completed                                          |  |
| 2                                                                                                    | CR                                     | Primary message: S1F13(H↔E)   |                                                                                                    | Where line disconnection is not considered as offline, this                 |  |
|                                                                                                    | (Communication request)                | Secondary message: S1F14(H↔E) | )                                                                                                    | transaction will be automatically transmitted when the line is              |  |
|                                                                                                    |                                        |                               |                                                                                                    | reconnected.                                                                |  |
| 3                                                                                                    | DTR_2                                  | Primary message: S2F17(H←E)   |                                                                                                    | Configures the time data returned from the host to the clock of the         |  |
|                                                                                                    | (Date and time request)                | Secondary message: S2F18(H→E) |                                                                                                    | SECS/GEM communication software pre-installed model module.                 |  |
| 4                                                                                                    | DTS                                    | Primary message: S2F31(H→E)   |                                                                                                    | Configures clock data of the SECS/GEM communication software                |  |
|                                                                                                    | (Date and time setting)                | Secondary message: S2F32(H←E) |                                                                                                    | pre-installed model module.                                                 |  |
| 1. R (                                                                                                    | Online request)                        |                               |                                                                                                    |                                                                             |  |
| <s1f1< td=""><td>&gt;(H↔E)</td><td></td><td>SECS/0</td><td>GEM communication software becomes online when this transaction is</td></s1f1<>                             | >(H↔E)                                 |                               | SECS/0                                                                                                    | GEM communication software becomes online when this transaction is          |  |
| •                                                                                                    | er only)                               |                               | comple                                                                                                    |                                                                             |  |
|                                                                                                    | (>(H↔E)                                |                               |                                                                                                    | status established based on this transaction is determined from the SF      |  |
| <l,< td=""><td>, 2&gt;<br/>A<mdln></mdln></td><td></td><td>code.<br/>Even if</td><td>this transaction has a different name or format from that shown in the</td></l,<> | , 2><br>A <mdln></mdln>                |                               | code.<br>Even if                                                                                                    | this transaction has a different name or format from that shown in the      |  |
|                                                                                                    | A <softrev></softrev>                  |                               |                                                                                                    | same processing will be performed.                                          |  |
|                                                                                                    | ( <b>0</b>                             |                               |                                                                                                    |                                                                             |  |
|                                                                                                    | (Communication request)                |                               |                                                                                                    |                                                                             |  |
| <s1f1<br><l, 2=""></l,></s1f1<br>                                                                                                    | 3>(H↔E)                                |                               |                                                                                                    | he "Automatically Transmit S1F13 Upon Line Reconnection" is                 |  |
| ,                                                                                                    | MDLN>                                  |                               | enabled in the Option Setting window, this transaction is transmitted automatically to the host when the line is reconnected.                                                 |                                                                             |  |
|                                                                                                    | SOFTREV>                               |                               | If the transaction is undefined, automatic transmission will not be performed.                                                                                                |                                                                             |  |
| <s1f1< td=""><td>4&gt;(H⇔E)</td><td></td><td colspan="3">Online status established based on this transaction is determined from the SF</td></s1f1<>                    | 4>(H⇔E)                                |                               | Online status established based on this transaction is determined from the SF                                                                                                 |                                                                             |  |
| <l, 2=""></l,>                                                                                                    |                                        |                               | code. Even if this transaction has a different name or format from that shown                                                                                                 |                                                                             |  |
|                                                                                                    | COMMACK>                               |                               | in the left, the same processing will be performed.                                                                                                    |                                                                             |  |
| <l, 2=""></l,>                                                                                                    |                                        |                               |                                                                                                    | ng the parent list of MDLN and SOFTREV to a variable length list            |  |
|                                                                                                    | A <mdln></mdln>                        |                               | <ul> <li>makes it possible for the host to transmit this as <l, 0="">.</l,></li> <li>When handshake for each transaction is enabled, note that the reception of</li> </ul>    |                                                                             |  |
|                                                                                                    | A <softrev></softrev>                  |                               | <ul> <li>When handshake for each transaction is enabled, note that the reception of<br/>secondary messages at the time of automatic transmission will no longer be</li> </ul> |                                                                             |  |
|                                                                                                    |                                        |                               |                                                                                                    | ed to the Programmable Controller CPU.                                      |  |
| 3 DT                                                                                                    | R 2 (Date and time request)            |                               | 1                                                                                                    |                                                                             |  |
|                                                                                                    | 7>(H←E)                                |                               | Tho tim                                                                                                    | e data received in <time> is configured in the clock of the SECS/GEM</time> |  |
|                                                                                                    | r>(n←∟)<br>er only)                    |                               |                                                                                                    | nication software pre-installed model module.                               |  |
| •                                                                                                    | 8>(H→E)                                |                               | However, for a MELSEC-Q series SECS/GEM communication software pre-                                                                                                    |                                                                             |  |
|                                                                                                    | TIME>YYYYMMDDhhmmsscc <sup>*1,*2</sup> |                               | installed model module, configure the time of CPU No.1 by the programmabl                                                                                                    |                                                                             |  |
|                                                                                                    |                                        |                               | controller CPU because a multiple CPU system depends on the time zone of                                                                                                    |                                                                             |  |
|                                                                                                    |                                        |                               | CPU No                                                                                                    |                                                                             |  |
|                                                                                                    |                                        |                               | Notification to the programmable controller CPU is performed according to th                                                                                                  |                                                                             |  |
|                                                                                                    |                                        |                               | setting.<br>This dif                                                                                                    | fers with a DTS transaction in that the time of the host is acquired by a   |  |
|                                                                                                    |                                        |                               |                                                                                                    | on the programmable controller CPU.                                         |  |
|                                                                                                    |                                        |                               |                                                                                                    | nsaction name "DTR" is not available since it is already used for a         |  |
|                                                                                                    |                                        |                               |                                                                                                    | d transaction.                                                              |  |
|                                                                                                    |                                        |                               | When a                                                                                                    | my other name is given, the sequence above will be executed and the         |  |
|                                                                                                    |                                        |                               |                                                                                                    | d transaction "DTR" will be invalid. (The reserved transaction "DTR" is     |  |
|                                                                                                    |                                        |                               | a time request from the host).                                                                                                    |                                                                             |  |

\*1 When data count in <TIME> is set to 16 and variable length setting is enabled, it supports the reception of the following three formats: 16 byte format (YYYYMMDDhhmmsscc)

14 byte format (YYYYMMDDhhmmss)

12 byte format (YYMMDDhhmmss)

\*2 <TIME> can be set within the range from 0:00:00 on January 1st, 2000 to 23:59:59 on December 31th, 2079.

| 4. DTS (Date and time setting)                                                                                        |                                                                                                    |  |  |
|----------------------------------------------------------------------------------------------------|----------------------------------------------------------------------------------------------------|--|--|
| <s2f31>(H→E)<br/>A<time>YYYYMMDDhhmmsscc<sup>*1,*2</sup><br/><s2f32>(H←E)<br/>B<tiack></tiack></s2f32></time></s2f31> | The time data given in <time> is configured in the clock of the of the SECS/<br/>GEM communication software pre-installed model module.<br/>However, for a MELSEC-Q series SECS/GEM communication software pre-<br/>installed model module, configure the time of CPU No.1 by the programmable<br/>controller CPU because a multiple CPU system depends on the time zone of<br/>CPU No.1.<br/>Notification to the programmable controller CPU is performed according to the<br/>setting.<br/>The online status setting of the C Controller module with this transaction is<br/>based on the SF code. Even if the transaction name differs from the name on<br/>the left, the processing will be the same.</time> |  |  |

\*1 When data count in <TIME> is set to 16 and variable length setting is enabled, it supports the reception of the following three formats: 16 byte format (YYYYMMDDhhmmsscc)

14 byte format (YYYYMMDDhhmmss)

12 byte format (YYMMDDhhmmss)

\*2 <TIME> can be set within the range from 0:00:00 on January 1st, 2000 to 23:59:59 on December 31th, 2079.

### System Error (S9Fx)

The SECS/GEM communication software provides the following error messages.

|                                                                                                    | Name                                                                                                    | Transaction                  | Description                                                                                                    |
|----------------------------------------------------------------------------------------------------|----------------------------------------------------------------------------------------------------|------------------------------|----------------------------------------------------------------------------------------------------|
| 1                                                                                                    | UDN<br>(Incorrect device ID)                                                                                                    | S9F1(H←E)                    | Notifies that the device ID in the header of the received message is different from the device ID set in SECS/GEM communication software.   |
| 2                                                                                                    | USN<br>(Unrecognized Stream Type)                                                                                                    | S9F3(H←E)                    | The Stream code of a received message notifies of a lack of the definition at the SECS/GEM communication software.                          |
| 3                                                                                                    | UFN<br>(Unrecognized Function Type)                                                                                                    | S9F5(H←E)                    | The Function code of a received message notifies of a lack of the definition at the SECS/GEM communication software.                        |
| 4                                                                                                    | IDN<br>(Illegal Data)                                                                                                    | S9F7(H←E)                    | Notifies that the format of the received message from the host is different from the message format set in SECS/GEM communication software. |
| 5                                                                                                    | TTN<br>(Transaction time-out)                                                                                                    | S9F9(H←E)                    | Notifies that T3 timer (host response monitoring timer) time-out occurred.                                                                  |
| 6                                                                                                    | DLN<br>(Data Too Long)                                                                                                    | S9F11(H←E)                   | Notifies that CA-SECS received an improperly sized message that cannot be processed by SECS/GEM communication software.                     |
| 1. Inc                                                                                                    | orrect device ID, 2. Unrecogi                                                                                                    | nized Stream Type, 3. Unreco | gnized Function Type, 4. Illegal Data, 6. Data Too Long                                                                                     |
| <s9f1< td=""><td>le: S9F1<br/>&gt;(H←E)<br/>)<mhead><br/>&gt;</mhead></td><td></td><td>The header of the received message (erroneous message) is configured to <!--</td--></td></s9f1<> | le: S9F1<br>>(H←E)<br>) <mhead><br/>&gt;</mhead>                                                                                                    |                              | The header of the received message (erroneous message) is configured to </td                                                                |
| (Unuse                                                                                                    |                                                                                                    |                              |                                                                                                    |
| (Unuse                                                                                                    |                                                                                                    |                              |                                                                                                    |
| (Unuse<br><b>5. Tra</b><br>\$9F9<br><\$9F9                                                                                                    | ed)<br>nsaction time-out<br>>(H←E)<br>> <shead><br/>0&gt;</shead>                                                                                                |                              | The header of the sending message (primary) in the timed-out transaction is configured to <shead>.</shead>                                  |
| (Unuse<br><b>5. Tran</b><br>S9F9<br><s9f9<br>B10<br/><s9f10<br>(Unuse</s9f10<br></s9f9<br>                                                                                              | ed)<br>nsaction time-out<br>>(H←E)<br>> <shead><br/>0&gt;</shead>                                                                                                | <br>it)                      | <b>o o u b</b> ,                                                                                                    |
| (Unuse<br>5. Trai<br>S9F9<br><s9f9:<br>B10<br/>(Unuse<br/>S9F13<br/><s9f13<br><s9f13<br><l, 2=""><br/>A&lt;1</l,></s9f13<br></s9f13<br></s9f9:<br>                                      | ed)<br><b>nsaction time-out</b><br>>(H←E)<br>O <shead><br/>0&gt;<br/>ed)<br/><b>3. CTN (Conversation Timeou</b><br/>3&gt;(H←E)<br/>MEXP&gt;<br/>EDID&gt;</shead> | <br>/t)                      | <b>o o u b</b> ,                                                                                                    |

## Appendix 4 SECS item list

This section is a list of items the SECS/GEM communication software uses with GEM scenarios.

| Item name  | Description                                                                 | Item format                                               |                                                             |               |  |
|------------|-----------------------------------------------------------------------------|-----------------------------------------------------------|-------------------------------------------------------------|---------------|--|
|            |                                                                             | Supported data type                                       | Supported data size<br>(Byte)                               | Changeability |  |
| ACKC5      | Confirmation code                                                           | BIN                                                       | 1                                                           | ×             |  |
| ACKC6      | Confirmation code                                                           | BIN                                                       | 1                                                           | ×             |  |
| ACKC7      | Confirmation code                                                           | BIN                                                       | 1                                                           | ×             |  |
| ALCD       | Alarm code                                                                  | BIN                                                       | 1                                                           | 0             |  |
| ALED       | Alarm on/off code                                                           | BIN                                                       | 1                                                           | 0             |  |
| ALID       | Alarm ID                                                                    | U1, U2, U4                                                | 1                                                           | 0             |  |
| ALTX       | Alarm text                                                                  | ASCII                                                     | Maximum of 120                                              | 0             |  |
| CEED       | Collected events or trace on/off code                                       | BOOL                                                      | 1                                                           | 0             |  |
| CEID       | Acquired event ID                                                           | U1, U2, U4                                                | 1                                                           | 0             |  |
| COMMACK    | Communication establishment confirmation code                               | BIN                                                       | 1                                                           | ×             |  |
| DATAID     | Data ID                                                                     | U1, U2, U4                                                | 1                                                           | 0             |  |
| DATALENGTH | Total number of sending data bytes                                          | U1, U2, U4                                                | 1                                                           | 0             |  |
| DRACK      | Definition report agreement code                                            | BIN                                                       | 1                                                           | ×             |  |
| DSPER      | Data acquisition time                                                       | ASCII                                                     | 6, 8                                                        | 0             |  |
| EAC        | Equipment confirmation code                                                 | BIN                                                       | 1                                                           | ×             |  |
| ECDEF      | Equipment variable default value                                            | _                                                         | _                                                           | ×             |  |
| ECID       | Equipment constant ID                                                       | U1, U2, U4                                                | 1                                                           | 0             |  |
| ECMAX      | Equipment variable maximum value                                            | —                                                         | _                                                           | ×             |  |
| ECMIN      | Equipment variable minimum value                                            | —                                                         | _                                                           | ×             |  |
| ECNAME     | Equipment constant name                                                     | ASCII                                                     | Maximum of 32                                               | 0             |  |
| ECV        | Device constant                                                             | BIN, BOOL, ASCII, JIS8, I1,<br>I2, I4, U1, U2, U4, F4, F8 | Maximum of 2048 for BIN,<br>ASCII, and JIS8<br>Otherwise, 1 | 0             |  |
| EDID       | Date ID that should be received                                             | U1, U2, U4                                                | 1                                                           | ×             |  |
| ERACK      | Enable/disable event report confirmation code                               | BIN                                                       | 1                                                           | ×             |  |
| FCNID      | Function identification                                                     | U1                                                        | 1                                                           | 0             |  |
| GRANT      | Permission code                                                             | BIN                                                       | 1                                                           | ×             |  |
| GRANT6     | Sending permission                                                          | BIN                                                       | 1                                                           | ×             |  |
| LIMITACK   | Confirmation code for variable limit attribute setting                      | BIN                                                       | 1                                                           | ×             |  |
| LIMITID    | Specific limit for a variable referenced by a corresponding limit attribute | BIN                                                       | 1                                                           | 0             |  |
| LIMITMAX   | Maximum permitted value for limit value of specific variable                | -                                                         | -                                                           | ×             |  |
| LIMITMIN   | Minimum permitted value for limit value of specific variable                | -                                                         | -                                                           | ×             |  |
| LOWERDB    | Dead band lower limit                                                       | —                                                         | -                                                           | ×             |  |
| LRACK      | Link report confirmation code                                               | BIN                                                       | 1                                                           | ×             |  |
| LVACK      | Response code for variable limit attribute setting                          | BIN                                                       | 1                                                           | ×             |  |
| MDLN       | Equipment form                                                              | ASCII                                                     | Maximum of 20                                               | 0             |  |
| MEXP       | Message SxxFyy that should be received                                      | ASCII                                                     | Minimum of 2, maximum of 6                                  | 0             |  |
| OFLACK     | Confirmation code for offline request                                       | BIN                                                       | 1                                                           | ×             |  |
| ONLACK     | Confirmation code for online request                                        | BIN                                                       | 1                                                           | ×             |  |
| PPID       | Process program ID                                                          | ASCII                                                     | Maximum of 80                                               | 0             |  |
| REPGSZ     | Report group size                                                           | U1, U2, U4                                                | 1                                                           | 0             |  |
| RPTID      | Report ID                                                                   | U1, U2, U4                                                | 1                                                           | 0             |  |

| Item name | Description                       | Item format                                                        |                                                             |               |  |
|-----------|-----------------------------------|--------------------------------------------------------------------|-------------------------------------------------------------|---------------|--|
|           |                                   | Supported data type                                                | Supported data size<br>(Byte)                               | Changeability |  |
| RSDA      | Spooled data request confirmation | BIN                                                                | 1                                                           | ×             |  |
| RSDC      | Spooled data request code         | U1                                                                 | 1                                                           | 0             |  |
| RSPACK    | Spooled data setting confirmation | BIN                                                                | 1                                                           | ×             |  |
| SMPLN     | Sample number                     | U1, U2, U4                                                         | 1                                                           | 0             |  |
| SOFTREV   | Revision code of software         | ASCII                                                              | Maximum of 20                                               | 0             |  |
| STIME     | Sample time                       | ASCII                                                              | 12, 16                                                      | 0             |  |
| STRACK    | Spool stream response             | BIN                                                                | 1                                                           | ×             |  |
| STRID     | Stream identification             | U1                                                                 | 1                                                           | 0             |  |
| SV        | State variable data               | LIST, BIN, BOOL, ASCII,<br>JIS8, I1, I2, I4, U1, U2, U4,<br>F4, F8 | Maximum of 2048 for BIN,<br>ASCII, and JIS8<br>Otherwise, 1 | 0             |  |
| SVID      | State variable ID                 | U1, U2, U4                                                         | 1                                                           | 0             |  |
| SVNAME    | State variable name               | ASCII                                                              | Maximum of 32                                               | 0             |  |
| TIAACK    | Equipment response code           | BIN                                                                | 1                                                           | ×             |  |
| TIACK     | Time confirmation code            | BIN                                                                | 1                                                           | ×             |  |
| TIME      | Date and time                     | ASCII                                                              | 12, 16                                                      | 0             |  |
| TOTSMP    | Total sample count                | U1, U2, U4                                                         | 1                                                           | 0             |  |
| TRID      | Trace request ID                  | U1, U2, U4                                                         | 1                                                           | 0             |  |
| UNITS     | Item to identify unit             | ASCII                                                              | Maximum of 16                                               | 0             |  |
| UPPERDB   | Dead band upper limit             | —                                                                  | _                                                           | ×             |  |
| V         | Variable data                     | —                                                                  | _                                                           | ×             |  |
| VID       | Variable ID                       | U1, U2, U4                                                         | 1                                                           | 0             |  |
| VLAACK    | Limit attribute confirmation code | BIN                                                                | 1                                                           | ×             |  |

### Appendix 5 Communication Specifications Check Sheet

The check sheet shows what to check in definition of SECS communication. The check sheet is useful for checking the specifications.

| Setting item                                         | Setting                | Notes                                                              |
|------------------------------------------------------|------------------------|--------------------------------------------------------------------|
| Communication port                                   | SECS-I/HSMS            | —                                                                  |
| Device ID                                            |                        | —                                                                  |
| SECS-I setting                                       |                        | —                                                                  |
| Mode                                                 | Master / Slave         | —                                                                  |
| Transmission speed [bps]                             |                        | _                                                                  |
| T1 [sec] (0.1 to 10)                                 |                        | Inter-character time-out                                           |
| T2 [sec] (0.2 to 25)                                 |                        | Protocol time-out                                                  |
| T3 [sec] (1 to 120)                                  |                        | Response time-out                                                  |
| T4 [sec] (1 to 120)                                  |                        | Inter-block time-out                                               |
| HSMS setting                                         |                        | _                                                                  |
| Host IP address                                      |                        | _                                                                  |
| Own station IP address                               |                        | _                                                                  |
| Host port number                                     |                        | _                                                                  |
| Own station port number                              |                        | _                                                                  |
| Mode                                                 | Passive / Active       | _                                                                  |
| T3 [sec] (1 to 120)                                  |                        | Response time-out                                                  |
| T5 [sec] (1 to 240)                                  |                        | Connection separation time-out                                     |
| T6 [sec] (1 to 240)                                  |                        | Control transaction time-out                                       |
| T7 [sec] (1 to 240)                                  |                        | Not Selected time-out                                              |
| T8 [sec] (1 to 120)                                  |                        | Inter-character time-out for network                               |
| Link Test timer [sec] (1 to 65535)                   |                        | _                                                                  |
| Number of retries after line disconnection           | Endless / times        | -                                                                  |
| (Endless retries / specified number of times)        | Enable / Disable       |                                                                    |
|                                                      |                        | Number of multi transaction quoues for PLC                         |
| Sending-side interleaving (multi-open transaction)   | Enable / Disable       | Number of multi-transaction queues for PLC transmission            |
| Interleaving for reception (open multi-transactions) | Enable / Disable       | Number of multi-transaction queues for PLC reception               |
| Variable length lists                                | Enable / Disable       | —                                                                  |
| Variable length items                                | Enable / Disable       | Set the maximum value for the number of data sets.                 |
| Switch into offline status upon disconnection        | Enable / Disable       | —                                                                  |
| Spooling                                             | Enable / Disable       | —                                                                  |
| Multi-block transmission permission by host          | Enable / Disable       | If Enable is set, a scenario for permission frame must be defined. |
| SxF0 transmission                                    | Enable / Disable       |                                                                    |
| SxF0 reception                                       | Enable / Disable       | _                                                                  |
| S9F1/F3/F5/F9/F11 transmission                       | Automatic transmission |                                                                    |
| S9F7(item data error) transmission                   | Enable / Disable       | A scenario for illogical data processing must<br>be defined.       |
|                                                      | Enable / Disable       | If Enable is set, a scenario must be defined                       |
| S9F13 transmission                                   |                        | for this purpose.                                                  |

## Appendix 6 SEMI E30(GEM) Support Message

This section shows a list of SEMI E30(GEM) compliant messages.

#### Stream1 Equipment Status

| ©: Defined, ○: Definition require | əd |
|-----------------------------------|----|
|-----------------------------------|----|

| Message | Sender | Name                                              | Supp<br>ort |
|---------|--------|---------------------------------------------------|-------------|
| S1F0    | H⇔E    | Abort Transaction (S1F0)                          | O           |
| S1F1    | H↔E    | Are You There Request (R)                         | 0           |
| S1F2    | H⇔E    | On Line Data (D)                                  | 0           |
| S1F3    | H→E    | Selected Equipment Status Request (SSR)           | 0           |
| S1F4    | H←E    | Selected Equipment Status Data (SSD)              | 0           |
| S1F5    | H→E    | Formatted Status Request (FSR)                    | 0           |
| S1F6    | H←E    | Formatted Status Data (FSD)                       | 0           |
| S1F11   | H→E    | Status Variable Namelist Request (SVNR)           | 0           |
| S1F12   | H←E    | Status Variable Namelist Reply (SVNRR)            | 0           |
| S1F13   | H↔E    | Establish Communication Request (CR)              | 0           |
| S1F14   | H↔E    | Establish Communication Request Acknowledge (CRA) | 0           |
| S1F15   | H→E    | Request OFF-LINE (ROFL)                           | 0           |
| S1F16   | H←E    | OFF-LINE Acknowledge (OFLA)                       | 0           |
| S1F17   | H→E    | Request ON-LINE (RONL)                            | 0           |
| S1F18   | H←E    | ON-LINE Acknowledge (ONLA)                        | 0           |

#### Stream2 Equipment Control and Diagnostics

#### $\bigcirc$ : Defined, $\bigcirc$ : Definition required

| Message | Sender | Name                                           | Supp<br>ort |
|---------|--------|------------------------------------------------|-------------|
| S2F0    | H↔E    | Abort Transaction (S2F0)                       | 0           |
| S2F13   | H→E    | Equipment Constant Request (ECR)               | 0           |
| S2F14   | H←E    | Equipment Constant Data (ECD)                  | 0           |
| S2F15   | H→E    | New Equipment Constant Send (ECS)              | 0           |
| S2F16   | H←E    | New Equipment Constant Acknowledge (ECA)       | 0           |
| S2F17   | H↔E    | Date and Time Request (DTR)                    | 0           |
| S2F18   | H↔E    | Date and Time Data (DTD)                       | 0           |
| S2F21   | H→E    | Remote Command Send (RCS)                      | 0           |
| S2F22   | H←E    | Remote Command Acknowledge (RCA)               | 0           |
| S2F23   | H→E    | Trace Initialize Send (TIS)                    | ©*1         |
| S2F24   | H←E    | Trace Initialize Acknowledge (TIA)             | ©*1         |
| S2F25   | H↔E    | Loopback Diagnostic Request (LDR)              | 0           |
| S2F26   | H↔E    | Loopback Diagnostic Data (LDD)                 | 0           |
| S2F29   | H→E    | Equipment Constant Namelist Request (ECNR)     | 0           |
| S2F30   | H←E    | Equipment Constant Namelist (ECN)              | 0           |
| S2F31   | H→E    | Date and Time Set Request (DTR)                | 0           |
| S2F32   | H←E    | Date and Time Set Acknowledge (DTA)            | 0           |
| S2F33   | H→E    | Define Report (DR)                             | 0           |
| S2F34   | H←E    | Define Report Acknowledge (DRA)                | 0           |
| S2F35   | H→E    | Link Event Report (LER)                        | 0           |
| S2F36   | H←E    | Link Event Report Acknowledge (LERA)           | 0           |
| S2F37   | H→E    | Enable/Disable Event Report (EDER)             | Ø           |
| S2F38   | H←E    | Enable/Disable Event Report Acknowledge (EERA) | Ø           |
| S2F39   | H→E    | Multi-block Inquire(DMBI)                      | Ø           |
| S2F40   | H←E    | Multi-Block Grant (MBG)                        | 0           |

| Message | Sender | Name                                        | Supp<br>ort |
|---------|--------|---------------------------------------------|-------------|
| S2F41   | H→E    | Host Command Send (HCS)                     | 0           |
| S2F42   | H←E    | Host Command Acknowledge (HCA)              | 0           |
| S2F43   | H→E    | Reset Spooling Stream and Function (RSSF)   | 0           |
| S2F44   | H←E    | Reset Spooling Acknowledge (RSA)            | 0           |
| S2F45   | H→E    | Define Variable Limit Attributes (DVLA)     | ©*1         |
| S2F46   | H←E    | Variable Limit Attribute Acknowledge (VLAA) | ©*1         |
| S2F47   | H→E    | Variable Limit Attributes Request (VLAR)    | ©*1         |
| S2F48   | H←E    | Variable Limit Attributes Send (VLAS)       | ©*1         |
| S2F49   | H→E    | Enhanced Remote Command                     | 0           |
| S2F50   | H←E    | Enhanced Remote Command Acknowledge         | 0           |

\*1 A GEM version requires a definition.

#### Stream5 Exception Handling

#### ©: Defined, ○: Definition required Message Sender Name Supp ort S5F0 H⇔E Abort Transaction (S5F0) 0 S5F1 H←E Alarm Report Send (ARS) 0 H→E S5F2 Alarm Report Acknowledge (ARA) 0 H→E S5F3 Enable/Disable Alarm Send (EAS) $\bigcirc$ S5F4 H←E Enable/Disable Alarm Acknowledge (EAA) 0 S5F5 H→E List Alarm Request (LAR) 0 S5F6 H←E List Alarm Data (LAD) 0 ©\*1 S5F7 H→E List Enabled Alarm Request (LEAR) S5F8 H←E List Enabled Alarm Data (LEAD) ©\*1

\*1 A MELSEC iQ-R series requires a definition.

#### Stream6 Data Collection

| ©: Defined, | O: Definition | required |
|-------------|---------------|----------|
|-------------|---------------|----------|

| Message | Sender | Name                                             | Supp<br>ort |
|---------|--------|--------------------------------------------------|-------------|
| S6F0    | H↔E    | Abort Transaction (S6F0)                         | 0           |
| S6F1    | H←E    | Trace Data Send (TDS)                            | Ø           |
| S6F2    | H→E    | Trace Data Acknowledge (TDA)                     | Ô           |
| S6F5    | H←E    | Multi-Block Data Send Inquire (MBI)              | O           |
| S6F6    | H→E    | Multi-Block Grant (MBG)                          | O           |
| S6F11   | H←E    | Event Report Send (ERS)                          | O           |
| S6F12   | H→E    | Event Report Acknowledge (ERA)                   | Ô           |
| S6F15   | H→E    | Event Report Request (ERR)                       | Ø           |
| S6F16   | H←E    | Event Report Data (ERD)                          | Ø           |
| S6F19   | H→E    | Individual Report Request (IRR)                  | Ø           |
| S6F20   | H←E    | Individual Report Data (IRD)                     | Ø           |
| S6F23   | H→E    | Request Spooled Data (RSD)                       | Ø           |
| S6F24   | H←E    | Request Spooled Data Acknowledgment Send (RSDAS) | Ø           |

#### Stream7 Process Program Management

#### $\bigcirc$ : Defined, $\bigcirc$ : Definition required

| Message | Sender | Name                               | Supp<br>ort |
|---------|--------|------------------------------------|-------------|
| S7F0    | H⇔E    | Abort Transaction (S7F0)           | O           |
| S7F1    | H⇔E    | Process Program Load Inquire (PPI) | 0           |

| Message | Sender | Name                                           | Supp<br>ort |  |  |
|---------|--------|------------------------------------------------|-------------|--|--|
| S7F2    | H↔E    | Process Program Load Grant (PPG)               | 0           |  |  |
| S7F3    | H↔E    | Process Program Send (PPS)                     | 0           |  |  |
| S7F4    | H↔E    | Process Program Acknowledge (PPA)              | 0           |  |  |
| S7F5    | H↔E    | Process Program Request (PPR)                  | 0           |  |  |
| S7F6    | H↔E    | Process Program Data (PPD)                     | 0           |  |  |
| S7F7    | H←E    | Process Program ID Request (PIR)               | 0           |  |  |
| S7F8    | H→E    | Process Program ID Data (PID)                  | 0           |  |  |
| S7F17   | H→E    | Delete Process Program Send (DPS)              | ©*1         |  |  |
| S7F18   | H←E    | Delete Process Program Acknowledge (DPA)       | ©*1         |  |  |
| S7F19   | H→E    | Current EPPD Request (RER)                     | ©*1         |  |  |
| S7F20   | H←E    | Current EPPD Data (RED)                        | ©*1         |  |  |
| S7F23   | H↔E    | Formatted Process Program Send (FPS)           | 0           |  |  |
| S7F24   | H↔E    | Formatted Process Program Acknowledge (FPA)    | 0           |  |  |
| S7F25   | H↔E    | Formatted Process Program Request (FPR)        | 0           |  |  |
| S7F26   | H↔E    | Formatted Process Program Data (FPD)           | 0           |  |  |
| S7F27   | H←E    | Process Program Verification Send (PVS)        | 0           |  |  |
| S7F28   | H→E    | Process Program Verification Acknowledge (PVA) |             |  |  |

\*1 A GEM version requires a definition.

#### Stream9 System Errors

 $\bigcirc$ : Defined,  $\bigcirc$ : Definition required

| Message | Sender | Name                             | Supp<br>ort |
|---------|--------|----------------------------------|-------------|
| S9F0    | H↔E    | Abort Transaction (S9F0)         | 0           |
| S9F1    | H←E    | Unrecognized Device ID (UDN)     | 0           |
| S9F3    | H←E    | Unrecognized Stream Type (USN)   | 0           |
| S9F5    | H←E    | Unrecognized Function Type (UFN) | 0           |
| S9F7    | H←E    | Illegal Data (IDN)               | 0           |
| S9F9    | H←E    | Transaction Timer Timeout (TTN)  | 0           |
| S9F11   | H←E    | Data Too Long (DLN)              | 0           |
| S9F13   | H←E    | Conversation Timeout (CTN)       | 0           |

#### Stream10 Terminal Services

 $\bigcirc$ : Defined,  $\bigcirc$ : Definition required

| Message | Sender | Name                                           | Supp<br>ort |
|---------|--------|------------------------------------------------|-------------|
| S10F0   | H↔E    | Abort Transaction (S10F0)                      | 0           |
| S10F1   | H←E    | Terminal Request (TRN)                         | 0           |
| S10F2   | H→E    | Terminal Request Acknowledge (TRA)             | 0           |
| S10F3   | H→E    | Terminal Display, Single (VTN)                 | 0           |
| S10F4   | H←E    | Terminal Display, Single Acknowledge (VTA)     | 0           |
| S10F5   | H→E    | Terminal Display, Multi-block (VTN)            | 0           |
| S10F6   | H←E    | Terminal Display, Multi-BlockAcknowledge (VMA) | 0           |
| S10F7   | H←E    | Multi-block Not Allowed(MNN)                   | 0           |

# Appendix 7 SECS/GEM communication software unique ACK code list

#### This section shows the list of ACK codes.

| Name     | Item           | Description                                                                                                    | Value                                                                                                    |                                                                                                    |          |  |
|----------|----------------|----------------------------------------------------------------------------------------------------|----------------------------------------------------------------------------------------------------|----------------------------------------------------------------------------------------------------|----------|--|
|          | Format<br>Code |                                                                                                    | E5-1107                                                                                                    | SECS/GEM communication software inherent                                                                                                    | on       |  |
| ACKC5    | 10             | Confirmation code,<br>1 byte                                                                                                    | 0 = Agreement<br>>0 = Error, cannot be comprehended<br>1 to 63: reserved                                                                                                    | 1 = ALID does not exist                                                                                                    | S5F2, F4 |  |
| DRACK    | 10             | Definition report<br>agreement code,<br>1 byte                                                                                                    | 0 = Agreement<br>1 = Denied, space insufficient<br>2 = Denied, disabled format<br>3 = Denied, at least one RPTID is<br>already defined.<br>4 = Denied, not even one VID exists.<br>>4 = Other error<br>5 to 63: reserved                                                   | 5 =RPTID value incorrect (RPTID=0)<br>6 = Excessive linkable VID for one<br>RPTID                                                                                                    | S2F34    |  |
| EAC      | 10             | Equipment confirmation<br>code,<br>1 byte                                                                                                    | 0 = Agreement<br>1 = Denied, not even one variable<br>exists.<br>2 = Denied, busy<br>3 = Denied, at least one variable is<br>outside the range<br>>3 = Other equipment inherent error<br>4 to 63: reserved                                                                 | <ul> <li>4 = Batch conversion ECV value exceeded</li> <li>5 = Variable cannot be changed</li> <li>6 = System error (register writing)</li> </ul>                                           | S2F16    |  |
| LIMITACK | 10             | Confirmation code for variable limit attribute setting,       1 = LIMITID does not exist.         1 byte       2=UPPERDB > LIMITMAX         3=LOWERDB < LIMITMAX |                                                                                                    | 8 = Limit definition cannot be<br>registered                                                                                                    | S2F46    |  |
| LRACK    | 10             | Link report confirmation<br>code,<br>1 byte                                                                                                    | 0 = Agreement<br>1 = Denied, space insufficient<br>2 = Denied, disabled format<br>3 = Denied, at least one CEID link is<br>already defined.<br>4 = Denied, not even one CEID exists.<br>5 = Denied, not even one RPTID<br>exists.<br>>5 = Other error<br>6 to 63: reserved | 6 = Excessive linkable RPTID for one<br>CEID                                                                                                    | S2F36    |  |
| TIAACK   | 10             | Equipment response<br>code,<br>1 byte                                                                                                    | 0 = Normal<br>1 = Too many state variable IDs (SVID)<br>2 = Trace not possible after this<br>3 = Invalid trace interval<br>>3 = Machine inherent error<br>4 to 63: reserved                                                                                                | <ul> <li>4 = SV not registered</li> <li>5 = SV incorrect format</li> <li>6 = TRID value incorrect (TRID=0)</li> <li>7 = Excessive reportable sample</li> <li>number at one time</li> </ul> | S2F24    |  |

## Appendix 8 Open Source Software

Zlib, which is open source software, is included in this software. Zlib is software copyrighted by Jean-loup Gailly and Mark Adler. The copyright notice and permission notice of zlib are shown below. Copyright (C) 1995-2012 Jean-loup Gailly and Mark Adler

This software is provided 'as-is', without any express or implied warranty. In no event will the authors be held liable for any damages arising from the use of this software.

Permission is granted to anyone to use this software for any purpose, including commercial applications, and to alter it and redistribute it freely, subject to the following restrictions:

1. The origin of this software must not be misrepresented; you must not claim that you wrote the original software. If you use this software in a product, an acknowledgment in the product documentation would be appreciated but is not required.

2. Altered source versions must be plainly marked as such, and must not be misrepresented as being the original software.

3. This notice may not be removed or altered from any source distribution.

Jean-loup Gailly Mark Adler jloup@gzip.org madler@alumni.caltech.edu

## Appendix 9 Added and Changed Functions

The following section shows the functions added or changed for the SECS/GEM communication software, and the software versions of the SECS/GEM communication software for these functions.

Software version is displayed in the event history of the SECS/GEM communication software pre-installed model module.

The event history can be checked by the following methods:

- MELSEC-Q series: Check the event history of the Setting/monitoring tools for the C Controller module.
- MELSEC iQ-R series: Check the event history of GX Works3.
- -: Not supported

| Added/changed contents                                                                                                    | Software               | version of S   | SECS/GEM                       | communica              | tion softwa    | re                             | Reference                                                                    |
|----------------------------------------------------------------------------------------------------|------------------------|----------------|--------------------------------|------------------------|----------------|--------------------------------|------------------------------------------------------------------------------|
|                                                                                                    | MELSEC-                | Q series       |                                | MELSEC                 | iQ-R series    |                                |                                                                              |
|                                                                                                    | Non-<br>GEM<br>version | GEM<br>version | GEM<br>advance<br>d<br>version | Non-<br>GEM<br>version | GEM<br>version | GEM<br>advance<br>d<br>version |                                                                              |
| Device find/replace function                                                                                                    | Ver.1.26C              | Ver.1.26C      | Ver.1.26C                      | Ver.1.26C              | Ver.1.26C      | Ver.1.26C                      | Page 131 Device Find/<br>Replace                                             |
| Display setting for logs<br>View the Log on Display Device (GOT)                                                                         | Ver.1.01B              | Ver.1.26C      | Ver.1.26C                      | Ver.1.26C              | Ver.1.26C      | Ver.1.26C                      | Page 141 Display Setting<br>Page 150 View the Log on<br>Display Device (GOT) |
| The ranges of devices that can be used for I/O assignment are extended                                                                   | —                      | —              | -                              | Ver.1.28E              | Ver.1.31H      | Ver.1.31H                      | Page 69 Available device ranges                                              |
| The number of units of data that can be set for item information is increased                                                            | -                      | -              | -                              | Ver.1.28E              | -              | -                              | Page 58 Data types (item format codes)                                       |
| The ranges of devices that can be found/<br>replaced are extended                                                                        | -                      | —              | -                              | Ver.1.28E              | Ver.1.31H      | Ver.1.31H                      | Page 131 Device Find/<br>Replace                                             |
| Default gateway setting becomes available                                                                                                | Ver.1.29F              | Ver.1.29F      | Ver.1.29F                      | Ver.1.30G              | Ver.1.29F      | Ver.1.29F                      | Page 115 IP address setting                                                  |
| The function of changing time in the C<br>intelligent function module at the reception<br>of an S2F31 or S2F18 message is added          | —                      | _              | -                              | Ver.1.30G              | Ver.1.29F      | Ver.1.29F                      | Page 78 Control 2                                                            |
| The function of returning an S5F8 message<br>automatically at the reception of an S5F7<br>message is added                               | —                      | Ver.100A       | Ver.100A                       | _                      | Ver.1.29F      | Ver.1.29F                      | Page 157 GEM<br>PERFORMANCE<br>DEFINITION SETTING                            |
| The extension of a user definition archive file is changed from LZH to ZIP                                                               | Ver.1.31H              | Ver.1.31H      | Ver.1.31H                      | Ver.1.31H              | Ver.1.31H      | Ver.1.31H                      | Page 112 Project Archive File<br>Get                                         |
| The basic mode is supported                                                                                                    | Ver.1.32J              | Ver.1.32J      | Ver.1.32J                      | -                      | -              | -                              | -                                                                            |
| The maximum available data size for<br>sending and receiving variable data with<br>ASCII, BIN and JIS8 is increased from<br>1024 to 2048 | _                      | Ver.1.33K      | Ver.1.33K                      | _                      | Ver.1.33K      | Ver.1.33K                      | Page 272 SECS item list                                                      |
| The maximum number of characters for the alarm text (ALTX) is increased from 40 to 120.                                                  | —                      | Ver.1.34L      | Ver.1.34L                      | —                      | Ver.1.34L      | Ver.1.34L                      | Page 272 SECS item list                                                      |

## **REVISIONS**

| Revision date | *Manual number   | Description                                                                                                    |  |  |  |
|---------------|------------------|----------------------------------------------------------------------------------------------------|--|--|--|
| January 2020  | BCN-89999-6494-A | First edition                                                                                                    |  |  |  |
| February 2020 | BCN-89999-6494-B | ■Added or modified parts<br>Section 9.8, Appendix 4, Appendix 6                                                                                                    |  |  |  |
| June 2020     | BCN-89999-6494-C | ■Added or modified parts<br>Section 7.6, Section 7.12, Section 8.1, Section 9.13, Appendix 3, Appendix 8                                                                               |  |  |  |
| November 2020 | BCN-89999-6494-D | ■Added or modified parts<br>Section 7.5, Section 7.10, Section 7.11, Section 7.15, Section 10.1, Appendix 8, Appendix 9                                                                |  |  |  |
| April 2021    | BCN-89999-6494-E | Added or modified parts<br>RELEVANT MANUALS, Chapter 2, Chapter 3, Section 3.3, Chapter 4, Section 5.3, Section 7<br>Section 7.6, Section 7.11, Section 7.12, Section 10.1, Appendix 9 |  |  |  |
| June 2021     | BCN-89999-6494-F | ■Added or modified parts<br>Section 7.1, Appendix 9                                                                                                    |  |  |  |
| October 2021  | BCN-89999-6494-G | ■Added or modified parts<br>Appendix 3, Appendix 4, Appendix 9                                                                                                    |  |  |  |

Japanese manual number: BCN-89999-6493-G

This manual confers no industrial property rights or any rights of any other kind, nor does it confer any patent licenses. Mitsubishi Electric Corporation cannot be held responsible for any problems involving industrial property rights which may occur as a result of using the contents noted in this manual.

© 2020 MITSUBISHI ELECTRIC CORPORATION

## TRADEMARKS

Microsoft, Windows, and Windows XP are either registered trademarks or trademarks of Microsoft Corporation in the United States and/or other countries.

SEMI is a trademark or registered trademark of Semiconductor Equipment and Materials International in the United States and other countries.

The company names, system names and product names mentioned in this manual are either registered trademarks or trademarks of their respective companies.

In some cases, trademark symbols such as '<sup>™</sup>' or '<sup>®</sup>' are not specified in this manual.

BCN-89999-6494-G(2110)

### MITSUBISHI ELECTRIC CORPORATION

HEAD OFFICE : TOKYO BUILDING, 2-7-3 MARUNOUCHI, CHIYODA-KU, TOKYO 100-8310, JAPAN NAGOYA WORKS : 1-14 , YADA-MINAMI 5-CHOME , HIGASHI-KU, NAGOYA , JAPAN

When exported from Japan, this manual does not require application to the Ministry of Economy, Trade and Industry for service transaction permission.

Specifications subject to change without notice.